# **Panasonic**

Model No. DMP-BDT500

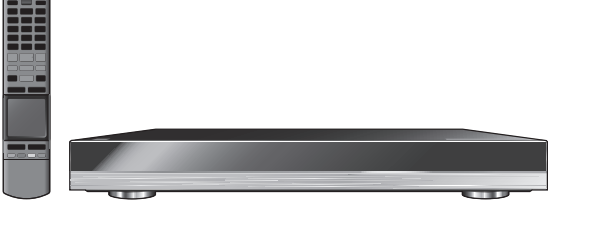

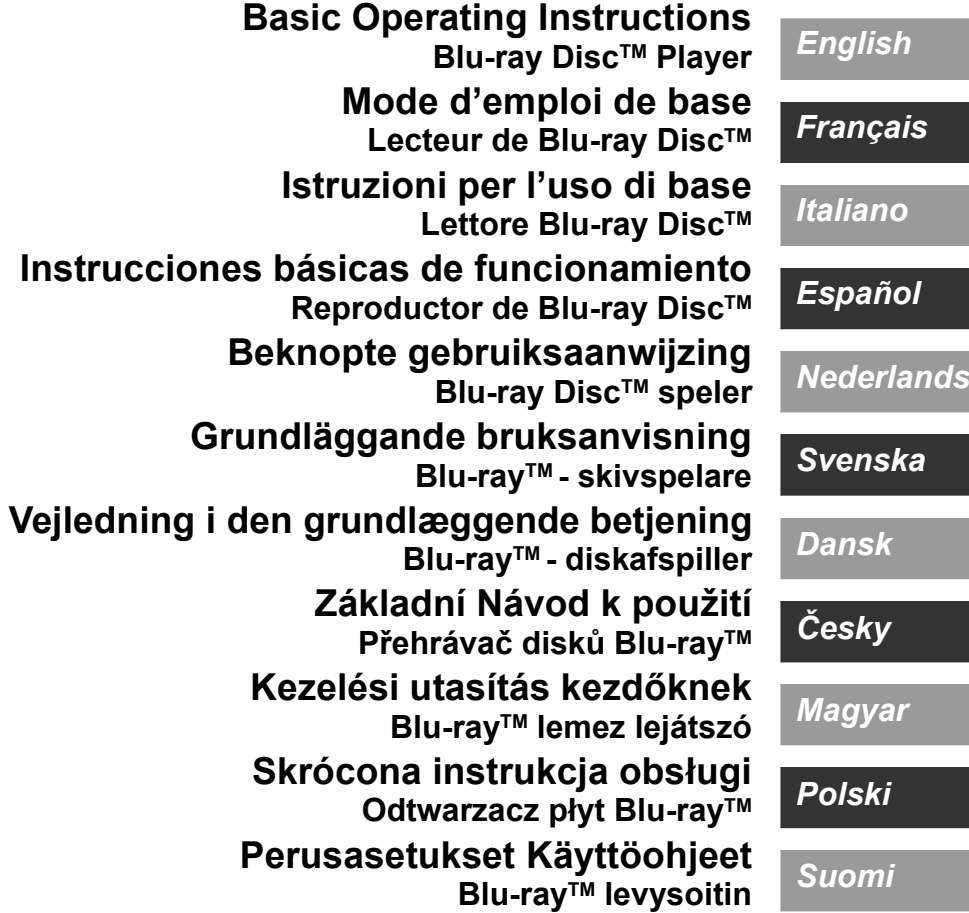

Thank you for purchasing this product. For optimum performance and safety, please read these instructions carefully.

Please keep this manual for future reference.

**More detailed instructions on the operation of this unit are contained in "Operating** 

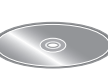

**Instructions (PDF format)" in the supplied CD-ROM. Install it on your PC to read it.**

# **Reading the Operating Instructions (PDF format)**

## ∫ **For Windows**

- Turn the PC on and insert the CD-ROM containing the Operating Instructions (supplied).
- Select the desired language and then click [Operating Instructions] to install.
- 3 Double click the "BDT500EG Operating Instructions" shortcut icon on the desktop.

#### **When the Operating Instructions (PDF format) will not open**

You will need Adobe Acrobat Reader 5.0 or later or Adobe Reader 7.0 or later to browse or print the Operating Instructions (PDF format).

Insert the CD-ROM containing the Operating Instructions (supplied), click  $[Adobe(R)$  Reader $(R)$ ] and then follow the messages on the screen to install.

(Compatible OS: Windows XP SP3/Windows Vista SP2/ Windows 7)

≥ You can download and install a version of Adobe Reader that you can use with your OS from the following website. http://get.adobe.com/reader/otherversions

#### **To uninstall the Operating Instructions (PDF format)** Delete the PDF file from the

"Program Files\Panasonic\DMP\" folder.

● When the contents in the Program Files folder cannot be displayed, click the [Show the contents of this folder] to display them.

## ∫ **For Macintosh**

- 1 Turn the PC on and insert the CD-ROM containing the Operating Instructions (supplied).
- 2 Open the "Manual" folder in "VFF0884" and then copy the PDF file with the desired language inside the folder.
- 3 Double click the PDF file to open it.

**Operating Instructions (PDF format) cannot be played back on the player itself.**

## **Table of contents**

Reading the Operating Instructions (PDF format) . . . . . . . . . . . . . . . . . . . . . . . . . . . .2 Safety precautions. . . . . . . . . . . . . . . . . . . . . . . .3 Accessories. . . . . . . . . . . . . . . . . . . . . . . . . . . . .3 Playable media . . . . . . . . . . . . . . . . . . . . . . . . . .4 Using the touchpad . . . . . . . . . . . . . . . . . . . . . . .6 STEP 1 : Connecting to a TV . . . . . . . . . . . . . 8 STEP 2 : Connecting to an amplifier/receiver . . .8 STEP 3 : Connecting to the network . . . . . . . . . 9 STEP 4 : Settings . . . . . . . . . . . . . . . . . . . . . . .10 Inserting or removing media . . . . . . . . . . . . . . .10 HOME menu . . . . . . . . . . . . . . . . . . . . . . . . . . .11 Playback . . . . . . . . . . . . . . . . . . . . . . . . . . . . . .11 Specifications . . . . . . . . . . . . . . . . . . . . . . . . . .12 Precautions of wireless LAN connection. . . . . .12

**Restriction on use of unauthorized copied content (→ 11)** 

# **Safety precautions**

## **WARNING**

#### **Unit**

- To reduce the risk of fire, electric shock or product damage,
- Do not expose this unit to rain, moisture, dripping or splashing.
- Do not place objects filled with liquids, such as vases, on this unit.
- Use only the recommended accessories.<br>Do not remove covers.
- ≥ Do not repair this unit by yourself. Refer servicing to
- qualified service personnel.<br>Do not let metal objects fall inside this unit.
- Do not place heavy items on this unit.

#### **AC mains lead**

- To reduce the risk of fire, electric shock or product damage,
- Ensure that the power supply voltage corresponds to the voltage printed on this unit.
- Insert the mains plug fully into the socket outlet.
- Do not pull, bend, or place heavy items on the lead.
- ≥ Do not handle the plug with wet hands.
- ≥ Hold onto the mains plug body when disconnecting the plug.
- Do not use a damaged mains plug or socket outlet.

Install this unit so that the AC mains lead can be unplugged from the socket outlet immediately if any problem occurs.

#### **SD card**

Keep the Memory Card out of reach of children to prevent swallowing.

## **CAUTION**

#### **Unit**

- This unit utilizes a laser. Use of controls or adjustments or performance of procedures other than those specified herein may result in hazardous radiation exposure.
- ≥ Do not place sources of naked flames, such as lighted candles, on this unit.
- This unit may receive radio interference caused by mobile telephones during use. If such interference occurs, please increase separation between this unit and the mobile telephone.
- This unit is intended for use in moderate climates.

#### **Placement**

Place this unit on an even surface.

To reduce the risk of fire, electric shock or product damage,

- Do not install or place this unit in a bookcase, built-in cabinet or in another confined space. Ensure this unit is well ventilated.
- ≥ Do not obstruct this unit's ventilation openings with newspapers, tablecloths, curtains, and similar items.
- Do not place the unit on amplifiers/receivers or equipment that may become hot. The heat can damage the unit.
- Do not expose this unit to direct sunlight, high temperatures, high humidity, and excessive vibration.

#### **Batteries**

Mishandling of batteries can cause electrolyte leakage and may cause a fire.

- ≥ Danger of explosion if battery is incorrectly replaced. Replace only with the type recommended by the manufacturer.
- When disposing the batteries, please contact your local authorities or dealer and ask for the correct method of disposal.
- Do not mix old and new batteries or different types at the
- same time.<br>Do not heat or expose to flame.
- Do not leave the battery(ies) in a car exposed to direct sunlight for a long period of time with doors and windows closed.
- Do not take apart or short circuit.
- Do not recharge alkaline or manganese batteries.
- Do not use batteries if the covering has been peeled off.

Remove batteries if you do not intend to use the remote control for a long period of time. Store in a cool, dark place.

## **Accessories**

Check the supplied accessories before using this unit.

- **1 Remote control** (N2QAYB000768)
- **2 Batteries for remote control**
- **1 AC mains lead**
- **1 CD-ROM**

#### m

- Product numbers provided in these operating instructions correct as of February 2012. These may be subject to change.
- Do not use AC mains lead with other equipment.

### ■ Using the remote control

Insert so the poles  $(+$  and  $-)$  match those in the remote control.

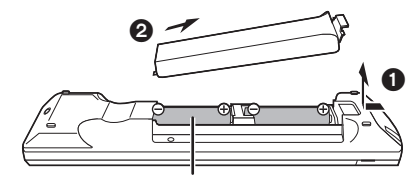

**LR6, AA** (Alkaline batteries)

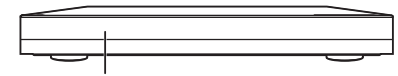

Point it at the remote control signal sensor on this unit.

# **Playable media**

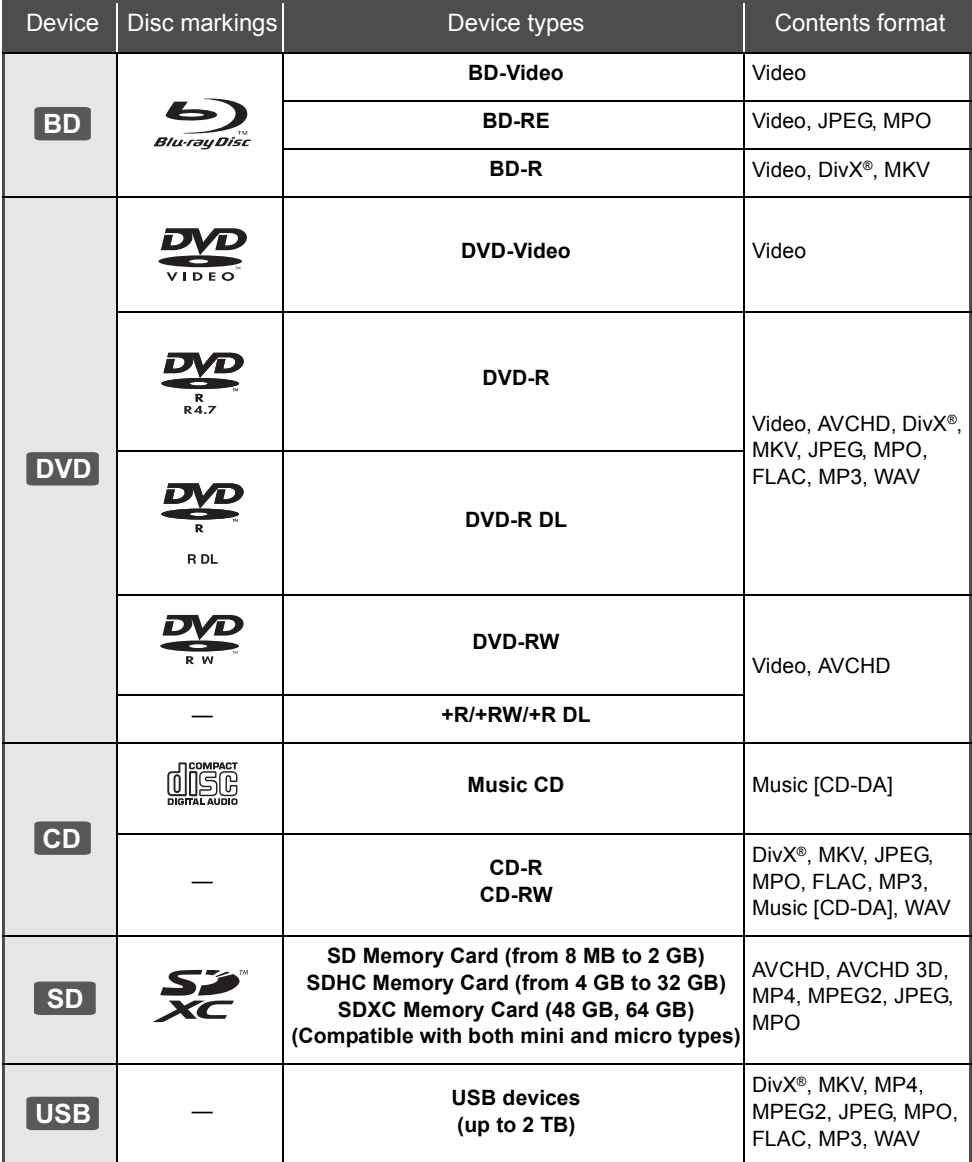

- ≥ DVD-RAM
- Super Audio CD
- Photo CD
- DVD-Audio
- Video CD and Super Video CD
- WMA discs
- ≥ DivX Plus HD discs
- ≥ HD DVD

### ■ Region management information **BD-Video**

This unit can play BD-Video discs supporting the region code "**B**".

Example:

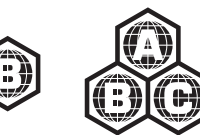

## **DVD-Video**

This unit can play DVD-Video discs supporting the region number "**2**" or "**ALL**". Example:

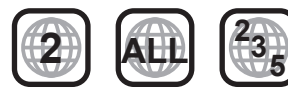

## ∫ **Finalize**

DVD-R/RW/R DL, +R/+RW/+R DL and CD-R/RW recorded by a recorder, etc. needs to be finalized by the recorder to play on this unit. Please refer to the recorder's instructions.

## ∫ **BD-Video**

This unit supports high bit rate audio (Dolby® Digital Plus, Dolby® TrueHD, DTS-HD High Resolution Audio and DTS-HD Master Audio) adopted in BD-Video.

## ∫ **3D**

- 3D videos and 3D still pictures can be played back when this unit is connected to a 3D compatible TV using a High Speed HDMI Cable.
- 2D video can be enjoyed as 3D virtually. ([OPTION]  $\Rightarrow$  "3D Settings"  $\Rightarrow$  "Signal Format"  $\Rightarrow$  "2D to 3D")

## ■ Music CD

Operation and sound quality of CDs that do not conform to CD-DA specifications (copy control CDs, etc.) cannot be guaranteed.

## ∫ **SD card**

● miniSD Cards, microSD Cards, microSDHC Cards and microSDXC Cards can be used, but must be used with an adaptor card. These are usually supplied with such cards, or otherwise customer provided.

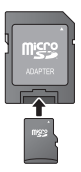

- To protect the card's contents, move the record prevention tab (on the SD card) to "LOCK".
- This unit is compatible with SD Memory Cards that meet SD Card Specifications FAT12 and FAT16 formats, as well as SDHC Memory Cards in FAT32 format and SDXC Memory Cards in exFAT.
- If the SD card is used with incompatible computers or devices, recorded contents may be erased due to the card being formatted etc.
- Usable memory may be slightly less than the card capacity.

## ∫ **USB device**

- This unit does not quarantee connection with all USB devices.
- This unit does not support USB device charging.
- FAT12, FAT16, FAT32, and NTFS file systems are supported.
- This unit supports USB2.0 High Speed.
- This unit can support an HDD formatted to FAT32 and NTFS. Some types of HDD may require the use of its external power supply unit.

## ∫ **BD-RE, BD-R**

Discs recorded in DR mode using Panasonic Blu-ray Disc recorders may not play back the audio etc., correctly.

#### **₽**

- It may not be possible to play the above media in some cases due to the type of media, the condition of the recording, the recording method, and how the files were created.
- The producers of the disc can control how discs are played, so you may not always be able to control play as described in these operating instructions. Read the disc's instructions carefully.

# **Using the touchpad**

The touchpad of the remote control is used for various operations such as moving the highlight or pointer, confirming the selection, playback control, entering characters, etc.

## **Basic touchpad operation**

## ∫ **Move the highlight or the pointer**

While touching the touchpad, the highlight or pointer will move according to the movement of your finger.

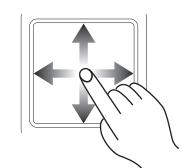

e.g.,

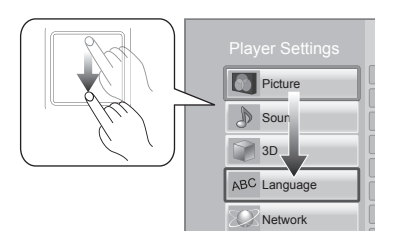

You can move the highlight continuously to up, down, left and right, by touching and holding an edge of the touchpad.

● It may not work depending on the screen.

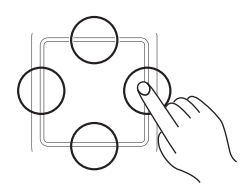

## ■ Confirm the selection

Tap the touchpad to confirm the selection. Release your finger as soon as it touches the touchpad.

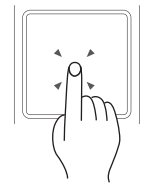

## ■ Switching the screen

Some screens can be switched by lightly flicking your finger horizontally or vertically on the touchpad.

Flick your finger quickly and release from the touchpad.

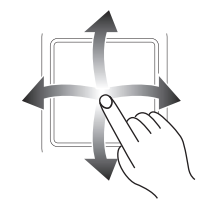

e.g.,

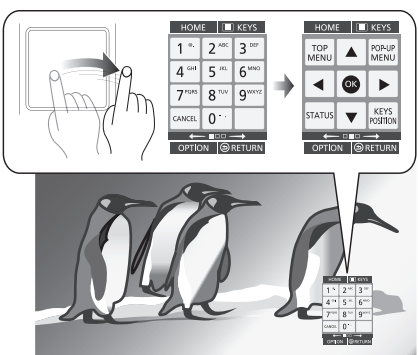

**Bad example of flicking** Finger stops on the touchpad

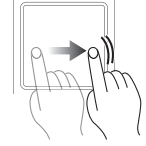

Movement is too slow

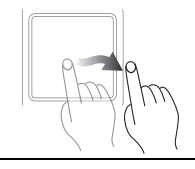

#### $\mathbb{R}$

- It may not operate correctly in following cases:
	- Operate with your fingernails
	- Operate wearing gloves
	- Operate with wet hand
- Do not press the touchpad with pointed objects such as ballpoint pen, etc., or press with excessive force.

## **Using the KEYS screen**

The KEYS screen that can perform item selection, playback control, text input, etc., is displayed on the screen when [KEYS] is pressed. KEYS screen operation will take priority over all other operation on the screen.

**1 Select the screen to operate by pressing on [KEYS] several times.** 

### **(**> **below, Types of KEYS screen)**

● Screen can also be switched by flicking horizontally.

POP-UP

ь

**2 Move the pointer onto the key to select.**

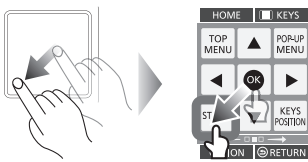

## **3 Release your finger and then tap.**

**To hide the KEYS screen** Press [RETURN].

## ∫ **Types of KEYS screen**

Following screens switch in turn each time [KEYS] is pressed.

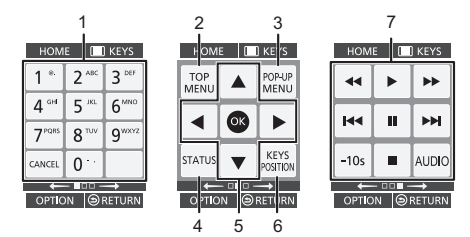

- 1 Select title numbers, etc./Enter numbers or characters
- 2 Show Top menu
- 3 Show Pop-up menu
- 4 Show status messages
- 5  $[A, \nabla, \blacktriangleleft, \blacktriangleright]$ : Move the highlight for selection [OK] : Confirm the selection
- 6 Change the display position of the KEYS screen. The position switches each time the key is selected.
- Basic playback control buttons [∫] : Stop [II] : Pause [<||F|F|F| : Search/Slow motion  $[$ [ $\blacktriangleleft$ ]  $]$   $\blacktriangleright$   $\blacktriangleright$ ] : Skip [AUDIO] : Changing audio [-10s] : Skip backward 10 seconds
- ≥ [HOME], [KEYS], [OPTION] and [RETURN] indications are only for guidance purpose. Selection of these keys is not possible on the KEYS screen.

## **Entering characters**

**1** When the keyboard screen appears: **Move the highlight or the pointer onto "Input Mode", then tap.**

You can select the input method from two types as follows. The mode switches each time "Input Mode" is selected.

### **Mode 1:**

The highlight moves vertically or horizontally as your finger moves on the touchpad.

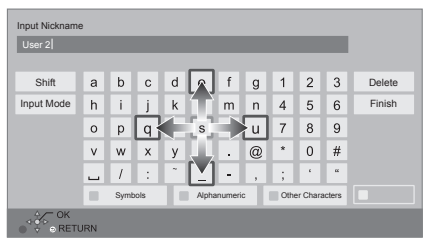

#### **Mode 2:**

The pointer moves freely according to the movement of your finger.

Select to move the cursor in the text box

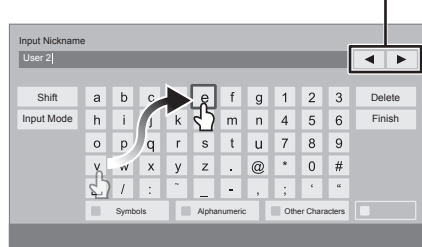

**2 Move the highlight or the pointer onto a key, then tap.**

# **STEP 1 : Connecting to a TV**

- Before making any connections, we recommend that you temporarily disconnect all the units from AC power.
- ≥ Do not connect video signals through a video recorder. Due to copy guard protection the picture may not be displayed properly.
- ≥ Use the High Speed HDMI cables. Non-HDMI-compliant cables cannot be utilized.

It is recommended that you use Panasonic's HDMI cable. When outputting 1080p signal, please use HDMI cables 5.0 meters or less.

Recommended part number (High Speed HDMI Cable):

RP-CDHS15 (1.5 m), RP-CDHS30 (3.0 m), RP-CDHS50 (5.0 m), etc.

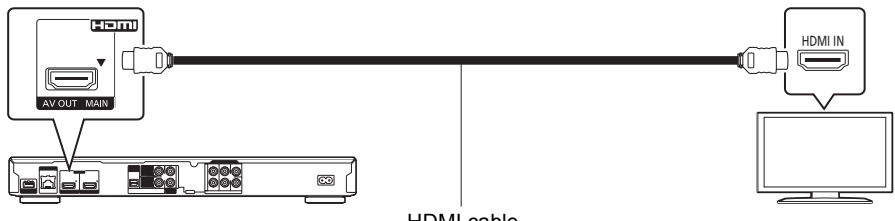

HDMI cable

● Use HDMI AV OUT MAIN terminal.

## **STEP 2 : Connecting to an amplifier/receiver**

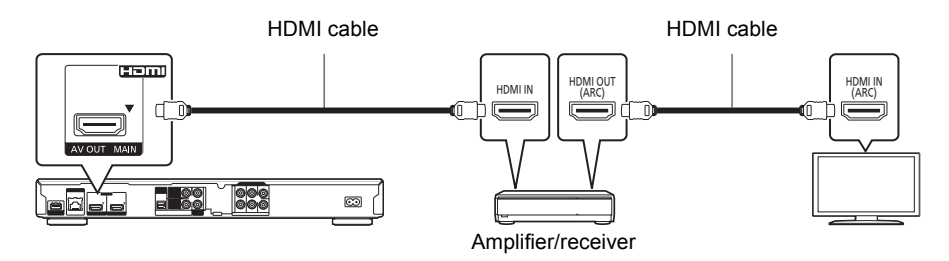

- ≥ Set "Digital Audio Output". ([HOME] > "Setup" > "Player Settings" > "Sound")
- ≥ When connecting to a non-3D compatible amplifier/receiver, connect this unit to a TV via HDMI AV OUT, then connect the TV and the amplifier/receiver. Please note, however, that the audio can only be up to 5.1ch.
- ≥ When using the TV or amplifier/receiver that does not have the indication of "(ARC)" (non-ARC-compatible) on the HDMI terminal, in order to enjoy TV's sound by amplifier/receiver it is also required to connect the amplifier/receiver and TV using an optical digital cable.

## **STEP 3 : Connecting to the network**

The following services can be used when this unit is connected to broadband.

- Firmware can be updated
- You can enjoy BD-Live
- You can enjoy VIERA Connect
- You can access other devices (Home Network)
- This unit supports Wi-Fi Direct<sup>™</sup> and can make a wireless connection to wireless devices without router. You can use this function when enjoying Home Network feature, etc. Internet access is not available while connected via Wi-Fi Direct™.

For details about connection method, refer to the instructions supplied with the connected equipment.

## **Wireless LAN connection**

This unit can be connected to a wireless router wirelessly.

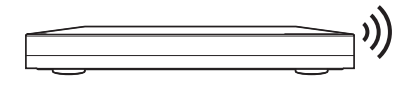

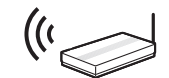

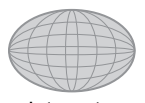

Wireless router, etc. The littlemet

- ≥ For up-to-date compatibility information on your wireless router, refer to **http://panasonic.jp/support/global/cs/** (This site is in English only.)
- The unit is not compatible with public wireless LAN services provided in airports, stations, cafes, etc.
- See page 12 for the precautions of wireless LAN connection.

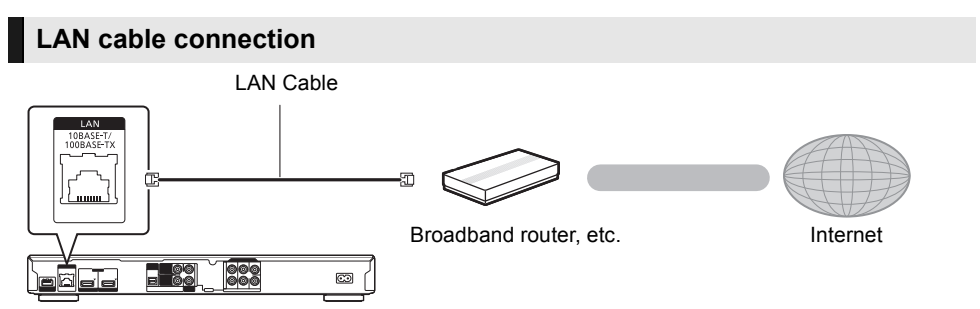

- ≥ Use category 5 or above straight LAN cables (STP) when connecting to peripheral devices.
- ≥ Inserting any cable other than a LAN cable in the LAN terminal can damage the unit.

# **STEP 4 : Settings**

## **Easy Setting**

After connecting your new player for the first time and pressing  $[*①*]$ , a screen for the basic settings will appear.

### **Preparation**

**Turn on the television and select the appropriate video input on the television.**

**1 Press [**Í**].**

Setup screen appears.

### **Standby/on switch (**Í**/I)**

Press to switch the unit from on to standby mode or vice versa. In standby mode, the unit is still consuming a small amount of power.

**2 Follow the on-screen instructions and apply the settings.**

#### $\Omega$

- You can perform this setup anytime by selecting "Easy Setting" in the Setup menu. ([HOME]  $\Rightarrow$  "Setup"  $\Rightarrow$  "Player Settings" ⇒ "System")
- If this unit is connected to a Panasonic TV (VIERA) supporting HDAVI Control 2 or later via an HDMI cable, then setting information on the TV such as "On-Screen Language" is acquired by this unit.
- About "Analog Audio Output" setting: Initial setting is set to "2ch (Downmix) + 5.1ch", so you will need to select "7.1ch" if using the 7.1ch output.

## **Easy Network Setting**

After completing "Easy Setting", you can perform "Easy Network Setting".

**Select "Wired" or "Wireless".**

## ∫ **"Wired" connection**

Follow the on-screen instructions to apply your connection settings.

## ∫ **"Wireless" connection**

**Select "Search for wireless network" or "WPS (PUSH button)", then follow the on-screen instructions and apply the settings.**

# **Inserting or removing media**

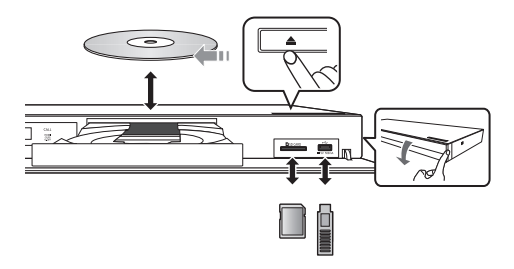

### **Notes**

- When inserting a media item, ensure that it is facing the right way up.
- When removing the SD card, press the centre of the card and pull it straight out.
- If you connect a Panasonic product with a USB connection cable, the setup screen may be displayed on the connected equipment. For details, refer to the instructions for the connected equipment.
- Use the front USB port when you connect a USB memory or a USB HDD. The USB port on the rear panel is only for the Communication Camera.

### **CAUTION**

Do not place objects in front of the unit. The disc tray may collide with objects when it is opened, and this may cause malfunction.

# **HOME menu**

Major functions of this unit can be operated from the HOME menu.

### **Preparation**

Turn on the television and select the appropriate video input on the television.

- **1 Press [**Í**] to turn on the unit.**
- **2 Operate the touchpad to select the item.**

#### **Tap to select the centred item. Swipe or flick your finger up, down, left, or right to select other items.**

• If there are any other items, repeat this step.

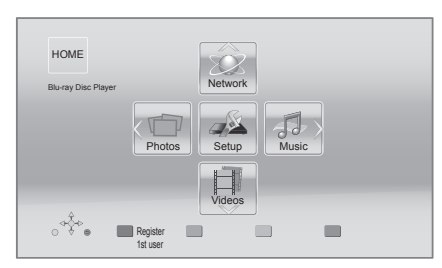

## **To show the HOME menu**

Press [HOME].

### $\Box$

● Items to be displayed may vary with the media.

# **Playback**

### **1 Insert the media.**

Playback starts depending on the media.

### **2 Select the item to play.**

Repeat this procedure if necessary.

#### $\Box$

● To save on electricity, the unit is turned off automatically if there is no button operation for about 30 minutes when not playing back (such as when paused, displaying the menu, displaying still pictures, etc.).

## **Operations during playback**

[∫STOP] : Stop [IIPAUSE] : Pause ISEARCH<IISEARCH→→1: Search/Slow motion [ $\blacktriangleleft$ ] $\blacktriangleright$ ] : Skip [AUDIO] : Changing audio

## Restriction on use of unauthorized copied content

This unit adopts the following technology for copyright protection.

#### Cinavia Notice

This product uses Cinavia technology to limit the use of unauthorized copies of some commercially-produced film and videos and their soundtracks. When a prohibited use of an unauthorized copy is detected, a message will be displayed and playback or copying will be interrupted.

More information about Cinavia technology is provided at the Cinavia Online Consumer Information Center at http://www.cinavia.com. To request additional information about Cinavia by mail, send a postcard with your mailing address to:

Cinavia Consumer Information Center, P.O. Box 86851, San Diego, CA, 92138, USA.

# **Specifications**

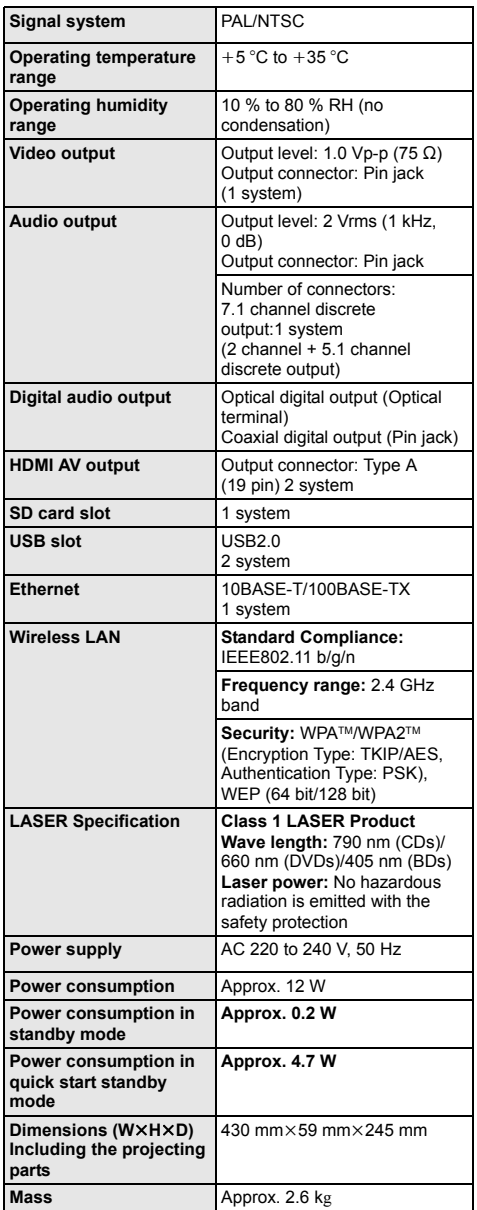

● Specifications are subject to change without notice.

● This unit supports "HDAVI Control 5" function.

## **Precautions of wireless LAN connection**

The following limits are in place regarding the usage of this unit. You must be aware of these limits before using this unit.

Panasonic will in no way be responsible for any incidental damage which may arise due to a failure to obey these limits, or to any condition of use or disuse of this unit.

- ≥ **Data transmitted and received over radio waves may be intercepted and monitored.**
- ≥ **This unit contains delicate electronic components.**

Please use this unit in the manner in which it was intended and follow the following points:

- Do not expose this unit to high temperatures or direct sunlight.
- Do not bend, or subject this unit to strong impacts.
- Keep this unit away from moisture.
- Do not disassemble or alter this unit in any way.

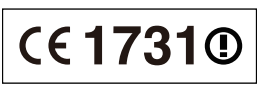

#### **Declaration of Conformity (DoC)**

Hereby, "*Panasonic Corporation*" declares that this product is in compliance with the essential requirements and other relevant provisions of Directive 1999/5/EC. Customers can download a copy of the original DoC to our R&TTE products from our DoC server: http://www.doc.panasonic.de Contact in the EU: Panasonic Services Europe, a Division of Panasonic Marketing Europe GmbH, Panasonic Testing Centre, Winsbergring 15, 22525 Hamburg, Germany **This product is intended to be used in the following countries.** Austria, Belgium, Bulgaria, Cyprus, Czech Republic, Denmark, Finland, France, Germany, Greece, Hungary, Ireland, Italy, Iceland, Liechtenstein, Luxembourg, Malta, Netherlands, Norway, Poland, Portugal, Romania, Slovakia, Slovenia, Spain, Sweden, United Kingdom, Switzerland This product is intended for general consumer. (Category 3) The WLAN feature of this product shall exclusively be used inside buildings.

This product on purpose to connect to access point of 2.4 GHz WLAN.

"AVCHD", "AVCHD 3D", "AVCHD Progressive" and "AVCHD 3D/Progressive" are trademarks of Panasonic Corporation and Sony Corporation

Java is a registered trademark of Oracle and/or its affiliates.

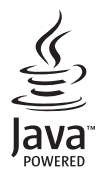

Manufactured under license from Dolby Laboratories. Dolby and the double-D symbol are trademarks of Dolby Laboratories.

Manufactured under license under U.S. Patent Nos: 5,956,674; 5,974,380; 6,226,616; 6,487,535; 7,392,195; 7,272,567; 7,333,929; 7,212,872 & other U.S. and worldwide patents issued & pending. DTS-HD, the Symbol, & DTS-HD and the Symbol together are registered trademarks & DTS-HD Master Audio | Essential is a trademark of DTS, Inc. Product includes software. © DTS, Inc. All Rights Reserved.

This item incorporates copy protection technology that is protected by U.S. patents and other intellectual property rights of Rovi Corporation. Reverse engineering and disassembly are prohibited.

HDMI, the HDMI Logo, and High-Definition Multimedia Interface are trademarks or registered trademarks of HDMI Licensing LLC in the United States and other countries.

This product is licensed under the AVC patent portfolio license and VC-1 patent portfolio license for the personal and non-commercial use of a consumer to (i) encode video in compliance with the AVC Standard and VC-1 Standard ("AVC/VC-1 Video") and/or (ii) decode AVC/VC-1 Video that was encoded by a consumer engaged in a personal and non-commercial activity and/or was obtained from a video provider licensed to provide AVC/VC-1 Video. No license is granted or shall be implied for any other use. Additional information may be obtained from MPEG LA, LLC. See http://www.mpegla.com.

HDAVI Control™ is a trademark of Panasonic Corporation.

VIERA Connect is a trademark of Panasonic Corporation.

MPEG Layer-3 audio coding technology licensed from Fraunhofer IIS and Thomson.

SDXC Logo is a trademark of SD-3C, LLC.

"DVD Logo" is a trademark of DVD Format/Logo Licensing Corporation.

The Wi-Fi CERTIFIED Logo is a certification mark of the Wi-Fi Alliance. The Wi-Fi Protected Setup Mark is a mark of the Wi-Fi Alliance.

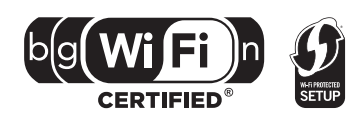

"Wi-Fi", "Wi-Fi Protected Setup", "Wi-Fi Direct", "WPA" and "WPA2" are marks or registered marks of the Wi-Fi Alliance.

DivX®, DivX Certified® and associated logos are trademarks of Rovi Corporation or its subsidiaries and are used under license.

#### **ABOUT DIVX VIDEO:**

DivX<sup>®</sup> is a digital video format created by DivX, LLC, a subsidiary of Rovi Corporation. This is an official DivX Certified® device that plays DivX video. Visit divx.com for more information and software tools to convert your files into DivX videos.

#### **ABOUT DIVX VIDEO-ON-DEMAND:**

This DivX Certified® device must be registered in order to play purchased DivX Video-on-Demand (VOD) movies. To obtain your registration code, locate the DivX VOD section in your device setup menu. Go to vod.divx.com for more information on how to complete your registration.

DLNA, the DLNA Logo and DLNA CERTIFIED are trademarks, service marks, or certification marks of the Digital Living Network Alliance.

Windows is a trademark or a registered trademark of Microsoft Corporation in the United States and other countries.

Skype, associated trade marks and logos and the " $\bigotimes$ " logo are trade marks of Skype Limited.

This product incorporates the following software:

(1) the software developed independently by or for Panasonic Corporation,

(2) the software owned by third party and licensed to Panasonic Corporation,

(3) the software licensed under the GNU General Public License, Version 2 (GPL v2),

(4) the software licensed under the GNU LESSER General Public License, Version 2.1 (LGPL v2.1) and/or,

(5) open sourced software other than the software licensed under the GPL v2 and/or LGPL v2.1

For the software categorized as (3) and (4), please refer to the terms and conditions of GPL v2 and LGPL v2.1, as the case may be at http://www.gnu.org/licenses/old-licenses/gpl-2.0.html and

http://www.gnu.org/licenses/old-licenses/lgpl-2.1.html.

In addition, the software categorized as (3) and (4) are copyrighted by several individuals. Please refer to the copyright notice of those individuals at

http://panasonic.net/avc/oss/bdplayer/AWBPP12.html

The GPL/LGPL software is distributed in the hope that it will be useful, but WITHOUT ANY WARRANTY, without even the implied warranty of MERCHANTABILITY or FITNESS FOR A PARTICULAR PURPOSE.

At least three (3) years from delivery of products, Panasonic will give to any third party who contacts us at the contact information provided below, for a charge no more than our cost of physically performing source code distribution, a complete machine-readable copy of the corresponding source code covered under GPL v2/LGPL v2.1.

Contact Information

cdrequest.bdplayer@gg.jp.panasonic.com

Source code is also freely available to you and any other member of the public via our website below. http://panasonic.net/avc/oss/bdplayer/AWBPP12.html

For the software categorized as (5) includes as follows.

- 1. This product includes software developed by the OpenSSL Project for use in the OpenSSL Toolkit.
- (http://www.openssl.org/)

2. This product includes software developed by the University of California, Berkeley and its contributors.

3. FreeType code.

4. The Independent JPEG Group's JPEG software.

(1) MS/WMA

This product is protected by certain intellectual property rights of Microsoft Corporation and third parties. Use or distribution of such technology outside of this product is prohibited without a license from Microsoft or an authorized Microsoft subsidiary.

(2) MS/PlayReady/Final Product Labeling

This product contains technology subject to certain intellectual property rights of Microsoft. Use or distribution of this technology outside of this product is prohibited without the appropriate license(s) from Microsoft.

(3) MS/PlayReady/End User Notices

Content owners use Microsoft PlayReady™ content access technology to protect their intellectual property, including copyrighted content. This device uses PlayReady technology to access PlayReady-protected content and/or WMDRM-protected content. If the device fails to properly enforce restrictions on content usage, content owners may require Microsoft to revoke the device's ability to<br>consume PlayReady-protected content. Revocation should not affect unprotected content o technologies. Content owners may require you to upgrade PlayReady to access their content. If you decline an upgrade, you will not be able to access content that requires the upgrade.

(4) Vorbis, FLAC, WPA Supplicant

The software licenses are displayed when "Software Licence" in the Setup menu is selected.\*

\* [HOME] > "Setup" > "Player Settings" > "System" > "System Information"

Copyright 2004-2010 Verance Corporation. CinaviaTM is a Verance Corporation trademark. Protected by U.S. Patent 7,369,677 and worldwide patents issued and pending under license from Verance Corporation. All rights reserved.

### **Information for Users on Collection and Disposal of Old Equipment and used Batteries**

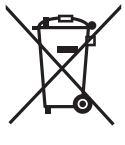

These symbols on the products, packaging, and/or accompanying documents mean that used electrical and electronic products and batteries should not be mixed with general household waste.

For proper treatment, recovery and recycling of old products and used batteries, please take them to applicable collection points, in accordance with your national legislation and the Directives 2002/96/EC and 2006/66/EC.

By disposing of these products and batteries correctly, you will help to save valuable resources and prevent any potential negative effects on human health and the environment which could otherwise arise from inappropriate waste handling. For more information about collection and recycling of old products and batteries, please contact your local municipality, your waste disposal service or the point of sale where you purchased the items.

Penalties may be applicable for incorrect disposal of this waste, in accordance with national legislation.

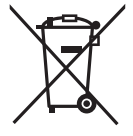

#### **For business users in the European Union**

If you wish to discard electrical and electronic equipment, please contact your dealer or supplier for further information.

**[Information on Disposal in other Countries outside the European Union]** These symbols are only valid in the European Union. If you wish to discard these items, please contact your local authorities or dealer and ask for the correct method of disposal.

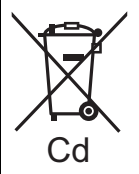

#### **Note for the battery symbol (bottom two symbol examples):**

This symbol might be used in combination with a chemical symbol. In this case it complies with the requirement set by the Directive for the chemical involved.

#### **To dispose or transfer this unit**

The unit may keep the user settings information in the unit. If you discard this unit either by disposal or transfer, then follow the procedure to return all the settings to the factory presets to delete the user settings. ■ The operation history may be recorded in the memory of this unit.

Merci d'avoir fait l'achat de cet appareil. Pour des performances et une sécurité optimales, lire attentivement ces instructions. Veuillez conserver ce mode d'emploi pour une

consultation ultérieure.

**Des instructions plus détaillées au sujet du fonctionnement de cet appareil sont contenues dans le "Mode d'emploi (format PDF)" sur le CD-ROM fourni. Installez-le sur votre ordinateur pour pouvoir le lire.**

# **Lire le Mode d'emploi (format PDF)**

## ∫ **Pour Windows**

- 1 Allumez l'ordinateur et introduisez le CD-ROM contenant le mode d'emploi (fourni).
- 2 Sélectionnez la langue désirée et cliquez sur [Mode d'emploi] pour l'installer.
- 3 Double-cliquez sur l'icône de raccourcis du "BDT500EG Mode d'emploi" située sur le bureau.

#### **Si le mode d'emploi (format PDF) ne s'ouvre pas**

Vous aurez besoin d'Adobe Acrobat Reader 5.0 ou supérieur ou d'Adobe Reader 7.0 ou supérieur pour afficher ou imprimer le mode d'emploi (format PDF). Introduisez le CD-ROM contenant le mode d'emploi (fourni), cliquez sur [Adobe(R) Reader(R)] puis suivez les instructions des messages à l'écran pour l'installer. (SE compatible: Windows XP SP3/Windows Vista SP2/ Windows 7)

≥ Vous pouvez télécharger et installer une version d'Adobe Reader que vous pouvez utiliser avec votre SE à partir du site Web suivant.

http://get.adobe.com/reader/otherversions

#### **Pour désinstaller le mode d'emploi (format PDF)** Supprimez le fichier PDF du dossier

"Program Files\Panasonic\DMP\".

≥ Si le contenu du dossier Program Files ne s'affiche pas, cliquez sur [Show the contents of this folder] pour l'afficher.

### ∫ **Pour Macintosh**

- 1 Allumez l'ordinateur et introduisez le CD-ROM contenant le mode d'emploi (fourni).
- 2 Ouvrez le dossier "Manual" dans "VFF0884" puis copiez le fichier PDF de la langue désirée dans le dossier.
- 3 Double-cliquez sur le fichier PDF pour l'ouvrir.

**Le Mode d'emploi (format PDF) ne peut être relu sur le lecteur.**

# **Prise en main Table des matières**

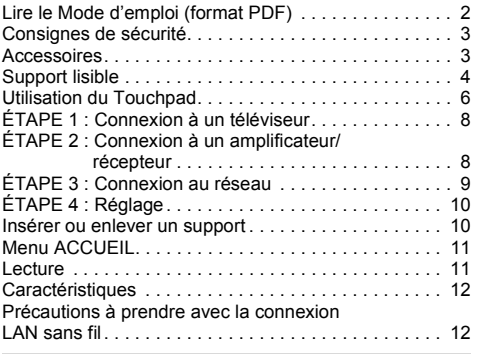

**Limite d'utilisation du contenu copié non autorisé (**> **11)**

# **Consignes de sécurité**

## **AVERTISSEMENT**

#### **Appareil**

Pour réduire les risques d'incendie, d'électrocution ou de dommages au produit,

- ≥ N'exposez pas cet appareil à la pluie, l'humidité,
- l'égouttement ou l'éclaboussement.
- ≥ Ne placez pas d'objets remplis d'eau, tels que des vases, sur l'appareil.
- <sup>≥</sup> Utilisez exclusivement les accessoires préconisés. <sup>≥</sup> Ne retirez pas les caches.
- ≥ Ne réparez pas l'appareil vous-même. Confiez l'entretien a un personnel qualifié.
- ≥ Ne laissez pas d'objets métalliques tomber dans cet appareil.
- ≥ Ne placez pas d'objets lourds sur cet appareil.

#### **Cordon d'alimentation secteur**

Pour réduire les risques d'incendie, d'électrocution ou de dommages au produit,

- ≥ Assurez-vous que la puissance du voltage fourni correspond au voltage inscrit sur l'appareil.
- ≥ Branchez la fiche secteur dans la prise électrique.
- ≥ Vous ne devez pas tirer, plier ou placer d'objets lourds sur le cordon.
- 
- <sup>≥</sup> Ne manipulez pas la prise avec les mains mouillées. <sup>≥</sup> Tenez le corps de la prise secteur en la débranchant. <sup>≥</sup> N'utilisez pas de prise secteur ni de prise de courant endommagée.
- Installez l'appareil de manière à ce que le câble secteur puisse être

immédiatement débranché de la prise de courant si un problème survient.

#### **Carte SD**

Conservez la carte mémoire hors de portée des enfants afin qu'ils ne puissent pas l'avaler.

## **ATTENTION**

#### **Appareil**

- ≥ Cet appareil utilise un laser. L'utilisation de commandes ou de réglages ou l'exécution de procédures autres que celles spécifiées ici peuvent provoquer une exposition à des radiations dangereuses.
- Ne placez pas de sources de flammes vives telles que bougies allumées sur cet appareil.
- Cet appareil peut être perturbé par des interférences causées par des téléphones mobiles pendant l'utilisation. En présence de telles interférences, éloignez le téléphone mobile de cet appareil.
	- Cet appareil est destiné aux climats tempérés.

#### **Emplacement**

Placez cet appareil sur une surface plane.

Pour réduire les risques d'incendie, d'électrocution ou de dommages au produit,

- ≥ N'installez pas et ne placez pas cet appareil dans une bibliothèque, un placard ni dans aucun autre espace réduit. Assurez-vous que l'appareil est bien ventilé.
- ≥ Ne bouchez pas les ouvertures d'aération de cet appareil
- avec des journaux, nappes, rideaux ou objets similaires. ≥ Ne placez pas l'appareil sur un amplificateur/récepteur ou un autre appareil qui pourrait se réchauffer. La chaleur
- pourrait endommager l'appareil. ≥ N'exposez pas cet appareil directement aux rayons du soleil, à des températures élevées, à une humidité élevée ni à des vibrations excessives.

#### **Piles**

Manipuler de façon incorrecte les piles peut causer une fuite d'électrolyte ainsi qu'un incendie.

- Il y a un danger d'explosion si la pile n'est pas correctement remplacée. Remplacez-la uniquement par le type recommandé par le fabricant.
- ≥ Pour jeter les piles, veuillez contacter les autorités locales ou votre revendeur afin de connaître la procédure d'élimination à suivre.
- ≥ Ne mélangez pas d'anciennes et de nouvelles piles ou des piles de différents types.
- Ne chauffez pas et n'exposez pas les piles à une flamme.<br>≥ Ne laissez pas la (les) pile(s) dans un véhicule exposé
- directement aux rayons du soleil pendant un long moment
- avec fenêtres et portières fermées.<br>Ne pas démonter ou court-circuiter les piles.
- Ne rechargez pas des piles alcalines ou au manganèse.
- ≥ Ne pas utiliser des piles dont le revêtement a été enlevé.

Retirez les piles si vous n'avez plus l'intention d'utiliser la télécommande pendant une longue période. Rangez-les dans un endroit sombre et frais.

## **Prise en main Accessoires**

Contrôlez les accessoires fournis avant d'utiliser cet appareil.<br>1 Télé

- **1 Télécommande**
- (N2QAYB000768)
- **2 Piles pour la télécommande**
- **1 Cordon d'alimentation secteur**
- **1 CD-ROM**

#### $\Omega$

- Les références des produits fournies dans ce mode d'emploi sont correctes à compter de février 2012. Des modifications peuvent être effectuées.
- ≥ N'utilisez pas de cordon d'alimentation avec d'autres appareils.

### ∫ **Utiliser la télécommande**

Insérez-les de telle sorte que les pôles  $(+$  et  $-)$ correspondent à ceux de la télécommande.

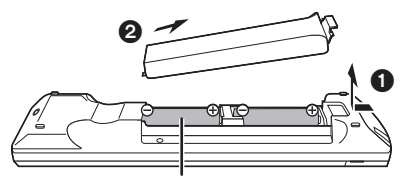

**LR6, AA** (Piles Alcalines)

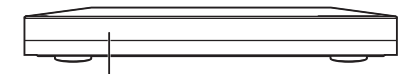

Pointez-le vers la cellule de réception du signal de commande à distance sur cet appareil.

# **Support lisible**

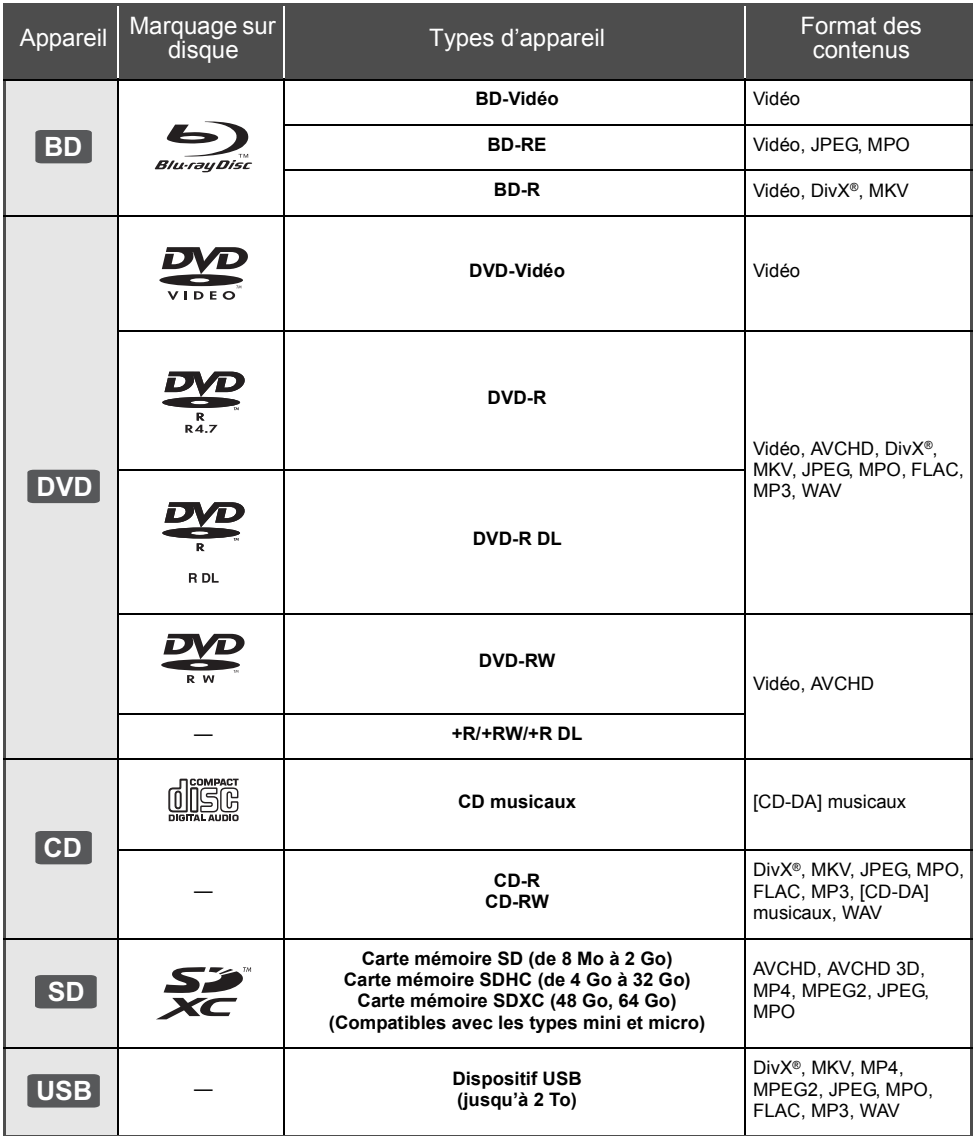

### ∫ **Impossible de lire les disques**

- ≥ DVD-RAM
- CD Super Audio
- ≥ CD de Photos
- DVD-Audio
- CD Vidéo et CD Super Vidéo
- Disques WMA
- Disques DivX Plus HD
- ≥ HD DVD

## ∫ **Information de gestion de région**

#### **BD-Vidéo**

Cet appareil peut lire des disques BD-Vidéo prenant en charge le code région "**B**". Exemple:

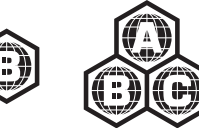

#### **DVD-Vidéo**

Cet appareil peut lire des disques DVD-Vidéo prenant en charge le numéro de région "**2**" ou "**ALL**". Exemple:

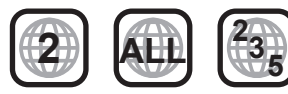

### ∫ **Finalisation**

Les DVD-R/RW/R DL, +R/+RW/+R DL et CD-R/RW enregistrés par un graveur, etc. doivent être finalisés par le graveur pour être lus sur cet appareil. Veuillez consulter les instructions du graveur.

### ∫ **BD-Vidéo**

Cet appareil peut décoder un audio à débit binaire élevé (Dolby® Digital Plus, Dolby® TrueHD, DTS-HD High Resolution Audio et DTS-HD Master Audio) adopté par le BD-Vidéo.

### ∫ **3D**

- ≥ Des vidéos en 3D et des photos 3D peuvent être visionnées si cet appareil est connecté a un téléviseur prenant en charge la 3D à l'aide d'un câble HDMI High Speed.
- ≥ La vidéo 2D peut être appréciée comme de la 3D virtuelle. ([OPTION]  $\Rightarrow$  "Réglages 3D"  $\Rightarrow$  "Type de sortie"  $\Rightarrow$  "2D vers 3D")

### ■ CD musicaux

Le fonctionnement et la qualité sonore des CD qui n'obéissent pas aux caractéristiques CD-DA (contrôle de copie des CD, etc.) ne peuvent être garantis.

## ∫ **Carte SD**

● Les cartes miniSD, microSD, microSDHC et microSDXC peuvent être utilisées mais il faut se servir d'une carte adaptatrice. Elles sont généralement livrées avec de telles cartes. Si tel n'est pas le cas, ce sera au client de s'en procurer une.

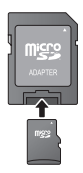

*Français*

- Pour protéger les contenus de la carte, déplacer l'onglet de protection d'enregistrement (sur la carte SD) sur "LOCK".
- ≥ Cet appareil est compatible avec les cartes mémoires SD qui répondent aux spécifications de carte SD de formats FAT12 et FAT16, de même que les Cartes mémoires SDHC en format FAT32 et les Cartes mémoires SDXC en exFAT.
- ≥ Si la carte SD est utilisée avec des ordinateurs ou des appareils incompatibles, les contenus enregistrés peuvent être effacés en raison du formatage de la carte, etc.
- La mémoire réellement utilisable est légèrement inférieure à la capacité de la carte.

### ∫ **Clé USB**

- Cet appareil ne garantit pas la connexion avec tous les dispositifs USB.
- Cet appareil ne prend pas en charge le chargement des dispositifs USB.
- ≥ Les systèmes fichiers FAT12, FAT16, FAT32 et NTFS sont pris en charge.
- ≥ Cet appareil supporte une clé USB2.0 à Haute Vitesse.
- ≥ Cet appareil peut prendre en charge un DD formaté en FAT32 et NTFS.

Certains types de DD pourraient avoir besoin d'utiliser son bloc d'alimentation externe.

### ∫ **BD-RE, BD-R**

Les disques enregistrés en mode DR avec des graveurs de disques Blu-ray Panasonic ne peuvent pas lire convenablement l'audio, etc.

#### m

- Dans certains cas, la lecture du support ci-dessus pourrait être impossible en raison du type de support, de la condition de l'enregistrement, de la méthode d'enregistrement et de la manière selon laquelle les fichiers ont été créés.
- ≥ Les producteurs du disque peuvent contrôler la manière dont les disques sont lus. Ainsi, vous pouvez ne pas toujours être en mesure de contrôler la lecture tel que décrite dans les présentes consignes d'utilisation. Veuillez lire attentivement les instructions relatives à l'utilisation du disque.

# **Utilisation du Touchpad**

Le touchpad de la télécommande est utilisé pour différentes actions comme le déplacement du surlignageou du pointeur, la validation de la sélection, le contrôle de la lecture, la saisie des caractères, etc.

## **Opération de base du touchpad**

## ∫ **Déplacez le surlignage ou le pointeur**

Lorsque vous touchez le touchpad, le surlignage ou le pointeur se déplace en fonction du mouvement de votre doigt.

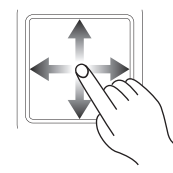

ex.

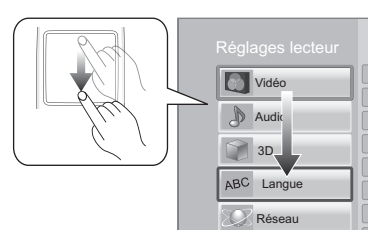

Vous pouvez déplacer le surlignage de façon continue vers le haut, le bas, la gauche et la droite, en maintenant la pression sur le bord du touchpad.

● Cela pourrait ne pas fonctionner en fonction de l'écran.

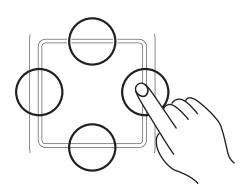

## ∫ **Validez la sélection**

Tapez le touchpad pour valider la sélection. Retirez votre doigt aussitôt qu'il a touché le touchpad.

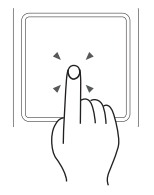

## ∫ **Pour changer d'écran**

Certains écrans peuvent être changés en tapotant légèrement votre doigt horizontalement et verticalement sur le touchpad.

Tapotez rapidement votre doigt et retirez-le du touchpad.

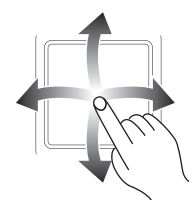

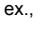

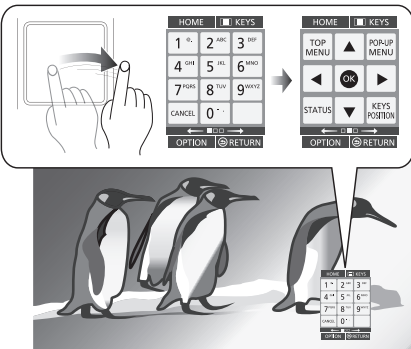

**Mauvais exemple de tapotement**

Le doigt reste sur le touchpad

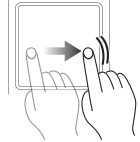

Le mouvement est trop lent

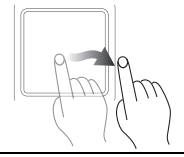

 $\Box$ 

- ≥ Cela peut ne pas fonctionner correctement dans les cas suivants:
	- Lorsque vous utilisez vos ongles
	- Lorsque vous portez des gants
	- Lorsque vous avez les mains mouillées
- ≥ N'appuyez pas sur le touchpad avec un objet pointu comme un stylo-bille, etc., ou avec force.

## **Utilisation de l'écran KEYS**

L'écran KEYS qui peut effectuer la sélection des éléments, le contrôle de la lecture, la saisie du texte, etc., s'affiche lorsque [KEYS] est pressé. Les actions de l'écran KEYS auront la priorité sur toutes les autres actions à l'écran.

- **1 Sélectionnez l'écran à actionner en appuyant plusieurs fois sur [KEYS]. (**> **sous, Les types d'écran KEYS)**
	-
	- ≥ L'écran peut également être changé en tapotant horizontalement.
- **2 Déplacez le pointeur sur la touche à sélectionner.**

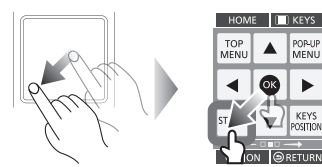

**3 Retirez votre doigt puis tapez.**

**Pour masquer l'écran KEYS** Appuyez sur [RETURN].

## ∫ **Les types d'écran KEYS**

Les écrans suivants changent à leur tour chaque fois que [KEYS] est pressé.

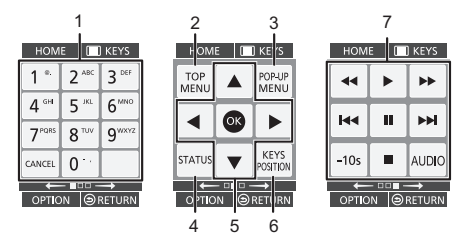

- 1 Sélectionnez les numéros de titre, etc./Saisissez les numéros ou caractères
- 2 Afficher du menu TOP MENU<br>3 Affichage du menu contextuel
- 3 Affichage du menu contextuel<br>4 Afficher les messages d'état
- 4 Afficher les messages d'état
- 5 [A,  $\Pi$ ,  $\blacktriangleleft$ ,  $\blacktriangleright$ ] : Déplacez le surlignage de la sélection [OK]: Validez la sélection
- 6 Changez la position de l'affichage de l'écran KEYS. La position change chaque fois que la touche est sélectionnée.
- 7 Touches de contrôle de base de la lecture
	- [∫] : Arrêt
	- $[||||]$ : Pause

[6][5] : Rechercher/Ralenti

**Example 1:** Sauter

[AUDIO] : Changement d'audio

- [-10s] : Revient en arrière de 10 secondes
- ≥ Les indicateurs [HOME], [KEYS], [OPTION] et [RETURN] ne servent qu'à vous guider. La sélection de ces touches n'est pas possible sur l'écran KEYS.

## **Saisie des caractères**

#### **1** Lorsque l'affichage du clavier apparaît: **Déplacez le surlignage ou le pointeur sur "Mode", puis tapez.**

Vous pouvez choisir la méthode de saisie à partir des deux types suivants. Le mode change chaque fois que "Mode" est sélectionné.

#### **Mode 1:**

Le surlignage se déplace verticalement ou horizontalement en fonction du déplacement de votre doigt sur le touchpad.

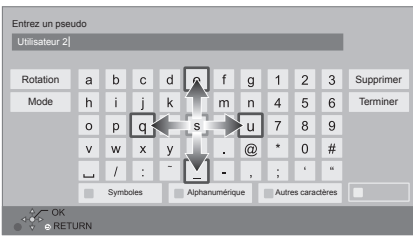

#### **Mode 2:**

Le pointeur se déplace librement en fonction du mouvement de votre doigt.

Sélectionnez cette option pour déplacer le curseur dans la zone de texte

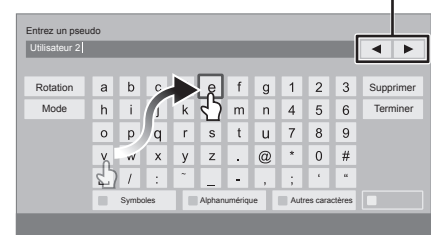

**2 Déplacez le surlignage ou le pointeur sur une touche, puis tapez.**

# **ÉTAPE 1 : Connexion à un téléviseur**

- ≥ Avant toute connexion, nous vous suggérons de déconnecter temporairement tous les appareils de l'alimentation.
- ≥ N'effectuez pas la connexion à travers le caméscope. Du fait de la protection anti-copie, l'image pourrait ne pas s'afficher correctement.
- ≥ Utilisez les câbles HDMI haut débit. Des câbles HDMI non-conformes ne peuvent être utilisés.

Il est conseillé d'utiliser un câble HDMI Panasonic. Quand vous sortez le signal 1080p, utilisez des câbles HDMI d'une longueur inférieure ou égale à 5,0 mètres.

Numéro d'élément recommandé (Câble HDMI High Speed):

RP-CDHS15 (1,5 m), RP-CDHS30 (3,0 m), RP-CDHS50 (5,0 m), etc.

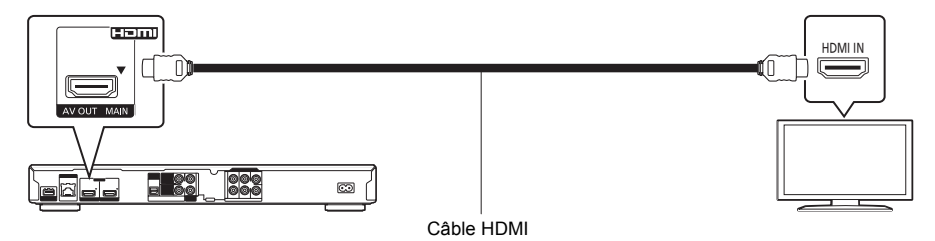

● Utilisez la prise HDMI AV OUT MAIN.

# **ÉTAPE 2 : Connexion à un amplificateur/récepteur**

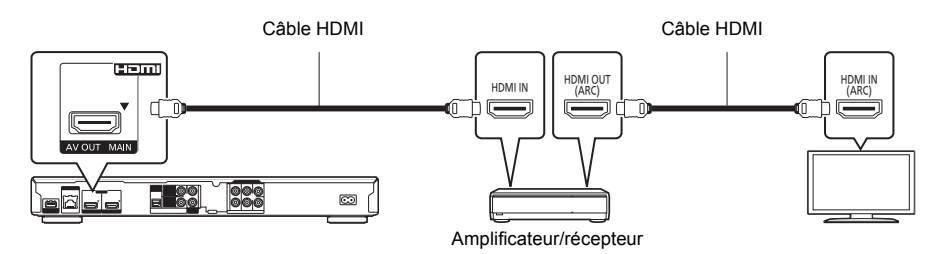

- ≥ Effectuez le réglage "Sortie audio numérique". ([HOME] > "Configuration" > "Réglages lecteur" > "Audio")
- ≥ En cas de raccordement à un amplificateur/récepteur non compatible avec la 3D, connectez cet appareil à un téléviseur via HDMI AV OUT, puis connectez le téléviseur et l'amplificateur/récepteur. Veuillez noter, toutefois, que le son ne pourra pas être diffusé sur plus de 5.1canaux.
- ≥ Lorsqu'on utilise un téléviseur ou un amplificateur/récepteur qui ont une prise HDMI sans l'indication "(ARC)" (non compatible ARC), afin de bénéficier du son du téléviseur par l'amplificateur/récepteur il faut nécessairement connecter l'amplificateur/récepteur et le téléviseur à l'aide d'un câble optonumérique.

# **ÉTAPE 3 : Connexion au réseau**

Ces services peuvent être utilisés quand cet appareil est connecté à un réseau à large bande passante.

- Le logiciel peut être mis à jour
- Vous pouvez profiter de BD-Live
- ≥ Vous pouvez profiter de VIERA Connect
- ≥ Vous pouvez accéder à un autre appareil (Réseau domestique)
- ≥ Cet appareil prend en charge Wi-Fi DirectTM et peut effectuer une connexion sans fil vers un dispositif sans fil sans l'aide d'un routeur. Vous pouvez utiliser cette fonction pour bénéficier de la fonctionnalité Réseau Domestique, etc. L'accès Internet n'est pas possible pendant une connexion via Wi-Fi Direct™.

Pour de plus amples détails sur la méthode de connexion, consultez les instructions fournies avec l'appareil connecté.

## **Connexion LAN sans fil**

Cet appareil peut être connecté sans fil à un routeur sans fil.

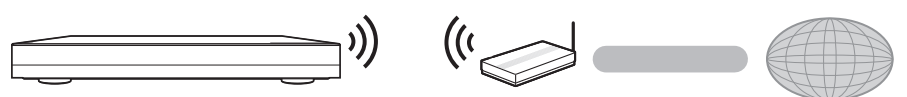

Routeur de connexion sans fil, etc. Internet

- ≥ Pour des informations à jour sur la compatibilité de votre routeur sans fil consultez l'adresse **http://panasonic.jp/support/global/cs/** (Ce site est uniquement en anglais.)
- ≥ Cet appareil n'est pas compatible avec les réseaux LAN sans fil publics fournis dans les aéroports, gares, cafés etc.
- ≥ Consultez la page 12 pour les précautions à prendre avec la connexion au réseau local (LAN) sans fil.

## **Câble de connexion LAN**

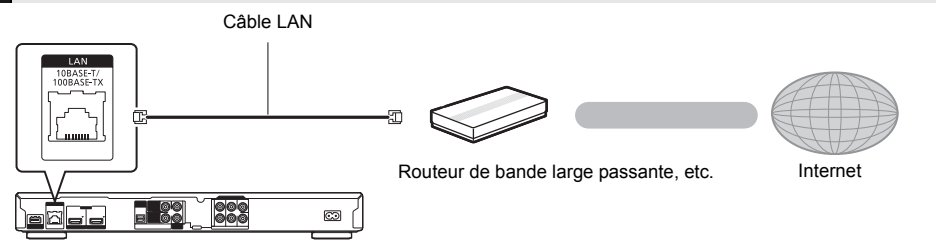

- ≥ Utilisez des câbles LAN droits de catégorie 5 ou supérieure (STP) pour connecter les appareils périphériques.
- ≥ L'insertion d'un câble autre que le câble LAN dans la prise LAN peut endommager l'appareil.

# **ÉTAPE 4 : Réglage**

## **Réglage facile**

Après avoir connecté pour la première fois votre nouveau lecteur et avoir appuyé sur  $[0]$ , un écran pour les réglages de base s'affiche.

#### **Préparation**

**Allumez le téléviseur et sélectionnez l'entrée vidéo appropriée sur le téléviseur.**

## **1 Appuyez sur [**Í**].**

L'écran d'installation apparaît.

#### **Interrupteur d'attente/marche (**Í**/I)**

Appuyez pour faire basculer l'appareil du mode allumé au mode de veille ou vice versa. En mode de veille, l'appareil continue de consommer une petite quantité d'énergie.

**2 Suivez les instructions à l'écran et appliquez les configurations.**

#### $\Omega$

- Vous pouvez à tout moment effectuer ce réglage en sélectionnant "Réglage facile" dans le menu Configuration. ([HOME]  $\Rightarrow$  "Configuration"  $\Rightarrow$  "Réglages lecteur"  $\Rightarrow$ "Système")
- ≥ Si cet appareil est connecté à un téléviseur Panasonic (VIERA) prenant en charge le HDAVI Control 2 ou ultérieur, à l'aide d'un câble HDMI, les informations de configuration du téléviseur comme le "Langue à l'écran" sont acquises par cet appareil.
- ≥ A propos de la configuration de "Sortie Audio Analogique": Le réglage initial est réglé sur "2ch (Downmix) + 5.1ch", vous devrez donc sélectionner "7.1ch" si vous utilisez la sortie 7.1canaux.

## **Réglage facile du réseau**

Après avoir complété le "Réglage facile", vous pouvez effectuer le "Réglage facile du réseau". **Sélectionnez "Câblé" ou "Sans fil".**

## ∫ **Connexion "Câblé"**

Suivez les instructions à l'écran pour effectuer la configuration de votre connexion.

## ∫ **Connexion "Sans fil"**

**Sélectionnez "Recherche un réseau sans fil" ou "WPS (Bouton PUSH)", puis suivez les instructions à l'écran et appliquez les paramètres.**

# **Lecture Insérer ou enlever un support**

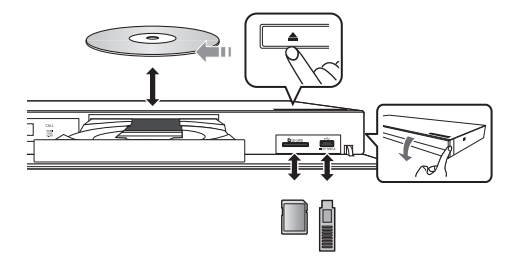

#### **Remarques**

- ≥ Lorsque vous introduisez un support, assurez-vous que le bon côté est dirigé vers le haut.
- ≥ Lorsque vous retirez la carte SD, appuyez au centre de la carte et tirez-la tout droit dehors.
- ≥ Si vous connectez un produit Panasonic avec un câble de connexion USB, l'écran de réglage peut s'afficher sur l'équipement connecté. Pour de plus amples détails, consultez les instructions de l'équipement connecté.
- Utilisez le port USB avant pour connecter la clé USB ou un DD USB. Le port USB présent sur le panneau arrière ne sert que pour la Caméra de Communication.

#### **PRÉCAUTIONS À PRENDRE**

Ne pas poser d'objets devant l'appareil. Le tiroir à disque peut entrer en collision avec ces objets lors de son ouverture, et entraîner ainsi un défaut de fonctionnement.

# **Menu ACCUEIL**

Les fonctions principales de cet appareil peuvent être gérées du menu ACCUEIL.

#### **Préparation**

Allumez le téléviseur et sélectionnez l'entrée vidéo appropriée sur le téléviseur.

#### **1 Appuyez sur [**Í**] pour allumer l'appareil.**

**2 Actionnez le touchpad pour sélectionner l'élément.**

**Tapez pour sélectionner l'élément centré. Faites glisser ou tapotez votre doigt vers le haut, le bas, la gauche ou la droite pour sélectionner d'autres éléments.**

≥ S'il y a d'autres éléments, répétez cette étape.

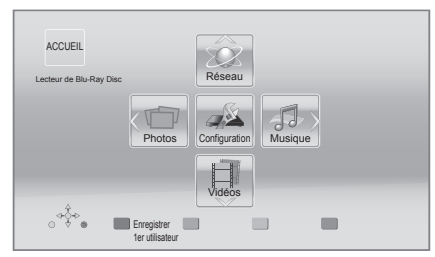

#### **Pour afficher le menu ACCUEIL** Appuyez sur [HOME].

#### m

≥ Les éléments à afficher peuvent varier en fonction du support.

# **Lecture**

### **1 Insérez le support.**

La lecture commence en fonction du support.

**2 Sélectionnez l'élément à lire.**

Répétez cette procédure si nécessaire.

#### m

● Pour économiser de l'électricité, l'alimentation s'éteint automatiquement si aucune touche n'est utilisée pendant environ 30 minutes lorsqu'aucune lecture n'est effectuée (par exemple pendant la pause, l'affichage du menu, l'affichage des photos, etc.).

## **Opérations durant la lecture**

[∫STOP] : Arrêt [I IPAUSE] : Pause [SEARCH<br />
department of the search of the second section of the search of the search of the search of the search of the search of the search of the search of the search of the search of the search of the search of the [ $\blacktriangleleft$ ][ $\blacktriangleright$ ] : Sauter [AUDIO] : Changement d'audio

## Limite d'utilisation du contenu copié non autorisé

Cet appareil adopte la technologie suivante pour la protection des droits d'auteur.

#### Avis Cinavia

Ce produit utilise la technologie Cinavia pour limiter l'utilisation de reproductions illégales de certains films et vidéos disponibles dans le commerce et de leur bande sonore. Lorsqu'une utilisation illégale ou une reproduction interdite est détectée, un message s'affiche et la lecture ou la reproduction s'interrompt. De plus amples informations sur la technologie Cinavia sont disponibles auprès du Centre d'information des consommateurs en ligne de Cinavia sur le site http://www.cinavia.com. Pour obtenir des informations supplémentaires par courrier sur Cinavia, envoyez votre demande avec votre adresse au :

Centre Cinavia d'information des consommateurs, P.O. Box 86851, San Diego, CA, 92138, États-Unis.

# **Informations de référence Caractéristiques**

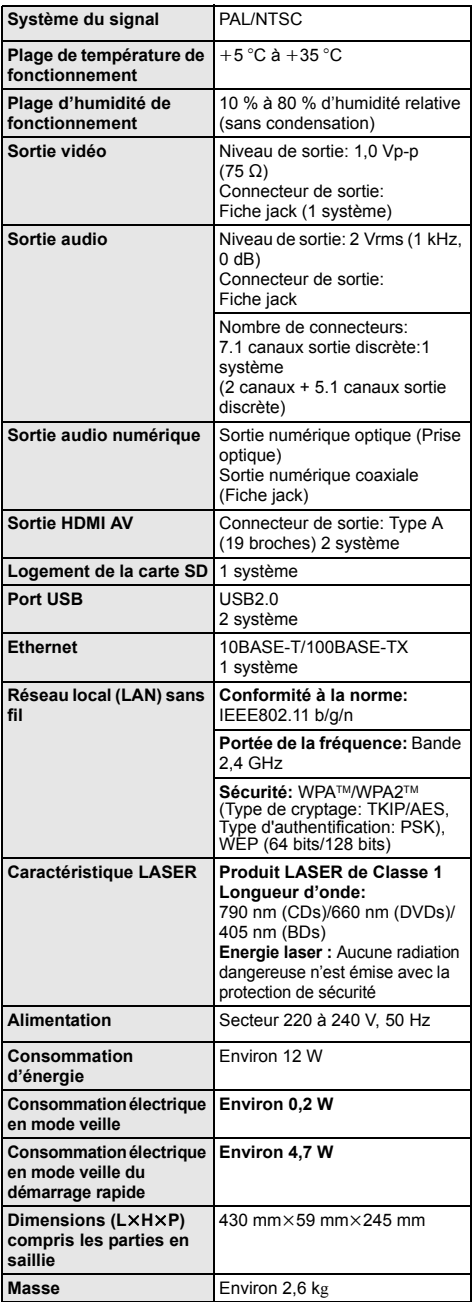

● Les spécifications sont sujettes à modifications sans préavis.

● Cet appareil prend en charge la fonction "HDAVI Control 5".

## **Précautions à prendre avec la connexion LAN sans fil**

Les limitations suivantes sont appliquées à l'utilisation de cet appareil. Vous devez connaître ces limites avant d'utiliser cet appareil.

Panasonic décline toute responsabilité en cas de dommage accidentel dû au non respect de ces limites ou aux conditions d'utilisation ou d'inactivité de cet appareil.

- ≥ **Les données transmises et reçues sur ondes radio peuvent être interceptées et contrôlées.**
- ≥ **Cet appareil contient des composants électroniques fragiles.**

Veuillez utiliser cet appareil pour l'usage pour lequel il a été prévu et suivez les points suivants:

- N'exposez pas cet appareil à des températures élevées ou aux rayons directs du soleil.
- Ne pliez pas et ne soumettez pas cet appareil à des chocs importants.
- Gardez cet appareil à l'abri de l'humidité.
- Ne démontez pas ou ne modifiez d'aucune manière cet appareil.

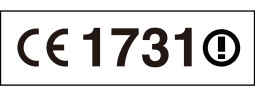

#### **Déclaration de Conformité (DoC)**

Par les présentes, "*Panasonic Corporation*" déclare que ce produit est conformes aux critères essentiels et autres dispositions applicables de la Directive 1999/5/CE. Les clients peuvent télécharger un exemplaire de la DoC originale concernant nos produits relevant de la Directive R&TTE sur notre serveur DoC: http://www.doc.panasonic.de Contact pour l'UE: Panasonic Services Europe, Division de Panasonic Marketing Europe GmbH, Panasonic Testing Centre, Winsbergring 15, 22525 Hambourg, Allemagne **Ce produit est destiné à être utilisé dans les pays suivants.** Autriche, Belgique, Bulgarie, Chypre, République Tchèque, Danemark, Finlande, France, Allemagne, Grèce, Hongrie, Irlande, Italie, Islande, Liechtenstein, Luxembourg, Malte, Pays-Bas, Norvège, Pologne, Portugal, Roumanie, Slovaquie, Slovénie, Espagne, Suède, Royaume-Uni, Suisse

Ce produit est destiné aux particuliers. (Catégorie 3) La fonction sans fil de ce produit doit être utilisée exclusivement en intérieur.

Ce produit permet de se connecter à un point d'accès Réseau local (LAN) sans fil de 2,4 GHz.

"AVCHD", "AVCHD 3D", "AVCHD Progressive" et "AVCHD 3D/Progressive" sont des marques commerciales de Panasonic Corporation et de Sony Corporation.

Java est une marque déposée d'Oracle et/ou de ses affiliés.

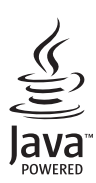

#### Fabriqué sous licence de Dolby Laboratories. Dolby et le symbole double-D sont des marques déposées de Dolby Laboratories.

Fabriqués sous licence couverte par brevet américain n°: 5,956,674 ; 5,974,380 ; 6,226,616 ; 6,487,535 ; 7,392,195 ; 7,272,567 ; 7,333,929 ; 7,212,872 et autres brevets américains et mondiaux délivrés et en cours de délivrance. DTS-HD, le Symbole, & DTS-HD ainsi que le Symbole ensemble sont des marques déposées & DTS-HD Master Audio | Essential est une marque commerciale de DTS, Inc. Logiciel inclus dans le produit. © DTS, Inc. Tous droits réservés.

Cet élément intègre une technologie de protection contre la copie qui est protégée par des brevets des États-Unis et par les droits de propriété intellectuelle de Rovi Corporation. Le démontage et le désassemblage sont interdits.

HDMI, le logo HDMI et High-Definition Multimedia Interface sont des marques déposées ou enregistrées de HDMI Licensing LLC aux Etats-Unis et dans d'autres pays.

Ce produit est commercialisé dans le cadre de la licence de portefeuille de brevet AVC et de la licence de portefeuille de brevet VC-1 pour une utilisation personnelle et non commerciale par un consommateur, en vue (i) d'encoder une vidéo conformément à la norme AVC et à la norme VC-1 ("AVC/VC-1 Video") et/ou (ii) de décoder une vidéo AVC/VC-1 précédemment encodée par un consommateur dans le cadre d'une activité personnelle et non commerciale et/ou obtenue auprès d'un fournisseur vidéo autorisé à commercialiser des vidéos AVC/VC-1. Aucune licence n'est accordée ni implicite pour toute autre utilisation. Pour plus d'informations, veuillez contacter MPEG LA, LLC.

Consultez le site http://www.mpegla.com.

HDAVI Control™ est une marque de commerce de Panasonic Corporation.

VIERA Connect est une marque commerciale de Panasonic Corporation.

Technologie d'encodage du son MPEG Layer-3 brevetée par Fraunhofer IIS et Thomson.

Le logo SDXC est une marque déposée de SD-3C, LLC.

"DVD Logo" est une marque commerciale de DVD Format/Logo Licensing Corporation.

Le logo Wi-Fi CERTIFIED est une marque d'homologation de Wi-Fi

La marque Wi-Fi Protected Setup est une marque de Wi-Fi Alliance.

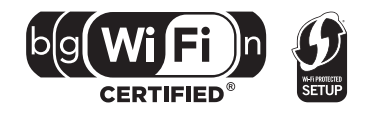

"Wi-Fi", "Wi-Fi Protected Setup", "Wi-Fi Direct", "WPA" et "WPA2" sont des marques commerciales ou des marques déposées de Wi-Fi Alliance.

DivX®, DivX Certified® et les logos qui y sont associés sont des marques commerciales de Rovi Corporation ou de ses filiales et sont utilisés sous licence.

DivX®, DivX Certified® and associated logos are trademarks of Rovi Corporation or its subsidiaries and are used under license.

#### **À PROPOS DES VIDÉOS DIVX:**

Alliance.

DivX® est un format vidéo numérique créé par DivX, LLC, est une filiale de Rovi Corporation. C'est un dispositif officiel DivX Certified® qui lit les vidéos DivX. Visitez le site divx.com pour de plus amples informations et des outils logiciels pour convertir vos fichiers en vidéos DivX.

#### **À PROPOS DES DIVX VIDEO-ON-DEMAND:**

Ce dispositif DivX Certified® doit être enregistré afin de lire les films DivX Video-on-Demand (VOD) achetés. Pour obtenir un code d'enregistrement, situez la section DivX VOD dans le menu de configuration de votre appareil. Allez sur vod.divx.com pour avoir plus d'informations sur la manière de terminer votre enregistrement.

DLNA, the DLNA Logo and DLNA CERTIFIED are trademarks, service marks, or certification marks of the Digital Living Network Alliance.

Windows est une marque commerciale ou une marque déposée de Microsoft Corporation aux Etats-Unis et dans les autres pays.

Skype, les marques commerciales et les logos associés et le logo " " sont des marques commerciales de Skype Limited.

Ce produit contient le logiciel suivant :

(1) le logiciel développé indépendamment par ou pour Panasonic Corporation,

(2) le logiciel appartenant à un tiers et sous licence Panasonic Corporation,

(3) le logiciel sous licence GNU General Public License, Version 2 (GPL v2),

(4) le logiciel sous licence GNU LESSER General Public License, Version 2.1 (LGPL v2.1) et/ou,

(5) le logiciel "open source" autre que le logiciel sous licence GPL v2 et/ou LGPL v2.1

Pour les logiciels classés comme (3) et (4), veuillez consulter les termes et les conditions de la GPL v2 et de la LGPL v2.1, qui selon le cas peut se trouver à l'adresse

http://www.gnu.org/licenses/old-licenses/gpl-2.0.html et

http://www.gnu.org/licenses/old-licenses/lgpl-2.1.html.

En outre, les logiciels classés (3) et (4) sont protégés par plusieurs individus. Veuillez consulter la notice de copyright de ces personnes à l'adresse

http://panasonic.net/avc/oss/bdplayer/AWBPP12.html

Le logiciel GPL/LGPL est distribué dans l'espoir qu'il sera utile, mais SANS AUCUNE GARANTIE, sans même la garantie implicite de VALEUR MARCHANDE ou D'ADAPTATION À UN USAGE PARTICULIER.

Au moins trois (3) ans à compter de la livraison des produits, Panasonic donnera à tout tiers qui nous contactera en utilisant les coordonnées ci-dessous, pour un montant non supérieur à notre coût pour la réalisation physique de la distribution du code source, une copie complète exploitable par ordinateur du code source correspondant, couvert par la GPL v2/LGPL v2.1.

Coordonnées de contact

cdrequest.bdplayer@gg.jp.panasonic.com

Le code source est également disponible gratuitement pour vous et toute autre personne publique via notre site web ci-dessous. http://panasonic.net/avc/oss/bdplayer/AWBPP12.html

Le logiciel classé (5) inclut les éléments suivants.

- 1. Ce produit inclut un logiciel développé par le Projet OpenSSL pour l'utilisation dans la Boîte à outils OpenSSL. (http://www.openssl.org/)
- 2. Ce produit inclut un logiciel développé par la University of California, Berkeley et ses collaborateurs.
- 3. Code FreeType.
- 4. Le logiciel JPEG du Independent JPEG Group.

#### (1) MS/WMA

Ce produit est protégé par certains droits sur la propriété intellectuelle de Microsoft Corporation et des tiers parties. Toute utilisation ou diffusion de ce genre de technologie en dehors de ce produit est interdite sans une licence provenant de Microsoft ou d'une filiale Microsoft autorisée.

(2) MS/PlayReady/Étiquetage du produit fini

Ce produit contient une technologie qui fait l'objet de certains droits sur la propriété intellectuelle de Microsoft. Toute utilisation ou diffusion de cette technologie en dehors de ce produit est interdite sans la (les) licence(s) appropriée(s) provenant de Microsoft.

(3) MS/PlayReady/Avertissements Utilisateur Final

Les propriétaires du contenu utilisent la technologie d'accès au contenu Microsoft PlayReady™ pour protéger leur propriété<br>intellectuelle, y compris le contenu protégé par droits d'auteur. Ce dispositif utilise la technol protégé PlayReady et/ou au contenu protégé WMDRM. Si le dispositif ne parvient pas à bien appliquer les limitations d'utilisation du contenu, les propriétaire de ce contenu peuvent demander à Microsoft de révoquer la capacité du dispositif à consommer le contenu protégé PlayReady. La révocation ne devrait pas affecter le contenu non protégé ni le contenu protégé par d'autres technologies d'accès au contenu. Les propriétaires du contenu peuvent vous demander de mettre à jour PlayReady pour accéder à leur contenu. Si vous refusez une mise à jour, vous ne serez plus en mesure d'accéder au contenu nécessitant une mise à jour.

(4) Vorbis, FLAC, WPA Supplicant

Les licences du logiciel s'affichent lorsque "Licence logicielle" dans le menu Configuration est sélectionné.\*

\* [HOME]  $\Rightarrow$  "Configuration"  $\Rightarrow$  "Réglages lecteur"  $\Rightarrow$  "Système"  $\Rightarrow$  "Information système"

Copyright 2004-2010 Verance Corporation. Cinavia™ est une marque déposée de Verance Corporation. Protégée par le brevet américain 7 369 677 et des brevets mondiaux attribués et en attente d'attribution sous licence de Verance Corporation. Tous droits réservés.

**Avis aux utilisateurs concernant la collecte et l'élimination des piles et des appareils électriques et électroniques usagés**

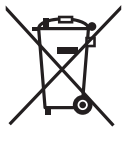

Apposé sur le produit lui-même, sur son emballage, ou figurant dans la documentation qui l'accompagne, ce pictogramme indique que les piles et appareils électriques et électroniques usagés doivent être séparés des ordures ménagères. Afin de permettre le traitement, la valorisation et le recyclage adéquats des piles et des appareils usagés, veuillez les porter à l'un des points de collecte prévus, conformément à la législation nationale en vigueur ainsi qu'aux directives 2002/96/CE et 2006/66/CE. En éliminant piles et appareils usagés conformément à la réglementation en vigueur, vous contribuez à prévenir le gaspillage de ressources précieuses ainsi qu'à protéger la santé humaine et l'environnement contre les effets potentiellement nocifs d'une manipulation inappropriée des déchets.

Pour de plus amples renseignements sur la collecte et le recyclage des piles et appareils usagés, veuillez vous renseigner auprès de votre mairie, du service municipal d'enlèvement des déchets ou du point de vente où vous avez acheté les articles concernés. Le non-respect de la réglementation relative à l'élimination des déchets est passible d'une peine d'amende.

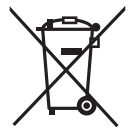

### **Pour les utilisateurs professionnels au sein de l'Union européenne**

Si vous souhaitez vous défaire de pièces d'équipement électrique ou électronique, veuillez vous renseigner directement auprès de votre détaillant ou de votre fournisseur.

**[Information relative à l'élimination des déchets dans les pays extérieurs à l'Union européenne]** Ce pictogramme n'est valide qu'à l'intérieur de l'Union européenne. Pour connaître la procédure applicable dans les pays hors Union Européenne, veuillez vous renseigner auprès des autorités locales compétentes ou de votre distributeur.

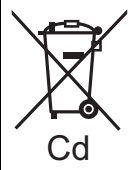

**Note relative au pictogramme à apposer sur les piles (voir les 2 exemples ci-contre)** Le pictogramme représentant une poubelle sur roues barrée d'une croix est conforme à la réglementation. Si ce pictogramme est combiné avec un symbole chimique, il remplit également les exigences posées par la Directive relative au produit chimique concerné.

#### **En cas d'élimination ou de cession de cet appareil**

Cet appareil peut conserver les informations de réglage d'utilisateur. Si vous vous débarrassez de cet appareil en le jetant ou en le cédant, suivez la procédure du retour de tous les réglages de préréglage en usine pour effacer les réglages d'utilisateur. ≥ L'historique de l'exploitation peut être enregistré dans la mémoire de cet appareil.

Grazie per l'acquisto di questo prodotto.<br>Per ottenere prestazioni ottimali e per ragioni di**ne di la controla di la controla di** Per ottenere prestazioni ottimali e per ragioni di sicurezza, consigliamo di leggere con attenzione le istruzioni.

Conservare poi questo manuale per riferimenti futuri.

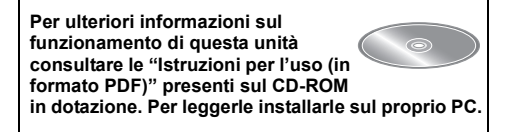

## **Lettura delle istruzioni per l'uso (formato PDF)**

#### ∫ **Per Windows**

- 1 Accendere il PC e inserire il CD-ROM contenente le istruzioni per l'uso (in dotazione).
- 2 Selezionare la lingua desiderata, quindi fare clic su [Istruzioni d'uso] per installare.
- 3 Fare doppio clic sull'icona del collegamento "BDT500EG Istruzioni d'uso" sul desktop.

#### **Quando le istruzioni per l'uso (in formato PDF) non si aprono**

Per leggere o stampare le istruzioni per l'uso in formato PDF è necessario Adobe Acrobat Reader 5.0 o versioni successive o Adobe Reader 7.0 o versioni successive. Inserire il CD-ROM contenente le istruzioni per l'uso (in dotazione), fare clic su [Adobe(R) Reader(R)], quindi seguire i messaggi su schermo per l'installazione. (Sistemi operativi compatibili: Windows XP SP3/Windows Vista SP2/Windows 7)

● È possibile scaricare ed installare una versione di Adobe Reader compatibile con il proprio sistema operativo dal seguente sito web. http://get.adobe.com/reader/otherversions

#### **Per disinstallare le istruzioni per l'uso (in formato PDF)** Eliminare il file PDF dalla cartella

"Program Files\Panasonic\DMP\".

≥ Quando non è possibile visualizzare il contenuto della cartella Program Files, fare clic su [Show the contents of this folder] per visualizzarli.

#### ∫ **Per Macintosh**

- 1 Accendere il PC e inserire il CD-ROM contenente le istruzioni per l'uso (in dotazione).
- 2 Aprire la cartella "Manual" in "VFF0884", quindi copiare il file PDF con la lingua desiderata all'interno della cartella.
- 3 Fare doppio clic sul file PDF per aprirlo.

**Le istruzioni per l'uso (formato PDF) non possono essere riprodotte sul lettore stesso.**

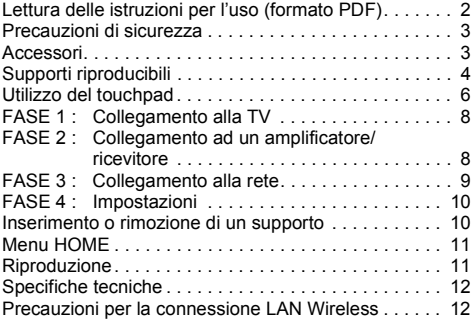

**Restrizioni all'utilizzo di contenuti copiati senza autorizzazione (**> **11)**

# **Precauzioni di sicurezza**

## **ATTENZIONE**

#### **Unità**

- Per ridurre il rischio d'incendio, folgorazioni o danni all'unità,
- ≥ Non esporre questa unità alla pioggia, umidità, gocciolamenti o spruzzi. ≥ Non posare oggetti contenenti liquidi, come un vaso di
- fiori, su questa unità.
- Utilizzare solo gli accessori consigliati.<br>Non rimuovere le coperture.
- 
- Non riparare quest'unità da soli. Per qualsiasi riparazione rivolgersi a un tecnico qualificato.
- ≥ Non introdurre oggetti metallici all'interno di questa unità.
- ≥ Non appoggiare oggetti pesanti su questa unità.

#### **Cavo di alimentazione CA**

Per ridurre il rischio d'incendio, folgorazioni o danni all'unità,

- ≥ Accertarsi che la tensione di alimentazione corrisponda a quella indicata su questa unità.
- ≥ Inserire fino in fondo la spina del cavo di alimentazione nella presa.
- ≥ Non tirare, piegare, o appoggiare oggetti pesanti sul cavo di alimentazione.
- ≥ Non maneggiare la spina con le mani bagnate.
- Tenere la spina del cavo di alimentazione tra le dita quando la si scollega.
- ≥ Non utilizzare una spina o una presa di rete danneggiate.

Installare l'unità in modo che sia possibile scollegare immediatamente il cavo dell'alimentatore CA dalla presa di rete in caso di problemi.

#### **Scheda SD**

Tenere la scheda di memoria fuori della portata dei bambini per impedire che la inghiottano.

## **AVVERTENZA**

#### **Unità**

- ≥ Questa unità utilizza un laser. L'uso di apparecchi di controllo o di regolazione, o procedure di utilizzazione diverse da quelle indicate in questo manuale di istruzioni, possono causare l'esposizione a radiazioni pericolose.
- ≥ Non mettere sull'unità sorgenti di fiamme nude, come candele accese.
- ≥ Durante l'uso, questa unità potrebbe essere soggetta all'interferenza radio causata dal cellulare. Se si dovesse verificare tale interferenza, aumentare la distanza tra questa unità e il cellulare.
- ≥ Questa unità è progettata per l'uso nei paesi con clima mite.

#### **Collocazione**

Collocare questa unità su una superficie piana.

Per ridurre il rischio d'incendio, folgorazioni o danni all'unità,

- ≥ Per mantenere una buona ventilazione, non installare o sistemare questa unità in uno scaffale dei libri, armadietto incorporato od altro spazio ristretto.
- ≥ Non ostruire le aperture di ventilazione di questa unità con giornali, tovaglie, tende ed altri oggetti simili.
- ≥ Non posizionare l'unità su amplificatori o apparecchi che potrebbero riscaldarsi. Il calore può danneggiare l'unità.
- ≥ Non esporre questa unità alla luce diretta del sole, a temperature elevate, a eccessiva umidità e a forti vibrazioni.

#### **Batterie**

L'uso scorretto delle batterie può causare perdite di elettrolito e causare incendi.

- ≥ Se la batteria viene sostituita in modo non corretto esiste il rischio che esploda. Sostituirla esclusivamente con una del tipo consigliato dal produttore.
- Quando si smaltiscono le batterie, contattare le autorità locali o il rivenditore e chiedere informazioni sul metodo corretto di smaltimento.
- ≥ Non utilizzare batterie nuove e vecchie o batterie di tipi diversi insieme.
- ≥ Non riscaldare o esporre a fiamme le batterie.
- ≥ Non lasciare la batteria/le batterie per lungo tempo all'interno dell'auto, esposte alla luce solare diretta e con le porte e i finestrini chiusi.<br>Non aprire o mettere in corto le batteria.
- 
- Non ricaricare batterie alcaline o al manganese.
- ≥ Non usare batterie la cui guaina non è intatta.

Rimuovere le batterie se si prevede di non utilizzare il telecomando per lungo tempo. Conservarle in un luogo fresco ed asciutto.

## **Per cominciare Accessori**

Controllare gli accessori forniti in dotazione prima di utilizzare questa unità.<br>1 Telecomando

- **1 Telecomando**
- (N2QAYB000768)
- **2 Batterie per il telecomando**
- **1 Cavo di alimentazione CA**
- **1 CD-ROM**

#### $\Omega$

- ≥ I codici prodotto forniti in queste istruzioni per l'uso sono aggiornati a febbraio 2012. Possono essere soggetti a modifiche.
- Non utilizzare il cavo di alimentazione CA con altri apparecchi.

### ∫ **Uso del comando a distanza**

Inserire in modo che i poli  $(+e -)$  corrispondano a quelli indicati nel telecomando.

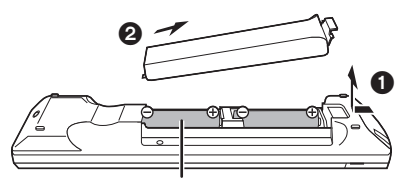

**LR6, AA** (Batterie alcaline)

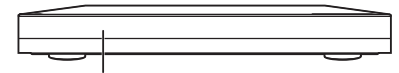

Puntarlo verso il sensore del segnale del telecomando di quest'unità.

# **Supporti riproducibili**

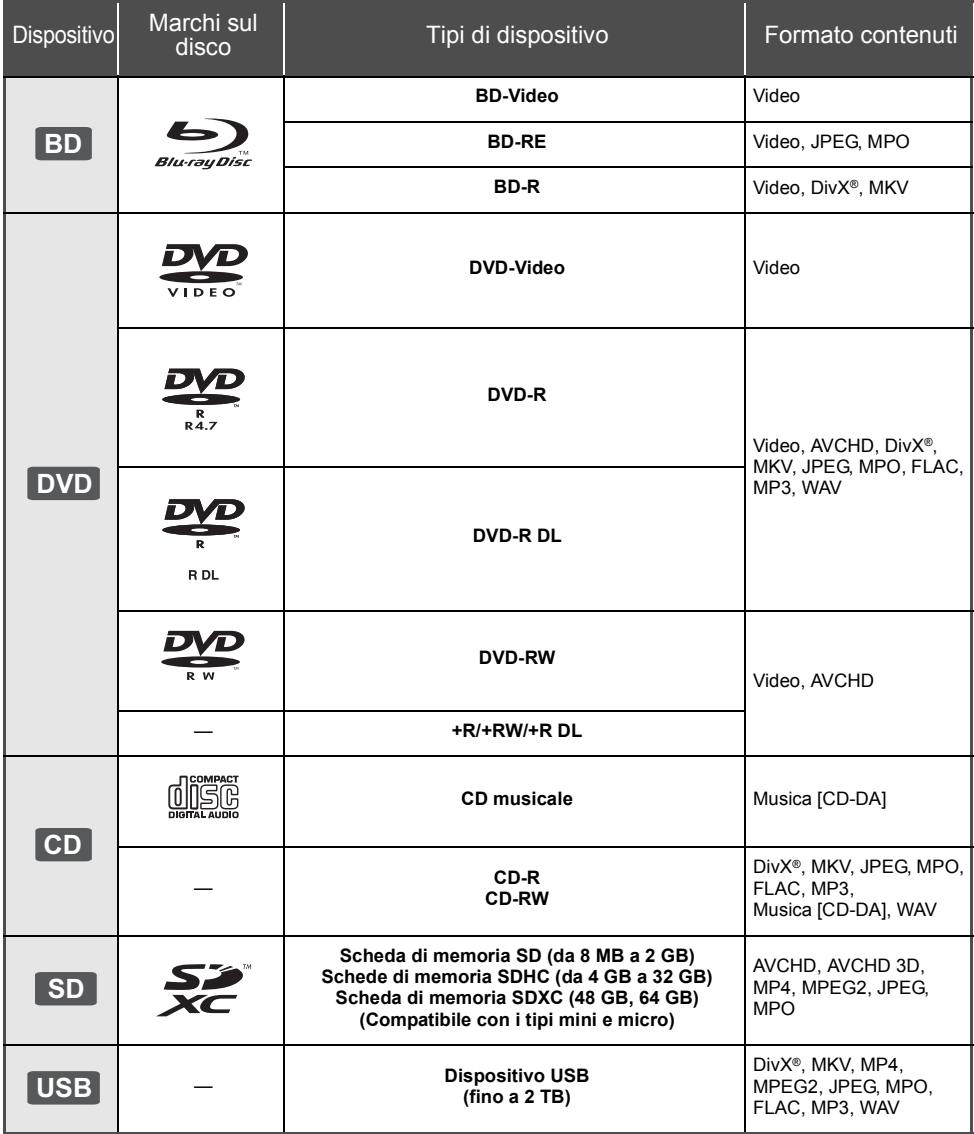

## ∫ **Dischi che non possono essere riprodotti**

- ≥ DVD-RAM
- Super Audio CD
- Foto CD ● DVD-Audio
- ≥ Video CD e Super Video CD ≥ Dischi WMA
- ≥ Dischi DivX Plus HD
- ≥ HD DVD

## ∫ **Informazioni sulla gestione delle regioni**

### **BD-Video**

Questa unità è in grado di riprodurre dischi BD-Video che supportano il codice di regione "**B**". Esempio:

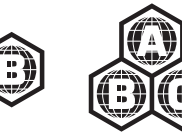

### **DVD-Video**

Questa unità è in grado di riprodurre dischi DVD-Video che supportano il codice di regione "**2**" o "**ALL**". Esempio:

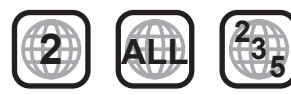

### ∫ **Finalizzazione**

DVD-R/RW/R DL, +R/+RW/+R DL e CD-R/RW registrati da un masterizzatore, ecc. devono essere finalizzati dal masterizzatore stesso per essere riprodotti su questa unità. Consultare le istruzioni del produttore del masterizzatore.

## ∫ **BD-Video**

Questa unità supporta l'audio ad alto bit rate (Dolby® Digital Plus, Dolby® TrueHD, DTS-HD High Resolution Audio e DTS-HD Master Audio) adottato nei BD-Video.

### ∫ **3D**

- ≥ È possibile riprodurre dei video 3D e delle immagini fisse 3D quando questa unità è collegata a un televisore compatibile con il 3D mediante un cavo HDMI ad alta velocità.
- ≥ È possibile guardare i video in 2D come se fossero in 3D. ([OPTION]  $\Rightarrow$  "Impostazioni 3D"  $\Rightarrow$  "Tipo Uscita"  $\Rightarrow$ "Da 2D a 3D")

## ∫ **CD musicale**

ll funzionamento e la qualità audio del CD non conformi alle specifiche CD-DA (CD copia controllo, ecc) non possono essere garantiti.

## ∫ **Schede SD**

≥ Possono essere utilizzate schede miniSD, microSD, microSDHC e microSDXC, ma devono essere utilizzate con un adattatore. Tali adattatori sono di solito forniti con le schede stesse, altrimenti se le deve procurare il cliente.

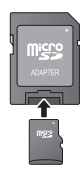

- ≥ Per proteggere i contenuti della scheda, spostare la linguetta di protezione dalla registrazione (sulla scheda SD) su "LOCK".
- ≥ Questa unità è compatibile con le Schede di Memoria SD che si conformano ai formati FAT12 e FAT16 delle Specifiche per Schede SD, ed anche con le Schede di Memoria SDHC in formato FAT32 e con le Schede di Memoria SDXC in exFAT.
- ≥ Se la scheda SD viene utilizzata su computer o dispositivi non compatibili, è possibile che i contenuti registrati vengano cancellati in seguito alla formattazione della scheda ecc.
- ≥ La memoria utilizzabile potrebbe essere leggermente inferiore alla capacità della scheda.

## ∫ **Dispositivo USB**

- ≥ Non è garantito che questa unità possa essere collegata a tutti i dispositivi USB.
- Questa unità non supporta la messa in carica dei dispositivi USB.
- ≥ Sono supportati i file system FAT12, FAT16, FAT32 e NTFS.
- Questa unità supporta USB2.0 ad Alta Velocità.
- Questa unità è in grado di supportare un hard disk con file system in formato FAT32 e NTFS. Alcuni tipi di hard disk possono richiedere l'utilizzo di una specifica sorgente di alimentazione esterna.

## ∫ **BD-RE, BD-R**

Quando si riproducono dischi registrati in modalità DR utilizzando dei masterizzatori per dischi Blu-ray Panasonic, è possibile che l'audio non venga riprodotto correttamente, o che si verifichino problemi analoghi.

#### m

- ≥ Potrebbe non essere possibile riprodurre i supporti di cui sopra in alcuni casi a causa del tipo di supporto stesso, delle condizioni della registrazione, del metodo di registrazione e del modo in cui i file sono stati creati.
- ≥ I produttori dei dischi possono verificare in che modo vengono riprodotti i dischi. Potrebbe quindi non essere sempre possibile controllare la riproduzione come descritto in queste istruzioni. Leggere le istruzioni con attenzione.

# **Utilizzo del touchpad**

Il touchpad del telecomando è utilizzato per varie operazioni, quali lo spostamento dell'evidenziazione o del puntatore, la conferma della selezione, il controllo della riproduzione, l'immissione di caratteri, ecc.

## **Utilizzo di base del touchpad**

### ∫ **Spostare l'evidenziazione o il puntatore**

Sfiorando il touchpad, l'evidenziazione o il puntatore si sposteranno nella direzione in cui si muove il dito.

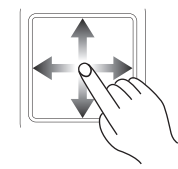

ad es.

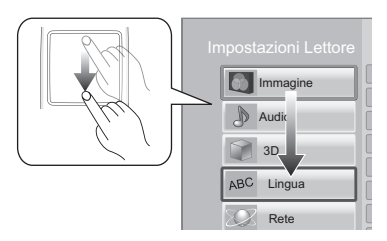

È possibile continuare a spostare l'evidenziazione verso l'alto, verso il basso, a destra e a sinistra tenendo il dito premuto su un bordo del touchpad.

≥ Con alcuni tipi di schermo è possibile che questa procedura non funzioni.

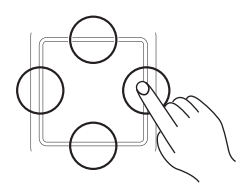

## ∫ **Conferma della selezione**

Picchiettare brevemente il touchpad con il dito per confermare la selezione.

Rilasciare il dito non appena tocca il touchpad.

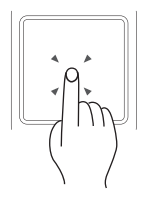

### ∫ **Passaggio da una schermata a un'altra**

In alcuni casi è possibile passare da una schermata all'altra muovendo leggermente il dito in orizzontale o in verticale sul touchpad.

Muovere rapidamente il dito e toglierlo dal touchpad.

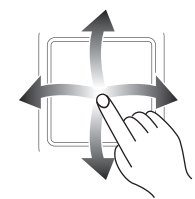

ad es.

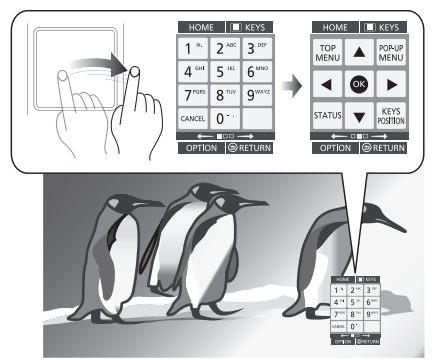

**Esempio di movimento errato** Il dito rimane a contato con il touchpad

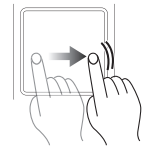

Il movimento è troppo lento

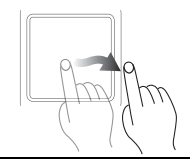

 $\Omega$ 

- ≥ Nei seguenti casi è possibile che il sistema sopra descritto non funzioni:
	- Quando si tocca il touchpad con le unghie
	- Quando si indossano dei guanti
	- Quando si hanno le mani bagnate
- ≥ Non premere il touchpad con oggetti appuntiti quali penne a sfera ecc., e non esercitare troppa forza.

## **Utilizzo della schermata KEYS**

La schermata KEYS viene visualizzata quando si preme [KEYS]. Consente di selezionare una voce, controllare la riproduzione, immettere del testo, ecc.

La schermata KEYS avrà la priorità rispetto a qualsiasi altra schermata visualizzata.

#### **1 Selezionare la schermata desiderata premendo diverse volte [KEYS].**

#### **(**> **sotto, Tipi di schermata KEYS)**

≥ È anche possibile cambiare la schermata facendo scorrere il dito in orizzontale.

#### **2 Spostare il puntatore sul tasto da selezionare.**

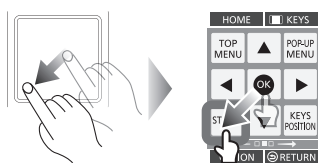

**3 Togliere il dito, quindi picchiettare sul touchpad.**

### **Per nascondere la schermata KEYS**

Premere [RETURN].

## ∫ **Tipi di schermata KEYS**

Ogni volta che si preme [KEYS] la schermata visualizzata cambia nel seguente ordine.

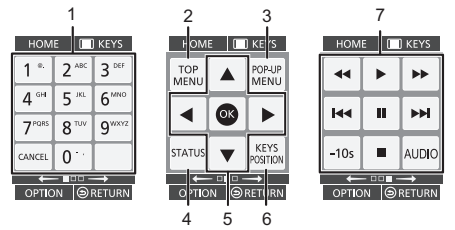

- 1 Selezionare i numeri dei titoli, ecc./Inserire i numeri o le lettere
- 2 Visualizza Top menu
- 3 Visualizzazione del menu Pop-up<br>4 Mostra i messaggi di stato
- Mostra i messaggi di stato
- 5 **[**△, ▼, ◀, ▶]: Sposta l'evidenziazione per la selezione
- [OK]: Conferma la selezione 6 Cambia la posizione in cui viene visualizzata la schermata KEYS. La posizione cambia ogni volta che si seleziona un tasto.
- 7 Tasti per il controllo di base della riproduzione
	- [∫] : Stop
	- $[|| \cdot ||]$  : Pausa

[< < | Ficerca/Moviola  $[$  $|\blacktriangleleft\parallel\blacktriangleright\blacktriangleright|$  : Salta [AUDIO] : Cambio dell'audio

[-10s] : Salta all'indietro di 10 secondi

≥ Le indicazioni [HOME], [KEYS], [OPTION] e [RETURN] hanno uno scopo puramente orientativo. Non è possibile selezionare questi tasti nella schermata KEYS.

## **Immissione di caratteri**

**1** Quando viene visualizzata la schermata con la tastiera:

**Spostare l'evidenziazione o il puntatore su "Modo", quindi picchiettare sul touchpad.** È possibile selezionare il metodo di immissione tra i due disponibili, come descritto sotto. La modalità cambia ogni volta che si seleziona "Modo".

#### **Modalità 1:**

L'evidenziazione si sposta in verticale o in orizzontale in base al movimento del dito sul touchpad.

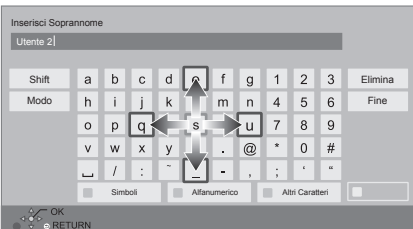

#### **Modalità 2:**

Il puntatore si sposta liberamente nella direzione in cui si muove il dito.

Selezionare per spostare il cursore nella casella di testo

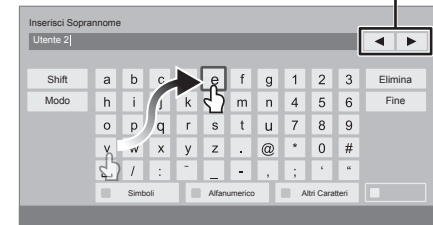

**2 Spostare l'evidenziazione o il puntatore su un tasto, quindi picchiettare sul touchpad.**

# **Connessioni e impostazioni FASE 1 : Collegamento alla TV**

- ≥ Prima di effettuare un qualsiasi collegamento, è consigliabile scollegare temporaneamente l'alimentazione CA di tutte le unità.
- ≥ Non collegare tramite il videoregistratore a cassette. A causa della protezione della copia, l'immagine potrebbe non essere visualizzata correttamente.
- Si consiglia di servirsi del cavo HDMI della Panasonic. Quando si emette in uscita il segnale 1080p, si consiglia di utilizzare cavi HDMI da 5,0 metri o meno. Codice componente consigliato (cavo HDMI ad alta velocità): ≥ Utilizzare cavi HDMI ad alta velocità. Non è possibile utilizzare cavi non compatibili con lo standard HDMI.

RP-CDHS15 (1,5 m), RP-CDHS30 (3,0 m), RP-CDHS50 (5,0 m), ecc.

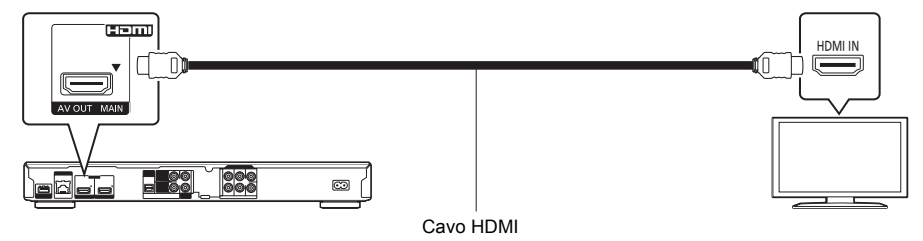

● Utilizzare Terminale HDMI AV OUT MAIN

# **FASE 2 : Collegamento ad un amplificatore/ricevitore**

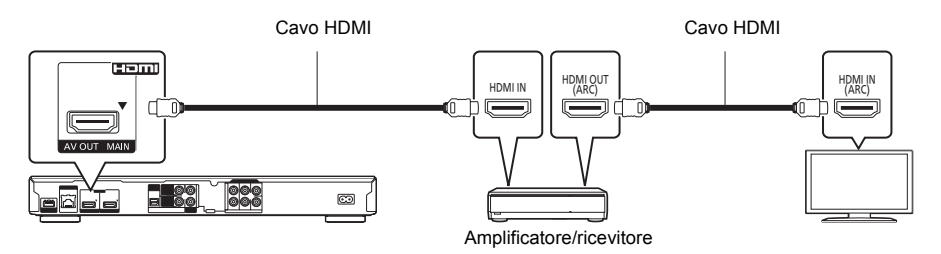

- ≥ Impostare "Uscita Audio Digitale". ([HOME] > "Impostazioni" > "Impostazioni Lettore" > "Audio")
- ≥ Quando si collega l'unità a un amplificatore/ricevitore non compatibile con il 3D, collegarla a un televisore tramite l'uscita HDMI AV OUT, quindi collegare il televisore all'amplificatore/al ricevitore. Si noti tuttavia che il formato dell'audio non può essere superiore a 5.1 canali.
- ≥ Quando si utilizza un televisore o un amplificatore/ricevitore privo dell'indicazione "(ARC)" (e che quindi non è compatibile con ARC) sul terminale HDMI, per ascoltare l'audio del televisore attraverso l'amplificatore/ricevitore è anche necessario collegare l'amplificatore/ricevitore al televisore tramite un cavo digitale a fibre ottiche.
# **FASE 3 : Collegamento alla rete**

Quando questa unità è collegata ad una banda larga, possono essere utilizzati i servizi seguenti.

- È possibile aggiornare il firmware
- ≥ È possibile utilizzare BD-Live
- È possibile utilizzare VIERA Connect
- ≥ È possibile accedere a un altro dispositivo (Rete Domestica)
- ≥ Questa unità supporta Wi-Fi DirectTM e può collegarsi in modalità wireless a dispositivi wireless senza utilizzare un router. È possibile utilizzare questa funzione con la Funzione Rete domestica, ecc. Con la connessione via Wi-Fi Direct™ l'accesso a internet non è disponibile.

Per maggiori dettagli sui metodi di collegamento, consultare le istruzioni fornite con gli apparecchi collegati.

## **Connessione LAN Wireless**

Questa unità può essere collegata in modalità wireless a un router senza fili.

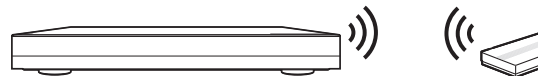

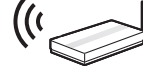

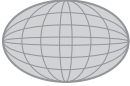

Router Wireless, ecc. **Internet** 

≥ Per informazioni aggiornate sulla compatibilità del proprio router wireless vedere **http://panasonic.jp/support/global/cs/**

(Il sito è solo in inglese.)

- ≥ L'unità non è compatibile con i servizi LAN wireless pubblici presenti in aeroporti, stazioni, bar, ecc.
- ≥ Per informazioni sulle precauzioni da adottare quando si collega l'unità a una LAN wireless vedere a pagina 12.

## **Cavo di collegamento LAN**

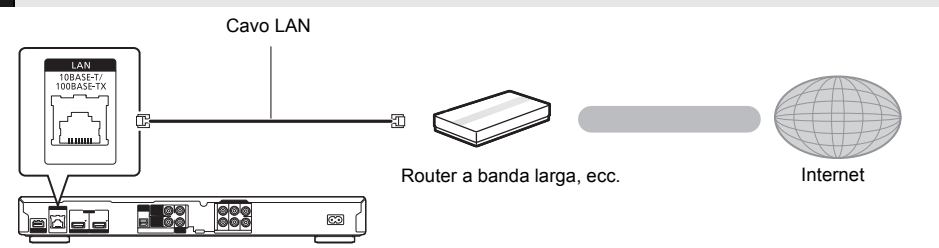

- ≥ Utilizzare soltanto cavi LAN diretti di categoria 5 o superiore (STP) per collegarsi alle periferiche.
- ≥ L'inserimento di un cavo che non sia il cavo della LAN nel terminale della LAN può danneggiare l'unità.

# **FASE 4 : Impostazioni**

## **Impostazione rapida**

Dopo che si è collegato per la prima volta il nuovo lettore e si è premuto  $[*①*]$ , verrà visualizzata una schermata per le impostazioni di base.

#### **Preparazione**

**Accendere il televisore e selezionare l'entrata video adatta sul televisore.**

## **1 Premere [**Í**].**

Viene visualizzata la schermata di installazione.

#### **Interruttore standby/accensione (**Í**/I)**

Premere per passare dalla modalità on a standby o viceversa. Nella modalità standby l'unità consuma un piccolo quantitativo di energia.

**2 Seguire le istruzioni sullo schermo ed applicare le impostazioni.**

 $\Omega$ 

- ≥ È possibile eseguire questa installazione in qualsiasi momento scegliendo "Impostazione rapida" dal Menu di installazione. ([HOME]  $\Rightarrow$  "Impostazioni"  $\Rightarrow$  "Impostazioni Lettore"  $\Rightarrow$  "Sistema")
- Se questa unità è collegata ad una TV Panasonic (VIERA) che supporta HDAVI Control 2 o successivo, attraverso un cavo HDMI, le informazioni per l'impostazione della TV quali "Lingua su schermo" vengono trasmesse da questa unità.
- ≥ Informazioni sull'impostazione "Uscita Audio Analog.": L'impostazione iniziale è posizionata su "2ch (Downmix) + 5.1ch", perciò sarà necessario selezionare "7.1ch" se si utilizza l'uscita a 7.1 canali.

## **Impostazione Rapida Rete**

Dopo aver completato l'operazione "Impostazione rapida", è possibile effettuare l'operazione "Impostazione Rapida Rete".

**Selezionare "Via Cavo" o "Wireless".**

### ∫ **Connessione "Via Cavo"**

Seguire le istruzioni sullo schermo per effettuare le impostazioni di connessione.

### ∫ **Connessione "Wireless"**

**Selezionare "Cerca rete wireless" o "WPS (tasto PUSH)", quindi seguire le istruzioni sullo schermo ed applicare le impostazioni.**

# **Riproduzione Inserimento o rimozione di un supporto**

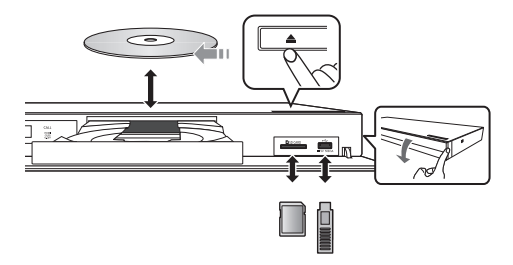

#### **Note**

- ≥ Quando si inserisce un supporto, assicurarsi che non sia messo sottosopra.
- Quando si rimuove una scheda SD, premere sul centro della scheda e tirarla fuori dritta.
- ≥ Se si collega un prodotto Panasonic con un cavo di collegamento USB, si potrebbe visualizzare la schermata di setup sull'apparecchio collegato. Per maggiori dettagli, consultare le istruzioni dell'apparecchio collegato.
- ≥ Utilizzare la porta USB anteriore quando si collega una memoria USB o un hard-disk USB. La porta USB sul pannello posteriore è riservata esclusivamente alla Communication Camera.

#### **ATTENZIONE**

Non posizionare oggetti davanti al dispositivo. Il vassoio del disco potrebbe scontrarsi con oggetti quanto si apre, e ciò potrebbe causare danni.

# **Menu HOME**

Le principali funzioni di questa unità possono essere controllate dal menu HOME.

#### **Preparazione**

Accendere il televisore e selezionare l'entrata video adatta sul televisore.

**1 Premere [**Í**] per accendere l'unità.**

**2 Utilizzare il touchpad per selezionare la voce. Picchiettare sul touchpad per selezionare le voce al centro.**

**Passare o premere velocemente il dito verso l'alto, verso il basso, verso destra o verso sinistra per selezionare altre voci.**

● Se vi sono altre voci, ripetere questo passaggio.

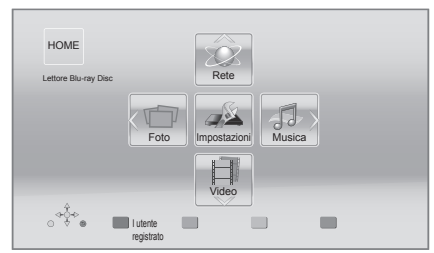

#### **Per visualizzare il menu HOME** Premere [HOME].

m

≥ Gli oggetti da visualizzare possono variare a seconda del file multimediale.

# **Riproduzione**

### **1 Inserire il supporto.**

Ha inizio la riproduzione, nella modalità appropriata per il supporto selezionato.

**2 Selezionare la voce da riprodurre.**

Se necessario ripetere questa procedura.

### $\Omega$

● Per risparmiare corrente, l'unità si spegne automaticamente se non vengono premuti tasti per circa 30 minuti quando non è in corso una riproduzione (ad esempio quando l'unità è in pausa, quando viene visualizzato il menu, quando vengono visualizzate delle immagini fisse, ecc.).

## **Operazioni durante la riproduzione**

[∫STOP] : Stop [IIPAUSE] : Pausa [SEARCH</a>
[SEARCH</a>
[SEARCH</a>
[SEARCH</a>
[SEARCH</a>
[SEARCH</a>
[SEARCH</a>
[SEARCH</a>
[SEARCH</a>
[SEARCH</a>
[SEARCH</a>
[SEARCH</a>
[SEARCH</a>
[SEARCH</a>
[SEARCH</a>
[SEARCH</a>
[SEARCH</a>
[SEARCH</a>
[SEARC [**KIIDE**] : Salta [AUDIO] : Cambio dell'audio

## Restrizioni all'utilizzo di contenuti copiati senza autorizzazione

Questa unità adotta la seguente tecnologia per la protezione del copyright.

#### Avviso Cinavia

Questo prodotto utilizza la tecnologia Cinavia per limitare l'uso di copie non autorizzate di video e film in commercio e relative colonne sonore. Quando si identifica un uso vietato di una copia non autorizzata, un messaggio appare e la riproduzione o masterizzazione si interrompe. Per ulteriori informazioni sulla tecnologia Cinavia consultare il Centro informazioni consumatori Cinavia online, all'indirizzo http://www.cinavia.com. Per richiedere ulteriori informazioni su Cinavia per posta, inviare una cartolina con il proprio indirizzo a: Cinavia Consumer Information Center, P.O. Box 86851, San Diego, CA, 92138, USA.

# **Specifiche tecniche**

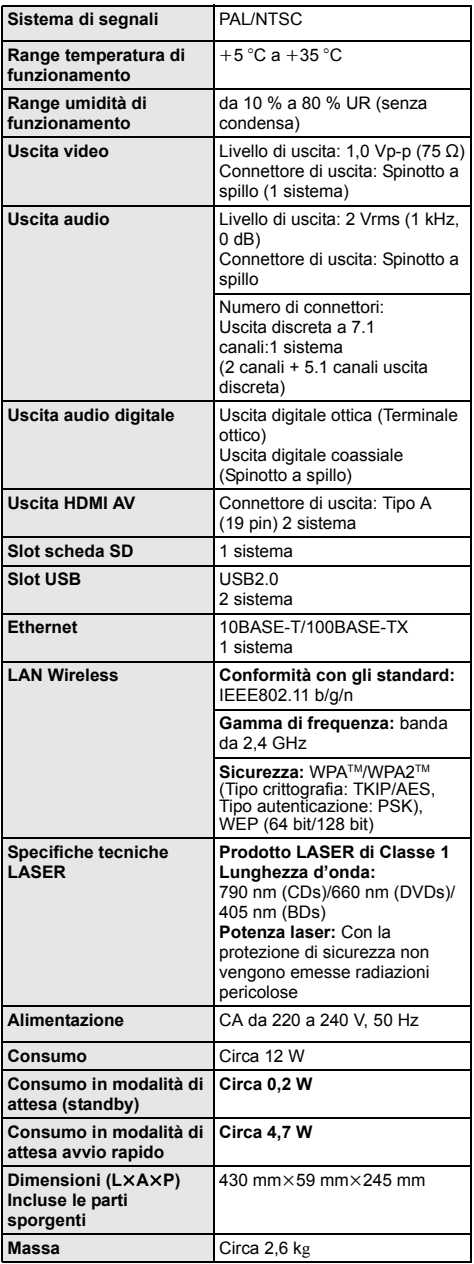

● Le specifiche sono soggette a variazioni senza preavviso.

≥ Questa unità supporta la funzione "HDAVI Control 5".

# **Precauzioni per la connessione LAN Wireless**

I limiti seguenti riguardano l'utilizzo di questa unità. È necessario conoscere tali limiti prima di utilizzare questa unità.

Panasonic non è in alcun modo responsabile per eventuali danni che possano derivare dal mancato rispetto di questi limiti, o delle condizioni di utilizzo o mancato utilizzo di questa unità.

- ≥ **I dati trasmessi e ricevuti attraverso onde radio possono essere intercettati e monitorati.**
- ≥ **Questa unità contiene dei componenti elettronici delicati.**

Utilizzare questa unità per gli usi per cui è stata progettata e seguire le istruzioni seguenti:

- Non esporre questa unità ad alte temperature o alla luce solare diretta.
- Non piegare, o non far subire forti urti a questa unità.
- Tenere questa unità al riparo dall'umidità.
- Non smontare o alterare questa unità in alcun modo.

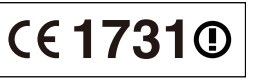

**Dichiarazione di conformità (DoC)** Con il presente atto, "*Panasonic Corporation*" dichiara che questo prodotto è conforme ai requisiti base e altre disposizioni applicabili della direttiva 1999/5/EC. I clienti possono scaricare una copia della DoC originale per i nostri prodotti R&TTE dal nostro server DoC: http://www.doc.panasonic.de Contatti nell'Unione Europea: Panasonic Services Europe, divisione di Panasonic Marketing Europe GmbH, Panasonic Testing Centre, Winsbergring 15, 22525 Hamburg, Germania **Questo prodotto è destinato ai seguenti paesi.** Austria, Belgio, Bulgaria, Cipro, Repubblica Ceca, Danimarca, Finlandia, Francia, Germania, Grecia, Ungheria, Irlanda, Italia, Islanda, Liechtenstein, Lussemburgo, Malta, Olanda, Norvegia, Polonia, Portogallo, Romania, Slovacchia, Slovenia, Spagna, Svezia, Regno Unito, Svizzera Questo prodotto è stato realizzato per il mercato General Consumer. (Categoria 3) La funzionalità WLAN di questo prodotto dovrà essere

utilizzata esclusivamente all'interno di edifici. Questo prodotto è realizzato per connettersi a un Access Point di reti WLAN da 2,4 GHz.

"AVCHD", "AVCHD 3D", "AVCHD Progressive" e "AVCHD 3D/Progressive" sono marchi di proprietà di Panasonic Corporation e Sony Corporation.

Java è un marchio registrato di Oracle e/o di sue affiliate.

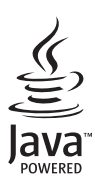

#### Prodotto su licenza di Dolby Laboratories. Dolby e il simbolo della doppia D sono marchi di Dolby Laboratories.

Prodotto su licenza e coperto dai brevetti U.S.A. numero: 5,956,674; 5,974,380; 6,226,616; 6,487,535; 7,392,195; 7,272,567; 7,333,929; 7,212,872, e da altri brevetti rilasciati e in attesa di rilascio negli Stati Uniti e in altri paesi. La dicitura DTS-HD, il relativo simbolo, e la dicitura DTS-HD/il simbolo insieme sono marchi registrati e DTS-HD Master Audio | Essential è un marchio di DTS, Inc. Il prodotto include del software. © DTS, Inc. Tutti i diritti riservati.

Questa unità integra una tecnologia per la protezione da copia tutelata da brevetti negli Stati Uniti e altri diritti di proprietà intellettuale di Rovi Corporation. Ingegneria inversa e smontaggio sono proibiti.

HDMI, il logo HDMI e High-Definition Multimedia Interface sono marchi o marchi registrati di HDMI Licensing LLC negli Stati Uniti e in altri paesi.

Il presente prodotto è concesso in licenza mediante la licenza per il portfolio di brevetti AVC e per il portfolio di brevetti VC-1 ed è destinato ai clienti per uso personale e non commerciale, al fine di (i) codificare video in conformità con lo standard AVC e con lo standard VC-1 ("AVC/VC-1 Video") e/o (ii) decodificare video AVC/VC-1 codificati da un cliente nell'ambito di un'attività personale e non commerciale e/o ottenuti da un fornitore di video che disponga della licenza necessaria per fornire video AVC/VC-1. Non viene concessa, né può essere considerata implicita, alcuna garanzia per usi diversi da quelli sopra indicati. È possibile ottenere ulteriori informazioni da MPEG LA, LLC, consultando il sito http://www.mpegla.com.

HDAVI Control™ è un marchio di fabbrica della Panasonic Corporation.

VIERA Connect è un marchio di Panasonic Corporation.

MPEG Layer-3, tecnologia di codifica audio con licenza della Fraunhofer IIS e Thomson.

Il logo SDXC è un marchio di SD-3C, LLC.

"DVD Logo" è un marchio di DVD Format/Logo Licensing Corporation.

Il logo Wi-Fi CERTIFIED è un marchio di certificazione rilasciato da Wi-Fi Alliance.

Il marchio Wi-Fi Protected Setup è un marchio di Wi-Fi Alliance.

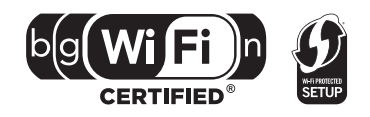

"Wi-Fi", "Wi-Fi Protected Setup", "Wi-Fi Direct", "WPA" e "WPA2" sono marchi o marchi registrati di Wi-Fi Alliance.

DivX®, DivX Certified® e i loghi collegati sono marchi di Rovi Corporation o di sue controllate e sono utilizzati su licenza. DivX<sup>®</sup>, DivX Certified<sup>®</sup> and associated logos are trademarks of Rovi Corporation or its subsidiaries and are used under license.

#### **INFORMAZIONI SU DIVX VIDEO:**

DivX® è un formato video digitale creato da DivX, LLC, una controllata di Rovi Corporation. Questo è un dispositivo ufficiale DivX Certified® che riproduce video DivX. Visitare divx.com per ulteriori informazioni e tool software per convertire i propri file in video DivX.

#### **INFORMAZIONI SUI VIDEO-ON-DEMAND DIVX:**

Questo apparecchio DivX Certified® deve essere registrato per poter riprodurre i contenuti DivX Video-on-Demand (VOD). Per ottenere il proprio codice di registrazione, trovare la sezione DivX VOD nel menu setup del proprio dispositivo. Visitare il sito vod.divx.com per ulteriori informazioni su come completare la registrazione.

DLNA, the DLNA Logo and DLNA CERTIFIED are trademarks, service marks, or certification marks of the Digital Living Network Alliance.

Windows è un marchio o un marchio registrato della Microsoft Corporation negli Stati Uniti e in altri paesi.

Skype, i marchi e i loghi associati e il logo " $\bigcirc$ " sono marchi di Skype Limited.

Questo prodotto incorpora il seguente software:

(1) software sviluppato indipendentemente da o per Panasonic Corporation,

(2) software di proprietà di terzi e concesso in licenza a Panasonic Corporation,

(3) software concesso su licenza GNU General Public License, Version 2 (GPL v2),

(4) software concesso su licenza GNU LESSER General Public License, Version 2.1 (LGPL v2.1) e/o,

(5) software open source diverso dal software concesso su licenza GPL v2 e/o LGPL v2.1

Per il software inserito nelle categorie (3) e (4), vedere i termini e le condizioni previste rispettivamente dalla licenza GPL v2 e LGPL v2.1

http://www.gnu.org/licenses/old-licenses/gpl-2.0.html e

http://www.gnu.org/licenses/old-licenses/lgpl-2.1.html.

Si noti inoltre che il software inserito nella categoria (3) e (4) è protetto da diritti d'autore di cui sono titolari diversi individui. Vedere la nota sui diritti d'autore di tali individui all'indirizzo

http://panasonic.net/avc/oss/bdplayer/AWBPP12.html

Il software GPL/LGPL è distribuito ritenendo che possa essere utile, ma SENZA ALCUNA GARANZIA, compresa la garanzia implicita di COMMERCIABILITÀ o di IDONEITÀ PER UNO SCOPO PARTICOLARE.

Almeno tre (3) anni dopo la consegna dei prodotti, Panasonic darà a qualsiasi parte terza che ci contatti come sotto indicato una copia completa in linguaggio macchina del corrispondente codice sorgente coperto dalla licenza GPL v2/LGPL v2.1, ad un prezzo non superiore al costo della distribuzione fisica del codice sorgente.

Informazioni di contatto

cdrequest.bdplayer@gg.jp.panasonic.com

Il codice sorgente è inoltre disponibile gratuitamente per gli utenti e per il pubblico in generale sul seguente sito Web. http://panasonic.net/avc/oss/bdplayer/AWBPP12.html

- Per il software inserito nella categoria (5) comprende quanto segue.
- 1. Questo prodotto comprende software sviluppato OpenSSL Project per essere utilizzato nell'OpenSSL Toolkit.
- (http://www.openssl.org/)
- 2. Questo prodotto comprende software sviluppato dalla University of California, Berkeley e da suoi contributori.
- 3. Codice FreeType.
- 4. Il software JPEG di Independent JPEG Group.

#### (1) MS/WMA

Questo prodotto è protetto da determinati diritti di proprietà intellettuale di cui sono titolari Microsoft Corporation e terze parti. L'utilizzo o la distribuzione di questa tecnologia al di fuori del presente prodotto sono vietati a meno che non si disponga di una licenza concessa da Microsoft o da una società affiliata autorizzata da Microsoft.

(2) MS/PlayReady/Etichettatura del prodotto finale

Questo prodotto è protetto da determinati diritti di proprietà intellettuale di cui è titolare Microsoft. L'utilizzo o la distribuzione di questa tecnologia al di fuori del presente prodotto sono vietati a meno che non si disponga di una licenza concessa da Microsoft.

(3) MS/PlayReady/Note per l'utilizzatore finale

I proprietari dei contenuti utilizzano la tecnologia di accesso ai contenuti Microsoft PlayReady™ per tutelare i propri diritti di proprietà intellettuale, inclusi i contenuti oggetto di copyright. Questo dispositivo utilizza la tecnologia PlayReady per accedere a contenuti protetti con PlayReady o WMDRM. Se il dispositivo non applica le restrizioni sull'utilizzo del contenuto, i proprietari dei contenuti possono richiedere a Microsoft di revocare la possibilità del dispositivo di utilizzare contenuti protetti da PlayReady. La revoca non dovrà riguardare contenuti non protetti o protetti con altre tecnologie di accesso ai contenuti. I proprietari dei contenuti possono richiedere un upgrade di PlayReady per rendere accessibili i loro contenuti. Se si rifiuta un upgrade, non sarà possibile accedere ai contenuti che richiedono tale upgrade.

(4) Vorbis, FLAC, WPA Supplicant

È possibile visualizzare la licenze del software selezionando "Licenza software" nel menu Setup.\*

\* [HOME] > "Impostazioni" > "Impostazioni Lettore" > "Sistema" > "Informazioni Sistema"

Copyright 2004-2010 Verance Corporation. Cinavia™ è un marchio commerciale di Verance Corporation. Protetto dal brevetto statunitense 7.369.677 e da brevetti mondiali rilasciati e in corso di registrazione su licenza di Verance Corporation. Tutti i diritti riservati.

### **Informazioni per gli utenti sulla raccolta e l'eliminazione di vecchie apparecchiature e batterie usate**

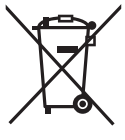

Questi simboli sui prodotti, sull'imballaggio, e/o sulle documentazioni o manuali accompagnanti i prodotti indicano che i prodotti elettrici, elettronici e le batterie usate non devono essere buttati nei rifiuti domestici generici.

Per un trattamento adeguato, recupero e riciclaggio di vecchi prodotti e batterie usate, vi preghiamo di portarli negli appositi punti di raccolta, secondo la legislazione vigente nel vostro Paese e le Direttive 2002/96/EC e 2006/66/EC.

Smaltendo correttamente questi prodotti e le batterie, contribuirete a salvare importanti risorse e ad evitare i potenziali effetti negativi sulla salute umana e sull'ambiente che altrimenti potrebbero verificarsi in seguito ad un trattamento inappropriato dei rifiuti.

Per ulteriori informazioni sulla raccolta e sul riciclaggio di vecchi prodotti e batterie, vi preghiamo di contattare il vostro comune, i vostri operatori per lo smaltimento dei rifiuti o il punto vendita dove avete acquistato gli articoli.

Sono previste e potrebbero essere applicate sanzioni qualora questi rifiuti non siano stati smaltiti in modo corretto ed in accordo con la legislazione nazionale.

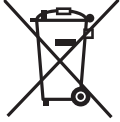

### **Per utenti commerciali nell'Unione Europea**

Se desiderate eliminare apparecchiature elettriche ed elettroniche, vi preghiamo di contattare il vostro commerciante od il fornitore per maggiori informazioni.

**[Informazioni sullo smaltimento rifiuti in altri Paesi fuori dall'Unione Europea]** Questi simboli sono validi solo all'interno dell'Unione Europea. Se desiderate smaltire questi articoli, vi preghiamo di contattare le autorità locali od il rivenditore ed informarvi sulle modalità per un corretto smaltimento.

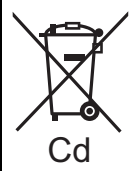

#### **Nota per il simbolo delle batterie (esempio con simbolo chimico riportato sotto il simbolo principale):**

Questo simbolo può essere usato in combinazione con un simbolo chimico**;** in questo caso è conforme ai requisiti indicati dalla Direttiva per il prodotto chimico in questione.

#### **Per lo smaltimento o trasferimento di questa unità**

Questa unità può mantenere le informazioni delle impostazioni dell'utente. In caso di smaltimento o trasferimento di questa unità, è consigliabile seguire la procedura per ripristinare tutte le impostazioni di fabbrica cancellando le impostazioni dell'utente.

≥ Nella memoria di questa unità può essere registrata la storia delle operazioni.

Gracias por haber adquirido este producto. **Contenidos** Lea con atención estas instrucciones para obtener las máximas prestaciones con la mayor seguridad. Guarde este manual para consultarlo en el futuro en caso de ser necesario.

**En "Instrucciones de funcionamiento (formato PDF)" en el** 

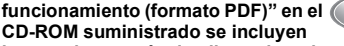

**instrucciones más detallas sobre el** 

**funcionamiento de esta unidad. Instálelo en su PC para leerlo.**

# **Lectura de las instrucciones de funcionamiento (en formato PDF)**

## ∫ **Para Windows**

- 1 Encienda el ordenador e introduzca el CD-ROM conteniendo las instrucciones de funcionamiento (suministrado).
- 2 Seleccione el idioma deseado, luego haga clic en [Instrucciones de funcionamiento] para instalar.
- 3 Haga doble clic en el icono del método abreviado "BDT500EG Instrucciones de funcionamiento" en el escritorio.

#### **Cuando no se abren las instrucciones de funcionamiento (en formato PDF)**

Necesita Adobe Acrobat Reader 5.0 o posterior o Adobe Reader 7.0 o posterior para leer o imprimir las instrucciones de funcionamiento (en formato PDF).

Introduzca el CD-ROM conteniendo las instrucciones de funcionamiento (suministrado), haga clic en [Adobe(R) Reader(R)] y, luego, siga los mensajes proporcionados en la pantalla para instalar.

(Sistema operativo compatible: Windows XP SP3/Windows Vista SP2/Windows 7)

● En el siguiente sitio web, puede descargar e instalar una versión de Adobe Reader que puede usar con su sistema operativo.

http://get.adobe.com/reader/otherversions

#### **Para desinstalar las instrucciones de funcionamiento (en formato PDF)**

Borre el archivo PDF de la carpeta "Program Files\Panasonic\DMP\".

≥ Cuando no puede visualizarse el contenido de la carpeta de los archivos de programa, haga clic en [Show the contents of this folder] para visualizarlos.

## ∫ **Para Macintosh**

- 1 Encienda el ordenador e introduzca el CD-ROM conteniendo las instrucciones de funcionamiento (suministrado).
- 2 Abra la carpeta "Manual" en "VFF0884", luego copie dentro de la carpeta el archivo PDF con el idioma deseado.
- 3 Haga doble clic en el archivo PDF para abrirlo.

**Las instrucciones de funcionamiento (formato PDF) no se pueden reproducir en el reproductor.**

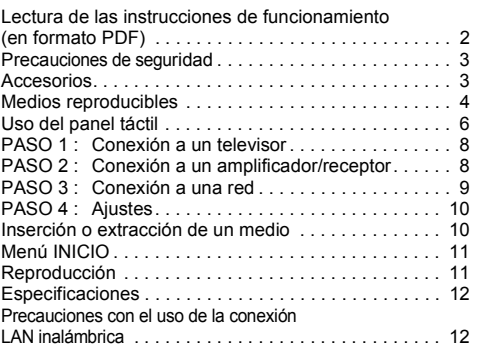

**Restricción en el uso del contenido copiado no autorizado (**> **11)**

# **Precauciones de seguridad**

## **AVISO**

#### **Unidad**

Para reducir el riesgo de incendio, descarga eléctrica o daño

- del producto,<br>• No exponga esta unidad a la lluvia, humedad, goteo ni salpicaduras.
- No coloque objetos llenos con líquidos, como floreros, sobre esta unidad.
- 
- 
- Use solamente los accesorios recomendados.<br>No saque las cubiertas.<br>≥ No repare esta unidad usted mismo. Consulte al personal<br>de servicio calificado para la reparación.
- No permita que objetos de metal caigan dentro de esta unidad.<br>● No ponga objetos pesados en esta unidad.
- 

#### **Cable de alimentación de CA**

Para reducir el riesgo de incendio, descarga eléctrica o daño del producto,

- Asegúrese de que el voltaje de alimentación corresponda<br>al voltaje impreso en esta unidad.
- Inserte por completo el enchufe del cable de alimentación<br>en la toma de CA.
- No tire, doble o coloque elementos pesados sobre el cable de alimentación.
- No manipule el enchufe con las manos mojadas.<br>≥ Agarre el cuerpo del enchufe del cable de alimentación al<br>desconectar el enchufe.
- 

No use un enchufe del cable de alimentación o toma de CA dañado. Instale esta unidad de manera que el cable de alimentación de CA se pueda desenchufar del toma de CA de inmediato si ocurre algún problema.

#### **Tarjeta SD**

Mantenga la tarjeta de memoria fuera del alcance de los niños para evitar que se la traguen.

## **ADVERTENCIA**

#### **Unidad**

- ≥ Esta unidad utiliza un láser. El usar los controles, hacer los reglajes o los pasos requeridos en forma diversa de la aquí
- No coloque objetos con llama descubierta, una vela por ejemplo, encima de la unidad.
- Esta unidad puede tener interferencias de radio causadas por teléfonos móviles durante su utilización. Si tales interferencias resultan evidentes, aumente la separación
- Esta unidad ha sido diseñada para ser utilizada en climas moderados.

#### **Ubicación**

Coloque esta unidad sobre una superficie pareja.

Para reducir el riesgo de incendio, descarga eléctrica o daño del producto,

- ≥ Para mantener bien ventilada esta unidad, no la instale ni ponga en un estante de libros, mueble empotrado u otro
- No obstruya las aberturas de ventilación de la unidad con periódicos, manteles, cortinas u objetos similares.
- No coloque la unidad en amplificadores o equipos que pueden calentarse. El calor puede dañar la unidad.
- puede calendaria en calendaria en la unidad a la luz solar directa, altas temperaturas, mucha humedad y vibración excesiva.

#### **Baterías**

La mala manipulación de las baterías puede causar una pérdida de electrolito y puede causar un incendio.

- ≥ Existe un daño de explosión si la batería no se reemplaza correctamente. Reemplace sólo con el tipo recomendado por el fabricante.<br>
≥ Al desechar las baterías, comuníquese con sus
- autoridades locales o distribuidores y pregunte por el
- No mezcle baterías usadas y nuevas o diferentes tipos de baterías al mismo tiempo.
- 
- baterías al mismo tiempo. ≥ No caliente ni exponga las pilas a las llamas.<br>≥ No deje la(s) batería(s) en un automóvil expuesto a la luz solar directa por un período prolongado de tiempo con las puertas y ventanas cerradas.
- 
- No las desarme ni coloque en cortocircuito.<br>No intente recargar baterías alcalinas o de manganeso.<br>No utilice baterías si se ha pelado la cubierta.
- 

Retire las baterías si piensa no usar el mando a distancia durante un período largo de tiempo. Almacene en lugares oscuros y frescos.

# **Preparativos Accesorios**

Verificar los accesorios suministrados antes de utilizar esta unidad.

- **1 Mando a distancia**
- (N2QAYB000768)
- **2 Baterías para el mando a distancia**
- **1 Cable de alimentación de CA**
- **1 CD-ROM**

#### $\Omega$

- Números de productos correctos proporcionados en estas instrucciones de funcionamiento a partir de febrero de 2012. Pueden estar sujetos a cambios.
- No utilice el cable de alimentación de CA con otros equipos.

## ∫ **Uso del mando a distancia**

Inserte de manera que los polos  $(+ y -)$  coincidan con los del mando a distancia.

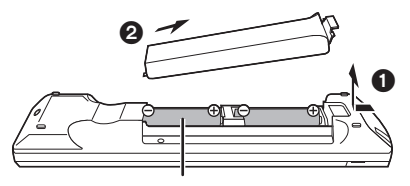

**LR6, AA** (Baterías alcalinas)

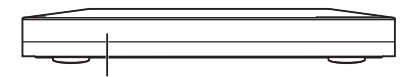

Dirija hacia el sensor del mando a distancia de esta unidad.

# **Medios reproducibles**

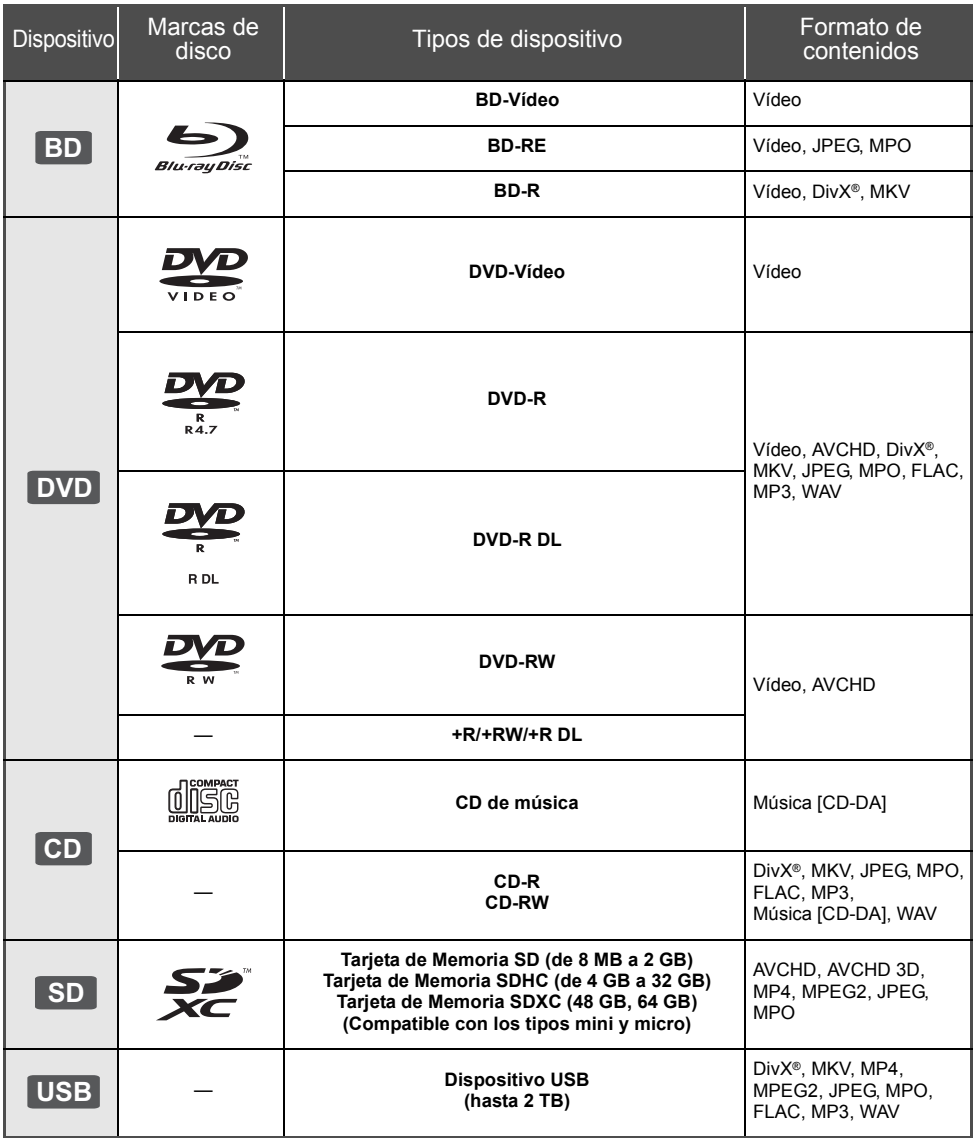

## ∫ **Discos que no se pueden reproducir**

- DVD-RAM
- ≥ SACD
- ≥ CD de fotos
- DVD de audio
- ≥ Vídeo CD y SVCD ≥ Discos WMA
- Discos DivX Plus HD
- ≥ HD DVD

## ∫ **Información sobre la gestión de regiones**

### **BD-Video**

Esta unidad puede reproducir discos de Video BD que admiten el código de región "**B**". Ejemplo:

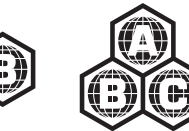

### **DVD-Video**

Esta unidad puede reproducir discos de Video DVD que admiten el número de región "**2**" o "**ALL**" Ejemplo:

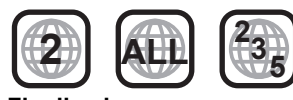

## ∫ **Finalizado**

Los DVD-R/RW/R DL, +R/+RW/+R DL y CD-R/RW grabados con una grabadora, etc. deben ser finalizados por la grabadora para que se puedan reproducir en esta unidad. Consulte las instrucciones del funcionamiento de su grabadora.

### ∫ **BD-Vídeo**

Esta unidad es compatible con el audio de alta de velocidad de transmisión de bits (Dolby® Digital Plus, Dolby® TrueHD, DTS-HD High Resolution Audio y DTS-HD Master Audio) adoptado en vídeo BD.

### ∫ **3D**

- ≥ Los vídeos 3D y fotografías 3D se pueden reproducir cuando esta unidad está conectada a un TV compatible con 3D usando un cable HDMI de alta velocidad.
- ≥ El video 2D se puede disfrutar prácticamente como 3D. ([OPTION] > "Ajustes 3D" > "Tipo Salida" > "2D a 3D")

### ∫ **CD de música**

No se puede garantizar el funcionamiento y la calidad del sonido de los CD que no se ajuste a las especificaciones de CD-DA (control de copia de CD, etc.).

## ∫ **Tarjetas SD**

● Se pueden utilizar tarietas miniSD. tarjetas microSD, tarjetas microSDHC y tarjetas microSDXC, pero se deben usar con una tarjeta adaptadora. Estas tarjetas adaptadoras generalmente se entregan con las tarjetas mencionadas o se compran por separado.

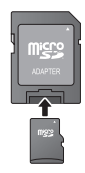

*Español*

- ≥ Para proteger los contenidos de la tarjeta, ajuste el conmutador de protección de escritura (en la tarjeta SD) a "LOCK".
- ≥ Esta unidad es compatible con tarjetas de memoria SD que cumplan con las especificaciones de tarjetas SD para los formatos FAT12 y FAT16, así como con tarjetas de memoria SDHC para formato FAT32 ni tarjetas de memoria SDXC para formato exFAT.
- ≥ Si la tarjeta SD se usa con computadoras o dispositivos incompatibles, los contenidos grabados se pueden borrar debido a que se formatea la tarjeta, etc.
- La memoria que puede utilizarse es ligeramente inferior a la capacidad de la tarjeta.

## ∫ **Dispositivo USB**

- ≥ Esta unidad no garantiza la conexión con todos los dispositivos USB.
- ≥ Esta unidad no es compatible con los dispositivos de carga USB.
- ≥ Los sistemas de archivos FAT12, FAT16, FAT32 y NTFS son compatibles.
- ≥ Esta unidad es compatible con dispositivos USB2.0 de alta velocidad.
- ≥ Esta unidad puede admitir un disco duro formateado a FAT32 y NTFS.

Algunos tipos de discos duro pueden requerir el uso de su unidad de alimentación externa.

## ∫ **BD-RE, BD-R**

Los discos grabados en el modo DR usando los grabadores de disco Blu-ray de Panasonic no pueden reproducir correctamente el audio, etc.

#### $\mathbf{\Omega}$

- ≥ Existe la posibilidad de que no se puedan reproducir los medios mencionados en algunos casos debido al tipo de medio, las condiciones de grabación, el método de grabación y a la forma en que se crearon los archivos.
- ≥ Los fabricantes del disco pueden controlar el modo de reproducción de los mismos. Por tanto, puede que no pueda controlar siempre su reproducción tal y como se describe en estas instrucciones de funcionamiento. Lea detenidamente las instrucciones del disco.

# **Uso del panel táctil**

El panel táctil del mando a distancia se usa para varias operaciones como mover la parte resaltada o el puntero, confirmar la selección, controlar la reproducción, ingresar caracteres, etc.

## **Operación del panel táctil básico**

## ∫ **Mueva la parte resaltada o el puntero**

Mientras toca el panel táctil, la parte resaltada o el puntero se moverán de acuerdo con el movimiento de sus dedos.

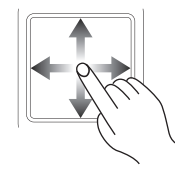

p.ej.

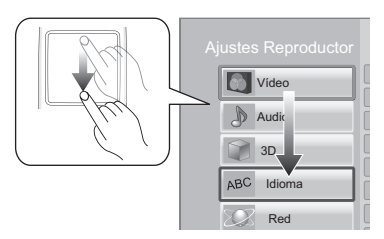

Puede mover la parte resaltada de forma continua hacia arriba, abajo, izquierda y derecha al tocar y sostener un borde del panel táctil.

≥ Puede no funcionar según la pantalla.

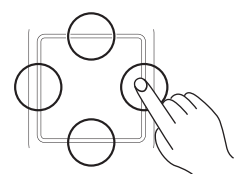

### ∫ **Confirme la selección**

Toque el panel táctil para confirmar la selección. Saque su dedo en cuanto toque el panel táctil.

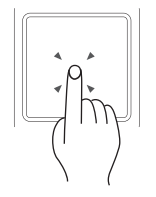

## ■ Cambio de pantalla

Algunas pantallas se pueden cambiar al pasar levemente su dedo de forma horizontal o vertical sobre el panel táctil.

Pase su dedo rápidamente y sáquelo del panel táctil.

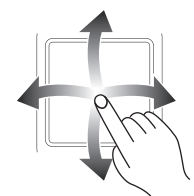

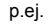

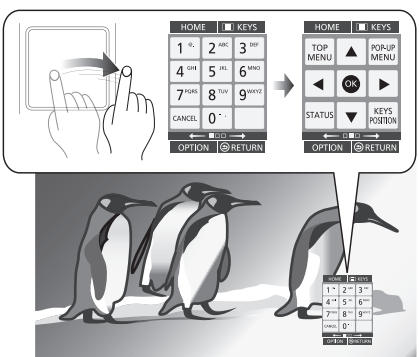

**Ejemplo malo sobre cómo pasar sus dedos** Los dedos se detienen en el panel táctil

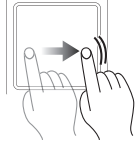

El movimiento es demasiado lento

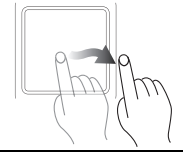

 $\Omega$ 

- Posiblemente no funcione de forma correcta en los siguientes casos:
	- Al operar con sus uñas
	- Al operar cuando usa guantes
	- Al operar con las maños húmedas
- ≥ No presione el panel táctil con objetos puntiagudos como lapiceras, etc, ni presione con demasiada fuerza.

## **Uso de la pantalla KEYS**

La pantalla KEYS que puede realizar la selección de la opción, el control de reproducción, el ingreso de texto, etc. se visualiza en la pantalla cuando se presiona [KEYS].

La operación de la pantalla KEYS tendrá prioridad sobre todas las otras operaciones en la pantalla.

### **1 Seleccione la pantalla a operar al presionar [KEYS] varias veces.**

### **(**> **abajo, Tipos de pantalla KEYS)**

- ≥ La pantalla también se puede cambiar al tocar de forma horizontal.
- **2 Mueva el puntero hacia la tecla para seleccionar.**

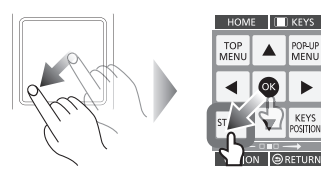

**3 Saque su dedo y luego toque.**

**Para ocultar la pantalla KEYS** Pulse **IRETURN**.

## ∫ **Tipos de pantalla KEYS**

Las siguientes pantallas cambian cada vez que se presiona [KEYS].

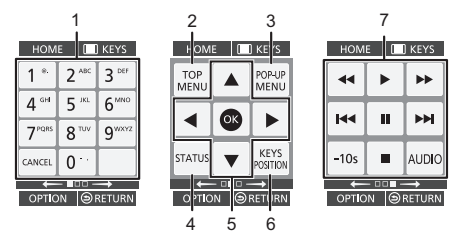

- 1 Seleccionar los números de títulos, etc./Introducir números o caracteres
- 2 Mostrar menú superior<br>3 Mostrar menú emerger
- Mostrar menú emergente
- 4 Mostrar estado de mensajes<br>5  $(A \nabla 4)$  Mueva la parte
- [A, V, ◀, ▶]: Mueva la parte resaltada para la selección
- [OK]: Confirme la selección
- 6 Cambie la posición de visualización de la pantalla KEYS. La posición cambia cada vez que se selecciona la tecla.
- 7 Botones de control de reproducción básica
	- [∫] : Detención
	- $[|| \cdot ||]$  : Pausa

[◀◀][▶▶] : Búsqueda/Cámara lenta [ $\blacktriangleleft$ ]  $\blacktriangleright$   $\blacktriangleright$ ] : Saltar [AUDIO] : Cambio del audio

- [-10s]: Ir hacia atrás 10 segundos
- ≥ Las indicaciones [HOME], [KEYS], [OPTION] y [RETURN] son solamente para guiar. La selección de estas teclas no es posible en la pantalla KEYS.

## **Ingresar caracteres**

### **1** Cuando aparece la pantalla del teclado: **Mueva la parte resaltada o el puntero hacia "Modo", luego toque.**

Puede seleccionar el método de entrada entre los dos tipos siguientes. El modo cambia cada vez que se selecciona "Modo".

#### **Modo 1:**

La parte resaltada se mueve de forma vertical u horizontal a medida que mueve sus dedos en el panel táctil.

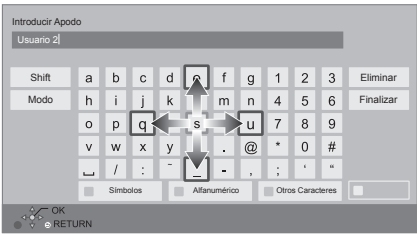

### **Modo 2:**

El puntero se mueve libremente de acuerdo con el movimiento de su dedo.

Seleccione para mover el cursor en el cuadro de texto

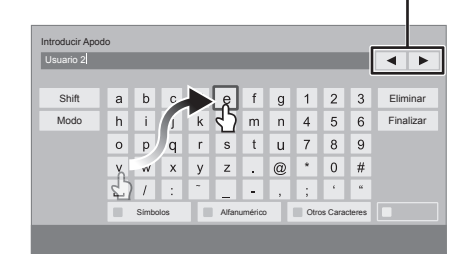

**2 Mueva la parte resaltada o el puntero en una tecla, luego toque.**

# **Conexión y configuración PASO 1 : Conexión a un televisor**

- ≥ Antes de realizar alguna conexión, le sugerimos que desconecte temporalmente todas las unidades de la CA.
- ≥ No conecte a través del aparato de vídeo. Debido a la protección contra la copia, la imagen podría no visualizarse correctamente.
- ≥ Use los cables HDMI de alta velocidad. No se pueden utilizar los cables que no cumplan con la HDMI.

Se recomienda utilizar un cable HDMI de Panasonic. Cuando reproduce el señal 1080p, utilice cables HDMI de 5,0 metros o menos.

Número de pieza recomendado (Cable HDMI de alta velocidad): RP-CDHS15 (1,5 m), RP-CDHS30 (3,0 m), RP-CDHS50 (5,0 m), etc.

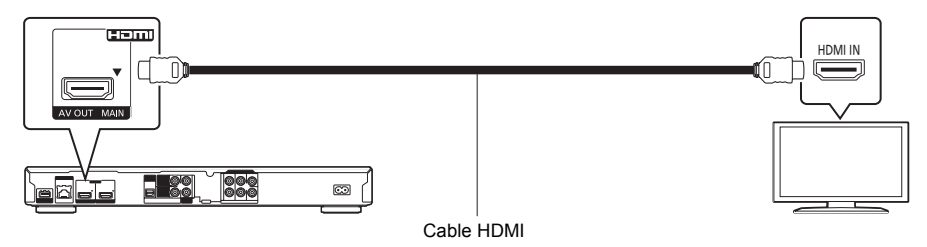

● Use el terminal HDMI AV OUT MAIN.

# **PASO 2 : Conexión a un amplificador/receptor**

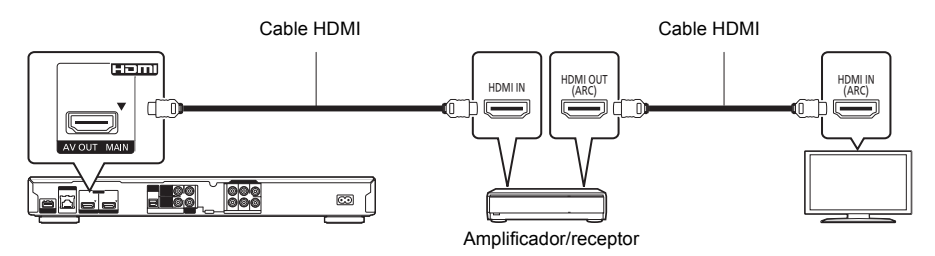

- ≥ Ajuste "Salida Audio Digital". ([HOME] > "Configuración" > "Ajustes Reproductor" > "Audio")
- Cuando se conecta a un receptor/amplificador no compatible con 3D, conecte esta unidad a un TV mediante HDMI AV OUT, luego conecte el TV y el amplificador/receptor. Tenga en cuenta, sin embargo, que el audio solamente puede ser de hasta 5.1 canales.
- ≥ Al usar un TV o amplificador/receptor que no tiene una indicación de "(ARC)" (no compatible con ARC) en el terminal HDMI, para disfrutar del sonido del TV con un amplificador/receptor también es necesario conectar el amplificador/receptor y TV usando un cable óptico digital.

# **PASO 3 : Conexión a una red**

Se pueden utilizar los siguientes servicios si conecta esta unidad a una red de banda ancha.

- ≥ Puede actualizar los siguientes softwares inalterables (Firmware)
- Puede disfrutar de BD-Live
- Puede disfrutar de VIERA Connect
- ≥ Puede acceder a otro dispositivo (Red Doméstica)
- ≥ Esta unidad admite Wi-Fi DirectTM y puede realizar una conexión inalámbrica a los dispositivos inalámbricos sin un router. Puede usar esta función al disfrutar de la función Red del hogar, etc. El acceso a Internet no está disponible mientras está conectado mediante Wi-Fi Direct™.

Para conocer detalles sobre el método de conexión, consulte las instrucciones proporcionadas con el equipo conectado.

## **Conexión LAN inalámbrica**

Esta unidad se puede conectar de forma inalámbrica a router inalámbrico.

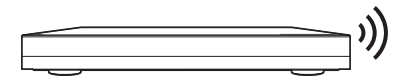

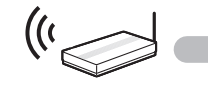

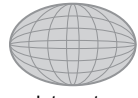

Router inalámbrico, etc. **Internet** 

≥ Para obtener información actualizada sobre la compatibilidad de su router inalámbrico consulte **http://panasonic.jp/support/global/cs/**

(Este sitio web se encuentra disponible sólo en inglés.)

- ≥ La unidad no es compatible con los servicios de LAN inalámbrico provistos en aeropuertos, estaciones, bares, etc.
- ≥ Consulte la página 12 para conocer las precauciones de una conexión LAN inalámbrica.

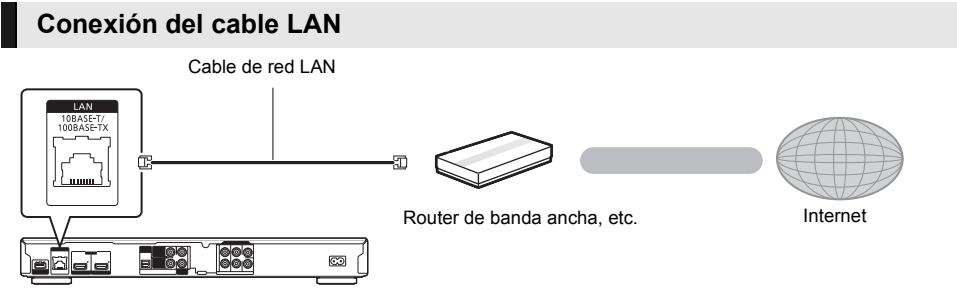

- ≥ Use la categoría 5 o superior de cables LAN derechos (STP) al conectar a dispositivos periféricos.
- ≥ Si inserta cualquier otro cable distinto del cable LAN en el terminal LAN, puede dañar la unidad.

# **PASO 4 : Ajustes**

## **Ajuste rápido**

Después de conectar un nuevo reproductor por primera vez y de presionar  $[\bigcirc]$ , aparecerá una pantalla para las configuraciones básicas.

#### **Preparativos**

#### **Encienda el televisor y seleccione la entrada de vídeo apropiada en el mismo.**

### **1 Pulse [**Í**].**

Aperece la pantalla de instalación.

#### **Interruptor de alimentación en espera/** conectada ((b/l)

Púlselo para cambiar la unidad de modo conectado a modo en espera o viceversa. En modo en espera, la unidad sigue consumiendo una pequeña cantidad de energía.

### **2 Sigas las instrucciones que aparecen en la pantalla y aplique los ajustes.**

m

- Puede realizar esta instalación en cualquier momento seleccionando "Ajuste rápido" en el menú de Instalación. ([HOME] > "Configuración" > "Ajustes Reproductor" > "Sistema")
- ≥ Si esta unidad está conectada a un televisor Panasonic (VIERA) compatible con HDAVI Control 2 o sucesivo a través un cable HDMI, las informaciones de ajuste que aparecen en el televisor como "Idioma en pantalla" se captan desde esta unidad.
- ≥ Acerca del ajuste "Salida audio analóg.": El ajuste inicial se activa con "2 canales (Downmix) + canales 5.1", por lo tanto necesitará seleccionar "cnl 7.1" si utiliza la salida de 7.1 canales.

## **Ajuste Rápido de Red**

Después de completar "Ajuste rápido", puede realizar "Ajuste Rápido de Red".

**Seleccione "Con cable" o "Inalámbrica".**

### ∫ **Conexión "Con cable"**

Sigas las instrucciones que aparecen en la pantalla para hacer sus ajustes de conexión.

### ∫ **Conexión "Inalámbrica"**

**Seleccione "Buscar red inalámbrica" o "WPS (botón PUSH)", luego siga las instrucciones que aparecen en pantalla y realice los ajustes.**

# **Inserción o extracción de un medio**

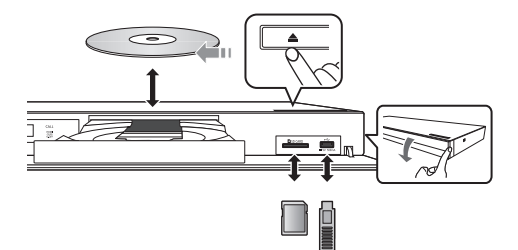

#### **Notas**

- ≥ Cuando inserte un medio, asegúrese de colocarlo del lado correcto.
- ≥ Cuando extraiga la tarjeta SD, pulse en el centro de la tarjeta y retírela directamente.
- ≥ Si conecta un producto Panasonic con un cable de conexión USB, se podrá visualizar la pantalla de configuración en el equipo conectado. Para obtener más detalles, consulte las instrucciones de funcionamiento del equipo conectado.
- Use el puerto USB frontal cuando conecta una memoria USB o disco duro USB. El puerto USB en el panel trasero solamente es para la cámara de comunicación.

#### **PRECAUCIÓN**

No coloque objetos delante de la unidad. La bandeja portadiscos puede colisionar con dichos objetos al abrirse, y puede provocar daños.

# **Menú INICIO**

Las funciones más importantes de esta unidad se podrán llevar a cabo desde el menú INICIO.

#### **Preparación**

Encienda el televisor y seleccione la entrada de vídeo apropiada en el mismo.

### **1 Pulse [**Í**] para encender la unidad.**

- **2 Opere el panel táctil para seleccionar la opción. Toque para seleccionar la opción centrada. Golpee o pase su dedo hacia arriba, abajo, izquierda o derecha para seleccionar otras opciones.**
	- ≥ Si hay otros elementos, repita este paso.

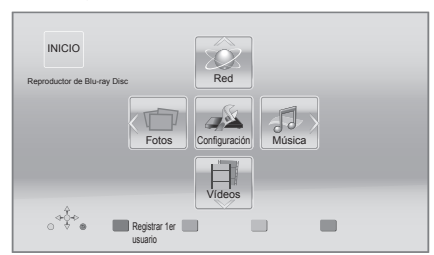

#### **Para mostrar el menú INICIO.** Pulse [HOME].

 $\mathbb{R}$ 

● Los elementos que se muestran varían según el medio.

# **Reproducción**

**1 Inserte el medio.**

La reproducción comienza según el medio.

Repita este procedimiento si es necesario. **2 Seleccione el elemento a reproducir.**

#### m

≥ Para ahorrar electricidad, el equipo se apaga automáticamente si no se opera el botón durante aproximadamente 30 minutos al no reproducir (como cuando está en pausa, se muestra el menú, se muestran fotografías etc.).

## **Operaciones durante la reproducción**

[∫STOP] : Detención [;PAUSE] : Pausa **[SEARCH <IISEARCH>>1** : Búsqueda/Cámara lenta İ**I<III >>**II : Saltar [AUDIO] : Cambio del audio

## Restricción en el uso del contenido copiado no autorizado

Esta unidad adopta la siguiente tecnología de protección de derechos de autor.

#### Notificación Cinavia

Este producto utiliza la tecnología Cinavia para limitar el uso de copias no autorizadas de algunas películas y vídeos producidos comercialmente así como sus bandas sonoras. Cuando se detecta el uso prohibido de una copia no autorizada, se emite un mensaje y la reproducción o copia queda interrumpida.

Podrá encontrar más información sobre la tecnología Cinavia en el Centro de información al consumidor en línea de Cinavia en http://www.cinavia.com. Para solicitar más información sobre Cinavia por correo, envíe una tarjeta postal con su dirección de correo a: Cinavia Consumer Information Center, P.O. Box 86851, San Diego, California, EE.UU., 92138.

# **Especificaciones**

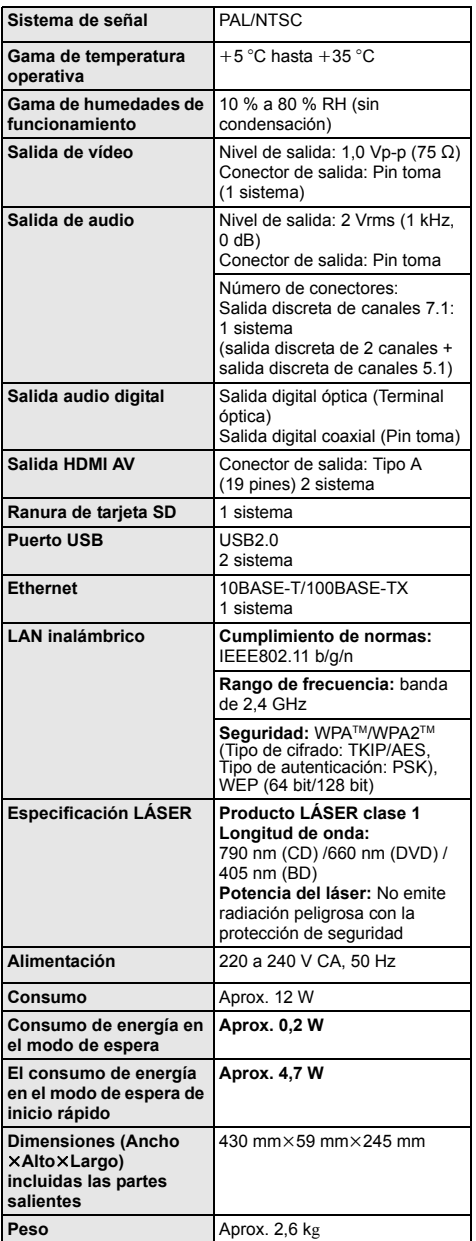

● Las especificaciones están sujetas a cambios sin previo aviso.

≥ Esta unidad admite la función "HDAVI Control 5".

# **Precauciones con el uso de la conexión LAN inalámbrica**

Se deben tener en cuenta las siguientes limitaciones con respecto al uso de esta unidad. Debe ser consciente de estas limitaciones antes de utilizar esta unidad. Panasonic no se hará responsable de ningún daño incidental que pueda ocasionarse por el incumplimiento de estas limitaciones. Tampoco será responsable de cualquier condición de uso y desuso de esta unidad.

- ≥ **Se puede interceptar y controlar la información transmitida y recibida a través de ondas radioeléctricas.**
- ≥ **Esta unidad contiene componentes electrónicos delicados.**

Utilice esta unidad de la manera en que se debe y siga las siguientes instrucciones:

- No exponga esta unidad a altas temperaturas o la luz directa del sol.
- No doble esta unidad ni la exponga a impactos fuertes.
- Mantenga esta unidad lejos de lugares con humedad.
- No desarme ni modifique esta unidad de ninguna manera.

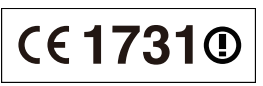

#### **Declaración de Conformidad (DoC)**

Por la presente, "*Panasonic Corporation*" declara que este producto es de conformidad con los requisitos sustanciales y con las disposiciones pertinentes de la Directiva 1999/5/CE. Los usuarios pueden descargar una copia de la declaración de conformidad original (DoC) de los productos R&TTE del servidor DoC:

http://www.doc.panasonic.de

Dirección en la UE: Panasonic Services Europe, una división de Panasonic Marketing Europe GmbH, Panasonic Testing Centre, Winsbergring 15, 22525 Hamburg, Alemania

**Este producto está previsto para los siguientes países.** Austria, Bélgica, Bulgaria, Chipre, República Checa,

Dinamarca, Finlandia, Francia, Alemania, Grecia, Hungría, Irlanda, Italia, Islandia, Liechtenstein, Luxemburgo, Malta, Holanda, Noruega, Polonia, Portugal, Rumania, Eslovaquia, Eslovenia, España, Suecia, Reino Unido, Suiza

Este producto está previsto para el consumidor general. (Categoría 3)

La característica WLAN de este producto debe utilizarse exclusivamente en el interior de los edificios. Este producto está diseñado para conectarse a punto de acceso de 2,4 GHz WLAN.

"AVCHD", "AVCHD 3D", "AVCHD Progressive" y "AVCHD 3D/Progressive" son marcas comerciales de Panasonic Corporation y Sony Corporation.

Java es una marca registrada de Oracle y/o sus afiliados.

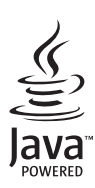

#### Fabricado con la licencia de Dolby Laboratories. Dolby y el simbolo de la doble D son marcas comerciales de Dolby Laboratories.

Fabricado bajo la licencia bajo las patentes de Estados Unidos, números: 5,956,674; 5,974,380; 6,226,616; 6,487,535; 7,392,195; 7,272,567; 7,333,929; 7,212,872 y otras patentes de Estados Unidos y el resto del mundo emitidas y pendientes. DTS-HD, Symbol, y DTS-HD y Symbol son marcas registradas & DTS-HD Master Audio | Essential es una marca comercial de DTS, Inc. El producto incluye el software. © DTS, Inc. Todos los derechos reservados.

Este elemento incorpora una tecnología de protección contra copia que está protegida por las patentes de EE.UU. y otros derechos de propiedad intelectual de Rovi Corporation. Se prohíbe la ingeniería inversa y el desarmado.

HDMI, el logotipo HDMI y High-Definition Multimedia Interface son marcas comerciales o marcas comerciales registradas de HDMI Licensing LLC en Estados Unidos y otros países.

La licencia de este producto se otorga bajo las licencias de patentes de AVC y las licencias de patentes de VC-1 para un uso personal y no comercial de un cliente para (i) codificar vídeo conforme al estándar AVC y el estándar VC-1 ("AVC/VC-1 Video") y/o para (ii) descodificar AVC/VC-1 Vídeo codificado por un cliente que realice una actividad personal y no comercial, y/u obtenido de un proveedor de vídeo con licencia para suministrar AVC/VC-1 Video. No se concede licencia expresa o implícita para otro uso. Podrá obtener información adicional en MPEG LA, LLC.

Visite http://www.mpegla.com.

HDAVI Control™ es una marca de fábrica de Panasonic Corporation.

VIERA Connect es una marca comercial de Panasonic Corporation.

La tecnología de decodificación de audio MPEG Layer-3 autorizada por Fraunhofer IIS y Thomson.

El símbolo SDXC es una marca comercial de SD-3C, LLC.

"DVD Logo" es una marca comercial de DVD Format/Logo Licensing Corporation.

El logo Wi-Fi CERTIFIED es una marca de certificación de Wi-Fi Alliance. La marca de Wi-Fi Protected Setup es una marca de Wi-Fi Alliance.

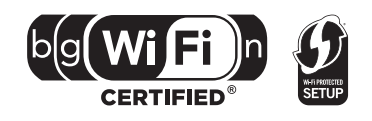

"Wi-Fi", "Wi-Fi Protected Setup", "Wi-Fi Direct", "WPA" y "WPA2" son marcas comerciales o marcas registradas de Wi-Fi Alliance.

DivX®, DivX Certified® y los logos asociados son marcas de registro de la Rovi Corporation o de sus subsidiarias, y se usan con licencia.

DivX®, DivX Certified® and associated logos are trademarks of Rovi Corporation or its subsidiaries and are used under license.

#### **ACERCA DEL VIDEO DIVX:**

DivX® es un formato de video digital creado por DivX, LLC, una subsidiaria de Rovi Corporation. Este es un dispositivo oficial DivX Certified® que reproduce video DivX. Visite divx.com para obtener más información y herramientas de software para convertir sus archivos en videos DivX.

#### **ACERCA DEL VÍDEO DIVX A PETICIÓN:**

Este dispositivo DivX Certified® debe estar registrado para reproducir el contenido del video bajo pedido (VOD) DivX. Para generar el código de registro, ubique la sección DivX VOD en el menú de configuración del dispositivo. Vaya a vod.divx.com para obtener más información sobre cómo completar su registro.

DLNA, the DLNA Logo and DLNA CERTIFIED are trademarks, service marks, or certification marks of the Digital Living Network Alliance.

Windows es una marca comercial o una marca registrada de Microsoft Corporation en Estados Unidos y otros países.

Skype, marcas comerciales y logotipos asociados y el logotipo " $\bigotimes$ " son marcas comerciales de Skype Limited.

Este producto incorpora el siguiente software:

(1) el software desarrollado independientemente por o para Panasonic Corporation,

(2) el software propiedad de tercero y con licencia para Panasonic Corporation,

(3) el software con licencia bajo GNU General Public License, Version 2 (GPL v2),

(4) el software con licencia bajo GNU LESSER General Public License, Version 2.1 (LGPL v2.1), o

(5) el software de fuente abierta que no es el software con licencia bajo GPL v2 o LGPL v2.1,

Para el software categorizado como (3) y (4), consulte los términos y condiciones de GPL v2 y LGPL v2.1, como puede ser el caso en http://www.gnu.org/licenses/old-licenses/gpl-2.0.html y

http://www.gnu.org/licenses/old-licenses/lgpl-2.1.html.

Además, el software categorizado como (3) y (4) posee derecho de autor de varios individuos. Consulte el aviso sobre derechos de autor de esas personas en

http://panasonic.net/avc/oss/bdplayer/AWBPP12.html

El software GPL/LGPL se distribuye esperando que sea útil, pero SIN NINGUNA GARANTÍA, incluso sin la garantía implícita de COMERCIABILIDAD o APTITUD PARA CUALQUIER FIN PARTICULAR.

Al menos durante tres (3) años desde la entrega de los productos, Panasonic le dará a cualquier tercero que se comunique con nosotros a la información proporcionada abajo, por un costo no mayor a nuestro costo para realizar físicamente la distribución del código fuente, una copia completa que se puede leer con una máquina del correspondiente código fuente cubierto bajo GPL v2/ LGPL v2.1.

Información de contacto

cdrequest.bdplayer@gg.jp.panasonic.com

El código fuente también está disponible de forma gratuita para usted y cualquier otro miembro del público mediante nuestro sitio web. http://panasonic.net/avc/oss/bdplayer/AWBPP12.html

Para el software categorizado como (5) se incluye lo siguiente.

- 1. Este producto incluye el software desarrollado por OpenSSL Project para usar en OpenSSL Toolkit.
- (http://www.openssl.org/)
- 2. Este producto incluye el software desarrollado por la University of California, Berkeley y sus contribuidores.

3. Código FreeType.

4. El software JPEG de Independent JPEG Group.

#### (1) MS/WMA

Este producto está protegido por ciertos derechos de propiedad intelectual de Microsoft Corporation y terceros. El uso o distribución de esa tecnología fuera de este producto está prohibido sin una licencia de Microsoft o de una subsidiaria autorizada por Microsoft.

(2) MS/PlayReady/Etiquetado del producto final

Este producto contiene tecnología sujeta a ciertos derechos de propiedad intelectual de Microsoft. El uso o distribución de esta tecnología fuera de este producto está prohibido sin la licencia adecuada de Microsoft.

(3) MS/PlayReady/Avisos del usuario final

Los propietarios de contenido usan la tecnología de acceso de contenido Microsoft PlayReady™ para proteger su propiedad intelectual, inclusive el contenido con derecho de autor. Este dispositivo utiliza la tecnología PlayReady para acceder al contenido protegido por PlayReady y/o al contenido protegido por WMDRM. Si el dispositivo no aplica correctamente las restricciones sobre el uso del contenido, los propietarios del contenido pueden requerir que Microsoft revoque la capacidad del dispositivo de consumir el contenido protegido por PlayReady. La revocación no debe afectar el contenido no protegido o el contenido protegido por otras tecnologías de acceso al contenido. Los propietarios del contenido pueden solicitarle que actualice PlayReady para acceder a su contenido. Si se niega a actualizar, no podrá acceder al contenido que necesita ser actualizado.

(4) Vorbis, FLAC, WPA Supplicant

Las licencias del software se visualizan cuando se selecciona "Licencia de Software" en el menú Configuración.\*

\* [HOME] > "Configuración" > "Ajustes Reproductor" > "Sistema" > "Información del Sistema"

Derechos de autor 2004-2010 Verance Corporation. Cinavia™ es una marca comercial de Verance Corporation. Protegida por la patente 7,369,677 de EE.UU. y por otras patentes internacionales emitidas y pendientes con la licencia de Verance Corporation. Todos los derechos reservados.

### **Información para Usuarios sobre la Recolección y Eliminación de aparatos viejos y baterías usadas**

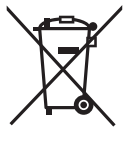

Estos símbolos en los productos, embalajes y/o documentos adjuntos, significan que los aparatos eléctricos y electrónicos y las baterías no deberían ser mezclados con los desechos domésticos.

Para el tratamiento apropiado, la recuperación y el reciclado de aparatos viejos y baterías usadas, por favor, observe las normas de recolección aplicables, de acuerdo a su legislación nacional y a las Directivas 2002/96/CE y 2006/66/CE. Al desechar estos aparatos y baterías correctamente, Usted estará ayudando a preservar recursos valiosos y a prevenir cualquier potencial efecto negativo sobre la salud de la humanidad y el medio ambiente que, de lo contrario, podría surgir de un manejo inapropiado de los residuos.

Para mayor información sobre la recolección y el reciclado de aparatos y baterías viejos, por favor, contacte a su comunidad local, su servicio de eliminación de residuos o al comercio donde adquirió estos aparatos. Podrán aplicarse penas por la eliminación incorrecta de estos residuos, de acuerdo a la legislación nacional.

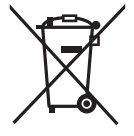

### **Para usuarios empresariales en la Unión Europea**

Si usted desea descartar aparatos eléctricos y electrónicos, por favor contacte a su distribuidor o proveedor a fin de obtener mayor información.

**[Informacion sobre la Eliminación en otros Países fuera de la Unión Europea]** Estos símbolos sólo son válidos dentro de la Unión Europea. Si desea desechar estos objetos, por favor contacte con sus autoridades locales o distribuidor y consulte por el método correcto de eliminación.

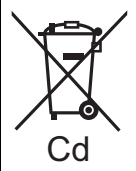

### **Nota sobre el símbolo de la bateria (abajo, dos ejemplos de símbolos):** Este símbolo puede ser usado en combinación con un símbolo químico. En este caso, el mismo cumple con los requerimientos establecidos por la Directiva para los químicos involucrados.

#### **Para eliminar o transferir esta unidad**

Esta unidad puede guardar información de la configuración del usuario. Si decide deshacerse de esta unidad ya sea eliminándola o transfiriéndola, siga los procedimientos para restituir todas las configuraciones a los ajustes de fábrica para así borrar la configuración del usuario.

≥ Se puede grabar el historial de funcionamiento en la memoria de esta unidad.

Dank u voor de aanschaf van dit product. Lees voor optimale prestaties en veiligheid deze handleiding grondig door.

Bewaar deze gebruiksaanwijzing voor latere naslag.

**Gedetailleerdere informatie over de werking van dit apparaat vindt u in de "Gebruiksaanwijzing (PDF-formaat)" in de bijgeleverde CD-ROM. Installeer het op uw PC om deze te lezen.**

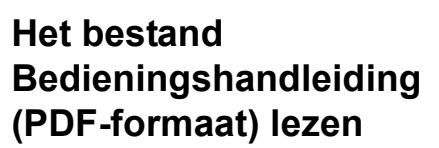

## ∫ **Voor Windows**

- Schakel de computer in en plaats de CD-ROM (meegeleverd) waarop het bestand Bedieningshandleiding staat.
- 2 Selecteer de gewenste taal en klik vervolgens op [Gebruiksaanwijzing] om het te installeren.
- 3 Dubbelklik op het snelkoppelingspictogram "BDT500EG Gebruiksaanwijzing" op het bureaublad.

#### **Als het bestand Bedieningshandleiding (PDF-formaat) niet open gaat**

U hebt Adobe Acrobat Reader 5.0 of hoger of Adobe Reader 7.0 of hoger nodig om het bestand Bedieningshandleiding (PDF-formaat) te kunnen lezen of afdrukken. Plaats de CD-ROM (meegeleverd) waarop het bestand Bedieningshandleiding staat, klik op [Adobe(R) Reader(R)] en volg de aanwijzingen op het scherm om het te installeren. (Compatibele OS: Windows XP SP3/Windows Vista SP2/ Windows 7)

≥ U kunt een versie van Adobe Reader downloaden en installeren die u kunt gebruiken met uw OS vanaf de volgende Web Site. http://get.adobe.com/reader/otherversions

#### **Het bestand Bedieningshandleiding (PDF-formaat) verwijderen**

Wis het pdf-bestand uit de map

- "Program Files\Panasonic\DMP\".
- Als de inhoud van de map Programma's niet kan worden afgebeeld, klikt u op [Show the contents of this folder] om deze af te beelden.

### ∫ **Voor Macintosh**

- 1 Schakel de computer in en plaats de CD-ROM (meegeleverd) waarop het bestand Bedieningshandleiding staat.
- 2 Open de map "Manual" in "VFF0884" en kopieer daarna het pdf-bestand van de gewenste taal in de map.
- 3 Dubbelklik op het pdf-bestand om het te openen.

#### **Gebruiksaanwijzing (PDF-formaat) kan niet afgespeeld worden op de speler zelf.**

## **Inhoudsopgave**

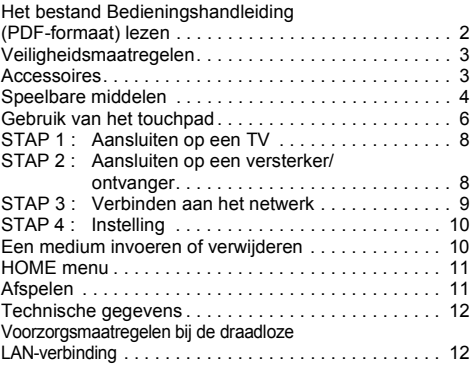

**Restrictie op het gebruik van niet geautoriseerde gekopieerde inhouden (**> **11)**

# **Veiligheidsmaatregelen**

## **WAARSCHUWING**

#### **Toestel**

Om het risico op brand, elektrische schokken of productschade te verkleinen

- ≥ Stel dit toestel niet bloot aan regen, vocht, druppels of spetters
- ≥ Plaats geen met vloeistof gevulde objecten, zoals vazen, op dit toestel.
- Gebruik alleen de aanbevolen accessoires.<br>Verwijder de afdekking niet.
- Repareer dit toestel niet zelf. Laat onderhoud over aan
- gekwalificeerd onderhoudspersoneel.<br>Laat geen metalen voorwerpen in dit toestel vallen.
- Plaats geen zware voorwerpen op dit toestel.

#### **Netsnoer**

- Om het risico op brand, elektrische schokken of productschade te verkleinen ≥ Controleer of de voedingsspanning overeenkomt met de
- 
- spanning die op dit toestel afgedrukt is.<br>Steek de stekker volledig in het stopcontact.
- Trek niet aan de voedingskabel, buig hem niet en plaats er geen zware voorwerpen op.<br>Hanteer de stekker niet met natte handen.
- 
- Houd het hoofddeel van de stekker vast als u deze uit het stopcontact neemt.
- Gebruik geen beschadigde stekker of stopcontact.

Installeer het toestel zo dat de netvoedingskabel onmiddellijk uit het stopcontact genomen kan worden als een probleem optreedt.

#### **SD-Kaart**

Hou de geheugenkaart buiten het bereik van kinderen om inslikken ervan te voorkomen.

## **VOORZICHTIG**

#### **Toestel**

- ≥ Dit toestel maakt gebruik van een laser. Het gebruik van bedieningsorganen, of het uitvoeren van bijstellingen of procedures die anders zijn dan hier vermeld wordt, kan een gevaarlijke blootstelling aan straling tot gevolg hebben.
- Plaats geen bronnen van open vuur, zoals brandende
- kaarsen, op dit toestel. ≥ Dit toestel kan tijdens het gebruik de interferentie van radio's ontvangen die veroorzaakt wordt door mobiele telefoons. In dat geval dient u de afstand tussen dit toestel en de mobiele telefoon te vergroten.
- Dit toestel is bestemd voor gebruik in een mild klimaat.

#### **Opstelling**

Plaats dit toestel op een vlakke ondergrond.

Om het risico op brand, elektrische schokken of productschade te verkleinen

- Installeer of plaats dit toestel niet in een boekenkast, een muurkast of in een andere omsloten ruimte. Controleer of het toestel goed geventileerd wordt.
- ≥ Blokkeer de ventilatieopening van dit toestel niet met
- kranten, tafelkleden, gordijnen, enzovoorts. ≥ Plaats het apparaat niet op versterkers/ontvanger of apparatuur die mogelijk heet wordt. Het apparaat kan beschadigd raken door de hitte.
- Stel dit toestel niet bloot aan rechtstreeks zonlicht, hoge temperaturen, hoge vochtigheid en overmatige trillingen.

#### **Batterijen**

Het verkeerd hanteren van batterijen kan het lekken van elektrolyt tot gevolg hebben waardoor brand kan ontstaan.

- Er bestaat explosiegevaar als de batterij niet correct geplaatst wordt. Vervang de batterij alleen door één van het type dat door de fabrikant aanbevolen wordt.
- ≥ Neem voor het weggooien van de batterijen contact op met de plaatselijke autoriteiten of uw verkoper en vraag wat de juiste weggooimethode is.
- ≥ Geen nieuwe met oude batterijen of verschillende soorten batterijen tegelijkertijd gebruiken.
- ≥ Verwarm de batterijen niet en stel deze niet bloot aan vuur. Laat de batterij(en) niet lange tijd in een auto in direct zonlicht
- liggen terwijl de portieren en de raampjes gesloten zijn. Probeer de batterijen nooit open te maken of kort te sluiten.
- Laad geen alkaline of mangaanbatterijen op.
- Gebruik geen batterijen waarvan de buitenlaag is afgehaald.

Neem de batterijen uit als u denkt dat u de afstandsbediening lange tijd niet zult gebruiken. Bewaar ze in een koele, donkere plaats.

# **Van start gaan Accessoires**

Controleer de meegeleverde accessoires voordat u dit apparaat gebruikt.<br>1 **Afstandshed** 

- **1 Afstandsbediening**
- (N2QAYB000768)
- **2 Batterijen voor de afstandsbediening**
- **1 Netsnoer**
- **1 CD-ROM**

#### $\Omega$

- De productnummers die in deze handleiding verstrekt worden, zijn correct met ingang van februari 2012. Ze kunnen aan wijzigingen onderhevig zijn.
- Het netsnoer niet met andere apparatuur gebruiken.

## ∫ **De afstandsbediening gebruiken**

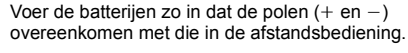

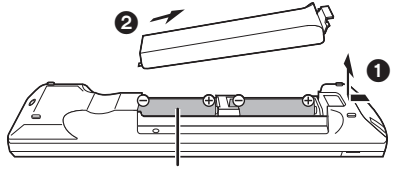

**LR6, AA** (Alkalinebatterijen)

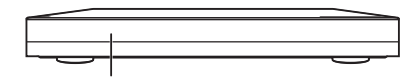

Richt deze op de signaalsensor van de afstandsbediening op dit apparaat.

VQT3V94 **3** (59)

# **Speelbare middelen**

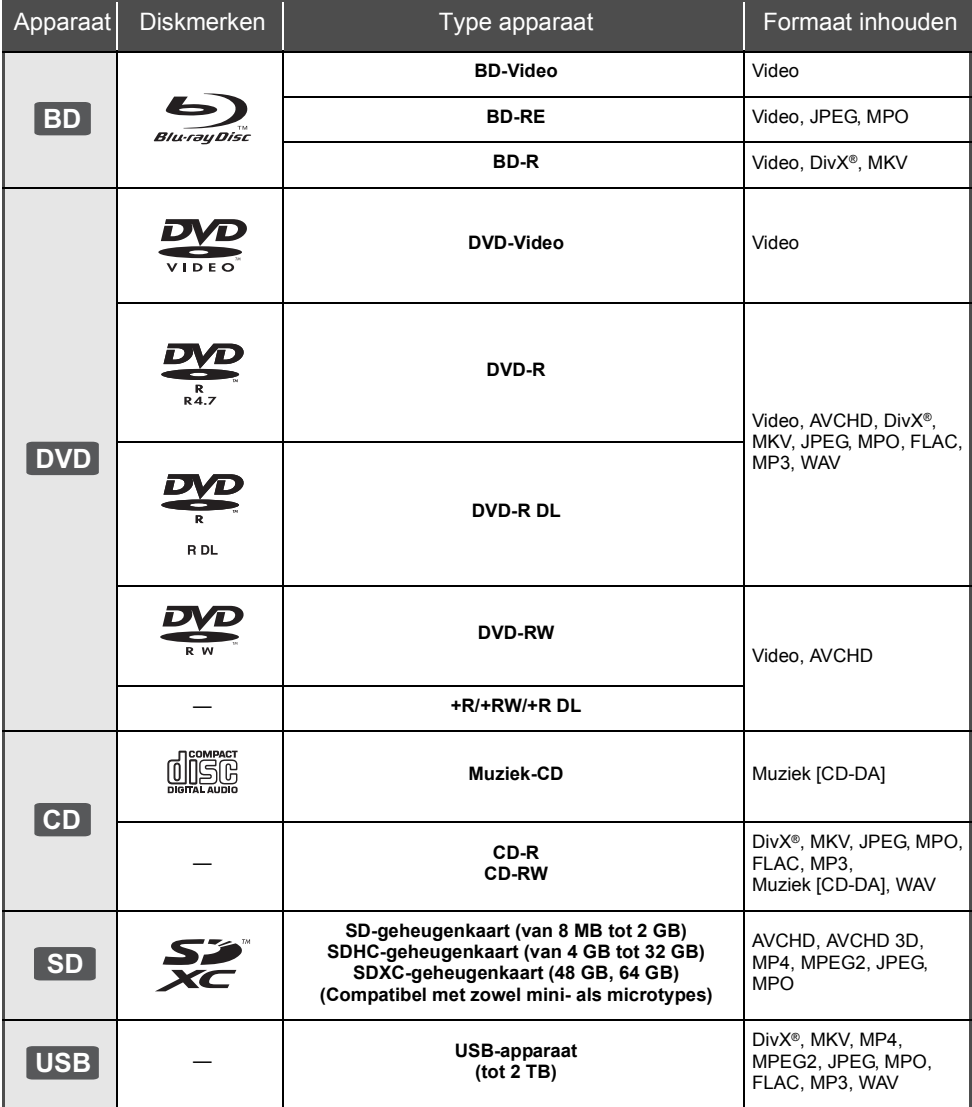

## ∫ **Schijfjes die u niet kunt afspelen**

- ≥ DVD-RAM
- Superaudio-CD
- Foto-CD
- DVD-Audio
- ≥ Video-CD en Supervideo-CD
- WMA-schijfjes
- 
- ≥ DivX Plus HD-disks
- ≥ HD DVD

## ∫ **Informatie regiobeheer**

### **BD-Video**

Dit apparaat kan BD-Video disks spelen die de regiocode "**B**" hebben. Voorbeeld:

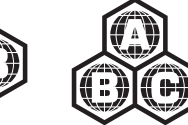

### **DVD-Video**

Dit apparaat kan DVD-Video disks spelen die de regiocode "**2**" of "**ALL**" hebben. Voorbeeld:

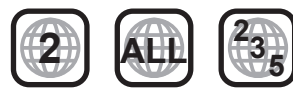

## ∫ **Finaliseren**

DVD-R/RW/R DL, +R/+RW/+R DL en CD-R/RW die opgenomen zijn door een recorder, etc. moeten gefinaliseerd worden door de recorder om afgespeeld te worden op dit apparaat. Gelieve de instructies van de recorder raadplegen.

## ∫ **BD-Video**

Dit apparaat ondersteunt hoge bit rate audio (Dolby® Digital Plus, Dolby® TrueHD, DTS-HD High Resolution Audio en DTS-HD Master Audio) gebruikt in BD-Video.

## ∫ **3D**

- ≥ 3D-video's en 3D-foto's kunnen afgespeeld worden als dit toestel met een High Speed HDMI-kabel op een 3D-compatibele TV aangesloten is.
- ≥ 2D-video's kunnen virtueel als 3D-bekeken worden. ([OPTION] > "3D-instellingen" > "Output Type" > "2D naar 3D")

## ∫ **Muziek-CD**

De werking en geluidskwaliteit van CDs die niet aan de CD-DA-specificaties (Kopieerbeveiligde CDs, enz.) beantwoorden kan niet gegarandeerd worden.

## ∫ **SD-kaarten**

● miniSD-kaarten, microSD-kaarten, microSDHC-kaarten en microSDXC-kaarten kunnen gebruikt worden, maar moeten gebruikt worden met een adapterkaart. Deze worden normaal gesproken geleverd met zulke kaarten of anders aan de klant aangeboden.

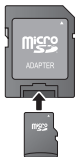

- ≥ Om de kaartinhoud te beschermen, het opnamepreventienokje (op de SD-kaart) verplaatsen naar "LOCK".
- ≥ Dit apparaat is compatibel met SD-geheugenkaarten die overeenstemmen met de SD-kaartspecificaties FAT12- en FAT16-formaten, en SDHC-geheugenkaarten in FAT32-formaat en SDXC-geheugenkaarten in exFAT.
- ≥ Als de SD-kaart gebruikt wordt met incompatibele computers of inrichtingen, zou opgenomen inhoud gewist kunnen worden omdat de kaart geformatteerd wordt, etc.
- ≥ De bruikbare geheugenruimte zou iets minder dan de kaartcapaciteit kunnen zijn.

## ∫ **USB-inrichting**

- ≥ Dit apparaat garandeert niet dat alle USB-apparaten aangesloten kunnen worden.
- ≥ Dit apparaat ondersteunt niet het opladen van een USB-apparaat.
- ≥ De bestandssystemen FAT12, FAT16, FAT32 en NTFS worden ondersteund.
- Dit apparaat ondersteunt USB2.0 High Speed.
- ≥ Dit toestel kan een HDD ondersteunen die tot FAT32 en NTFS geformatteerd is. Sommige soorten HDD kunnen het gebruik van een externe stroomtoevoereenheid vereisen.

## ∫ **BD-RE, BD-R**

Discs die opgenomen worden in DR-stand m.b.v. Panasonic Blu-ray Discspelers zouden de audio, etc. niet correct kunnen afspelen.

#### m

- Het zou niet mogelijk kunnen zijn de bovenstaande media af te spelen in bepaalde gevallen, afhankelijk van het type media, de staat van de opname, de opnamemethode en hoe de bestanden gecreëerd zijn.
- ≥ De producenten van de schijf kunnen bepalen hoe de schijven worden afgespeeld. U kunt dus niet altijd het afspelen besturen zoals beschreven in deze bedieningsinstructies. Neem de instructies van de schijf zorgvuldig door.

# **Gebruik van het touchpad**

Het touchpad van de afstandsbediening wordt voor diverse handelingen gebruikt zoals het bewegen van de oplichting of de aanwijzer, het bevestigen van de keuze, het bedienen van het afspelen, het invoeren van karakters, enz.

## **Basiswerking touchpad**

### ∫ **Bewegen van de oplichting of de aanwijzer**

Terwijl u het touchpad aanraakt zullen de oplichting of de aanwijzer bewegen door de beweging van uw vinger te volgen.

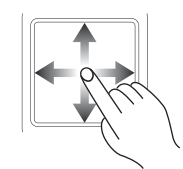

bijv.

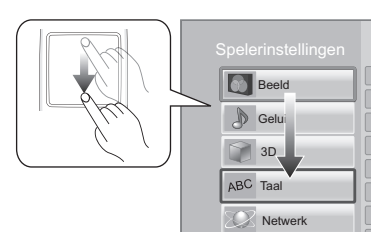

U kunt de oplichting voortdurend omhoog, omlaag, naar links en naar rechts bewegen door de rand van het touchpad aan te raken en aangeraakt te houden.

≥ Dit werkt misschien niet, afhankelijk van het beeldscherm.

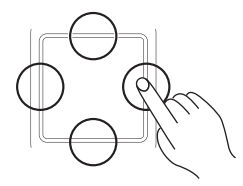

## ∫ **Bevestigen van de keuze**

Tik het touchpad aan om de keuze te bevestigen. Haal uw vinger eraf zodra deze het touchpad aanraakt.

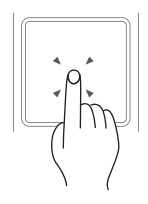

## ∫ **Van scherm veranderen**

Sommige schermen kunnen omgeschakeld worden door licht met uw vinger horizontaal of verticaal op het touchpad te tikken.

Tik het touchpad snel met uw vinger aan en neem uw vinger weg.

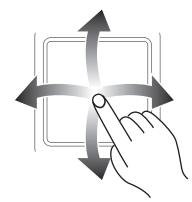

bijv.

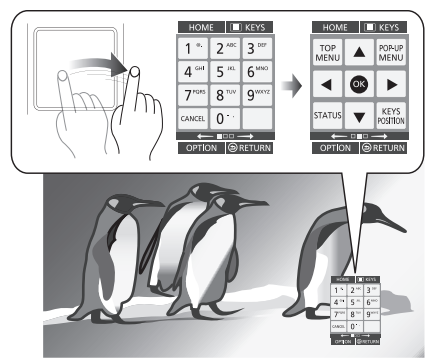

**Slecht voorbeeld van aantikken** De vinger stopt op het touchpad

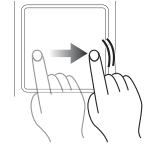

De beweging is te langzaam

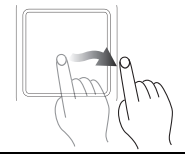

 $\Omega$ 

- ≥ Het touchpad kan in de volgende gevallen niet correct werken:
	- Bediening met uw vingernagels
	- Bediening terwijl u handschoenen draagt
	- Bediening met natte handen
- ≥ Druk niet met puntige voorwerpen zoals een balpen, enz., op het touchpad en druk niet te krachtig.

## **Gebruik van het KEYS-scherm**

Het KEYS-scherm waarmee u het item kan selecteren, het afspelen kunt bedienen, de tekst kunt invoeren, enz., wordt op het beeldscherm weergegeven wanneer op [KEYS] gedrukt wordt.

De werking van het KEYS-scherm zal voorrang hebben op alle andere handelingen die op het scherm verricht worden.

**1 Selecteer het te gebruiken scherm door diverse keren op [KEYS] te drukken.**

### **(**> **hieronder, Soorten KEYS-schermen)**

- ≥ Er kan ook van scherm veranderd worden door het horizontaal aan te tikken.
- **2 Beweeg de aanwijzer naar de te kiezen toets.**

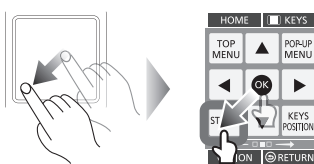

**3 Laat uw vinger los en tik vervolgens aan.**

**Verbergen van het KEYS-scherm** Druk op [RETURN].

## ∫ **Soorten KEYS-schermen**

Telkens als op [KEYS] gedrukt wordt, worden de volgende schermen om de beurt gewisseld.

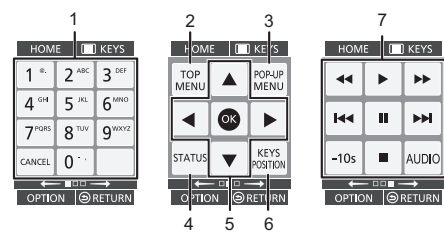

- 1 Selecteer de titelnummers, etc./Voer de nummers of tekens
- 2 Top menu tonen<br>3 Pop-unmenu ton
- 3 Pop-upmenu tonen<br>4 Statusberichten ton
- Statusberichten tonen
- 5  $[A, \nabla, \blacktriangleleft, \blacktriangleright]$ : Bewegen van de oplichting voor selectie [OK]: Bevestigen van de selectie
- 6 Verander de weergavepositie van het KEYS-scherm. Telkens als de toets gekozen wordt, wordt van positie veranderd.
- 7 Basistoetsen voor de bediening van het afspelen [∫] : Stop
	- [II] : Pauzeren

[< $\blacksquare$ ] : Zoeken/Slow-motion **Example 1**: Overslaan [AUDIO] : Het geluid veranderen [-10s] : 10 seconden terugspringen

≥ De aanduidingen [HOME], [KEYS], [OPTION] en [RETURN] dienen alleen als hulpmiddel. De selectie van deze toetsen is niet mogelijk op het KEYS-scherm.

## **Invoeren van karakters**

**1** Als het toetsenbordscherm verschijnt: **Beweeg de oplichting of de aanwijzer naar "Modus" en tik vervolgens het scherm aan.** U kunt als volgt uit twee verschillede invoermodussen kiezen. Telkens als "Modus" geselecteerd wordt, verandert de modus.

### **Modus 1:**

De oplichting beweegt verticaal of horizontaal al naargelang hoe uw vinger over het touchpad beweegt.

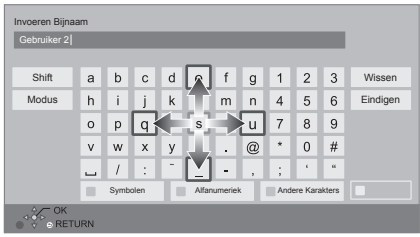

### **Modus 2:**

De aanwijzer beweegt vrij al naargelang de beweging van uw vinger.

Selecteren om de cursor naar het tekstvakje te bewegen

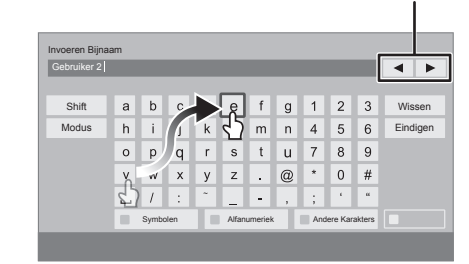

**2 Beweeg de oplichting of de aanwijzer naar een toets en tik deze vervolgens aan.**

# **STAP 1 : Aansluiten op een TV**

- ≥ Voordat u een aansluiting maakt, raden we aan dat u alle apparaten tijdelijk loskoppelt van de stroom.
- ≥ Niet aansluiten via de videocassetterecorder. Het beeld wordt mogelijk niet goed weergegeven als gevolg van kopieerbeveiliging.
- ≥ Gebruik de High Speed-HDMI kabels. Er kunnen geen kabels gebruikt worden die niet HDMI-compatibel zijn.

Aangeraden wordt een Panasonic HDMI-kabel te gebruiken. Gebruik HDMI-kabels die niet langer zijn dan 5,0 meter voor het uitvoeren van 1080p-signaal.

Aanbevolen onderdeelnummer (High Speed HDMI-snoer):

RP-CDHS15 (1,5 m), RP-CDHS30 (3,0 m), RP-CDHS50 (5,0 m), enz.

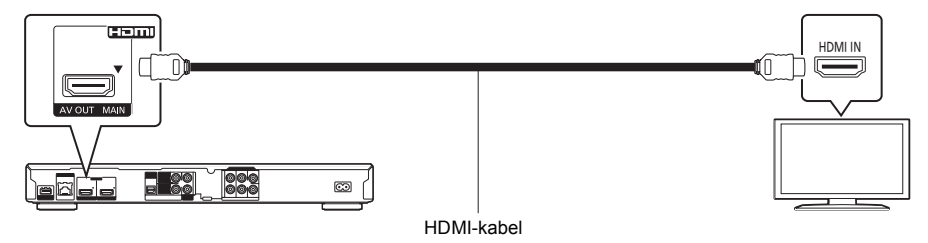

● Gebruik de aansluiting HDMI AV OUT MAIN.

# **STAP 2 : Aansluiten op een versterker/ontvanger**

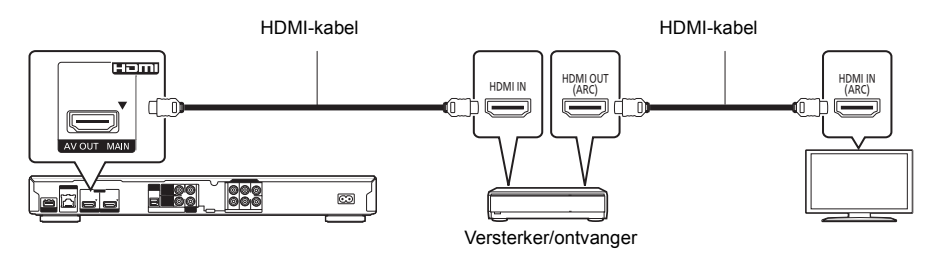

- ≥ Stel "Digitale geluidsoutput" in. ([HOME] > "Setup" > "Spelerinstellingen" > "Geluid")
- ≥ Wanneer u verbindt aan een niet-3D compatibele versterker/ontvanger, verbind dit apparaat dan aan een TV via HDMI AV OUT, verbind vervolgens de TV en de versterker/ontvanger. Let echter op dat de audio slechts tot 5.1ch kan bedragen.
- ≥ Wanneer u de TV of de versterker/ontvanger gebruikt, waarvan de HDMI-aansluiting niet de aanduiding "(ARC)" (dus niet compatibel is met ARC) heeft, moeten ook de versterker/ontvanger en de TV aangesloten worden met een optische digitale kabel om via de versterker/ontvanger naar de audio van de TV te kunnen luisteren.

# **STAP 3 : Verbinden aan het netwerk**

De volgende services kunnen gebruikt worden wanneer dit apparaat aangesloten is op breedband.

- Harde programmatuur kan worden bijgewerkt
- ≥ U kunt genieten van de BD-Live
- ≥ U kunt genieten van de VIERA Connect
- ≥ U kunt zich met een ander apparaat in verbinding stellen (Thuisnetwerk)
- ≥ Dit toestel ondersteunt Wi-Fi DirectTM en kan zonder router een draadloze verbinding maken met draadloze apparatuur. U kunt deze functie gebruiken als u van het kenmerk Thuisnetwerk, enz., geniet. Toegang tot het internet is niet beschikbaar als u aangesloten bent via Wi-Fi Direct™.

Voor details over de aansluitingsmethode, raadpleeg de instructies die meegeleverd worden met de aangesloten apparatuur.

## **Draadloze LAN-verbinding**

Dit apparaat kan draadloos verbonden worden aan een draadloze router.

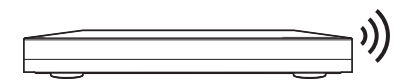

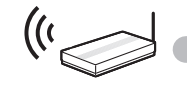

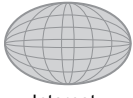

Draadloze router, etc. **Internet** 

≥ Voor de nieuwste compatibiliteitinformatie over uw Draadloze router, raadpleeg

**http://panasonic.jp/support/global/cs/** (Deze site is alleen in het Engels.)

- ≥ Het apparaat is niet compatibel met openbare draadloze LAN-diensten die in luchthavens, stations, cafés, enz. aangeboden worden.
- Zie pagina 12 voor de voorzorgsmaatregelen van een draadloze LAN-verbinding.

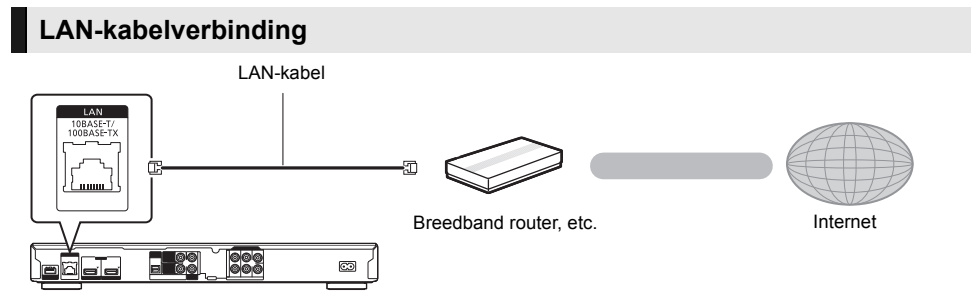

- ≥ Gebruik rechte LAN-kabels van categorie 5 of hoger (STP) als u een aansluiting op randapparatuur tot stand brengt.
- ≥ Het toestel kan beschadigd raken als u een andere kabel dan een LAN-kabel in de LAN-aansluiting steekt.

# **STAP 4 : Instelling**

## **Eenvoudige Instelling**

Nadat u uw nieuwe speler voor het eerst aangesloten heeft en op  $[\bigcirc]$  gedrukt heeft, zal een beeldscherm voor de basisinstellingen verschijnen.

#### **Voorbereiding**

#### **Schakel de televisie in en selecteer de gepaste videoingang op de televisie.**

## **1 Druk op [**Í**].**

Het set-up-scherm verschijnt.

### **Schakelaar Stand-by/On (**Í**/I)**

Druk op deze toets om het toestel aan of in stand-by te zetten. Het toestel blijft nog altijd een kleine hoeveelheid energie verbruiken in de stand-by-modus.

**2 Volg de instructies op het scherm om de instellingen toe te passen.**

#### $\Omega$

- ≥ U kunt deze set-up om het even wanneer uitvoeren door op "Eenvoudige Instelling" in het set-up-menu te drukken. ([HOME] > "Setup" > "Spelerinstellingen" > "Systeem")
- ≥ Als dit toestel op een Panasonic TV (VIERA) aangesloten is die HDAVI Control 2 of later via een HDMI-kabel ondersteunt, dan wordt de instellingsinformatie op de TV,
- ≥ De "Analog Audio Output" -instelling: zoals "Taal op het scherm", door dit toestel verworven. Begininstelling staat op "2ch (Downmix) + 5.1ch", dus u zult "7.1ch" moeten selecteren als u de 7.1ch output gebruikt.

## **Eenvoudige Netwerkinstelling**

Na het voltooien van "Eenvoudige Instelling", kunt u "Eenvoudige Netwerkinstelling" uitvoeren. **Selecteer "Bedraad" of "Draadloos".**

## ∫ **"Bedraad" aansluiting**

Volg de instructies op het beeldscherm om de instellingen van uw aansluiting uit te voeren.

## ∫ **"Draadloos" aansluiting**

**Selecteer "Zoek draadloos netwerk" of "WPS (PUSH knop)", volg daarna de instructies op het beeldscherm op en pas de instellingen toe.**

# **Afspelen Een medium invoeren of verwijderen**

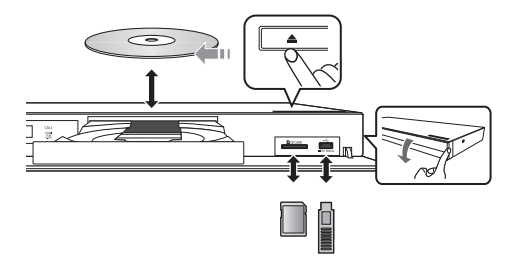

#### **Aantekeningen**

- ≥ Wanneer u media erin doet, zorgt u er dan voor dat het met de juiste kant naar boven toe erin gedaan wordt.
- ≥ Wanneer u de SD-kaart verwijdert, op het midden van de kaart drukken en deze er recht uittrekken.
- Als u een Panasonic product aansluit met een USB-verbindingskabel, kan het set-upbeeldscherm verschijnen op aangesloten apparatuur. Raadpleegt u voor details de instructies van de aangesloten apparatuur.
- ≥ Gebruik de USB-poort op de voorkant als u een USB-geheugen of een USB-HDD aansluit. De USB-poort op de achterkant dient voor de communicatiecamera.

### **OPGELET**

Plaats geen voorwerpen voor het toestel. De schijflade kan bij het openen met die voorwerpen in aanraking komen, en dit kan verwondingen veroorzaken.

# **HOME menu**

De hoofdfuncties van dit apparaat kunnen vanaf het HOME menu gehanteerd worden.

#### **Voorbereiding**

Schakel de televisie in en selecteer de gepaste videoingang op de televisie.

**1 Druk op [**Í**] om het toestel in te schakelen.**

**2 Gebruik het touchpad om het item te selecteren. Aantikken om het gecentreerde item te selecteren.**

**Beweeg uw vinger omhoog, omlaag, naar links of naar rechts, of tik in deze richtingen aan om andere items te selecteren.**

● Als er geen andere items zijn, herhaal dan deze stap.

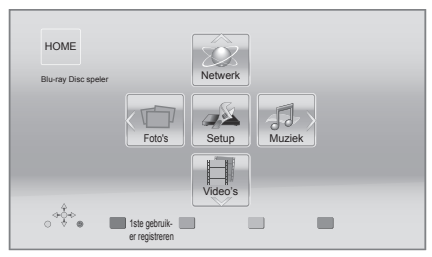

## **Tonen van het HOME menu**

Druk op [HOME].

#### m

● De te weergegeven items kunnen verschillen naargelang de media.

# **Afspelen**

**1 Plaats het medium.**

Afspelen start afhankelijk van de media.

Herhaal deze procedure indien nodig. **2 Selecteer het af te spelen item.**

#### m

● Om energie te besparen, wordt de stroom automatisch uitgeschakeld wanneer gedurende ongeveer 30 minuten op geen enkele knop gedrukt wordt terwijl er niets afgespeeld wordt (zoals tijdens een pauze, de weergave van het menu, de weergave van foto's, enz.).

## **Bedieningfuncties tijdens afspelen**

[∫STOP] : Stop [IIPAUSE] : Pauze [SEARCH</atisearCH></a>[: Zoeken/Slow-motion [ $\blacktriangleleft$ ][ $\blacktriangleright$ ] : Overslaan [AUDIO] : Het geluid veranderen

## Restrictie op het gebruik van niet geautoriseerde gekopieerde inhouden

Dit toestel maakt gebruik van de volgende technologie voor de beveiliging van het auteursrecht.

Mededeling van Cinavia

Dit product maakt gebruik van Cinavia technologie om het gebruik van onbevoegde kopieën van een aantal voor de handel gemaakte films en video's en hun soundtracks te beperken. Wanneer verboden gebruik van een onbevoegde kopie ontdekt wordt, verschijnt er een bericht en wordt het afspelen of kopiëren onderbroken.

Meer informatie over Cinavia technologie is verkrijgbaar bij het Cinavia Online Klanteninformatiecentrum op

http://www.cinavia.com. Indien u aanvullende informatie over Cinavia per post wenst te ontvangen, stuur dan een briefkaart met uw postadres aan: Cinavia Consumer Information Center, P.O. Box 86851, San Diego, CA, 92138, USA.

# **Referentie Technische gegevens**

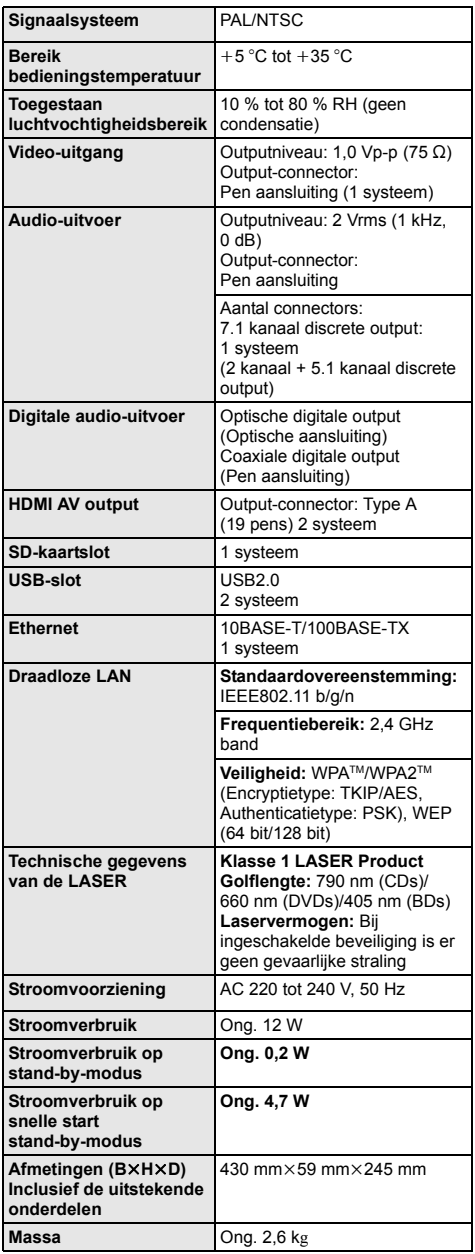

≥ De technische gegevens kunnen zonder voorafgaande mededeling worden gewijzigd.

● Dit apparaat ondersteunt de "HDAVI Control 5" functie.

# **Voorzorgsmaatregelen bij de draadloze LAN-verbinding**

De volgende limieten betreffen het gebruik van dit apparaat. U moet u bewust zijn van deze limieten voordat u dit apparaat gebruikt.

Panasonic zal op geen enkele manier verantwoordelijk gehouden kunnen worden voor incidentele schade die voortkomt uit het niet in acht nemen van deze limieten of uit het niet in acht nemen van een andere voorwaarde van gebruik of onbruik van dit apparaat.

- ≥ **De gegevens die verzonden en ontvangen worden over radiogolven kunnen opgevangen en gecontroleerd worden.**
- ≥ **Dit apparaat bevat delicate elektronische componenten.**

Gebruik dit apparaat op de beoogde wijze en neem onderstaande punten in acht:

- Stel dit apparaat niet bloot aan hoge temperaturen of rechtstreeks zonlicht.
- Buig dit apparaat niet en stel het niet bloot aan sterke stoten of slagen.
- Houd dit apparaat ver verwijderd van vocht.
- Demonteer of wijzig dit apparaat op geen enkele manier.

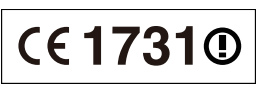

#### **Conformiteitsverklaring (DoC)**

"*Panasonic Corporation*" verklaart hierbij dat dit product conform de essentiële eisen en andere relevante bepalingen van Richtlijn 1999/5/EC is.

Klanten kunnen een kopie van de originele DoC voor onze R&TTE-producten downloaden vanaf onze DoC-server: http://www.doc.panasonic.de

Contactgegevens binnen de EU: Panasonic Services Europe, een onderdeel van Panasonic Marketing Europe GmbH,

Panasonic Testing Centre, Winsbergring 15, 22525 Hamburg, Duitsland

#### **Dit product is bedoeld om te worden gebruikt in de volgende landen.**

Oostenrijk, België, Bulgarije, Cyprus, Tsjechische Republiek, Denemarken, Finland, Frankrijk, Duitsland, Griekenland, Hongarije, Ierland, Italië, IJsland, Liechtenstein, Luxemburg, Malta, Nederland, Noorwegen, Polen, Portugal, Romenië, Slowaakse Republiek, Republiek Slovenië, Spanje, Zweden, Verenigd Koninkrijk van Groot-Brittannië en Noord-Ierland, Zwitserland

Dit product is bedoeld voor algemene gebruikers. (Klasse 3) Het WLAN-kenmerk van dit product dient uitsluitend in gebouwen gebruikt te worden.

Dit product is speciaal ontworpen om verbonden te worden aan een toegangspunt van 2,4 GHz WLAN.

"AVCHD", "AVCHD 3D", "AVCHD Progressive" en "AVCHD 3D/Progressive" zijn handelsmerken van Panasonic Corporation en Sony Corporation.

Java is een gedeponeerd handelsmerk van Oracle en/of haar gerelateerde filialen.

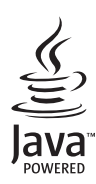

Geproduceerd onder licentie van Dolby Laboratories. Dolby en het dubbele-D-symbool zijn handelsmerken van Dolby Laboratories.

Gefabriceerd onder licentie Amerikaanse (VS) patent Nr.'s: 5,956,674; 5,974,380; 6,226,616; 6,487,535; 7,392,195; 7,272,567; 7,333,929; 7,212,872 & andere Amerikaanse (V.S.) en wereldwijde verstrekte & uitstaande patenten. DTS-HD, het Symbool, & DTS-HD en het symbool samen zijn gedeponeerde handelsmerken & DTS-HD Master Audio | Essential is een handelsmerk van DTS, Inc. Product bevat software. © DTS, Inc. Alle Rechten Voorbehouden.

Dit item bevat kopiebeveiligingstechnologie die beschermd is door Amerikaanse (VS) octrooien en andere intellectuele eigendomsrechten van Rovi Corporation. Reverse engineering en het ongedaan maken van de assemblage zijn verboden.

HDMI, het HDMI logo en High-Definition Multimedia Interface zijn handelsmerken of gedeponeerde handelsmerken van HDMI Licensing LLC in de Verenigde Staten en andere landen.

Dit product is gelicentieerd volgens de patentenportfoliolicenties AVC en VC-1 voor persoonlijk en nietcommercieel gebruik door een consument om (i) video's te coderen in overeenkomst met de standaarden AVC en VC-1 ("AVC/VC-1 Video") en/of (ii) AVC/VC-1-video's te decoderen die werden gecodeerd door een consument tijdens een persoonlijke en niet-commerciële activiteit en/of zijn aangeschaft bij een videoleverancier die de licentie heeft om AVC/VC-1-video's te leveren. Er wordt geen licentie verleend of geïmpliceerd voor enig ander gebruik. U kunt aanvullende informatie aanvragen bij MPEG LA, LLC. Zie http://www.mpegla.com.

HDAVI Control™ is een handelsmerk van Panasonic Corporation.

VIERA Connect is een handelsmerk van Panasonic Corporation.

MPEG Layer-3 audio coding technologie onder licentie van Fraunhofer IIS en Thomson.

SDXC logo is een handelsmerk van SD-3C, LLC.

"DVD Logo" is een handelsmerk van DVD Format/Logo Licensing Corporation.

Het logo Wi-Fi CERTIFIED is een kwaliteitsmerk van de Wi-Fi Alliance. Het Wi-Fi Protected Setup Merk is een merk van Wi-Fi Alliance.

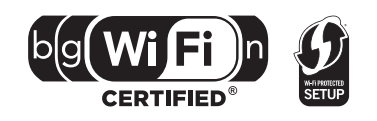

"Wi-Fi", "Wi-Fi Protected Setup", "Wi-Fi Direct", "WPA" en "WPA2" zijn merken of gedeponeerde merken van Wi-Fi Alliance.

DivX®, DivX Certified® en bijhorende logo's zijn handelsmerken van Rovi Corporation of diens dochterondernemingen en worden gebruikt onder licentie.

DivX<sup>®</sup>, DivX Certified<sup>®</sup> and associated logos are trademarks of Rovi Corporation or its subsidiaries and are used under license.

#### **OVER DIVX VIDEO:**

DivX® is een digitaal videoformaat dat gecreëerd is door DivX, LLC, een dochteronderneming van Rovi Corporation.<br>Dit is een officieel DivX Certified® apparaat dat DivX-video's afspeelt. Bezoek divx.com voor meer informatie

#### **OVER DIVX VIDEO-ON-DEMAND:**

Dit DivX Certified® toestel moet geregistreerd worden om gekochte DivX Video-on-Demand (VOD) films te kunnen afspelen. Om de registratiecode te verkrijgen, moet u het DivX VOD gedeelte in het instellingenmenu van uw toestel opzoeken. Ga naar vod.divx.com voor meer informatie over het voltooien van uw registratie.

DLNA, the DLNA Logo and DLNA CERTIFIED are trademarks, service marks, or certification marks of the Digital Living Network Alliance.

Windows is een handelsmerk of een gedeponeerd handelsmerk van Microsoft Corporation in de Verenigde Staten en andere landen

Skype, bijbehorende handelsmerken en logo's en het "  $\bigotimes$ " logo zijn handelsmerken van Skype Limited.

Dit product bevat de volgende software:

(1) de software die onafhankelijk door of voor Panasonic Corporation ontwikkeld is,

(2) de software die het eigendom van derden is en onder licentie aan Panasonic Corporation verstrekt is,

(3) de software die een vergunning verkregen heeft onder de GNU General Public License, Version 2 (GPL v2),

(4) de software die een vergunning gekregen heeft onder de GNU LESSER General Public License, Version 2.1 (LGPL v2.1) en/of (5) open bron-software dat niet de software is die een vergunning verkregen heeft onder de GPL v2 en/of LGPL v2.1

Voor de software die deel uit maakt van categorie (3) en (4) dient u de termijnen en voorwaarden van GPL v2 en LGPL v2.1 te raadplegen, zoals op

http://www.gnu.org/licenses/old-licenses/gpl-2.0.html en

http://www.gnu.org/licenses/old-licenses/lgpl-2.1.html.

Bovendien wordt de software die deel uit maakt van categorie (3) en (4) door vele particulieren auteursrechtelijk beschermd.

Raadpleeg de aankondigingen inzake het auteursrecht van deze personen op

http://panasonic.net/avc/oss/bdplayer/AWBPP12.html

De GPL/LGPL software wordt verspreid in de hoop dat deze nuttig zal zijn MAAR ZONDER ENIGE GARANTIE en zonder zelfs de impliciete garantie van VERHANDELBAARHEID of GESCHIKTHEID VOOR EEN SPECIAAL DOEL.

Panasonic zal minstens drie (3) jaar na levering van producten aan ongeacht welke derde partij die via onderstaande contactgegevens contact met haar opneemt, tegen een prijs die niet hoger is dan de kosten voor de fysieke uitvoering van de broncodedistributie, een volledige, door de machine leesbare kopie van de overeenkomstige broncode verstrekken, die door GPL v2/LGPL v2.1 gedekt wordt.

Contactgegevens

cdrequest.bdplayer@gg.jp.panasonic.com

De broncode wordt u, en ieder ander lid van het publiek, eveneens gratis beschikbaar gesteld via onze website: http://panasonic.net/avc/oss/bdplayer/AWBPP12.html

- Voor de software die tot categorie (5) behoort, geldt het volgende:
- 1. Dit product bevat software die ontwikkeld is door het OpenSSL Project voor gebruik in de OpenSSL Toolkit.
- (http://www.openssl.org/)
- 2. Dit product bevat software dat ontwikkeld is door de University of California, Berkeley en diens medewerkers.
- 3. FreeType code.
- 4. De Independent JPEG Group's JPEG software.

#### (1) MS/WMA

Dit product wordt beschermd door bepaalde intellectuele eigendomsrechten van Microsoft Corporation en derden. Het gebruik of de verspreiding van dergelijke technologie buiten dit product is verboden zonder een licentie van Microsoft of een bevoegde dochteronderneming van Microsoft.

(2) MS/PlayReady/Labeling Eindproduct

Dit product bevat technologie die onderhevig is aan bepaalde intellectuele eigendomsrechten van Microsoft. Het gebruik of de verspreiding van deze technologie buiten dit product is verboden zonder de juiste licentie(s) van Microsoft.

(3) MS/PlayReady/Opmerkingen eindgebruiker

De eigenaren van de inhouden maken gebruik van de technologie van Microsoft PlayReady™ om toegang tot de inhouden te verkrijgen en om hun intellectuele eigendomsrechten te beschermen, met inbegrip van de inhouden met auteursrecht. Dit toestel gebruikt de PlayReady-technologie om toegang te krijgen tot inhouden met PlayReady-beveiliging en/of inhouden met WMDRM-beveiliging. Als het toestel er niet in slaagt om de beperkingen op het gebruik van de inhoud te forceren, kunnen de eigenaren van de inhouden Microsoft verzoeken om de capaciteit van het toestel om inhouden met PlayReady-beveiliging te consumeren in te trekken. De intrekking zal niet van invloed zijn op onbeveiligde inhouden of op inhouden die beveiligd worden door andere technologie voor het toegang krijgen tot inhouden. De eigenaren van inhouden kunnen eisen om PlayReady te upgraden om toegang tot hun inhouden te verkrijgen. Als u geen upgrade uitvoert, zult u niet in staat zijn toegang te krijgen tot inhouden die de upgrade vereisen.

(4) Vorbis, FLAC, WPA Supplicant

De softwarelicenties worden weergegeven als "Softwarelicentie" in het setup-menu geselecteerd wordt.\*

[HOME]  $\Rightarrow$  "Setup"  $\Rightarrow$  "Spelerinstellingen"  $\Rightarrow$  "Systeem"  $\Rightarrow$  "Systeeminformatie"

Copyright 2004-2010 Verance Corporation. Cinavia™ is een handelsmerk van de Verance Corporation. Beschermd door het Amerikaanse octrooi 7.369.677 en wereldwijde octrooien van de Verance Corporation die zijn verleend en aangevraagd onder licentie van de Verance Corporation. Alle rechten voorbehouden.

**Informatie voor gebruikers betreffende het verzamelen en verwijderen van oude uitrustingen en lege batterijen**

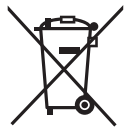

Deze symbolen op de producten, verpakkingen, en/of begeleidende documenten betekenen dat gebruikte elektrische en elektronische producten en batterijen niet met het algemene huishoudelijke afval gemengd mogen worden.

Voor een correcte behandeling, recuperatie en recyclage van oude producten en lege batterijen moeten zij naar de bevoegde verzamelpunten gebracht worden in overeenstemming met uw nationale wetgeving en de Richtlijnen 2002/96/EC en 2006/66/EC.

Door deze producten en batterijen correct te verwijderen draagt u uw steentje bij tot het beschermen van waardevolle middelen en tot de preventie van potentiële negatieve effecten op de gezondheid van de mens en op het milieu die anders door een onvakkundige afvalverwerking zouden kunnen ontstaan.

Voor meer informatie over het verzamelen en recycleren van oude producten en batterijen, gelieve contact op te nemen met uw plaatselijke gemeente, uw afvalverwijderingsdiensten of de winkel waar u de goederen gekocht hebt. Voor een niet-correcte verwijdering van dit afval kunnen boetes opgelegd worden in overeenstemming met de nationale wetgeving.

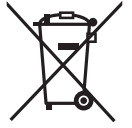

### **Voor zakengebruikers in de Europese Unie**

Indien u elektrische en elektronische uitrusting wilt vewijderen, neem dan contact op met uw dealer voor meer informatie.

**[Informatie over de verwijdering in andere landen buiten de Europese Unie]** Deze symbolen zijn enkel geldig in de Europese Unie. Indien u wenst deze producten te verwijderen, neem dan contact op met uw plaatselijke autoriteiten of dealer, en vraag informatie over de correcte wijze om deze producten te verwijderen.

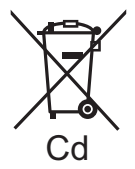

### **Opmerking over het batterijensymbool (beneden twee voorbeelden):**

Dit symbool kan gebruikt worden in verbinding met een chemisch symbool. In dat geval wordt de eis, vastgelegd door de Richtlijn voor de betrokken chemische producten vervuld.

#### **Dit toestel wegwerpen of aan iemand anders overdoen**

Het apparaat kan de informatie van de gebruikersinstellingen in het apparaat behouden. Als u dit apparaat wegdoet ofwel omdat u het weggooit of wel omdat u het aan iemand anders geeft, de procedure volgen voor het terugzetten van alle instellingen naar de fabrieksinstellingen om de gebruikerinstellingen te wissen.

≥ De bedieningsgeschiedenis kan opgenomen worden op het geheugen van dit apparaat.

Tack för inköpet av denna produkt. Läs igenom bruksanvisningen noga för att uppnå bästa resultat och maximal säkerhet.

Spara bruksanvisningen för framtida referens.

**Mer detaljerade instruktioner om den här apparatens funktion finns i "Bruksanvisning (pdf-format)" på den bifogade cd-romskivan.** 

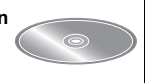

**Installera den på din dator för att läsa den.**

# **Så här läser du bruksanvisningen (pdf-format)**

## ∫ **För Windows**

- 1 Slå på datorn och sätt i cd-romskivan med bruksanvisningen (medföljer).
- 2 Välj önskat språk och klicka sedan på [Bruksanvisning]-knappen.
- 3 Dubbelklicka på genvägsikonen för "BDT500EG Bruksanvisning" på skrivbordet.

**Om bruksanvisningen (pdf-format) inte går att öppna** Du behöver Adobe Acrobat Reader 5.0 eller senare eller Adobe Reader 7.0 eller senare för att söka igenom eller skriva ut bruksanvisningarna (pdf-format). Sätt i cd-romskivan med bruksanvisningen (medföljer), klicka på [Adobe(R) Reader(R)] och följ sedan skärmens meddelanden för att installera. (Kompatibelt operativsystem: Windows XP SP3/Windows Vista SP2/Windows 7)

≥ Du kan ladda ner och installera en version av Adobe Reader som du kan använda med ditt operativsystem från följande webbsida. http://get.adobe.com/reader/otherversions

#### **För att avinstallera bruksanvisningen (pdf-format)** Radera pdf-filen från

"Program Files\Panasonic\DMP\" -mappen.

≥ Om innehållet i programfilsmappen inte kan visas, klickar du på [Show the contents of this folder] för att visa innehållet.

### ∫ **För Macintosh**

- 1 Slå på datorn och sätt i cd-romskivan med
- bruksanvisningen (medföljer). 2 Öppna mappen "Manual" i "VFF0884" och kopiera sedan pdf-filen med önskat språk i mappen.
- 3 Dubbelklicka på pdf-filen för att öppna den.

**Bruksanvisningen (pdf-format) kan inte visas på själva spelaren.**

# **Komma i gång Innehållsförteckning**

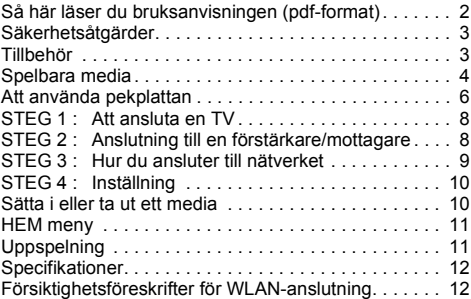

**Restriktion för användning av icke auktoriserat kopierat innehåll (**> **11)**
## **Säkerhetsåtgärder**

## **VARNING**

### **Enhet**

- För att minska risken för brand, elstöt eller produktskada,
- ≥ Utsätt inte enheten för regn, fukt, droppar eller stänk.
- ≥ Placera inte några föremål med vätska, till exempel vaser, på enheten.
- ≥ Använd endast rekommenderade tillbehör.
- ≥ Avlägsna inte skyddslock.
- ≥ Försök inte att reparera själv. Kontakta kvalificerade fackmän för service.
- Låt inte metallföremål falla inuti enheten.
- Placera inga tunga föremål ovanpå.

#### **Nätsladd**

- För att minska risken för brand, elstöt eller produktskada,
- ≥ Kontrollera att spänningen motsvarar den som står tryckt på apparaten.
- ≥ Sätt i elkontakten helt i elnätet.
- ≥ Dra eller böj inte och placera inga tunga föremål på sladden.
- ≥ Hantera inte kontakten med fuktiga händer.
- ≥ Håll i själva kontakten när du ska lossa den ur elnätet.
- ≥ Använd inte stickkontakter eller eluttag som är skadade.

Installera den här enheten så att AC-sladden kan lossas ur eluttaget omedelbart, om problem uppstår.

#### **SD-Kort**

Förvara minneskortet utom räckhåll för barn för att undvika att de stoppar det i munnen och sväljer det.

## **FÖRSIKTIGHET**

#### **Enhet**

- ≥ Den här enheten använder laser. Användning av kontroller eller justeringar eller utförande av procedurer andra än de som specificeras i bruksanvisningen kan leda till exponering för farlig strålning.
- ≥ Ställ inga föremål med öppen låga, så som ett tänt stearinljus, ovanpå enheten.
- ≥ Den här enheten kan ta emot radiostörningar orsakade av mobiltelefoner under användning. Om sådana störningar uppstår, öka avståndet mellan enheten och mobiltelefonen.
- ≥ Denna enhet är avsedd för användning på platser med moderat klimat.

### **Placering**

Placera den här enheten på en jämn yta.

- För att minska risken för brand, elstöt eller produktskada,
- ≥ Installera eller placera den inte i en bokhylla, inbyggt skåp eller annat begränsat utrymme. Se till att luftcirkulationen är tillräcklig kring enheten.
- ≥ Se till att enhetens ventilationsöppningar inte är förtäppta av tidningar, bordsdukar, gardiner eller liknande föremål.
- ≥ Placera inte enheten på förstärkare eller utrustning som kan bli varm. Hettan kan skada enheten.
- ≥ Utsätt inte enheten för direkt solljus, hög temperatur eller fuktighet och alltför mycket vibrationer.

#### **Batterier**

Misshantering av batterierna kan orsaka att elektrolytvätska läcker ut och leda till brand.

- ≥ Fara för explosion förekommer, om batteriet placeras felaktigt. Byt endast ut mot den typ som tillverkaren rekommenderar.
- ≥ När du kasserar batterierna, kontakta lokala myndigheter eller din återförsäljare och fråga om rätt avfallsstation.
- ≥ Blanda inte gamla och nya batterier eller olika batterityper.
- ≥ Får inte värmas upp eller utsättas för lågor.
- ≥ Lämna inte batteriet (ierna) i en bil som står i direkt solljus någon längre tid med dörrar och fönster stängda.
- ≥ Får inte tas isär eller kortslutas.
- Ladda inte om alkaliska eller manganbatterier.
- Använd inte batterier vars skyddshölje har dragits av.

Ta ur batterierna om du inte tänker använda fjärrkontrollen på en längre tid. Förvara på sval och mörk plats.

## **Komma i gång Tillbehör**

Kontrollera de levererade tillbehören innan du använder den här enheten.<br>1 Eiärrkontrol

- **1 Fjärrkontroll**
- (N2QAYB000768)
- **2 Batterier till fjärrkontrollen**
- **1 Nätsladd**
- **1 CD-ROM**

#### $\Omega$

- De produktnummer som uppges i den här bruksanvisningen gäller från februari 2012. Numren kan komma att ändras.
- Använd inte nätkabeln tillsammans med annan utrustning.

### ∫ **Att använda fjärrkontrollen**

För in batteriet så att polerna  $(+)$  och  $-)$  matchar de för fjärrkontrollen.

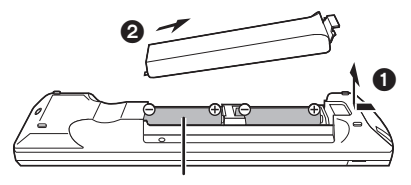

**LR6, AA** (Alkaliska batterier)

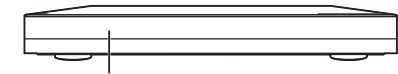

Peka på fjärrkontrollens signalsensor på den här enheten.

## **Spelbara media**

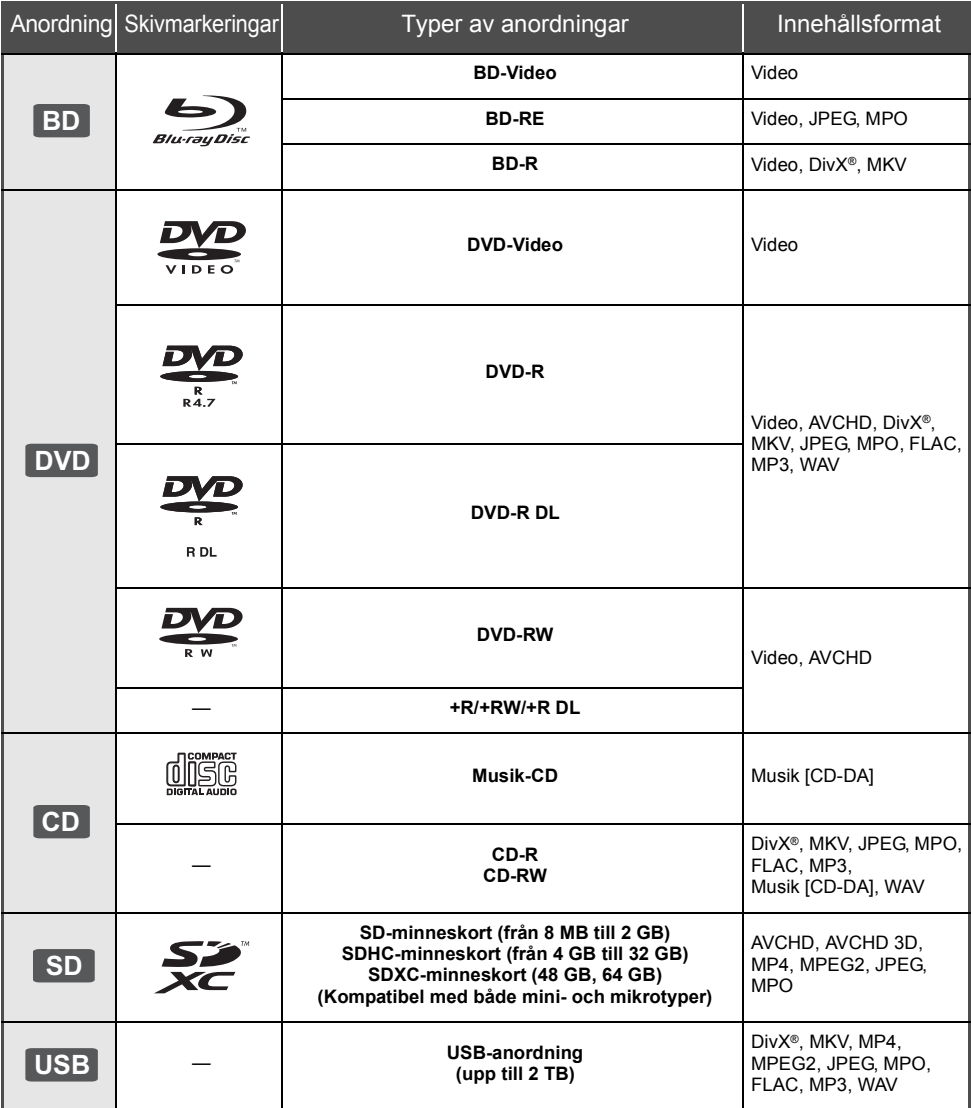

### ∫ **Skivor som inte går att spela upp**

- DVD-RAM
- Super liud-CD
- Foto-CD
- DVD-Audio
- Video-CD och Super Video-CD
- WMA-skivor
- DivX Plus HD-skivor
- ≥ HD DVD

## ∫ **Information om regionhantering**

### **BD-Video**

Den här enheten kan spela BD-Video-skivor som stöder regionkoden "**B**".

Exempel:

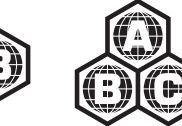

### **DVD-Video**

Den här enheten kan spela DVD-Video-skivor som stöder regionnumret "**2**" eller "**ALL**". Exempel:

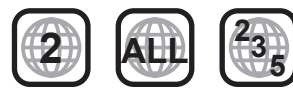

### ∫ **Stänga (finalize)**

DVD-R/RW/R DL, +R/+RW/+R DL och CD-R/RW som spelats in på en inspelare etc. måste finaliseras av inspelaren för att kunna spelas på den här enheten. Se bruksanvisningen till inspelaren.

### ∫ **BD-Video**

Denna enhet stöder ljud med en hög bithastighet (Dolby® Digital Plus, Dolby® TrueHD, DTS-HD High Resolution Audio och DTS-HD Master Audio) som används i BD-Video.

### ∫ **3D**

- ≥ 3D-videor och 3D stillbilder kan spelas upp när den här enheten är ansluten till en 3D-kompatibel TV med en höghastighets HDMI-kabel.
- ≥ 2D-video kan ses som 3D virtuellt. ([OPTION] > "3D-inställningar"  $\Rightarrow$  "Typ utgång"  $\Rightarrow$  "2D till 3D")

### ∫ **Musik-CD**

Användning och ljudkvalitet av CD-skivor som inte överensstämmer med CD-DA-specifikationerna (CD-skivor med kopieringskontroll osv.) kan inte garanteras.

## ∫ **SD-kort**

● miniSD-kort, microSD-kort, microSDHC-kort och microSDXC-kort kan användas men endast tillsammans med ett adapterkort. De säljs vanligtvis tillsammans med sådana kort eller inskaffas separat av kunden.

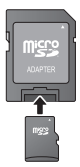

- ≥ För att skydda kortets innehåll, ska du ta bort fliken mot inspelningsskydd (på SD-kortet) och ställa den på "LOCK".
- ≥ Denna apparat är kompatibel med SD-minneskort som uppfyller SD-kortspecifikationerna FAT12- och FAT16-formaten samt SDHC-minneskort i formatet FAT32 och SDXC-minneskort i exFAT.
- ≥ Om SD-kortet används med datorer eller utrustningar som inte är kompatibla, kanske det inspelade innehållet raderas då kortet formateras etc.
- ≥ Det användbara minnet kan vara något mindre än kortets kapacitet.

### ∫ **USB-anordning**

- ≥ Den här apparaten garanterar inte anslutning med alla USB-anordningar.
- ≥ Denna enhet stöder inte laddning av USB-anordning.
- ≥ FAT12, FAT16, FAT32 och NTFS filsystem stöds.
- ≥ Denna enhet stöder USB2.0 höghastighet.
- ≥ Den här enheten kan stödja en hårddisk formaterad till FAT32 och NTFS.

Vissa typer av hårddiskar kan kräva att en extern strömtillförselsenhet används.

## ∫ **BD-RE, BD-R**

Skivor som spelats in i DR-läget med Blu-ray-inspelare från Panasonic kanske inte kan spela upp ljudet korrekt.

### m

- ≥ Det kanske inte är möjligt att spela upp ovanstående media i vissa fall beroende på mediatyp, inspelningens tillstånd, inspelningsmetod och hur filerna har skapats.
- Skivornas tillverkare kan kontrollera hur skivorna spelas. Därför har du inte alltid möjlighet att styra uppspelningen enligt beskrivningen häri. Läs noggrant skivans instruktioner.

## **Att använda pekplattan**

Fjärrkontrollens pekplatta används till olika funktioner som att flytta markeringen eller markören, bekräfta val, uppspelningskontroll, inmatning av tecken etc.

## **Pekplattans grundläggande funktioner**

### ∫ **Flytta markeringen eller markören**

När du rör vid pekplattan kommer markeringen eller markören att flytta sig på motsvarande sätt som ditt finger rör sig.

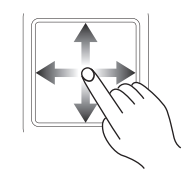

t. ex.

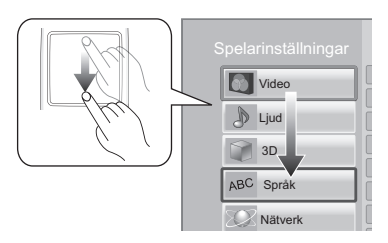

Du kan flytta markeringen kontinuerligt uppåt, neråt, till vänster och höger, genom att peka på och hålla kvar en kant på styrplattan.

≥ Det kanske inte fungerar beroende på skärmen.

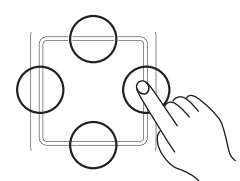

## ∫ **Bekräfta valet**

Knacka på pekplattan för att bekräfta valet. Lyft upp ditt finger så fort det har rört vid pekplattan.

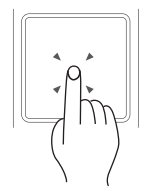

## ∫ **Att byta skärm**

Vissa skärmar kan bytas om du lätt snärtar med ditt finger horisontellt eller vertikalt på pekplattan. Snärta snabbt med ditt finger och lyft upp det från pekplattan.

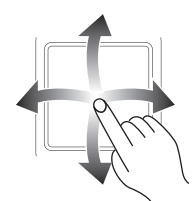

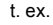

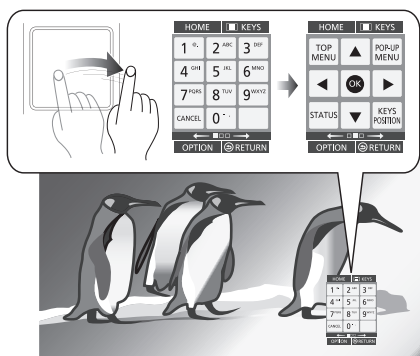

**Dåligt exempel på att snärta** Fingret stannar på pekplattan

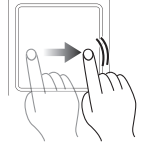

Rörelsen är för långsam

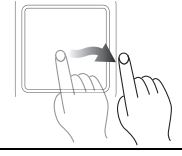

 $\Omega$ 

- ≥ Det kanske inte fungerar korrekt i följande fall:
	- Om du använder dina fingernaglar
	- Om du använder handskar
	- Om du har fuktiga händer
- ≥ Tryck inte på pekplattan med spetsiga föremål som kulspetspennor eller liknande. Tryck inte heller överdrivet hårt.

## **Att använda KEYS-skärmen**

KEYS-skärmen, som kan utföra markeringar av alternativ, uppspelningskontroll, inmatning av text etc., visas på skärmen när [KEYS] trycks ned. KEYS-skärmens funktioner har prioritet före alla andra funktioner på skärmen.

### **1 Välj den skärm du vill använda genom att trycka på [KEYS] flera gånger.**

- **(**> **nedan, KEYS-skärmtyper)**
- ≥ Skärmen kan också växlas genom att snärta horisontellt.
- **2 Flytta markören på den tangent som ska väljas.**

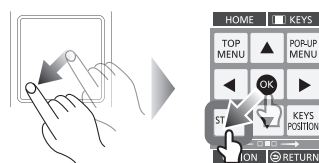

**3 Släpp upp fingret och peka.**

#### **För att dölja KEYS-skärmen** Tryck på [RETURN].

## ∫ **KEYS-skärmtyper**

Följande skärmar byts i tur och ordning varje gång [KEYS] trycks ned.

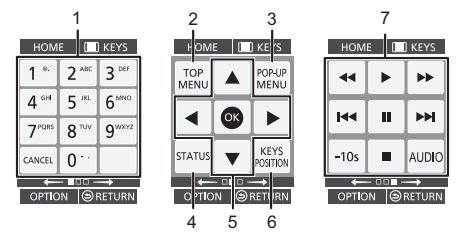

- 1 Välj titelnummer osv. Ange nummer eller tecken
- 2 Visa toppmeny
- 3 Visa popup-meny
- Visa statusmeddelanden
- 5  $[\triangle, \nabla, \triangleleft, \blacktriangleright]$ : Flytta markeringen för valet [OK]: Bekräfta valet
- 6 Ändra visningspositionen för KEYS-skärmen. Positionen byts varje gång tangenten väljs.
- 7 Grundläggande knappar för uppspelningskontroll [∫] : Stop
	- [ $\blacksquare$ ] : Paus
	- [44][>>]: Sök/Långsam uppspelning [ $\blacktriangleleft$ ][ $\blacktriangleright$ ) : Hoppa över
	- [AUDIO] : Ändra ljud

[-10s] : Hoppa bakåt 10 sekunder

≥ Indikationerna [HOME], [KEYS], [OPTION] och [RETURN] är endast avsedda för guidning. Det går inte att välja dessa knappar på KEYS skärmen.

## **Inmatning av tecken**

**1** När skärmtangentbordet visas:

### **Flytta markeringen eller markören på "Läge" och knacka sedan.**

Du kan välja inmatningsmetod bland de två typer som följer. Läget byts varje gång "Läge" väljs.

### **Läge 1:**

Markeringen rör sig vertikalt eller horisontellt efter hur ditt finger rör sig på pekplattan.

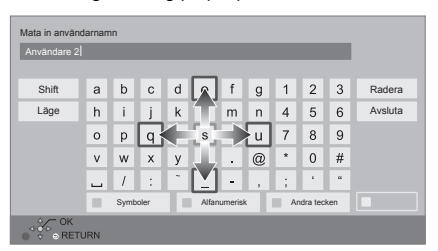

### **Läge 2:**

Pekmarkören rör sig fritt beroende på hur du flyttar fingret.

Välj för att flytta markören i textrutan

ï

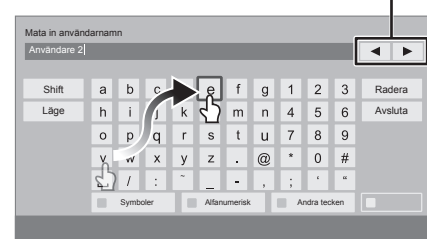

Svenska *Svenska*

**2 Flytta markeringen eller markören på en tangent och knacka sedan.**

## **Ansluta en TV**

- ≥ Innan du utför anslutningarna, rekommenderar vi att du tillfälligt kopplar bort alla enheterna från nätet.
- ≥ Anslut inte via videobandspelaren. På grund av upphovsrättskydd kanske inte bilden visas korrekt.
- ≥ Använd HDMI-kablar med hög hastighet. Kablar som inte är kompatibla med HDMI kan inte användas.
- Du rekommenderas att använda Panasonic's HDMI-kabel. När du sänder ut 1080p-signal, var god använd HDMI-kablar som är 5,0 meter eller kortare.

Rekommenderat artikelnummer (HDMI-kabel med hög hastighet): RP-CDHS15 (1,5 m), RP-CDHS30 (3,0 m), RP-CDHS50 (5,0 m), etc.

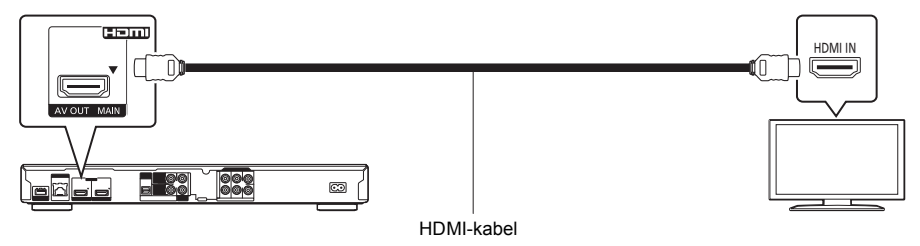

● Använd HDMI AV OUT MAIN-utgången.

## **STEG 2 : Anslutning till en förstärkare/mottagare**

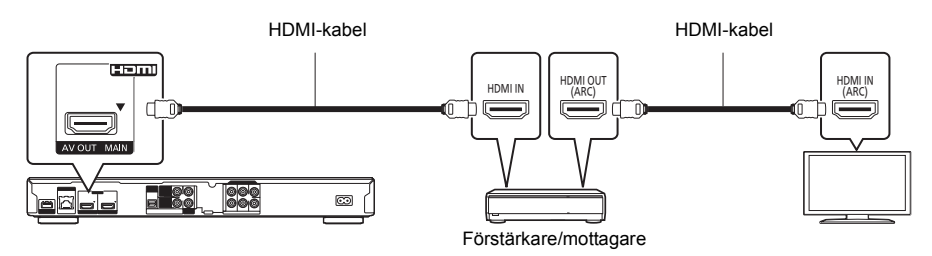

- ≥ Ställ "Digital ljudutgång". ([HOME] > "Inställningar" > "Spelarinställningar" > "Ljud")
- ≥ När du ansluter till en förstärkare/mottagare som inte är 3D-kompatibel, ska du ansluta den här enheten till en TV via HDMI AV OUT, anslut sedan TV:n och förstärkaren/mottagaren. Notera emellertid att ljudet endast kan bli upp till 5.1ch.
- ≥ När du använder TV eller förstärkare/mottagare som inte har indikationen "(ARC)" (inte-ARC-kompatibel) på HDMI-utgången, behöver du också ansluta förstärkaren/mottagaren och TV via en optiska digital kabel för att kunna höra TV-ljudet med förstärkare/mottagare.

## **STEG 3 : Hur du ansluter till nätverket**

Följande tjänster kan användas då denna enhet är ansluten till bredband.

- Firmware kan uppdateras
- ≥ Du kan njuta av BD-Live
- Du kan njuta av VIERA Connect
- ≥ Du kan ansluta en annan anordning (Hemmanätverk)
- ≥ Den här enheten stöder Wi-Fi DirectTM och kan skapa en trådlös anslutning till trådlösa enheter utan en router. Du kan använda den här funktionen för att använda Hemnätverksfunktionen etc. Internetåtkomsten är inte tillgänglig när du är ansluten via Wi-Fi Direct™.

För ytterligare information om anslutningsmetod, se instruktionerna som medföljer den anslutna utrustningen.

## **Trådlös LAN-anslutning**

Den här enheten kan anslutas till en trådlös router utan sladd.

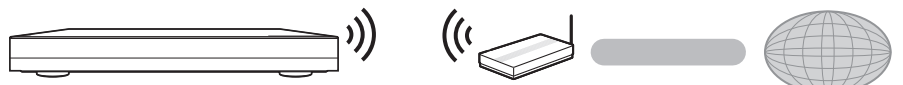

Sladdlös router osv. Internet

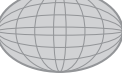

- ≥ För uppdaterad information om kompatibilitet angående din sladdlösa router, se **http://panasonic.jp/support/global/cs/** (Denna webbplats finns endast på engelska.)
- ≥ Enheten är inte kompatibel med offentliga sladdlösa LAN-tjänster som erbjuds på flygplatser, tågstationer, kaféer osv.
- ≥ Se sidan 12 angående föreskrifter för anslutning av WLAN.

## **LAN-kabelanslutning**

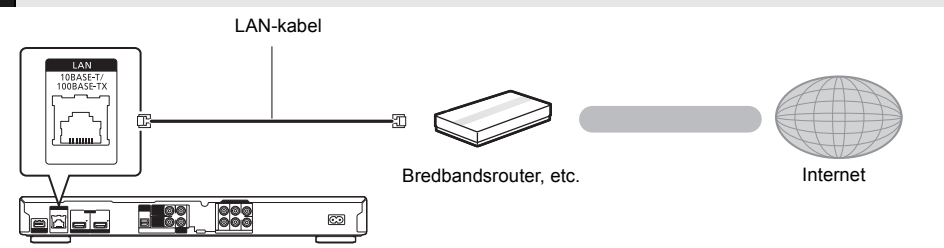

- ≥ Använd raka LAN-kablar (STP) av kategori 5 eller mer, när du ansluter till kringutrustning.
- ≥ Att koppla in en kabel som inte är av typen LAN i LAN-uttaget kan skada enheten.

## **STEG 4 : Inställning**

## **Uppspelning Sätta i eller ta ut ett media**

## **Enkel inställning**

Nàr du anslutit din nya spelare för första gången och trycker på [U], visas ett fönster för grundinställningarna.

#### **Förberedelse**

**Slå på TV-apparaten och välj lämplig videoingång på TV-apparaten.**

**1 Tryck på [**Í**].**

Setup-fönstret visas.

**Strömställare beredskapsläge/på (**Í**/I)** Tryck på knappen för att ställa apparaten i beredskapsläge då den är på, eller tvärtom. Apparaten förbrukar en aning ström även när den står i beredskapsläge.

**2 Följ instruktionerna på skärmen och gör inställningarna.**

### $\Omega$

- ≥ Du kan när som helst göra dessa inställningar genom att välja "Enkel inställning" i Setup-menyn. ([HOME] > "Inställningar" > "Spelarinställningar" > "Systeminställn.")
- ≥ Om enheten är ansluten till en Panasonic TV (VIERA) som stöder HDAVI Control 2 eller senare via en HDMI-kabel, så hämtas inställningsinformation på TV som till exempel "Skärmspråk (OSD)" in på den här enheten.
- ≥ Angående "Analog ljudutmatning" -inställningen: Den inledande inställningen är på "2ch (nedmixat) + 5.1ch", så du behöver inte välja "7.1ch" om du använder utgången för 7.1 kanaler.

## **Enkel nätverksinställning**

Efter slutförandet "Enkel inställning", kan du utföra proceduren "Enkel nätverksinställning". **Välj "Kabel" eller "Trådlös".**

### ∫ **Anslutning "Kabel"**

Följ anvisningarna på skärmen och gör inställningarna för anslutning.

### ∫ **Anslutning "Trådlös"**

**Välj "Sök efter trådlösa nätverk" eller "WPS (PUSH-knapp)" och följ sedan instruktionerna på skärmen och verkställ inställningarna.**

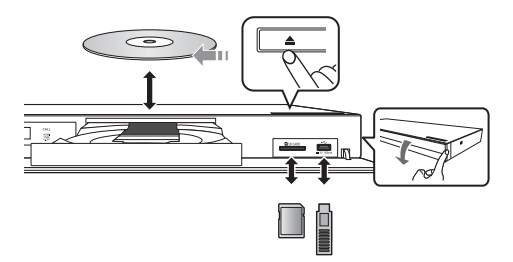

### **Anmärkningar**

- ≥ Då du sätter i media, ska du se till att de är vända med rätt sida vänd uppåt.
- ≥ Då SD-kortet tas bort, ska du trycka mitt på kortet och sedan dra det rakt ut.
- Om du ansluter en Panasonic-produkt med en USB-anslutningskabel, kan inställningsskärmen visas på den anslutna utrustningen. För ytterligare information, se anvisningarna till den anslutna utrustningen.
- ≥ Använd den främre USB-porten när du ansluter ett USB-minne eller en USB-hårddisk. USB-porten på den bakre panelen är enbart till för kommunikationskameran.

### **VARNING**

Ställ inga föremål framför enheten. Skivfacket kan kollidera med föremål när det öppnas, vilket kan orsaka skador.

## **HEM meny**

Huvudfunktionerna på denna enhet kan manövreras från menyn HEM.

### **Förberedelser**

Slå på TV-apparaten och välj lämplig videoingång på TV-apparaten.

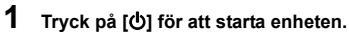

- **2 Använd pekplattan för att välja alternativet. Knacka för att välja alternativet i mitten. Dra eller rör med fingret, uppåt, neråt, till vänster eller höger för att välja andra alternativ.**
	- ≥ Om det finns andra alternativ, upprepa det här steget.

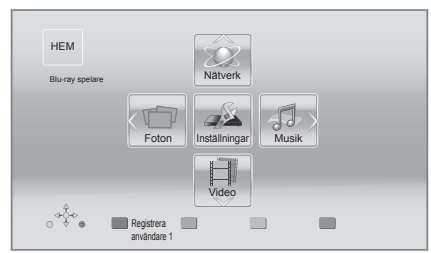

#### **Visa menyn HEM** Tryck på [HOME].

 $\Box$ 

≥ De alternativ som visas varierar beroende på media.

## **Uppspelning**

**1 Sätt i mediet.**

Uppspelningen startar beroende på mediet.

**2 Välj alternativ att spela.**

Upprepa proceduren, om så behövs.

 $\Omega$ 

≥ För att spara elektricitet, stängs störmmen av automatiskt om ingen knapp trycks in på cirka 30 minuter när du inte spelar upp (som vid pausning, visning av menyn eller av stillbilder etc.).

## **Manövreringar under uppspelning**

[∫STOP] : Stop [I IPAUSE] : Paus ISEARCH<lied=1][SEARCH→ uppspelning [ $\blacktriangleleft$ ][▶▶]: Hoppa över [AUDIO] : Ändra ljud

## Restriktion för användning av icke auktoriserat kopierat innehåll

Den här enheten använder följande teknik för upphovsrättsskydd.

### Meddelande från Cinavia

Den här produkten utnyttjar Cinavia-teknologi för att begränsa användningen av otillåtna kopior av vissa kommersiellt producerade filmer och videor och deras soundtrack. Vid upptäckten av ett olovligt utnyttjande av en otillåten kopia kommer ett meddelande att visas och uppspelningen eller kopieringen avbryts.

Mer information om Cinavias teknologi hittar du på Cinavias konsumentinformationscenter på nätet på adressen: http://www.cinavia.com.

För ytterligare information om Cinavia via post, skicka ett kort med din postadress till: Cinavia Consumer Information Center, P.O. Box 86851, San Diego, CA, 92138, USA.

## **Specifikationer**

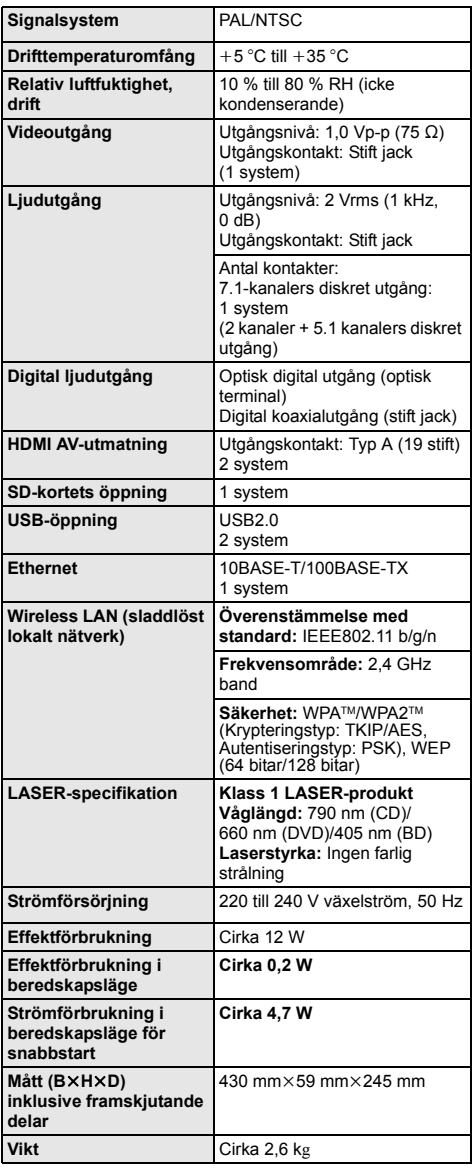

≥ Specifikationer kan vara föremål för ändringar utan förvarning.

≥ Denna enhet har stöd för funktionen "HDAVI Control 5".

## **Försiktighetsföreskrifter för WLAN-anslutning**

Följande gränser gäller användning av den här enheten. Du måste vara medveten om dessa gränser när du använder den här enheten.

Panasonic kan inte på något sätt hållas ansvarig för eventuella skador som kan uppstå till följd av underlåtenhet att följa dessa gränsvärden, eller användningsvillkor eller avbruten användning av den här enheten.

- ≥ **Data som överförs och tas emot via radiovågor kan fångas upp och bevakas.**
- ≥ **Den här enheten innehåller ömtåliga elektroniska komponenter.**

Använd den här enheten på avsett sätt och följ nedanstående punkter:

- Utsätt inte enheten för höga temperaturer eller direkt sollius.
- Böj inte, och utsätt inte enheten för kraftiga slag.
- Förvara enheten på avstånd från fukt.
- Plocka inte isär och modifiera inte på något sätt.

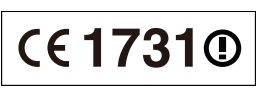

### **Försäkran om överensstämmelse (DoC)**

Härmed deklarerar "*Panasonic Corporation*" att denna produkt överensstämmer med grundläggande krav och andra relevanta bestämmelser i Direktiv 1999/5/EC. Kunderna kan ladda ner en kopia av originalförsäkran (DoC) gällande våra R&TTE-produkter från vår DoC-server: http://www.doc.panasonic.de

Kontakt inom EU: Panasonic Services Europe, en avdelning inom Panasonic Marketing Europe GmbH, Panasonic Testing Centre, Winsbergring 15, 22525 Hamburg, Tyskland

#### **Denna produkt är avsedd för användning i följande länder.**

Österrike, Belgien, Bulgarien, Cypern, Republiken Tjeckien, Danmark, Finland, Frankrike, Tyskland, Grekland, Ungern, Irland, Italien, Island, Liechtenstein, Luxemburg, Malta, Nederländerna, Norge, Polen, Portugal, Rumänien, Slovakien, Slovenien, Spanien, Sverige, Storbritannien, **Schweiz** 

Produkten är avsedd för allmän användare. (Kategori 3) WLAN-funktionen på denna produkt får endast användas inomhus.

Den här produkten i syfte att ansluta till accesspunkten för 2,4 GHz WLAN.

"AVCHD", "AVCHD 3D", "AVCHD Progressive" och "AVCHD 3D/Progressive" är varumärken tillhörande Panasonic Corporation och Sony Corporation.

Java är ett registrerat varumärke som tillhör Oracle och/eller dess dotterbolag.

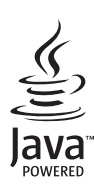

Tillverkad på licens från Dolby Laboratories. Dolby och den dubbla D-symbolen är varumärken som tillhör Dolby Laboratories.

Tillverkad under licens for US Patent Nr: 5,956,674; 5,974,380; 6,226,616; 6,487,535; 7,392,195; 7,272,567; 7,333,929; 7,212,872 & andra patent i USA och ovriga varlden som utfardats och ar under behandling. DTS-HD, Symbolen, & DTS-HD tillsammans med Symbolen ar registrerade varumarken & DTS-HD Master Audio | Essential ar ett varumarke som tillhor DTS, Inc. Produkten inkluderar programvara. © DTS, Inc. Ensamratt.

Den här produkten innehåller upphovsrättsskyddad teknik som omfattas av amerikanska patent och andra immateriella rättigheter för Rovi Corporation. Ändring av maskinkonstruktion och isärtagning är förbjuden.

HDMI, HDMI-logon och High-Definition Multimedia Interface är varumärken eller registrerade varumärken som tillhör HDMI Licensing LLC i USA och andra länder.

Denna produkt är licenserad under AVC och VC-1 patentportföljlicenser för personligt och icke-kommersiellt bruk av en konsument för att (i) koda video i överensstämmelse med AVC-standarden och VC-1-standarden ("AVC/VC-1-Video") och/eller (ii) avkoda AVC/VC-1-video som kodats av en konsument för personligt och ickekommersiellt bruk och/eller anskaffats från en videoleverantör licenserad att leverera AVC/VC-1-video. Ingen licens beviljas eller underförstås för något annat syfte. Ytterligare information finns att hämta hos MPEG LA, LLC.

Se http://www.mpegla.com.

HDAVI Control™ är ett varumärke för Panasonic Corporation.

VIERA Connect är ett varumärke för Panasonic Corporation.

MPEG Layer-3-ljudkodningsteknik med licens från Fraunhofer IIS och Thomson.

SDXC-logon är ett varumärke som tillhör SD-3C, LLC.

"DVD Logo" är ett varumärke som tillhör DVD Format/Logo Licensing Corporation.

Logotypen Wi-Fi CERTIFIED är en certifieringsmärkning för Wi-Fi Alliance.

Wi-Fi Protected Setup-märke är ett märke som tillhör Wi-Fi Alliance

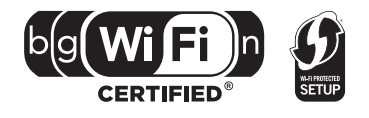

"Wi-Fi", "Wi-Fi Protected Setup", "Wi-Fi Direct", "WPA" och "WPA2" är märken eller registrerade märken som tillhör Wi-Fi Alliance.

DivX®, DivX Certified® och associerade logotyper är varumärken som tillhör Rovi Corporation eller dess dotterbolag och används under licens.

DivX®, DivX Certified® and associated logos are trademarks of Rovi Corporation or its subsidiaries and are used under license.

#### **OM DIVX VIDEO:**

DivX® är ett digitalt videoformat som skapats av DivX, LLC, ett dotterbolag till Rovi Corporation. Det här är en officiell DivX Certified®-anordning som spelar DivX-video. Besök divx.com för mer information och programverktyg för att konvertera dina filer till DivX-videor.

#### **ANGÅENDE DIVX VIDEO-ON-DEMAND:**

Den här DivX Certified® anordningen måste registreras så att du kan spela inköpta DivX VOD beställfilmer (Video-on-Demand). För att få din registreringskod, ska du söka DivX VOD-delen i din anordnings inställningsmeny. Gå till vod.divx.com för mer information om hur du registrerar dig.

DLNA, the DLNA Logo and DLNA CERTIFIED are trademarks, service marks, or certification marks of the Digital Living Network Alliance.

Windows är ett varumärke eller registrerat varumärke för Microsoft Corporation i USA och andra länder.

Skype, associerade varumärken och logotyper och " $\bigotimes$ " logotypen är varumärken för Skype Limited.

Den här produkten har följande programvara inbyggd:

(1) programvara som utvecklats separat av eller för Panasonic Corporation,

(2) programvara som ägs av tredjepart med licensavtal till Panasonic Corporation,

(3) programvara med licensavtal under GNU General Public License, Version 2 (GPL v2),

(4) programvara med licensavtal under GNU LESSER General Public License, Version 2.1 (LGPL v2.1) och/eller,

(5) programvara med öppen källkod annan än den med licensavtal under GPL v2 och/eller LGPL v2.1

För den programvara som kategoriseras som (3) och (4), se villkoren för GPL v2 och LGPL v2.1, eftersom fallet kan vara vid http://www.gnu.org/licenses/old-licenses/gpl-2.0.html och

http://www.gnu.org/licenses/old-licenses/lgpl-2.1.html.

Dessutom har flera personer upphovsrätt till den programvara som kategoriseras som (3) och (4). Se upphovsrättsmeddelandet för de personerna vid

http://panasonic.net/avc/oss/bdplayer/AWBPP12.html

GPL/LGPL programvaran distribueras i hopp om att den ska vara till nytta, men UTAN NÅGON GARANTI, utan den inbegripna garantin för SÄLJBARHET eller LÄMPLIGHET FÖR ETT VISST SYFTE.

Minst tre (3) år från produkternas leverans, ger Panasonic till alla tredjeparter som kontaktar oss vid nedanstående kontaktinformation, för en mindre avgift än kostnaden för att fysiskt utföra källkodsdistributionen, en fullständig maskinläslig kopia av motsvarande källkod som omfattas av GPL v2/LGPL v2.1.

#### Kontaktinformation

cdrequest.bdplayer@gg.jp.panasonic.com

Källkoden är också gratis tillgänglig för dig och alla andra allmänna deltagare via vår webbsida nedan.

http://panasonic.net/avc/oss/bdplayer/AWBPP12.html

För den programvara som kategoriseras som (5) ingår följande.

- 1. Den här produkten inkluderar programvara som utvecklats av OpenSSL Project för användning i OpenSSL verktygskit. (http://www.openssl.org/)
- 2. Den här produkten inkluderar programvara som utvecklats av University of California, Berkeley och dess bidragsgivare.

3. FreeType kod.

4. Independent JPEG Group's JPEG programvara.

#### (1) MS/WMA

Den här produkten skyddas av vissa immateriella rättigheter av Microsoft Corporation och tredje man. Användning eller distribution av sådan teknik utanför denna produkt är förbjuden utan licens från Microsoft eller ett av Microsoft godkänt dotterbolag.

(2) MS/PlayReady/Slutlig produktmärkning

Den här produkten innehåller teknik som skyddas av vissa immateriella rättigheter tillhörande Microsoft. Användning eller distribution av den här tekniken utanför denna produkt är förbjuden utan lämplig licens (licenser) från Microsoft.

(3) MS/PlayReady/Meddelande för slutanvändare

Ägarna till innehållet använder Microsoft PlayReady™ innehållsskyddsteknik för att skydda sina immateriella rättigheter inklusive innehåll med upphovsrätt. Denna utrustning använder PlayReady-teknik för åtkomst av PlayReady-skyddat innehåll och/eller<br>WMDRM-skyddat innehåll. Om utrustningen misslyckas med att på rätt sätt upprätthålla restriktionerna ägarna till innehållet upphäva utrustningens möjlighet Microsoft att använda PlayReady-skyddat innehåll. Detta upphävande ska inte påverka oskyddat innehåll eller innehåll som skyddas av annan innehållsskyddsteknik. Ägarna till innehållet kan kräva att du uppgraderar PlayReady för att få tillgång till deras innehåll. Om du avböjer en uppgradering kommer du inte att ha tillgång till innehållet som kräver uppgraderingen.

(4) Vorbis, FLAC, WPA Supplicant

Programvarulicenserna visas när "Programlicens" valts i installationsmenyn.\*

\* [HOME] > "Inställningar" > "Spelarinställningar" > "Systeminställn." > "Systeminformation"

Copyright 2004-2010 Verance Corporation. Cinavia™ är ett varumärke som tillhör Verance Corporation. Skyddas av US Patent 7,369,677, liksom av världsomfattande patent som utfärdats och som väntar på avgörande om patent under licens från Verance Corporation. Med ensamrätt.

### **Information för användare om hopsamling och avfallshantering av gammalt material och använda batterier**

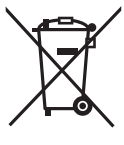

Dessa symboler på produkter, förpackningar och/eller medföljande dokument betyder att man inte ska blanda elektriska och elektroniska produkter eller batterier med vanliga hushållssopor.

För att gamla produkter och använda batterier ska hanteras och återvinnas på rätt sätt ska man ta dem till passande uppsamlingsställe i enlighet med nationella bestämmelser och direktiven 2002/96/EC och 2006/66/EC.

När du kasserar dessa produkter och batterier på rätt sätt hjälper du till att spara på värdefulla resurser och förebygga en potentiell negativ inverkan på människors hälsa och på miljön som annars skulle kunna uppstå p.g.a. otillbörlig avfallshantering. För mer information om uppsamling och återvinning av gamla produkter och batterier, var god kontakta din kommun, din avfallshanterare eller det försäljningsställe där du köpte din artikel.

Olämplig avfallshantering kan beläggas med straff i enlighet med nationella bestämmelser.

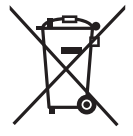

### **För affärsanvändare inom den Europeiska Unionen**

Om du vill kassera elektrisk eller elektronisk utrustning, var god kontakta din återförsäljare eller leverantör för ytterligare information.

### **[Information om avfallshantering i länder utanför den Europeiska unionen]**

Dessa symboler är endast giltiga inom den Europeiska Unionen. Om du vill kassera dessa föremål, var god kontakta dina lokala myndigheter eller din lokala återförsäljare och fråga efter rätt metod för avfallshantering.

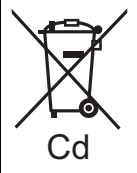

### **Notering till batterisymbolen (nedtill, två symbolexempel):**

Denna symbol kan användas i kombination med en kemisk symbol. I detta fall iakttar den de krav som ställs upp i direktivet för den aktuella kemikalien.

### **Att slänga eller överlämna enheten**

Enheten kan spara användarens inställningsinformation. Om du kastar bort enheten som avfall eller överför den, ska du följa proceduren för att återställa alla inställningar till fabriksvärden så att användarens inställningar raderas. ≥ Drifthistoriken kan registreras i denna apparats minne.

### Tak, fordi du har købt dette produkt.

Læs venligst denne betjeningsvejledning for at opnå den bedst mulige ydeevne og optimal sikkerhed. Gem denne betjeningsvejledning til fremtidig brug.

**Yderligere oplysninger om betjeningen af dette apparat angivet i "Betjeningsvejledning (PDF-format)" på den medfølgende CD-ROM. Installér den på din PC for at læse den.**

## **Sådan læses betjeningsvejledningen (PDF-format)**

## ∫ **Til Windows**

- 1 Tænd pc'en og isæt cd-rommen med betjeningsvejledningen (medfølgende).
- 2 Vælg det ønskede sprog, og klik på
- [Betjeningsvejledning] for at udføre installationen. 3 Dobbeltklik på "BDT500EG Betjeningsvejledning" genvejsikonet på skrivebordet.

### **Når betjeningsvejledningen (PDF-format) ikke vil åbne**

Du skal have Adobe Acrobat Reader 5.0 eller senere eller Adobe Reader 7.0 eller en senere version for at kunne læse betjeningsvejledningen (PDF-format).

IIsæt cd-rommen med betjeningsvejledningen (medfølgende), klik på [Adobe(R) Reader(R)], og følg derefter meddelelserne på skærmen for at udføre installationen.

(Kompatibelt operativsystem, Windows XP SP3/Windows Vista SP2/Windows 7)

● Du kan downloade og installere en version af Adobe Reader, som du kan bruge sammen med dit operativsystem, fra følgende websted. http://get.adobe.com/reader/otherversions

### **Sådan afinstalleres betjeningsvejledningen (PDF-format)**

Slet PDF-filen fra mappen "Program Files\Panasonic\DMP\". ≥ Når indholdet i mappen Programfiler ikke kan vises, skal du klikke på [Show the contents of this folder] for at få dem vist.

## ∫ **Til Macintosh**

- 1 Tænd pc'en og isæt cd-rommen med betjeningsvejledningen (medfølgende).
- 2 Åbn mappen "Manual" i "VFF0884", og kopiér derefter PDF-filen med det ønskede sprog i mappen.
- 3 Dobbeltklik på PDF-filen for at åbne den.

**Betjeningsvejledningen (PDF-format) kan ikke afspilles på selve afspilleren.**

## **Indholdsfortegnelse**

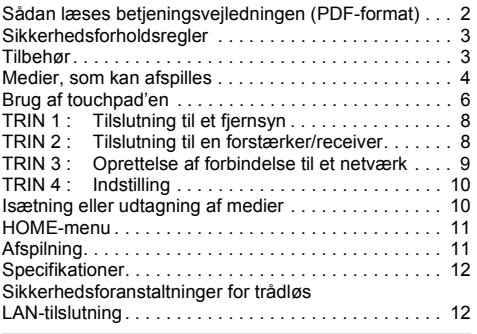

**Begrænsninger i brugen af uautoriseret kopieret**   $indhold$  ( $\Rightarrow$  11)

## **Sikkerhedsforholdsregler**

## **ADVARSEL**

### **Apparat**

For at mindske risikoen for brand, elektrisk stød eller produktskade,

- ≥ Dette apparat må ikke udsættes for regn, fugt, dryp eller sprøjt.
- ≥ Genstande, der indeholder væsker, såsom vaser, må ikke placeres oven på apparatet.
- Brug kun anbefalet tilbehør.<br>Dæksler må ikke fjernes.
- Du må ikke selv reparere dette apparat. Vedligeholdelse må udelukkende udføres af kvalificerede teknikere.
- Pas på, at der ikke falder metalgenstande ned i apparatet.<br>● Aphring ikke tunge genstande på dette apparat
- ≥ Anbring ikke tunge genstande på dette apparat.

### **Strømforsyningsledning (vekselstrøm)**

For at mindske risikoen for brand, elektrisk stød eller produktskade,

- ≥ Sørg for, at strømforsyningsspændingen svarer til den
- spænding, der er angivet på apparatet.<br>Indsæt stikproppen helt ind i stikdåsen eller elkontakten.
- Lad være med at bøje eller trække i ledningen eller stille
- tunge genstande på den.<br>Rør ikke stikket med våde hænder.
- Rør ikke stikket med våde hænder.<br>● Hold fast på stikproppen, når du trækker ledningen ud.<br>● Brug aldrig en ødelagt stikprop eller stikdåse.
- 

Installér dette apparat, så netledningen straks kan taget ud af stikkontakten, hvis der opstår et problem.

#### **SD-kort**

Hold hukommelseskortet væk fra børn, så de ikke kommer til at sluge det.

## **FORSIGTIG!**

#### **Apparat**

- ≥ Dette apparat anvender laser. Brug af betjeningsknapper eller reguleringer eller fremgangsmåder, udover de i denne brugervejledning angivne, kan medføre fare for bestråling.
- ≥ Kilder til åben ild, såsom tændte stearinlys, må ikke anbringes oven på enheden.
- ≥ Dette apparat kan modtage radiointerferens under brug pga. af tændte mobiltelefoner. Hvis der forekommer interferens, skal du øge afstanden mellem dette apparat og mobiltelefonen.
- ≥ Denne enhed er beregnet til brug i moderate temperaturer.

### **Placering**

Anbring dette apparat på en plan, vandret overflade.

For at mindske risikoen for brand, elektrisk stød eller produktskade,

- ≥ Dette apparat må ikke installeres eller anbringes i en reol, et indbygget skab eller et andet aflukket område. Sørg for god ventilation til apparatet.
- ≥ Ventilationshullerne må ikke tilstoppes med aviser, duge, gardiner og lignende genstande.
- ≥ Anbring ikke apparatet oven på en forstærker/receiver eller udstyr, som kan blive varmt. Varmen kan bevirke, at apparatet lider skade.
- ≥ Dette apparat må ikke udsættes for direkte sollys, høje temperaturer, høj luftfugtighed eller kraftige vibrationer.

#### **Batterier**

En forkert håndtering af batterier kan forårsage lækage fra elektrolyten, og dette kan udløse en brand.

- ≥ Fare for eksplosion, hvis batteriet ikke udskiftes korrekt. Udskift kun med den type, der anbefales af fabrikanten.
- ≥ Kontakt de lokale myndigheder eller din forhandler for at spørge om den korrekte bortskaffelsesmetode for batterierne.
- ≥ Brug ikke gamle og nye batterier eller forskellige slags på
- samme tid.<br>Udsæt dem ikke for varme eller direkte ild.
- Batteriet eller batterierne må ikke udsættes for direkte sollys i en bil i en længere periode, hvor døre eller vinduer er lukket.
- Skil dem ikke ad, og lad være med at kortslutte dem.
- ≥ Alkalin- eller manganbatterier må ikke genoplades.
- Brug ikke batterier, hvis beklædning er taget af.

Fjern batterierne, hvis fjernbetjeningen ikke skal anvendes i længere tid. Opbevar batterierne køligt og mørkt.

## **Introduktion Tilbehør**

Undersøg det medfølgende tilbehør før brug af dette apparat.

- **1 Fjernbetjening**
- (N2QAYB000768)
- **2 Batterier til fjernbetjeningen**
- **1 Netledning**
- **1 CD-ROM**

#### $\Omega$

- Korrekte produktnumre angivet i denne
- betjeningsvejledning gælder fra og med februar 2012. Ændringer kan ske.
- ≥ Brug ikke AC-strømforsyningskabel med andet udstyr.

### ∫ **Brug af fjernbetjeningen**

Indsæt, så polerne  $(+$  og  $-)$  passer sammen med polerne i fjernbetjeningen.

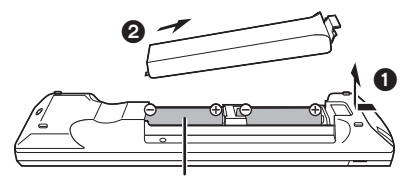

**LR6, AA** (Alkalinbatterier)

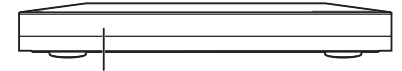

Peg den mod fjernbetjeningens signalsensor på dette apparat.

# **Medier, som kan afspilles** Enhed Diskmarkeringer Enhedstyper Indholdsformat

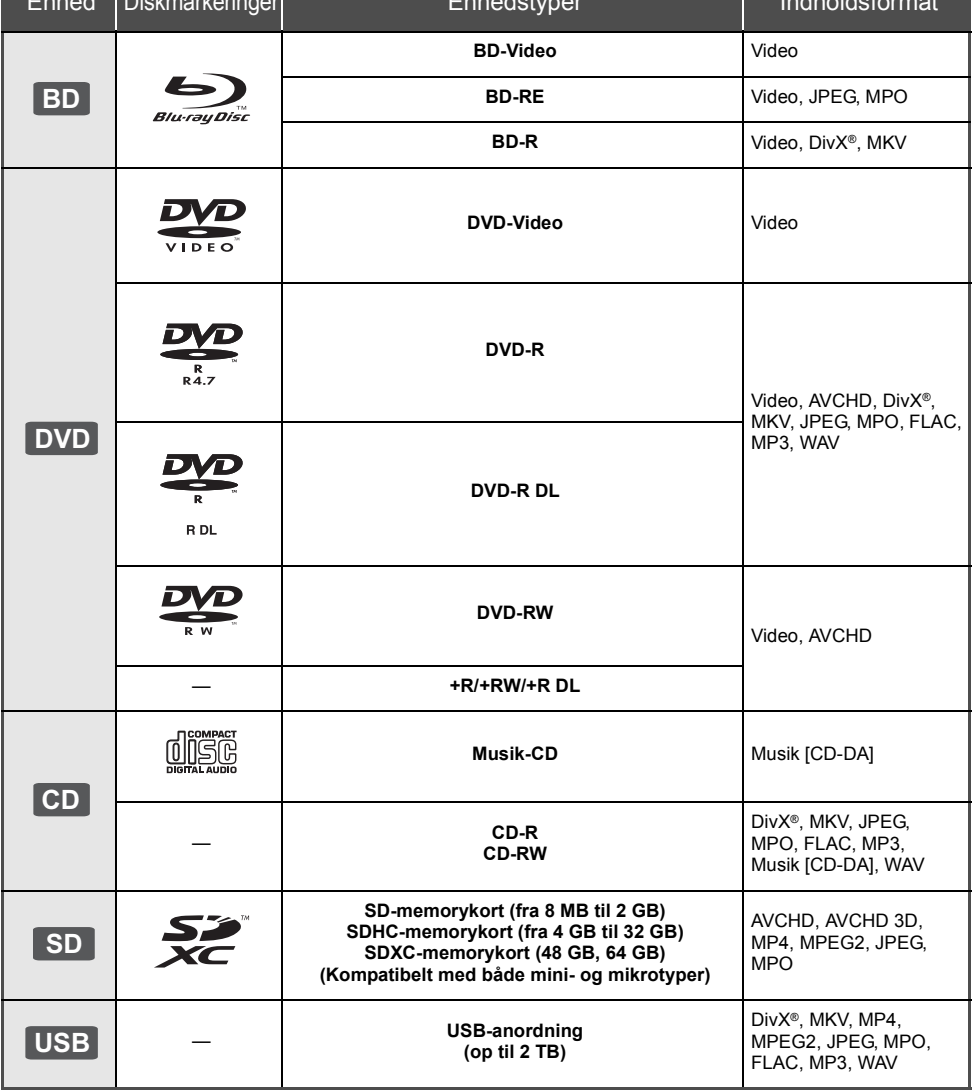

## ∫ **Diske, som ikke kan afspilles med dette apparat**

- DVD-RAM
- Super Audio-CD
- Foto-CD
- DVD-Audio
- ≥ Video-CD og Super
- Video-CD WMA diske
- DivX Plus HD diske
- ≥ HD DVD

## ∫ **Regionsstyringsinformation**

### **BD-Video**

Dette apparat kan afspille BD-Video-diske, som understøtter regionskoden "**B**". Eksempel:

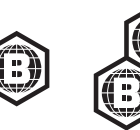

### **DVD-Video**

Dette apparat kan afspille DVD-Videodiske, som understøtter regionsnummer "**2**" eller "**ALL**". Eksempel:

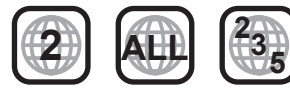

## ∫ **Finalisér**

DVD-R/RW/R DL, +R/+RW/+R DL og CD-R/RW optaget af en optager osv. skal finaliseres af optageren for at kunne afspilles på dette apparat. Se venligst optagerens instruktioner.

### ∫ **BD-Video**

Dette apparat understøtter lyd med høj bitrate (Dolby® Digital Plus, Dolby® TrueHD, DTS-HD High Resolution Audio og DTS-HD Master Audio) i BD-Video-kvalitet.

### ∫ **3D**

- ≥ 3D-videoer og 3D-billeder kan afspilles, når dette apparat er tilsluttet et 3D-kompatibelt TV ved hjælp af et højhastigheds HDMI-kabel.
- ≥ Du kan praktisk talt se 2D-video som 3D. ([OPTION] > "3D Settings"  $\Rightarrow$  "Signal Format"  $\Rightarrow$  "2D to 3D")

## ∫ **Musik-CD**

Drifts- og lydkvalitet i forbindelse med CD'er, der ikke opfylder CD-DA specifikationer (kopikontrol-CD'er osv), kan ikke garanteres.

## ∫ **SD-kort**

● miniSD-kort, microSD-kort, microSDHC-kort og microSDXC-kort kan bruges, men skal bruges med et adapterkort. Disse følger normalt med sådanne kort og er i nogle tilfælde udlånt.

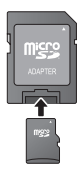

- For at beskytte kortets indhold sættes skrivebeskyttelseskontakten (på SD-kortet) til "LOCK".
- ≥ Enheden er kompatibel med SD-memorykort, som lever op til SD-kortspecifikationerne i FAT12 og FAT16-formater såvel som SDHC-memorykort i FAT32-format og SDXC-memorykort i exFAT.
- ≥ Hvis SD-kortet anvendes sammen med ikke-kompatible computere eller enheder, slettes optaget indhold muligvis på grund af det kort, der formateres, osv.
- ≥ Den brugbare hukommelse kan være en smule mindre end kortets kapacitet.

## ■ USB-anordning

- ≥ Denne enhed garanterer ikke forbindelse til alle USB-apparater.
- ≥ Dette apparat understøtter ikke opladning af USB-anordningen.
- ≥ FAT12, FAT16, FAT32 og NTFS-filsystemer understøttes.
- ≥ Dette apparat understøtter USB2.0 High Speed.
- ≥ Dette apparat understøtter en harddisk, som er formateret til FAT32 og NTFS.
	- For nogle harddiske kan det være nødvendigt at bruge en ekstern strømforsyningsenhed.

## ∫ **BD-RE, BD-R**

Diske, som er optaget i DR-tilstand ved hjælp af Panasonic Blu-ray Disc-afspillere, afspiller muligvis ikke lyd osv. korrekt.

### m

- ≥ I nogle tilfælde kan du muligvis ikke afspille ovenstående diske på grund af optageforholdene og optagelsesmetoden samt den måde, filerne blev oprettet på.
- ≥ Fabrikanten af disken kan styre, hvordan diskene afspilles. Så man er ikke altid selv i stand til at styre afspilningen, som beskrevet i denne betjeningsvejledning. Læs omhygeligt instruktionerne på disken.

## **Brug af touchpad'en**

Fjernbetjeningens touchpad anvendes til forskellige handlinger, som f.eks. flytning af fremhævninger eller markør, bekræftelse af valg eller markeringer, styring af afspilning, indtastning af tegn osv.

## **Grundlæggende Touchpad-handlinger**

### ∫ **Flyt markering eller markør**

Mens du berører touchpad'en, flytter markeringen eller markøren i henhold til den retning, du bevæger fingeren.

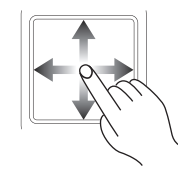

### f.eks.

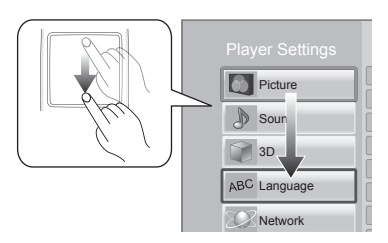

Du kan flytte fremhævningen kontinuerligt op, ned, mod venstre og højre ved at trykke let på den og holde på kanten af touchpad'en.

≥ Virker muligvis ikke korrekt, afhængigt af skærmbilledet.

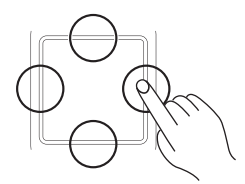

### ∫ **Bekræft dit valg**

Tap på touchpad'en for at bekræfte valget. Slip fingeren, så snart det berører touchpad'en.

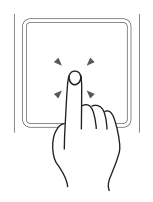

## ∫ **Skift af skærmbillede**

Nogle skærmbilleder kan skiftes ved blot at svirpe let med fingeren vandret eller lodret på touchpad'en. Svirp fingeren hurtigt og slip touchpad'en.

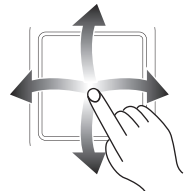

f.eks.

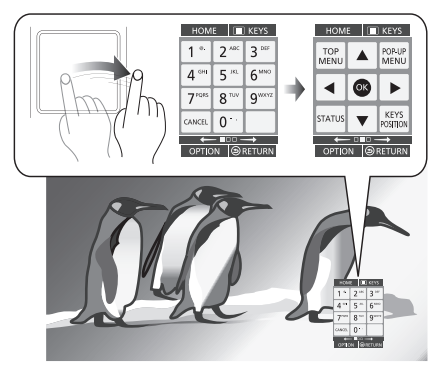

### **Eksempel på forkert svirpning**

Fingeren stopper på touchpad'en

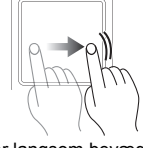

For langsom bevægelse

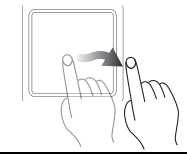

 $\Box$ 

- ≥ Virker muligvis ikke i følgende tilfælde:
	- Hvis du bruger neglene
	- Hvis du har handsker på
	- Hvis dine fingre er våde
- ≥ Tryk ikke på touchpad'en med spidse genstande, som f.eks. en kuglepen osv. Du må heller ikke bruge for mange kræfter.

## **Brug af skærmen KEYS**

Det skærmbillede KEYS, hvor du kan vælge elementer, styre afspilningen, indtaste tekst osv. vises på skærmen, hvis du trykker på [KEYS].

Skærmbetjeningen KEYS har fortrinsret frem for alle andre handlinger på skærmen.

- **1 Vælg det ønskede skærmbillede ved at trykke på [KEYS] flere gange. (**> **herunder, Typer af KEYS-skærme)**
	- ≥ Du kan også skifte skærm ved at svirpe vandret.

POP-UP

Þ KEYS<br>OSITIO

**2 Flyt markøren hen til den tast, du vil vælge.**

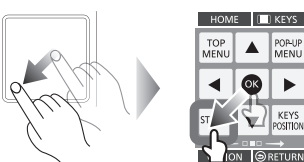

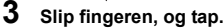

**Sådan skjules skærmen KEYS** Tryk på [RETURN].

### ∫ **Typer af KEYS-skærme**

Følgende skærmbilleder skifter, hver gang du trykker på [KEYS].

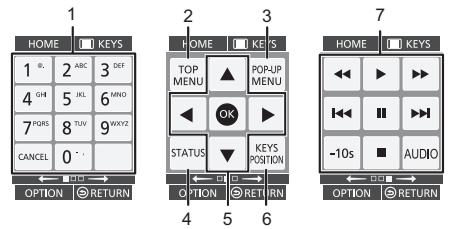

- 1 Vælg titelnumre etc./Indtast tal eller bogstaver
- Vis hovedmenu
- 3 Vis pop-up-menu
- 4 Vis statusmeddelelser<br>5  $[A, \nabla, \blacktriangleleft, \blacktriangleright]$ : Flyt fre
- $[\triangle, \blacktriangledown, \blacktriangle, \blacktriangleright]$  : Flyt fremhævning for valg [OK] : Bekræft valget
- 6 Skift displaypositionen af skærmen KEYS. Positionen skifter, hver gang tasten vælges.
- 7 Grundlæggende afspilningsknapper
	- [∫] : Stop
	- $[||||]$ : Pause
	- [<|>>1: Søgning/"Slow-motion"
	- $[$ [ $\blacktriangleleft$ ]  $]$  Spring
	- [AUDIO] : Ændring af lyd
	- [-10s] : Spring tilbage 10 sekunder
- ≥ Angivelserne [HOME], [KEYS], [OPTION] og [RETURN] er kun vejledende. Du kan ikke vælge disse taster på KEYS-skærmen.

## **Indtastning af tegn**

**1** Når tastaturskærmen vises:

### **Flyt fremhævningen eller markøren på "Input Mode", og tap.**

Du kan vælge en af to indtastningsmetoder som følger. Funktionen skifter, hver gang "Input Mode" vælges.

### **Funktion 1:**

Fremhævningen flyttes lodret eller vandret, mens din finger flytter rundt på touchpad'en.

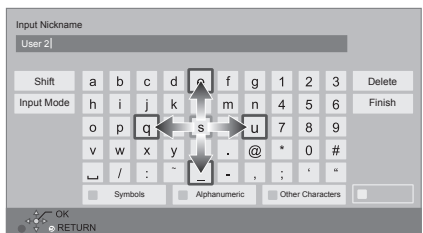

### **Funktion 2:**

Markøren bevæger sig frit i henhold til fingerens bevægelse.

Vælg for at flytte markøren i tekstboksen

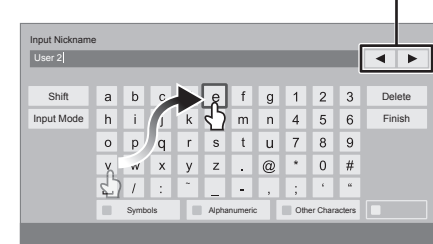

**2 Flyt fremhævningen eller markøren hen til en tast, og tap.**

## **TRIN 1 : Tilslutning til et fjernsyn**

- ≥ Før noget tilsluttes anbefaler vi, at du midlertidigt frakobler alle apparater fra strømstik.
- ≥ Tilslut ikke videosignaler via videooptageren. Pga. beskyttelse mod kopiering vises billedet muligvis ikke korrekt.
- ≥ Brug højhastigheds HDMI-kabler. Ikke-overensstemmende HDMI-kabler må ikke bruges.
- Det anbefales, at du bruger Panasonics HDMI-kabel. Ved udlæsning af et 1080p-signal brug da HDMI-kabler på 5,0 meter eller derunder. Anbefalet reservedelsnummer (højhastigheds HDMI-kabel):

RP-CDHS15 (1,5 m), RP-CDHS30 (3,0 m), RP-CDHS50 (5,0 m), etc.

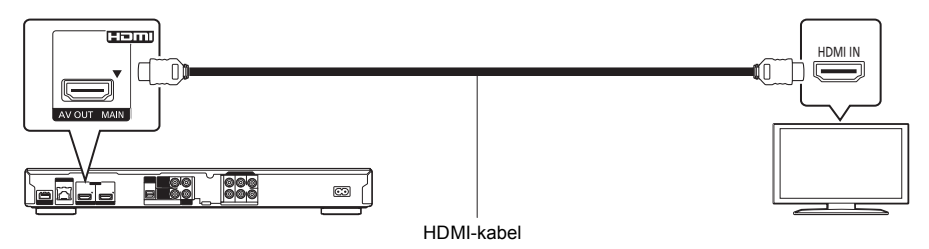

● Brug HDMI AV OUT MAIN-stikket.

## **TRIN 2 : Tilslutning til en forstærker/receiver**

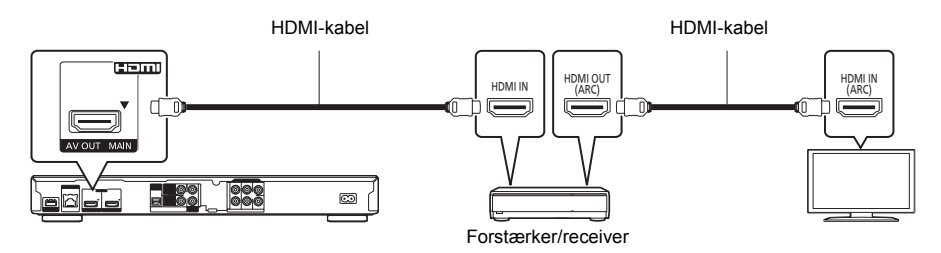

- ≥ Set "Digital Audio Output". ([HOME] > "Setup" > "Player Settings" > "Sound")
- ≥ Ved tilslutning med en ikke-overensstemmende, 3D-kompatibel forstærker/modtager skal dette apparat tilsluttes med et TV via HDMI AV OUT. Tilslut derefter TV'et med forstærkeren/modtageren. Men bemærk, at lyden kun kan være op til 5.1 kanalslyd.
- ≥ Ved brug af TV eller forstærker/modtager, som ikke har en angivelse af "(ARC)" (ikke-ARC-kompatibelt) på HDMI-terminalen, skal man tilslutte forstærkeren/modtageren til TV'et ved hjælp af et optisk digitalt kabel for at få glæde af TV'ets lyd gennem forstærkeren/modtageren.

## **TRIN 3 : Oprettelse af forbindelse til et netværk**

De følgende funktioner kan benyttes, når dette apparat er tilsluttet til bredbånd.

- Firmware kan opdateres
- Du kan nyde BD-Live
- Du kan nyde VIERA Connect
- ≥ Du kan få adgang til en anden enhed (Home Network)
- ≥ Denne enhed understøtter Wi-Fi DirectTM og kan oprette en trådløs forbindelse til trådløse enheder uden router. Du kan anvende denne funktion, når du bruger funktionen Hjemmenetværk osv. Internetadgang er ikke tilgængelig, hvis du er tilsluttet via Wi-Fi Direct™.

Se det tilsluttede udstyrs medfølgende instruktioner for detaljer om tilslutningsmetode.

## **Trådløs LAN-forbindelse**

Dette apparat kan tilsluttes en trådløs router.

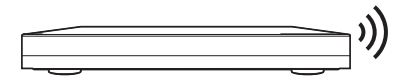

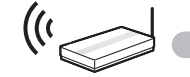

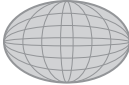

Trådløs router, osv. Internet

- ≥ For opdateret kompatibilitetsinformation om den trådløse router henvises der til **http://panasonic.jp/support/global/cs/** (Denne side findes kun på engelsk.)
- ≥ Apparatet er ikke kompatibelt med offentlige, trådløse LAN-tjenester, der tilbydes i lufthavne, på togstationer, cafeer osv.
- ≥ Se side 12 for forholdsregler, der skal tages ved forbindelse med trådløst LAN.

## **Tilslutning af LAN-kabel**

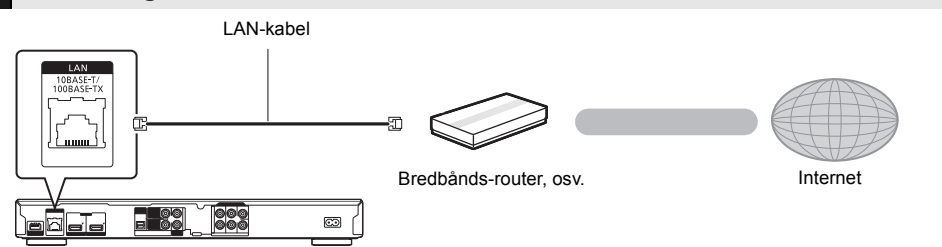

- ≥ Brug kategori 5 eller højere, lige LAN-kabler (STP) for tilslutning til perifere enheder.
- ≥ Isætning af andre kabler end LAN-kabler i LAN-tilslutningspunktet kan skade enheden.

## **TRIN 4 : Indstilling**

## **Nem indstilling**

Når du trykker på [Í], efter at du har tilsluttet den nye afspiller første gang, vises et skærmbillede til de grundlæggende indstillinger.

### **Klargøring**

### **Tænd for fjernsynet og vælg det passende video-input på fjernsynet.**

### **1 Tryk på [**Í**].**

Installationsskærmen vises.

### **Standby/Tænd afbryder (**Í**/I)**

Tryk for at tænde/slukke for apparatet. Der bruges en smule strøm når apparatet står i standby.

**2 Følg anvisningerne på skærmen, og anvende indstillingerne.**

### $\Omega$

- ≥ Du kan når som helst udføre denne installation ved at vælge "Easy Setting" i indstillingsmenuen. ([HOME]  $\Rightarrow$ "Setup" > "Player Settings" > "System")
- ≥ Hvis dette apparat er tilsluttet et Panasonic-TV (VIERA), der understøtter HDAVI Control 2 eller senere via et HDMI-kabel, hentes opsætningsoplysninger for TV'et, såsom "On-Screen Language", fra apparatet.
- ≥ Om indstillingen "Analog Audio Output": Startopsætningen er indstillet til "2ch (Downmix) + 5.1ch", så du skal vælge "7.1ch", hvis du bruger et 7.1 kanals-udgangen.

## **Nem netværksindstilling**

Efter fuldførelse af "Easy Setting" kan du gennemgå "Easy Network Setting". **Vælg "Wired" eller "Wireless".**

### ∫ **Tilslutning "Wired"**

Følg anvisningerne på skærmen for at foretage dine forbindelsesindstillinger.

### ∫ **Tilslutning "Wireless"**

**Vælg "Search for wireless network" eller "WPS (PUSH button)", og følg derefter anvisningerne på skærmen, og anvend indstillingerne.**

## **Afspilning Isætning eller udtagning af medier**

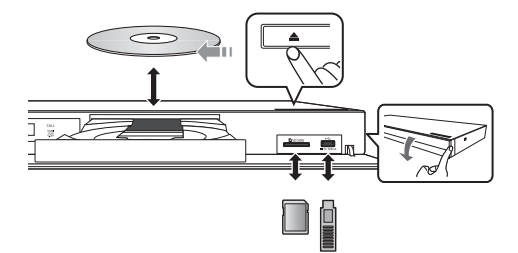

### **Bemærkninger**

- ≥ Når du isætter et medieelement, skal du sørge for, at det har den rigtige side opad.
- ≥ Når du fjerner SD-kortet, skal du trykke på midten af kortet og trække det lige ud.
- ≥ Hvis du tilslutter et Panasonic-produkt med et USB-kabel, vil opsætningsskærmen i visse tilfælde blive vist på det tilsluttede udstyr. Se det tilsluttede udstyrs instruktionsvejledning for detaljer.
- ≥ Brug den forreste USB-port, når du tilslutter en USB-hukommelse eller USB-HDD. USB-porten på bagsiden er kun til kommunikationskameraet.

### **FORSIGTIG!**

Der må ikke stilles noget foran enheden. Diskskuffen kan kollidere med genstande, når den åbnes, og det kan forårsage personskade.

## **HOME-menu**

Dette apparats vigtige funktioner kan betjenes fra HOME-menuen.

### **Klargøring**

Tænd for TV'et og vælg den ønskede video-indgang på TV'et.

## **1 Tryk på [**Í**], for at tænde for apparatet.**

- **2 Brug touchpad'en for at vælge elementet. Tap for at vælge det centrerede element. Kør eller svirp fingeren opad, nedad, mod venstre eller højre for at vælge andre elementer.**
	- ≥ Gentag dette trin, hvis der er andre elementer.

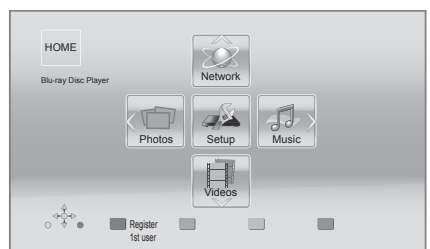

### **Sådan får du vist startmenuen HOME** Tryk på [HOME].

 $\Omega$ 

≥ De elementer, der ikke vises, kan variere afhængigt af mediet.

## **Afspilning**

**1 Indsæt mediet.**

Afspilningen starter afhængigt af mediet.

**2 Vælg det element, der skal afspilles.**

Gentag evt. denne procedure.

### m

≥ For at spare på strømmen slukkes strømmen automatisk, hvis der ikke trykkes på knapperne i ca. 30 minutter, når der ikke afspilles (såsom under en pause, ved visning af en menu, visning af billeder osv.).

## **Betjening og handlinger under afspilning**

[∫STOP] : Stop [I IPAUSE] : Pause [SEARCH</a>
[SEARCH</a>
[SEARCH</a>
[SEARCH</a>
[SEARCH</a>
[SEARCH</a>
[SEARCH</a>
[SEARCH</a>
[SEARCH</a>
[SEARCH</a>
[SEARCH</a>
[SEARCH</a>
[SEARCH</a>
[SEARCH</a>
[SEARCH</a>
[SEARCH</a>
[SEARCH</a>
[SEARCH</a>
[SEARC  $\left[\begin{array}{c} \left[\begin{array}{c} 1 & \text{matrix} \end{array}\right] \end{array}\right]$  : Spring [AUDIO] : Ændring af lyd

## Begrænsninger i brugen af uautoriseret kopieret indhold

Denne enhed anvender følgende teknologi til copyrightbeskyttelse.

### Cinavias Meddelelse

Dette produkt anvender Cinavia-teknologi for at begrænse brugen af uautoriserede kopier af visse kommercielt fremstillede film og videoer og deres soundtracks. Når der opfanges forbudt brug af en uautoriseret kopi, vil en meddelelse komme frem, og afspilning eller kopiering vil blive afbrudt. Yderligere oplysninger om Cinavia-teknologien kan findes på Cinavia Online Consumer Information Center på http://www.cinavia.com. Hvis du ønsker yderligere oplysninger om Cinavia via post, send et postkort med din adresse til: Cinavia Consumer Information Center, P.O. Box

86851, San Diego, CA, 92138, USA.

## **Specifikationer**

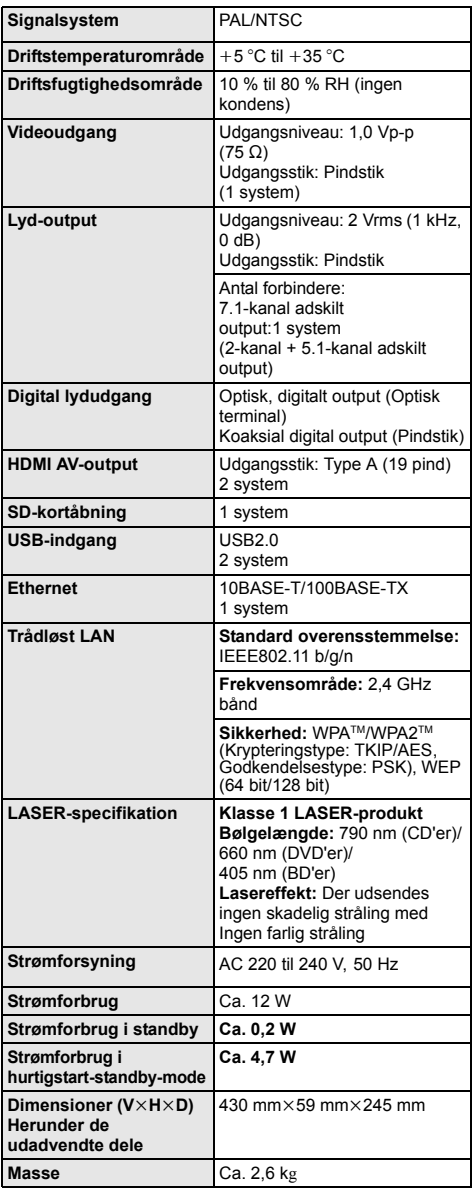

≥ Specifikationer kan ændres uden varsel.

≥ Dette apparat understøtter funktionen "HDAVI Control 5".

## **Sikkerhedsforanstaltninger for trådløs LAN-tilslutning**

Følgende begrænsninger gælder, uanset brugen af dette apparat. Du skal være opmærksom på disse begrænsninger, før apparatet tages i brug. Panasonic kan på ingen måde holdes ansvarlig for tilfældig skade, som kan forekomme på grund af manglende overholdelse af begrænsninger eller ved brug eller misbrug af dette apparat.

- ≥ **Data, der sendes og modtages over radiobølger, kan opfanges og overvåges.**
- ≥ **Dette apparat indeholder følsomme elektroniske komponenter.**

Anvend dette apparat på den måde, det var hensigten, og følg de følgende punkter:

- Udsæt ikke dette apparat for høje temperaturer eller direkte sollys.
- Bøj ikke dette apparat, og udsæt det ikke for hårde stød.
- Hold disse enheder væk fra fugt.
- Forsøg ikke at skille adapteren ad eller på nogen måde ændre den.

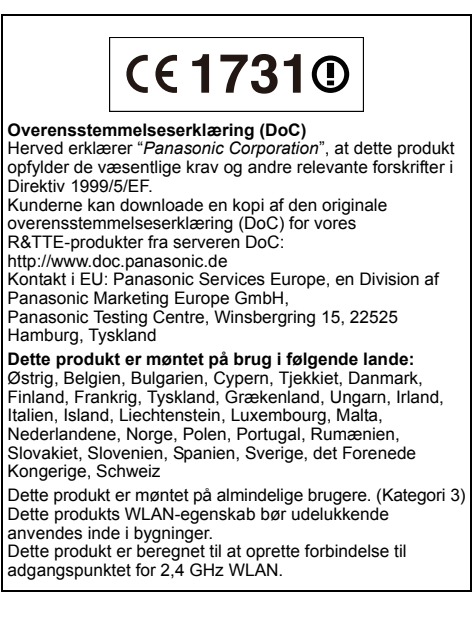

"AVCHD", "AVCHD 3D", "AVCHD Progressive" og "AVCHD 3D/Progressive" er varemærker tilhørende Panasonic Corporation og Sony Corporation.

Java er et registreret varemærke tilhørende Oracle og/eller dets associerede selskaber.

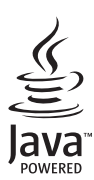

#### Fremstillet under licens fra Dolby Laboratories. Dolby og det dobbelte D-symbol er varemærker tilhørende Dolby Laboratories.

Fremstillet under licens i henhold til US-patenter: 5,956,674; 5,974,380; 6,226,616; 6,487,535; 7,392,195; 7,272,567; 7,333,929; 7,212,872 og andre US-patenter eller patenter fra andre lande, som er udstedt eller afventer godkendelse. DTS-HD, symbolet samt DTS-HD og symbolet sammen er registrerede varemærker, og DTS-HD Master Audio | Essential er varemærke tilhørende DTS, Inc. Produktet omfatter software. © DTS, Inc. Alle rettigheder forbeholdes.

Dette produkt omfatter kopibeskyttelsesteknologi, der er beskyttet af US-patenter og andre immaterielle rettigheder for Rovi Corporation. Reverse engineering og demontering er forbudt.

HDMI, HDMI-logoet og High-Definition Multimedia Interface er varemærker eller registrerede varemærker tilhørende HDMI Licensing LLC i USA og i andre lande.

Der er brugerlicens på dette produkt under AVC-patentportfoliolicensen og VC-1 patentportfoliolicensen til en forbrugers personlige og ikke-kommercielle brug til at (i) kode video i overensstemmelse med AVC-standarden og VC-1 standarden ("AVC/VC-1 Video") og/eller (ii) afkode AVC/VC-1 video, som har været kodet af en forbruger som en personlig og ikke-kommerciel aktivitet og/eller som er købt hos en videoleverandør der har licens til at levere AVC/VC-1 video. Der ydes ikke eller er ikke underforstået nogen licens der dækker noget andet brugsformål. Yderligere information kan indhentes hos MPEG LA, LLC. Se http://www.mpegla.com.

HDAVI Control™ er et varemærke tilhørende Panasonic Corporation.

VIERA Connect er et varemærke tilhørende Panasonic Corporation.

MPEG Layer-3 lydkodningsteknologi er givet i licens fra Fraunhofer IIS og Thomson.

SDXC-logoet er et varemærke tilhørende SD-3C, LLC.

"DVD Logo" er et varemærke for DVD Format/Logo Licensing Corporation.

Logoet Wi-Fi CERTIFIED er et attestmærke for Wi-Fi Alliance. Mærket Wi-Fi Protected Setup er et varemærke tilhørende Wi-Fi Alliance.

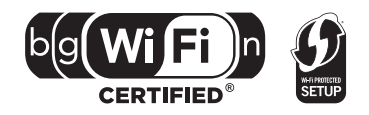

"Wi-Fi", "Wi-Fi Protected Setup", "Wi-Fi Direct", "WPA" og "WPA2" er varemærker eller registrerede varemærker tilhørende Wi-Fi Alliance.

DivX®, DivX Certified® og de relevante logoer heraf er varemærker tilhørende Rovi Corporation eller dets datterselskaber og anvendes under licens.

DivX®, DivX Certified® and associated logos are trademarks of Rovi Corporation or its subsidiaries and are used under license.

#### **OM DIVX VIDEO:**

DivX® er et digitalt videoformat, der er udviklet af DivX, LLC, et datterselskab af Rovi Corporation. Dette er en officiel DivX Certified®-enhed, som afspiller DivX-video. Besøg divx.com for at få flere oplysninger og for softwareværktøjer, så du kan konvertere dine filer til DivX-videoer.

#### **OM DIVX VIDEO-ON-DEMAND:**

Denne DivX Certified® enhed skal registreres for at kunne afspille indkøbte DivX Video-on-Demand (VOD) film. For at få din registreringskode skal du finde afsnittet DivX VOD i enhedens opsætningsmenu. Gå til vod.divx.com for yderligere oplysninger om, hvordan du udfylder din registrering.

DLNA, the DLNA Logo and DLNA CERTIFIED are trademarks, service marks, or certification marks of the Digital Living Network Alliance.

Windows er et varemærke eller registreret varemærke tilhørende Microsoft Corporation i USA og i andre lande.

Skype, tilknyttede varemærker og logoer samt " $\bigcirc$ "-logoet er varemærker tilhørende Skype Limited.

Dette produkt indeholder følgende software:

(1) softwaren er udviklet selvstændigt af eller for Panasonic Corporation,

(2) software, som tilhører tredjemand og er givet i licens til Panasonic Corporation,

(3) softwaren er givet i licens i henhold til GNU General Public License, Version 2 (GPL v2),

(4) softwaren er givet i licens i henhold til GNU LESSER General Public License, Version 2.1 (LGPL v2.1) og/eller,

(5) anden open source-software end software givet i licens i henhold til GPL v2 og/eller LGPL v2.1

For software klassificeret som (3) og (4) henvises der til vilkårene og betingelserne for GPL v2 og LGPL v2.1, alt efter

#### omstændighederne på

http://www.gnu.org/licenses/old-licenses/gpl-2.0.html og

http://www.gnu.org/licenses/old-licenses/lgpl-2.1.html.

Desuden er software klassificeret som (3) og (4) beskyttet af ophavsret tilhørende flere selskaber. Der henvises til disse selskabers meddelelse om ophavsret på

http://panasonic.net/avc/oss/bdplayer/AWBPP12.html

GPL/LGPL-softwaren distribueres i håbet om, at den kan være nyttig, dog UDEN GARANTI AF NOGEN ART, selv uden den stiltiende garanti om SALGBARHED eller EGNETHED TIL ET BESTEMT FORMÅL.

I mindst tre (3) år fra levering af produkterne vil Panasonic give enhver tredjemand, som måtte kontakte os gennem nedenstående kontaktoplysninger og mod betaling af et gebyr, som ikke overstiger vores omkostninger for den fysiske distribution af kildekode, en komplet tilsvarende kildekode i maskinlæsbar form i henhold til GPL v2/LGPL v2.1.

Kontaktoplysninger

cdrequest.bdplayer@gg.jp.panasonic.com

Kildekode er også frit tilgængeligt for Dem og enhver anden person gennem vores websted nedenfor. http://panasonic.net/avc/oss/bdplayer/AWBPP12.html

For software klassificeret som (5) gælder følgende.

- 1. Dette produkt indeholder software, der er udviklet af OpenSSL Project til brug i OpenSSL Toolkit.
- (http://www.openssl.org/)
- 2. Dette produkt indeholder software, der er udviklet af University of California, Berkeley og dets bidragsydere.
- 3. FreeType-kode.
- 4. Independent JPEG Group's JPEG software.

#### (1) MS/WMA

Dette produkt er beskyttet af visse immaterialrettigheder for Microsoft Corporation og tredjemand. Brugen eller distributionen af denne teknologi uden for dette produkt er ikke tilladt uden licens fra Microsoft eller en autoriseret datterselskab under Microsoft.

(2) MS/PlayReady/Endelig produktmærkning

Dette produkt indeholder teknologi, som er underlagt visse immaterialrettigheder for Microsoft. Brugen eller distributionen af denne teknologi uden for produktet er ikke tilladt uden relevant eller relevante licenser fra Microsoft.

(3) MS/PlayReady/Meddelelser til slutbrugere<br>Indholdsejere bruger Microsoft PlayReady™ indholdsadgangsteknologi for at beskytte deres immaterialrettigheder, herunder copyright-indhold. Denne enhed anvender PlayReady-teknologi for at få adgang til PlayReady-beskyttet indhold og/eller WMDRM-beskyttet indhold. Hvis enheden ikke opfylder begrænsninger korrekt, hvad angår brug af indhold, kan indholdsejerne kræve, at Microsoft tilbagekalder enhedens ret til at bruge PlayReady-beskyttet indhold. Tilbagekaldelsen bør ikke påvirke ikke-beskyttet indhold eller indhold, der er beskyttet af andre indholdsadgangsteknologier. Indholdsejere kan kræve, at du opgraderer PlayReady for at få adgang til deres indhold. Hvis du afviser en sådan opdatering, kan du ikke få adgang til indhold, som kræver opdateringen.

(4) Vorbis, FLAC, WPA Supplicant

Softwarelicenserne vises, når "Software Licence" i indstillingsmenuen vælges\*.

[HOME]  $\Rightarrow$  "Setup"  $\Rightarrow$  "Player Settings"  $\Rightarrow$  "System"  $\Rightarrow$  "System Information"

Copyright 2004-2010 Verance Corporation. Cinavia™ er et varemærke tilhørende Verance Corporation. Beskyttet af U.S. Patent 7.369.677 og verdensomfattende patenter, der enten er udstedt eller under behandling, under licens af Verance Corporation. Alle rettigheder forbeholdes.

### **Brugerinformation om indsamling og bortskaffelsse af elektronikskrot og brugte batterier**

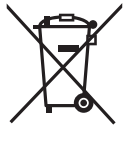

Disse symboler på produkter, emballage og/eller ledsagedokumenter betyder, at brugte elektriske og elektroniske produkter og batterier ikke må smides ud som almindeligt husholdningsaffald.

Sådanne gamle produkter og batterier skal indleveres til behandling, genvinding resp. recycling i henhold til gældende nationale bestemmelser samt direktiverne 2002/96/EF og 2006/66/EF.

Ved at bortskaffe sådanne produkter og batterier på korrekt vis hjælper du med til at beskytte værdifulde ressourcer og imødegå de negative påvirkninger af det menneskelige helbred og miljøet, som vil kunne være følgen af usagkyndig affaldsbehandling.

Ønsker du mere udførlig information om indsamling og recycling af gamle produkter og batterier, kan du henvende dig til din kommune, deponeringsselskabet eller stedet, hvor du har købt produkterne.

Usagkyndig bortskaffelse af elektronikskrot og batterier kan eventuelt udløse bødeforlæg.

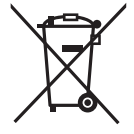

### **For kommercielle brugere i Den Europæiske Union**

Når du ønsker at kassere elektriske eller elektroniske apparater, bedes du henvende dig til din forhandler eller leverandør for nærmere information.

### **[Information om bortskaffelse i lande uden for Den Europæiske Union]**

Disse symboler gælder kun inden for Den Europæiske Union. Ønsker du at kassere sådanne produkter, bedes du forhøre dig hos din forhandler eller kommune med henblik på en hensigtsmæssig bortskaffelse.

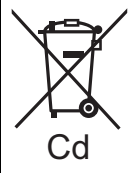

### **Information om batterisymbol (to eksempler nedenfor):**

Dette symbol kan optræde sammen med et kemisk symbol. I så fald opfylder det kravene for det direktiv, som er blevet fastlagt for det pågældende kemikalie.

#### **Ved bortskaffelse eller overdragelse af dette apparat**

Enheden kan fortsat indeholde brugerindstillingerne. Hvis du skiller dig af med denne enhed ved afhændelse eller overdragelse, følg da proceduren for gendannelse af alle fabriksindstillingerne for at slette brugerindstillingerne. ≥ Dine betjeningsprocedurer kan være optaget i denne enheds hukommelse.

Děkujeme Vám za zakoupení tohoto výrobku.<br>Pro dosažení jeho optimálního a bezpečného výkonu si**ObSah** Pro dosažení jeho optimálního a bezpečného výkonu si přečtěte tyto pokyny.

Tento návod si uložte pro další použití.

**Podrobnější informace o činnosti tohoto zařízení jsou uvedeny v "Návod k obsluze (ve formátu PDF)" na dodaném CD-ROM. Nainstalujte jej na PC a přečtěte si jej.**

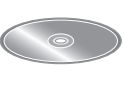

## **Přečtení návodu k použití (ve formátu PDF)**

### ∫ **Pro Windows**

- 1 Zapněte PC a vložte CD-ROM s návodem k použití (dodaný).
- 2 Zvolte požadovaný jazyk a zahajte instalaci kliknutím na [Návod k použití].
- 3 Dvakrát klikněte na ikonu spojení "BDT500EG Návod k použití" na ploše.

#### **Když nedochází k otevření návodu k použití (ve formátu PDF)**

Pro prohlížení nebo tisk návodu k použití (ve formátu PDF) potřebujete Adobe Acrobat Reader 5.0 nebo vyšší verzi nebo Adobe Reader 7.0 nebo vyšší verzi.

IVložte CD-ROM s návodem k použití (dodaný), klikněte na [Adobe(R) Reader(R)] a poté postupujte podle pokynů pro instalaci, které se zobrazují na displeji.

(Kompatibilní OS: Windows XP SP3/Windows Vista SP2/ Windows 7)

≥ Můžete si stáhnout a nainstalovat verzi programu Adobe Reader pro váš operační systém z následující internetové stránky.

http://get.adobe.com/reader/otherversions

#### **Odinstalování návodu k použití (ve formátu PDF)** Vymažte soubor PDF z adresáře

"Program Files\Panasonic\DMP\"

≥ Když nelze zobrazit obsah adresáře Program Files, zobrazte jej kliknutím na [Show the contents of this folder].

### ∫ **Pro Macintosh**

- 1 Zapněte PC a vložte CD-ROM s návodem k použití (dodaný).
- 2 Otevřete adresář "Manual" v "VFF0884" a poté do něj zkopírujte soubor PDF s požadovaným jazykem.
- 3 Otevřete soubor PDF tak, že na něj dvakrát kliknete.

**Návod k použití (ve formátu PDF) nemůže být přehráván na samotném přehrávači.**

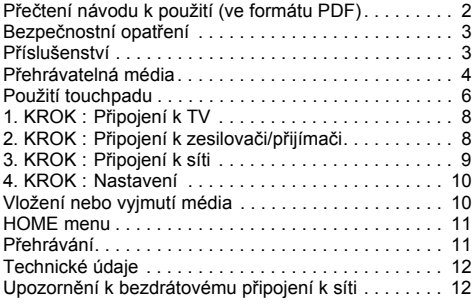

**Omezení ohledně použití neautorizovaného obsahu** ( $\Rightarrow$  11)

## **Bezpečnostní opatření**

## **VAROVÁNÍ**

### **Zařízení**

Za účelem snížení rizika požáru, zásahu elektrickým proudem nebo poškození výrobku,

- ≥ chraňte zařízení před deštěm, vlhkostí, kapající a stříkající vodou.
- ≥ nepokládejte na zařízení předměty naplněné tekutinou, např. vázy.
- používejté pouze doporučené příslušenství.<br>nesundávejte kryty.
- 
- neopravujte sami zařízení opravy přenechejte kvalifikovaným pracovníkům servisu.
- ≥ dejte pozor, aby se do zařízení nedostaly kovové předměty.
- ≥ nepokládejte na zařízení těžké předměty.

#### **Síťová šňůra**

Za účelem snížení rizika požáru, zásahu elektrickým

- proudem nebo poškození výrobku, ≥ ujistěte se, že napájecí napětí odpovídá napětí
- uvedenému na zařízení.<br>dobře zasuňte zástrčku do zásuvky
- neohýbejte kabel, netahejte za něj a nepokládejte na něj těžké předměty.<br>nesaheite na zástrčku mokrýma rukama.
- 
- při vypojování zástrčky ji držte za plastové tělo.
- nepoužívejte poškozenou zástrčku či zásuvku.

Nainstalujte zařízení tak, aby bylo možné v případě jakýchkoli problémů okamžitě vytáhnout zástrčku ze zásuvky.

#### **Karta SD**

Ukládejte paměťovou kartu mimo dosah dětí, aby nedošlo k jejímu spolknutí.

## **UPOZORNĚNÍ**

#### **Zařízení**

- ≥ Toto zařízení používá laser. Ovládání, nastavení nebo provádění úkonů jiných, než jsou popsány v této příručce, může vést ke vzniku nebezpečného záření.
- ≥ Nepokládejte na zařízení zdroje otevřeného ohně, jako zapálené svíčky apod.
- ≥ Zařízení může být rušeno rádiovými vlnami např. z mobilního telefonu. V případě takových interferencí lépe oddělte zařízení od mobilního telefonu.
- ≥ Zařízení je zkonstruováno pro použití v mírném podnebí.

#### **Umístění přístroje**

Umístěte zařízení na rovný povrch.

- Za účelem snížení rizika požáru, zásahu elektrickým proudem nebo poškození výrobku,
- ≥ Neinstalujte ani nepokládejte zařízení do knihovny, vestavěné skříně nebo do jiných stísněných prostor. Zajistěte pro zařízení dostatečné větrání.
- ≥ Nezakrývejte ventilační otvory zařízení novinami, ubrusy, záclonami a podobnými předměty.
- ≥ Nepokládejte zařízení na zesilovače/přijímač nebo jiná zařízení, která se mohou zahřát. Produkované teplo může toto zařízení poškodit.
- Nevystavujte zařízení přímému slunci, vysokým teplotám, vysoké vlhkosti ani nadměrným vibracím.

#### **Baterie**

Nesprávným zacházením s bateriemi může dojít k vytečení elektrolytu a k požáru.

- ≥ V případě nesprávné výměny baterie hrozí nebezpečí výbuchu. K výměně používejte pouze typ baterií doporučený výrobcem.
- ≥ Při likvidaci baterií se obraťte na místní úřady nebo
- prodejce a zeptejte se na správný způsob likvidace. ≥ Nekombinujte staré a nové baterie ani baterie různých typů najednou.
- Baterie nevystavujte horku ani ohni.
- ≥ Nenechávejte baterii (baterie) dlouhou dobu v automobilu vystaveném přímému slunci se zavřenými dveřmi a okny.
- ≥ Baterie nerozebírejte a nezkratujte je.
- ≥ Alkalické a manganové baterie znovu nenabíjejte. ≥ Nepoužívejte baterie s odloupnutým obalem.
- 
- Jestliže nehodláte dálkové ovládání delší dobu používat, vyjměte z něj baterie. Skladujte je na chladném, tmavém místě.

## **Seznámení s výrobkem Příslušenství**

Před použitím tohoto zařízení zkontrolujte dodané příslušenství.<br>1 Dálkový

- **1 Dálkový ovladač**
- (N2QAYB000768)
- **2 Baterie pro dálkové ovládání**
- **1 Síťová šňůra**
- **1 CD-ROM**

#### $\Omega$

- ≥ Čísla výrobku uvedená v tomto návodu představují správná čísla výrobku z února 2012. Mohou být předmětem změny.
- ≥ Nepoužívejte dodaný napájecí kabel zařízení na jiných zařízeních.

### ∫ **Použití dálkového ovládání**

Vložte je tak, aby póly  $(+)$  a  $-)$  odpovídaly značkám v dálkovém ovladači.

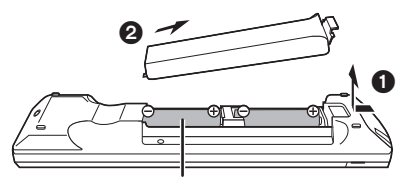

**LR6, AA** (Alkalické baterie)

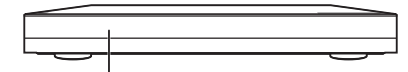

Nasměrujte jej na snímač signálu dálkového ovládání na tomto zařízení.

## **Přehrávatelná média**

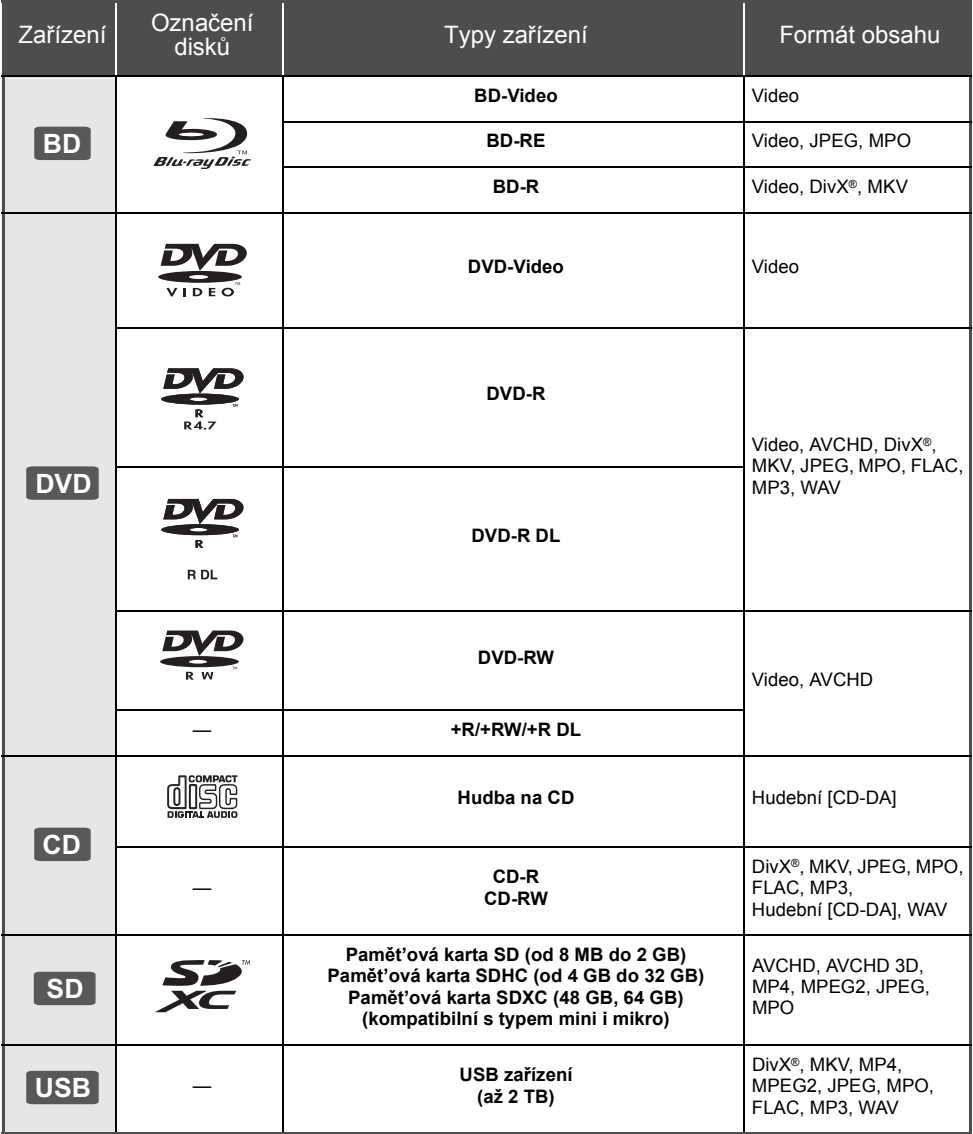

## ∫ **Disky, které nelze přehrávat v tomto zařízení**

- DVD-RAM
- Super Audio CD
- Photo CD
- DVD-Audio
- CD ● WMA disky
	- Disky DivX Plus HD

● Video CD a Super Video

● HD DVD

### ∫ **Informace o správě regionu**

### **BD-Video**

Tato jednotka dokáže přehrát disky BD-Video podporující kód regionu "**B**". Příklad:

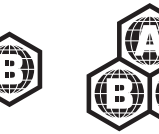

### **DVD-Video**

Tato jednotka dokáže přehrát disky DVD-Video podporující kód regionu "**2**" nebo "**ALL**". Příklad:

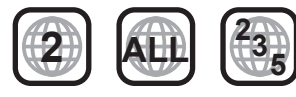

### ∫ **Uzavřít**

DVD-R/RW/R DL, +R/+RW/+R DL a CD-R/RW zaznamenané na rekordéru apod. se musí před přehráváním na tomto zařízení uzavřít na tomto zařízení. Ohledně uvedeného si, prosím, přečtěte návod k použití rekordéru.

### ∫ **BD-Video**

Toto zařízení podporuje audio s vysokým datovým tokem (Dolby® Digital Plus, Dolby® TrueHD, DTS-HD High Resolution Audio a DTS-HD Master Audio) používané v BD-Video.

### ∫ **3D**

- ≥ 3D videa a statické 3D snímky lze přehrávat, je-li k zařízení připojen televizor kompatibilní s 3D technologií prostřednictvím vysokorychlostního HDMI kabelu.
- ≥ 2D video lze virtuálně přehrávat jako 3D. ([OPTION] > "3D Settings"  $\Rightarrow$  "Signal Format"  $\Rightarrow$  "2D to 3D")

### ∫ **Hudba na CD**

Obsluhu a zvukovou kvalitu CD disků, které nesplňují specifikace CD-DA (CD disky s ochranou proti kopírování atd.), nelze zaručit.

## ∫ **Karta SD**

● Použití karet miniSD, microSD, microSDHC a microSDXC je možné, ale s použitím kartového adaptéru. Obvykle se buď dodává spolu s uvedenými kartami, nebo si jej zajistí zákazník.

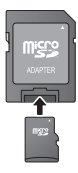

- Za účelem ochrany obsahu karty přepněte přepínač ochrany proti vymazání (na kartě SD) do polohy "LOCK".
- ≥ Toto zařízení je kompatibilní s paměťovými kartami SD, které odpovídají formátům FAT12 a FAT16 standardu pro paměťové karty SD s paměťovými kartami SDHC ve formátu FAT32 a s paměťovými kartami SDXC v exFAT.
- ≥ Při použití paměťové karty SD s nekompatibilními počítači nebo zařízeními by mohlo dojít k vymazání zaznamenaného obsahu v důsledku formátování karty apod
- ≥ Využitelná paměť může být o něco menší než kapacita karty.

### ∫ **USB zařízení**

- ≥ Toto zařízení nezaručuje spojení se všemi USB zařízeními.
- ≥ Toto zařízení nepodporuje nabíjení USB zařízení.
- ≥ Je podporován systém souborů FAT12, FAT16, FAT32 a NTFS.
- Toto zařízení podporuje USB2.0 High Speed (vysokorychlostní USB2.0).

vlastní externí napájecí jednotky.

≥ Zařízení může podporovat pevný disk formátovaný jako FAT32 a NTFS. Některé typy pevných disků mohou vyžadovat použití

## ∫ **BD-RE, BD-R**

Může se stát, že audio apod. na discích zaznamenaných v režimu DR s použitím rekordérů disků Blu-ray od firmy Panasonic nebude přehráváno správně.

#### $\Omega$

- ≥ Může se stát, že v některých případech nebude možné přehrávat výše uvedená média kvůli typu média, podmínkám záznamu, použité metodě záznamu a způsobu vytvoření souborů.
- ≥ Výrobci disků mohou určit, jak mají být disky přehrávány. Protože se může stát, že nebudete vždy moci ovládat přehrávání způsobem popsaným v tomto návodu k použití. Pozorně si přečtěte pokyny týkající se disku.

## **Použití touchpadu**

Touchpad dálkového ovládání se používá pro různé operace, jako je pohyb zvýraznění nebo kurzoru, potvrzení volby, ovládání přehrávání, zadávání znaků apod.

## **Základní činnost s touchpadem**

### ∫ **Pohyb zvýraznění nebo kurzoru**

Během doteku touchpadu se zvýraznění nebo se kurzor bude pohybovat v souladu s pohybem prstu.

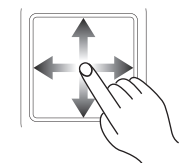

např.,

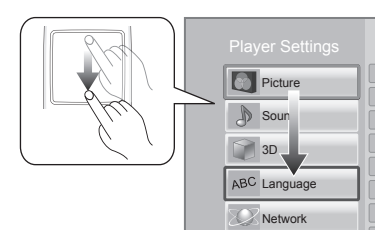

Můžete pohybovat zvýrazněním nepřetržitě nahoru, dolů, doleva a doprava, a to dotekem a přidržením okraje touchpadu.

≥ Na některých stranách nemusí být správná činnost možná.

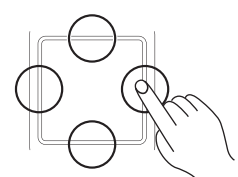

## ∫ **Potvrzení volby**

Klepněte na touchpad za účelem potvrzení volby. Uvolněte prst co nejrychleji po doteku touchpadu.

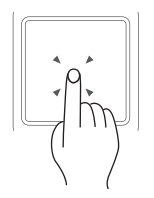

## ∫ **Změna stran**

Některé strany mohou být přepínány kmitáním prstu ve vodorovném nebo svislém směru na touchpadu. Rychle kmitněte prstem po touchpadu a uvolněte jej.

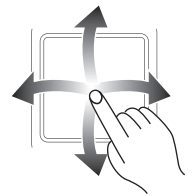

např.,

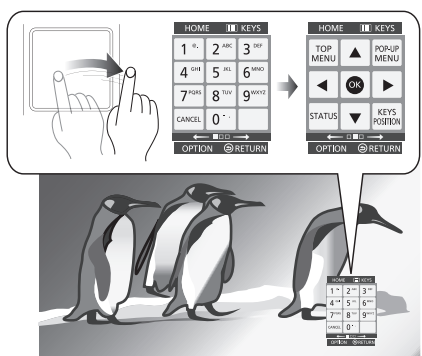

### **Nesprávný příklad kmitnutí**

Prst se zastavuje na touchpadu

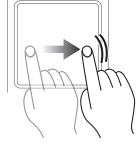

Pohyb je příliš pomalý

 $\Box$ 

- ≥ V níže uvedených případech se může stát, že činnost nebude probíhat správně:
	- Při činnosti s příliš dlouhými nehty na rukou
	- Při činnosti v rukavicích
	- Při činnosti s mokrýma rukama
- ≥ Netlačte na touchpad zahrocenými předměty, jako např. kuličkovým perem apod., a při stisknutí nepoužívejte příliš velkou sílu.

## **Používání strany KEYS**

Strana KEYS, která umožňuje provést volbu položky, ovládání přehrávání, zadávání textu apod. se zobrazuje stisknutím [KEYS].

Operace provedená na straně KEYS bude mít přednost před všemi ostatními operacemi.

- **1 Zvolte stranu, na které má být provedena operace, několikanásobným stisknutím [KEYS]. (**> **níže, Druhy strany KEYS)**
	- ≥ Strana může být změněna také kmitáním ve vodorovném směru.
- **2 <sup>P</sup>řesuňte kurzor na tlačítko, které je třeba zvolit.**

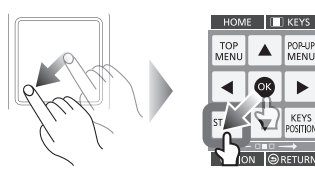

**3 Uvolněte prst a poté klepněte.**

### **Zrušení zobrazování strany KEYS** Stiskněte [RETURN].

## ∫ **Druhy strany KEYS**

Níže uvedené strany mohou být měněny při každém stisknutí [KEYS].

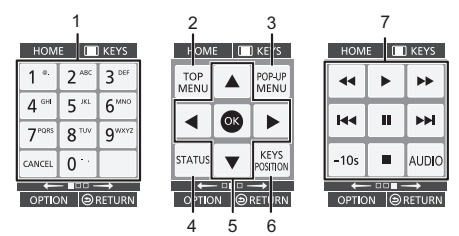

- 1 Číselná volba titulu apod./Zadávání čísel nebo znaků
- 2 Zobrazení Top menu (horní menu)
- 3 Zobrazení Pop-up menu (překryvné menu)
- 4 Zobrazení hlášení o stavu
- 5 **[▲, ▼, ◀, ▶**] : Přesunout zvýraznění výběru [OK] : Potvrdit výběr
- 6 Změňte polohu zobrazení strany KEYS. Poloha se změní při každé volbě tlačítka.
- 7 Tlačítka pro základní ovládání přehrávání [∫] : Zastavení
	- [ $\blacksquare$ ] : Pozastavení
	- [6][5] : Vyhledat/Pomalé přehrávání
	- [ $\blacktriangleright$ ] : Přeskočit
	- [AUDIO] : Změna audia
	- [-10s] : Skok vzad o 10 sekund
- ≥ Označení [HOME], [KEYS], [OPTION] a [RETURN] slouží pouze jako rady. Volba těchto tlačítek na straně KEYS screen není možná.

## **Zadávání znaků**

**1** <sup>P</sup>ři zobrazení strany s klávesnicí:

### **Pohněte zvýrazněním nebo kurzorem na "Input Mode" a poté klepněte.**

Můžete si zvolit způsob zadávání ze dvou níže uvedených způsobů. Ke změně způsobu dochází při každé volbě "Input Mode".

### **1. způsob:**

Zvýraznění se pohybuje svisle nebo vodorovně podle pohybu vašeho prstu po touchpadu.

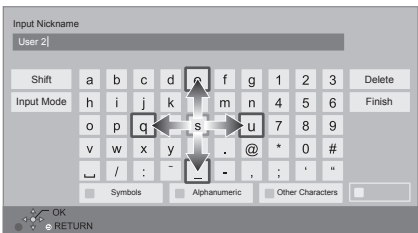

### **2. způsob:**

Kurzor se může pohybovat volně v závislosti na pohybu vašeho prstu.

Zvolte pohyb kurzoru do textového pole

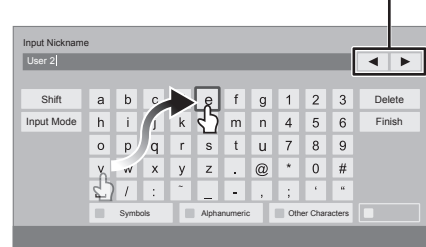

**2 <sup>P</sup>řesuňte zvýraznění nebo kurzor na tlačítko a poté klepněte.**

## **Zapojení a nastavení 1. KROK : Připojení k TV**

- ≥ Před realizací jakéhokoli zapojení vám doporučujeme dočasně odpojit všechna zařízení od elektrické sítě.
- ≥ Nepřipojujte signály videa prostřednictvím videorekordéru. V důsledku ochrany proti kopírování by se mohlo stát, že obraz nebude zobrazen správně.
- Doporučuje se, abyste používali kabely HDMI od firmy Panasonic. Při použití výstupního signálu 1080p použijte, prosím, kabely HDMI o délce maximálně 5,0 metrů. Doporučené číslo dílu (vysokorychlostní HDMI kabel): ≥ Použijte vysokorychlostní HDMI kabely. Kabely, které nejsou kompatibilní s rozhraním HDMI, nelze použít.

RP-CDHS15 (1,5 m), RP-CDHS30 (3,0 m), RP-CDHS50 (5,0 m), atd.

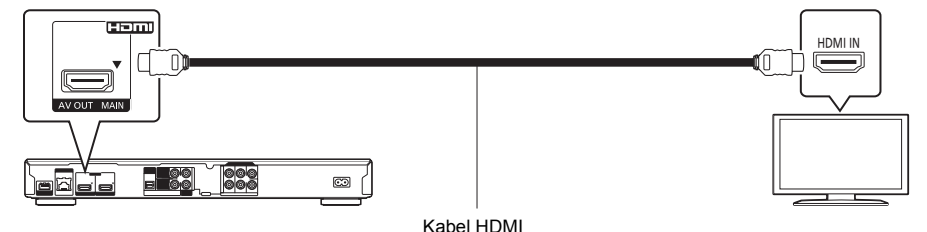

● Použití zásuvky HDMI AV OUT MAIN

## **2. KROK : Připojení k zesilovači/přijímači**

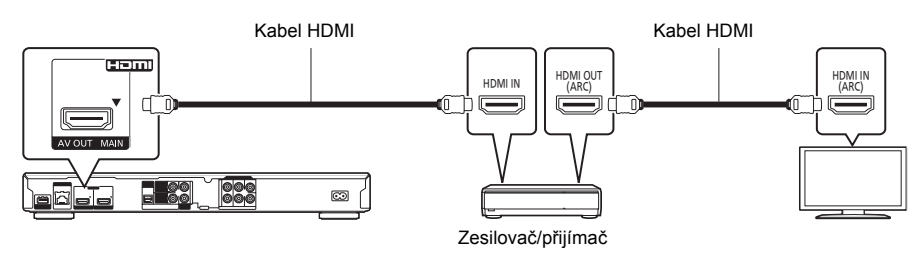

- ≥ Nastavte "Digital Audio Output". ([HOME] > "Setup" > "Player Settings" > "Sound")
- ≥ Pokud provádíte připojení k zesilovači/přijímači, který není kompatibilní s technologií 3D, připojte tuto jednotku k TV prostřednictvím konektoru HDMI AV OUT, poté připojte TV a zesilovač/přijímač. Pamatujte však, že zvuk může být maximálně pouze 5.1-kanálový.
- ≥ Pokud používáte televizor nebo zesilovač/přijímač bez označení "(ARC)" (tzn. nekompatibilní s ARC) v zásuvce HDMI, abyste si vychutnali zvuk televizoru přes zesilovač/přijímač, je třeba propojit zesilovač/přijímač a televizor pomocí optického digitálního kabelu.

## **3. KROK : Připojení k síti**

Když je toto zařízení připojeno k širokopásmové síti, je možné využívat následující služby.

- Může být provedena aktualizace firmwaru
- Můžete si vychutnat BD-Live
- Můžete si vychutnat VIERA Connect
- ≥ Lze získat přístup k dalším zařízením (Home Network)
- ≥ Toto zařízení podporuje Wi-Fi DirectTM a může se bezdrátově připojit k bezdrátovým zařízením bez směrovače. Tuto funkci můžete použít pro vychutnání funkcí domácí sítě apod. Přístup na internet není dostupný v rámci připojení prostřednictvím Wi-Fi Direct™.

Podrobnější informace ohledně způsobu připojení najdete v návodu dodaném s připojeným zařízením.

## **Bezdrátové připojení k síti**

Tuto jednotku je možné bezdrátově připojit k bezdrátovému směrovači.

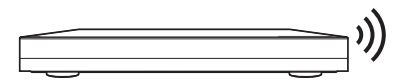

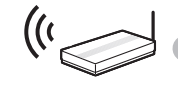

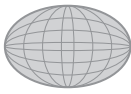

- ≥ Ohledně informací o kompatibilitě vašeho bezdrátového směrovače si přečtěte **http://panasonic.jp/support/global/cs/** Bezdrátový směrovač apod. **Internet** 
	- (Tato internetová stránka je k dispozici pouze v angličtině.)
- ≥ Zařízení není kompatibilní se službami veřejných bezdrátových sítí na letištích, na stanicích, v kavárnách apod.
- ≥ Opatření týkající se připojení k bezdrátové síti LAN najdete na straně 12.

## **Připojení prostřednictvím síťového kabelu**

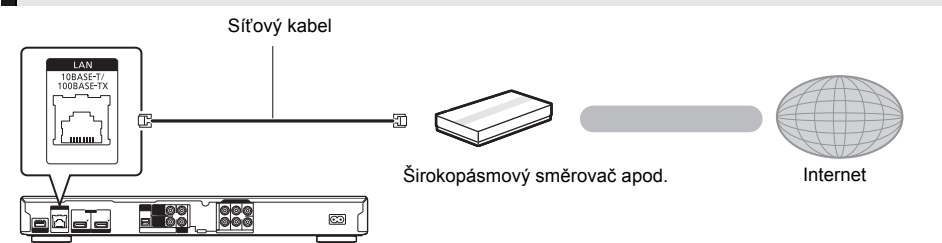

- ≥ K připojení periferních zařízení použijte přímé síťové kabely (STP) kategorie 5 nebo vyšší.
- ≥ Připojení jakéhokoli jiného kabelu kromě kabelu LAN v terminálu LAN může jednotku poškodit.

## **4. KROK : Nastavení**

## **Snadné nastavení**

Po prvním připojení vašeho nového přehrávače a stisknutí tlačítka [U] se zobrazí strana pro základní nastavení.

### **Příprava**

### **Zapněte televizor a zvolte na televizoru vhodný vstup.**

### **1 Stiskněte [**Í**].**

Dojde k zobrazení strany pro nastavení.

**Tlačítko pohotovostního režimu/zapnutí (**Í**/I)** Stisknutím přepnete jednotku z režimu zapnuto do pohotovostního režimu standby a obráceně. V režimu standby jednotka stále spotřebovává malé množství energie.

### **2 Postupujte podle pokynů zobrazovaných na displeji a potvrďte nastavení.**

### m

- ≥ Toto nastavení můžete provést kdykoli volbou "Easy Setting" v menu nastavení. ([HOME]  $\Rightarrow$  "Setup"  $\Rightarrow$  "Player Settings"  $\Rightarrow$  "System")
- ≥ Je-li zařízení připojeno prostřednictvím HDMI kabelu k televizoru Panasonic (VIERA) podporujícímu HDAVI Control 2 nebo novější, zařízení převezme údaje nastavení jako "On-Screen Language" z televizoru.
- ≥ Nastavení "Analog Audio Output": Úvodní nastavení je provedeno na "2ch (Downmix) + 5.1ch", a proto budete muset při použití 7.1-kan. výstupu zvolit "7.1ch".

## **Snadné nastavení sítě**

Po dokončení "Easy Setting" můžete provést "Easy Network Setting".

**Zvolte "Wired" nebo "Wireless".**

### ∫ **Zapojení "Wired"**

Při zapojování postupujte dle pokynů zobrazovaných na displeji.

### ∫ **Zapojení "Wireless"**

**Zvolte "Search for wireless network" nebo "WPS (PUSH button)" a poté postupujte podle pokynů zobrazovaných na displeji a potvrďte nastavení.**

## **<sup>P</sup>řehrávání Vložení nebo vyjmutí média**

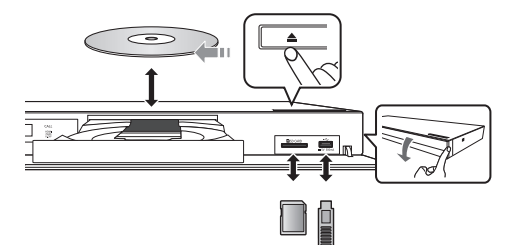

### **Poznámky**

- ≥ Vkládáte-li médium, ujistěte se, že je otočeno správnou stranou nahoru.
- ≥ Při vyjímání karty SD zatlačte na střed karty a vytáhněte ji rovně ven.
- Když připojíte výrobek firmy Panasonic prostřednictvím USB spojovacího kabelu, na připojeném zařízení se může zobrazit strana pro nastavení. Podrobnější informace najdete v návodu k použití připojeného zařízení.
- ≥ Pro připojení USB paměti nebo USB HDD použijte čelní USB port. USB port na zadním panelu slouží pouze pro připojení kamery pro vizuální komunikaci.

### **UPOZORNĚNÍ**

Nepokládejte žádné předměty před zařízení. Při otevření zásuvky by mohlo dojít k její kolizi s těmito předměty a ke způsobení zranění.
# **HOME menu**

Nejdůležitější funkce tohoto zařízení lze použít prostřednictvím menu HOME.

#### **Příprava**

Zapněte televizi a zvolte na ní příslušný video vstup.

- **1 Stiskněte [**Í**] pro zapnutí jednotky.**
- **2 Prostřednictvím touchpadu zvolte položku. Položku nacházející se uprostřed zvolte klepnutím.**

**Potáhněte nebo kmitněte prstem nahoru, dolů, doleva nebo doprava za účelem volby dalších položek.**

≥ Jsou-li k dispozici další položky, opakujte tento krok.

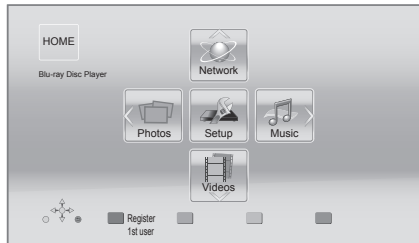

**Chcete-li zobrazit menu HOME** Stiskněte [HOME].

 $\Omega$ 

≥ Zobrazované položky se mohou měnit v závislosti na konkrétním médiu.

# **Přehrávání**

### **1 Vložte médium.**

Přehrávání se spustí v závislosti na médiu.

V případě potřeby tento postup zopakujte. **2 Zvolte položku, kterou chcete přehrát.**

#### m

≥ V rámci úspory energie se automaticky vypne napájení, jestliže se právě nepřehrává (např. pozastaveno přehrávání, zobrazení menu, zobrazení statických snímků apod.) a po dobu asi 30 minut nebylo stisknuto žádné tlačítko.

# **Činnosti během přehrávání**

[∫STOP] : Zastavení [;PAUSE] : Pozastavení [SEARCH</a>
[SEARCH</a>
[SEARCH</a>
[SEARCH</a>
[SEARCH</a>
[SEARCH</a>
[SEARCH</a>
[SEARCH</a>
[SEARCH</a>
[SEARCH</a>
[SEARCH</a>
[SEARCH</a>
[SEARCH</a>
[SEARCH</a>
[SEARCH</a>
[SEARCH</a>
[SEARCH</a>
[SEARCH</a>
[SEARC přehrávání [ $\blacktriangleleft$ ] $\blacktriangleright$ ] : Přeskočit [AUDIO] : Změna audia

# Omezení ohledně použití neautorizovaného obsahu

Toto zařízení používá níže uvedenou technologii pro ochranu autorských práv.

Upozornění týkající se technologie Cinavia Tento produkt využívá technologii Cinavia k omezení používání neautorizovaných kopií některých komerčně vydaných filmů, her a jejich soundtracků. Když je zjištěno zakázané použití neautorizované kopie, zobrazí se zpráva a dojde k přerušení přehrávání či kopírování.

Další informace o technologii Cinavia najdete na stránce Cinavia Online Consumer Information Center na adrese http://www.cinavia.com. Pokud máte zájem o další informace o technologii Cinavia prostřednictvím pošty, zašlete korespondenční lístek se svojí poštovní adresou na adresu: Cinavia Consumer Information Center, P.O. Box 86851, San Diego, CA, 92138, USA.

# **Technické údaje**

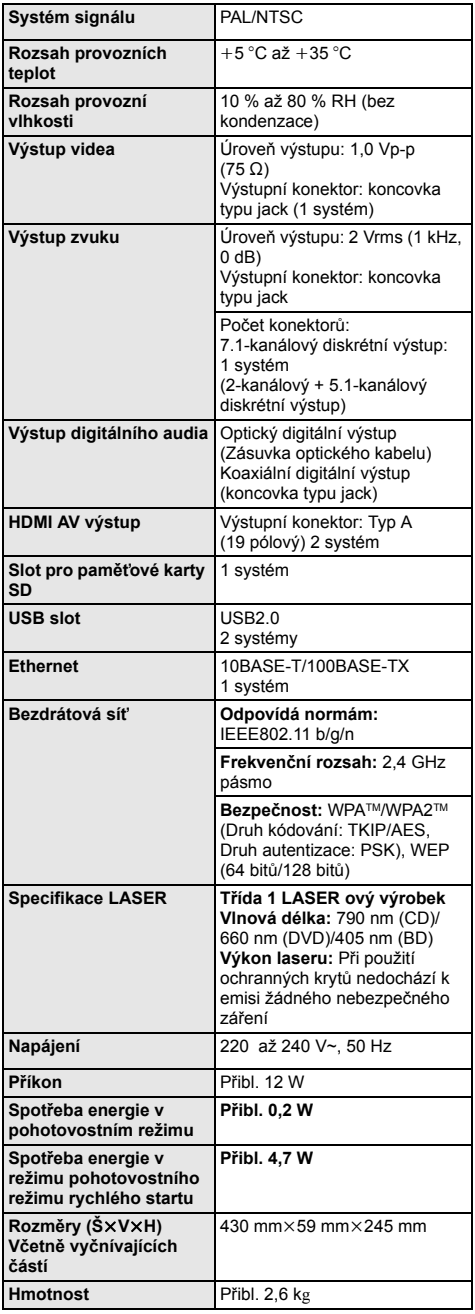

≥ Technické údaje podléhají změnám bez předchozího upozornění.

≥ Toto zařízení podporuje funkci "HDAVI Control 5".

# **Upozornění k bezdrátovému připojení k síti**

Na používání zařízení se vztahují následující omezení. S těmito omezeními je nutné se seznámit dříve, než začnete toto zařízení používat.

Společnost Panasonic není odpovědná za žádné vedlejší škody, které mohou vzniknout v důsledku nedodržení těchto omezení nebo následkem jakýchkoli podmínek používání či nepoužívání tohoto zařízení.

- ≥ **Data přenesená a přijatá rádiovými vlnami mohou být zachycována a sledována.**
- ≥ **Tato jednotka obsahuje citlivé elektronické součástky.**

Používejte toto zařízení způsobem, k němuž je určeno, a dodržujte následující body:

- Nevystavujte toto zařízení vysokým teplotám nebo přímému slunci.
- Zařízení neohýbejte ani nevystavujte silným nárazům.
- Chraňte zařízení před vlhkostí.
- Nepokoušejte se zařízení rozebírat nebo jakkoli upravovat.

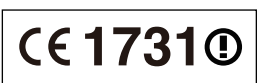

### **Deklarace shody (DoC)**

"*Panasonic Corporation*" tímto prohlašuje, že tento výrobek splňuje základní požadavky a další relevantní ustanovení Směrnice 1999/5/EU.

Zákazníci si mohou stáhnout kopii originálu deklarace shody (DoC) pro naše výrobky R&TTE z našeho serveru DoC: http://www.doc.panasonic.de

Kontakt v EU: Panasonic Services Europe, divize Panasonic Marketing Europe GmbH,

Panasonic Testing Centre, Winsbergring 15, 22525 Hamburg, Německo

#### **Tento výrobek je určen k užívání v následujících zemích.**

Rakousko, Belgie, Bulharsko, Kypr, Česká republika, Dánsko, Finsko, Francie, Německo, Řecko, Maďarsko, Irsko, Itálie, Island, Lichtenštejnsko, Lucembursko, Malta, Nizozemsko, Norsko, Polsko, Portugalsko, Rumunsko, Slovensko, Slovinsko, Španělsko, Švédsko, Velká Británie, Švýcarsko

Tento výrobek je určen k užívání běžným zákazníkům. (Kategorie 3)

Funkce WLAN tohoto výrobku bude využívána výhradně uvnitř budov.

Tento produkt se připojuje k přístupovému bodu sítě WLAN 2,4 GHz.

"AVCHD", "AVCHD 3D", "AVCHD Progressive" a "AVCHD 3D/Progressive" jsou ochranné známky společností Panasonic Corporation a Sony Corporation.

Java je registrovanou ochrannou známkou společnosti Oracle a/nebo jejích poboček.

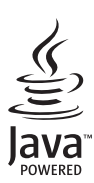

Vyrobeno na základě licence poskytnuté společností Dolby Laboratories. Dolby a symbol dvojitého D jsou ochranné známky společnosti Dolby Laboratories.

Vyrobeno v licenci podle patentů U.S.A. č: 5,956,674; 5,974,380; 6,226,616; 6,487,535; 7,392,195; 7,272,567; 7,333,929; 7,212,872 a dalších patentů USA i světových patentů ve stadiu schvalování i patentů již vydaných. DTS-HD, symbol a DTS-HD i symbol dohromady jsou registrovanými ochrannými známkami a DTS-HD Master Audio | Essential je ochrannou známkou společnosti DTS, Inc. Součástí výrobku je i software. © DTS, Inc. Všechna práva vyhrazena.

Tato položka obsahuje technologii ochrany proti kopírování, která je chráněna patenty U.S. a dalšími právy na intelektuální vlastnictví společnosti Rovi Corporation. Opětovná konstrukce a demontáž jsou zakázány.

HDMI, logo HDMI, a High-Definition Multimedia Interface (Multimediální rozhraní s vysokým rozlišením) jsou ochrannými známkami nebo registrovanými ochrannými známkami firmy HDMI Licensing LLC ve Spojených státech a jiných zemích.

Tento výrobek má udělenou licenci v rámci licence patentového portfolia AVC a licence patentového portfolia VC-1 pro soukromé a nekomerční spotřebitele pro účely (i) zakódování videa v souladu s normami AVC Standard a VC-1 Standard ("AVC/VC-1 Video") a/nebo (ii) zakódování AVC/VC-1 Videa, které bylo zakódováno spotřebitelem zapojeným v soukromé a nekomerční činnosti a/nebo byla licence získána od poskytovatele videa s licencí na poskytování AVC/VC-1 Videa. Žádná licence není udělena ani zahrnuta v souvislosti s jakýmkoli jiným využitím. Další informace lze získat od MPEG LA, LLC. Navštivte http://www.mpegla.com.

HDAVI Control™ je ochranná známka společnosti Panasonic Corporation.

VIERA Connect je ochranná známka společnosti Panasonic Corporation.

Technologie kódování zvuku MPEG Layer-3 licencovaná společnostmi Fraunhofer IIS a Thomson.

Logo SDXC je ochrannou známkou společnosti SD-3C, LLC.

"DVD Logo" je ochrannou známkou společnosti DVD Format/Logo Licensing Corporation.

Logo Wi-Fi CERTIFIED je certifikační značka asociace Wi-Fi Alliance. Známka Wi-Fi Protected Setup je známkou společnosti Wi-Fi Alliance.

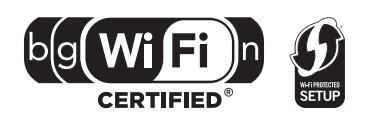

"Wi-Fi", "Wi-Fi Protected Setup", "Wi-Fi Direct", "WPA" a "WPA2" jsou známkami nebo registrovanými známkami společnosti Wi-Fi Alliance.

DivX®, DivX Certified® a příslušná loga jsou ochrannými známkami společnosti Rovi Corporation nebo její dceřiné společnosti a jsou používána na základě licence.

DivX®, DivX Certified® and associated logos are trademarks of Rovi Corporation or its subsidiaries and are used under license.

#### **DIVX VIDEO:**

DivX® představuje digitální formát videa vytvořený společností DivX, LLC, přidružené společnosti Rovi Corporation. Toto zařízení je oficálním výrobkem DivX Certified® a slouží k přehrávání DivX videa. Podrobnější informace a softwarové nástroje pro konverzi vašich souborů na DivX video najdete na internetové stránce divx.com.

#### **DIVX VIDEO-NA-PŘÁNÍ:**

Za účelem přehrávání zakoupených DivX videí na přání (VOD - Video-on-demand) musí být toto zařízení DivX Certified® zaregistrováno.

Registrační kód obdržíte v části DivX VOD v nabídce nastavení zařízení. Podrobnější informace o tom, jak dokončit registraci, naleznete na stránkách vod.divx.com. *Česky*

DLNA, the DLNA Logo and DLNA CERTIFIED are trademarks, service marks, or certification marks of the Digital Living Network Alliance.

Windows je ochrannou známkou nebo registrovanou ochrannou známkou společnosti Microsoft Corporation ve Spojených státech a v jiných zemích.

Skype, související ochranné známky a loga a logo "  $\mathbf{S}$ " isou ochrannými známkami společnosti Skype Limited.

Součástí tohoto výrobku je následující software:

(1) software vyvinutý nezávisle nebo pocházející od společnosti Panasonic Corporation,

(2) software, který je majetkem třetí strany a je poskytnut v licenci pro společnost Panasonic Corporation, (3) software licencovaný na základě GNU General Public License, Version 2 (GPL v2),

- 
- (4) software licencovaný na základě GNU LESSER General Public License, Version 2.1 (LGPL v2.1) a/nebo,

(5) software s otevřeným zdrojovým kódem (open source) jiný než ten, který je poskytován na základě licence GPL v2 a/nebo LGPL v2.1

Pro software klasifikovaný jako (3) a (4) vycházejte, prosím, z náležitostí a podmínek GPL v2 a LGPL v2.1 podle konkrétních případů na

http://www.gnu.org/licenses/old-licenses/gpl-2.0.html a

http://www.gnu.org/licenses/old-licenses/lgpl-2.1.html.

Software klasifikovaný jako (3) a (4) je navíc vázán autorským právem různých jednotlivců. Vycházejte, prosím, z oznámení o autorských právech od těchto jednotlivců na

http://panasonic.net/avc/oss/bdplayer/AWBPP12.html

GPL/LGPL software je distribuován v naději, že bude užitečný, avšak BEZ JAKÉKOLI ZÁRUKY, bez jakékoli implikované záruky PRODEJNOSTI nebo VHODNOSTI PRO ŠPECIFICKÝ ÚČEL

Nejméně tři (3) roky od dodání výrobků Panasonic poskytne každé třetí straně, která nás bude kontaktovat na základě níže uvedených kontaktních informací, za náklady odpovídající maximálně nákladům na fyzické provedení distribuce zdrojového kódu, kompletní strojově čitelnou kopii odpovídajícího zdrojového kódu, na který se vztahuje GPL v2/LGPL v2.1.

Kontaktní informace

cdrequest.bdplayer@gg.jp.panasonic.com

Zdrojový kód je také volně k dispozici pro vás a kteréhokoli dalšího zástupce veřejnosti prostřednictvím naší níže uvedené internetové stránky.

http://panasonic.net/avc/oss/bdplayer/AWBPP12.html

Software klasifikovaný jako (5) zahrnuje následující.

- 1. Tento produkt obsahuje software vyvinutý společenstvím OpenSSL Projekt pro použití v rámci sady nástrojů OpenSSL Toolkit. (http://www.openssl.org/)
- 2. Součástí tohoto výrobku je software, který vyvinula University of California, Berkeley a její spolupracovníci.
- 3. Kód FreeType.
- 4. Software společnosti Independent JPEG Group JPEG.

#### (1) MS/WMA

Tento výrobek je chráněn právy na ochranu souvisejícího intelektuálního vlastnictví společnosti Microsoft Corporation a třetích stran.<br>Použití nebo distribuce takovéto technologie mimo tento výrobek bez licence ze strany s pobočky společnosti Microsoft je zakázáno.

(2) MS/PlayReady/Označení hotového výrobku

Tento výrobek obsahuje technologii, která podléhá ochraně souvisejícího intelektuálního vlastnictví společnosti Microsoft. Použití nebo distribuce této technologie mimo tento výrobek bez příslušné/ých licence/í od společnosti Microsoft je zakázáno.

(3) MS/PlayReady/Informace pro koncového uživatele

Vlastníci obsahu používají technologii pro přístup k obsahu Microsoft PlayReady™ k ochraně svého intelektuálního vlastnictví, včetně<br>obsahu chráněného autorskými právy. Toto zařízení používá technologii PlayReady pro přís PlayReady a/nebo k obsahu chráněnému prostřednictvím WMDRM. Když zařízení nedokáže správně uplatnit omezení ohledně použití obsahu, vlastníci obsahu mohou požádat Microsoft o zrušení schopnosti zařízení používat obsah chráněný prostřednictvím PlayReady. Zrušení nemůže ovlivnit nechráněný obsah nebo obsah chráněný jinými přístupovými technologiemi. Vlastníci obsahu mohou požádat o aktualizaci PlayReady za účelem zajištění přístupu k jejich obsahu. Když odmítnete aktualizaci, nebudete moci mít přístup k obsahu, který vyžaduje aktualizaci.

(4) Vorbis, FLAC, WPA Supplicant

Softwarové licence se zobrazí po zvolení možnosti "Software Licence" v menu Nastavení.\*

\* [HOME] > "Setup" > "Player Settings" > "System" > "System Information"

Copyright 2004-2010 Verance Corporation. CinaviaTM je obchodní značkou Verance Corporation. Chráněna americkým patentem 7,369,677 a světovými patenty ve stadiu schvalování i patentů již vydaných v rámci licence od společnosti Verance Corporation. Všechna práva vyhrazena.

### **Informace pro spotřebitele o sběru a likvidaci odpadu z elektrických a elektronických zařízení a použitých baterií z domácností**

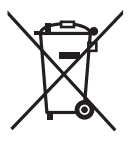

Tyto symboly na výrobcích, obalech nebo v průvodní dokumentaci znamenají, že použitá elektrická a elektronická zařízení a baterie nepatří do běžného domácího odpadu.

Správná likvidace, recyklace a opětovné použití jsou možné jen pokud odevzdáte tato zařízení a použité baterie na místech k tomu určených, za což neplatíte žádné poplatky, v souladu s platnými národnímu předpisy a se Směrnicemi 2002/96/EU a 2006/66/EU.

Správnou likvidací přístrojů a baterií pomůžete šetřit cenné suroviny a předcházet možným negativním účinkům na lidské zdraví a na přírodní prostředí, které jinak mohou vzniknout při nesprávném zacházení s odpady.

Další informace o sběru, likvidaci a recyklaci starých přístrojů a použitých baterií Vám poskytnou místní úřady, provozovny sběrných dvorů nebo prodejna, ve které jste toto zboží zakoupili.

Při nesprávné likvidaci odpadu vám hrozí pokuta v souladu s národní legislativou a místními předpisy.

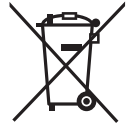

**Informace pro právnické osoby se sídlem v zemích Evropské Unie (EU)** Pokud chcete likvidovat elektrická nebo elektronická zařízení, obraťte se na prodejce nebo dodavatele s žádostí o další informace.

### **[Informace o likvidaci v zemích mimo Evropskou Unii (EU)]**

Tyto symboly platí jen v zemích Evropské unie. Pokud chcete likvidovat tento produkt, obraťte se na místní úřady nebo prodejce a informujte se o správném způsobu likvidace.

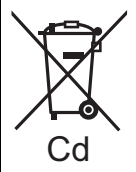

### **Poznámka k symbolu baterie (symboly uprostřed a dole):**

Tento symbol může být použit v kombinaci s chemickým symbolem. V tomto případě splňuje tento symbol legislativní požadavky, které jsou předepsány pro chemickou látku obsaženou v baterii.

#### **Likvidace zařízení nebo jeho postoupení jinému majiteli**

V zařízení mohou být uchovány informace uživatelského nastavení. Při vyřazení, likvidaci nebo postoupení zařízení jinému majiteli proveďte postup pro nastavení přednastavených hodnot z výrobního závodu za účelem vymazání uživatelských nastavení.

≥ V paměti tohoto zařízení může být zaznamenán přehled o jeho činnosti.

Köszönjük, hogy ezt a terméket választotta. A legjobb teljesítmény és biztonság érdekében kérjük,

figyelmesen olvassa el a jelen utasításokat.

Kérjük, őrizze meg ezt a kézikönyvet későbbi használata céljából.

**A készülék működtetésére vonatkozó további részleteket a tartozék CD-ROM lemezen levő "Felhasználói kézikönyv (PDF formátum)" tartalmazza. Elolvasásához tegye be a lemezt a számítógépbe.**

# **A (PDF formátumú) kezelési útmutató elolvasása**

## ∫ **Windows esetén**

- 1 Kapcsolja be a számítógépet és helyezze be a kezelési útmutatót tartalmazó (mellékelt) CD-ROM lemezt.
- 2 Válassza ki a kívánt nyelvet, majd a telepítéshez kattintson a [Kezelési útmutató] pontra.
- 3 Kattintson duplán a tálcán található "BDT500EG Kezelési útmutató" ikonra.

#### **Amikor nem sikerül megnyitni a (PDF formátumú) kezelési útmutatót**

A (PDF formátumú) kezelési útmutató böngészéséhez vagy kinyomtatásához az Adobe Acrobat Reader 5.0 vagy újabb változata, illetve az Adobe Reader 7.0 vagy újabb változata szükséges.

Helyezze be a kezelési útmutatót tartalmazó (mellékelt) CD-ROM lemezt, majd a telepítéshez kattintson az [Adobe(R) Reader(R)] pontra és kövesse a képernyőn megjelenő üzeneteket.

(Kompatibilis operációs rendszer: Windows XP SP3/ Windows Vista SP2/Windows 7)

≥ Az alábbi webhelyről töltheti le telepítéshez az Adobe Reader azon változatát, amely az Ön operációs rendszerével használható. http://get.adobe.com/reader/otherversions

**A (PDF formátumú) kezelési útmutató eltávolításához** Törölje a PDF fájlt a "Program Files\Panasonic\DMP\" mappából.

≥ Amennyiben a Program Files mappa tartalma nem látható, úgy a megjelenítéshez kattintson ide [Show the contents of this folder].

## ∫ **Macintosh esetén**

- 1 Kapcsolja be a számítógépet és helyezze be a kezelési útmutatót tartalmazó (mellékelt) CD-ROM lemezt.
- 2 Nyissa meg a "VFF0884" tétel "Manual" mappáját, majd másolja át a mappán belüli található kívánt nyelvű PDF fájlt.
- 3 A megnyitáshoz kattintson duplán a PDF fájlra.

**A használati útmutató (PDF formátum) nem játszható le magán a lejátszón.**

# **Kezdeti lépések Tartalomjegyzék**

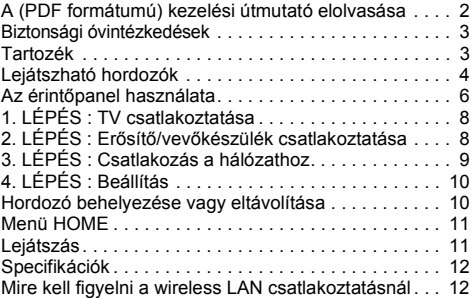

**A jogosulatlanul másolt tartalmak használatának korlátozása (**> **11)**

# **Biztonsági óvintézkedések**

# **FIGYELEM**

### **Készülék**

A tűzveszély, áramütés vagy a terméksérülés kockázatának csökkentése érdekében

- ≥ Ügyeljen arra, hogy a készüléket ne érje eső, nedvesség,
- csepegő vagy felfröccsenő folyadék. ≥ Ügyeljen arra, hogy ne kerüljön folyadékkal teli tárgy (pl. váza) a készülék tetejére.
- <sup>≥</sup> Csak a javasolt tartozékokat alkalmazza. <sup>≥</sup> Ne távolítsa el a burkolatokat.
- 
- ≥ Ne próbálja meg a készülék javítását maga elvégezni. Bízza a javítást megfelelő szakszervizre.
- ≥ Ügyeljen arra, hogy ne kerüljenek fémtárgyak a készülék belsejébe.
- ≥ Ne tegyen nehéz tárgyakat a készülékre.

#### **Hálózati csatlakozókábel**

A tűzveszély, áramütés vagy a terméksérülés kockázatának csökkentése érdekében

- ≥ Ügyeljen arra, hogy a hálózati feszültség megfeleljen a készüléken feltüntetett feszültség értékének.<br>Teljesen dugja be a hálózati csatlakozót a konnektorba.
- 
- Tilós a hálózáti zsinórt meghúzni, meghajlítani vagy nehéz tárgyakkal terhelni.
- ≥ Tilos nedves kézzel nyúlni a hálózati csatlakozóhoz.
- ≥ A konnektorból való kihúzásakor határozottan fogja meg a hálózati csatlakozót.

≥ Ne használjon sérült hálózati csatlakozót vagy konnektort. Úgy telepítse a készüléket, hogy probléma esetén azonnal ki lehessen húzni a hálózati csatlakozó kábelt a konnektorból.

#### **SD-kártya**

Tartsa a Memóriakártyát gyermekektől elzárva, nehogy lenyeljék.

## **VIGYÁZAT**

#### **Készülék**

- ≥ A készülék lézersugarat használ. Ha a készüléket másképpen használja és kezeli, mint ahogy az a használati útmutatóban le van írva, veszélyes sugárzás léphet fel.
- ≥ Ne tegyen a készülékre nyílt lángú tűzforrást (pl. égő gyertyát).
- ≥ A mobiltelefonok miatt használat közben a készüléknél rádióinterferenciás zavar léphet fel. Ilyen interferencia előfordulása esetén jobban el kell különíteni egymástól a készüléket és a mobiltelefont.
- ≥ A készülék használata mérsékelt égövi időjárási viszonyokra van tervezve.

#### **Elhelyezés**

Helyezze a készüléket sima felületre.

A tűzveszély, áramütés vagy a terméksérülés kockázatának csökkentése érdekében

- ≥ Tilos a készüléket könyvespolcon, beépített szekrényben vagy más zárt térben felállítani vagy elhelyezni.
- Gondoskodjon a készülék megfelelő szellőzéséről. ≥ Ne zárja el a készülék szellőzőnyílásait újsággal,
- asztalterítővel, függönnyel vagy hasonló tárgyakkal.
- ≥ Tilos a készüléket erősítőre/vevőkészülékre vagy felforrósodó berendezésre helyezni. A hő ugyanis károsíthatja a készüléket. ≥ Tilos a készüléket közvetlen napfény, magas hőmérséklet,
- nagy páratartalom vagy erős rázkódás hatásának kitenni. **Elemek**

Az elemek helytelen kezelése az elektrolit kifolyását eredményezheti és tüzet okozhat.

- ≥ Helytelen behelyezése esetén az elem felrobbanhat. A cseréhez csak a gyártó által ajánlott típusú elemet szabad használni.
- ≥ Az elemek leselejtezése előtt forduljon a helyi hatóságokhoz vagy kereskedőjéhez, és érdeklődjön az ártalmatlanítás megfelelő módjáról.
- ≥ Soha ne használjon egyszerre régi és új, illetve különböző
- típusú elemeket.<br>Ne hevítse vagy tegye ki nyílt lángnak.
- Ne hagyja sokáig autóban közvetlen napfénynek kitett helyen az elem(eke)t akkor, ha az ajtók és ablakok zárva vannak.
- Ne szerelje szét és ne zárja rövidre.<br>Tilos az alkáli vagy mangán elemek feltöltése.
- 
- Ne használja az elemeket, ha a borításuk levált.

Vegye ki az elemeket, ha hosszabb időn át nem akarja használni a távvezérlőt. Hűvös, sötét helyen tárolja az elemeket.

# **Kezdeti lépések Tartozék**

A készülék használatba vétele előtt ellenőrizze a mellékelt tartozékokat.

- **1 Távvezérlő**
	- (N2QAYB000768)
- **2 Távvezérlő elemek**
- **1 Hálózati csatlakozókábel**
- **1 CD-ROM**

#### $\Omega$

- ≥ Az itt közölt termékszámok a 2012. februári állapotot tükrözik. Ezek módosulhatnak.
- ≥ Más berendezéshez ne használja a hálózati csatlakozókábelt.

## ∫ **A távvezérlő használata**

A behelyezést úgy végezze, hogy a  $(+$  és  $-)$  pólus megegyezzen a távvezérlő jelzéseivel.

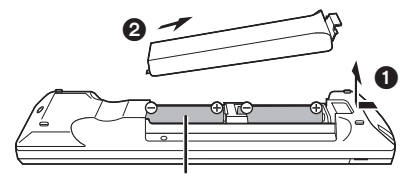

**LR6, AA** (Alkáli elemek)

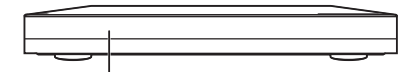

Irányítsa a készüléken levő távvezérlőjel-érzékelőre.

# **Lejátszható hordozók**

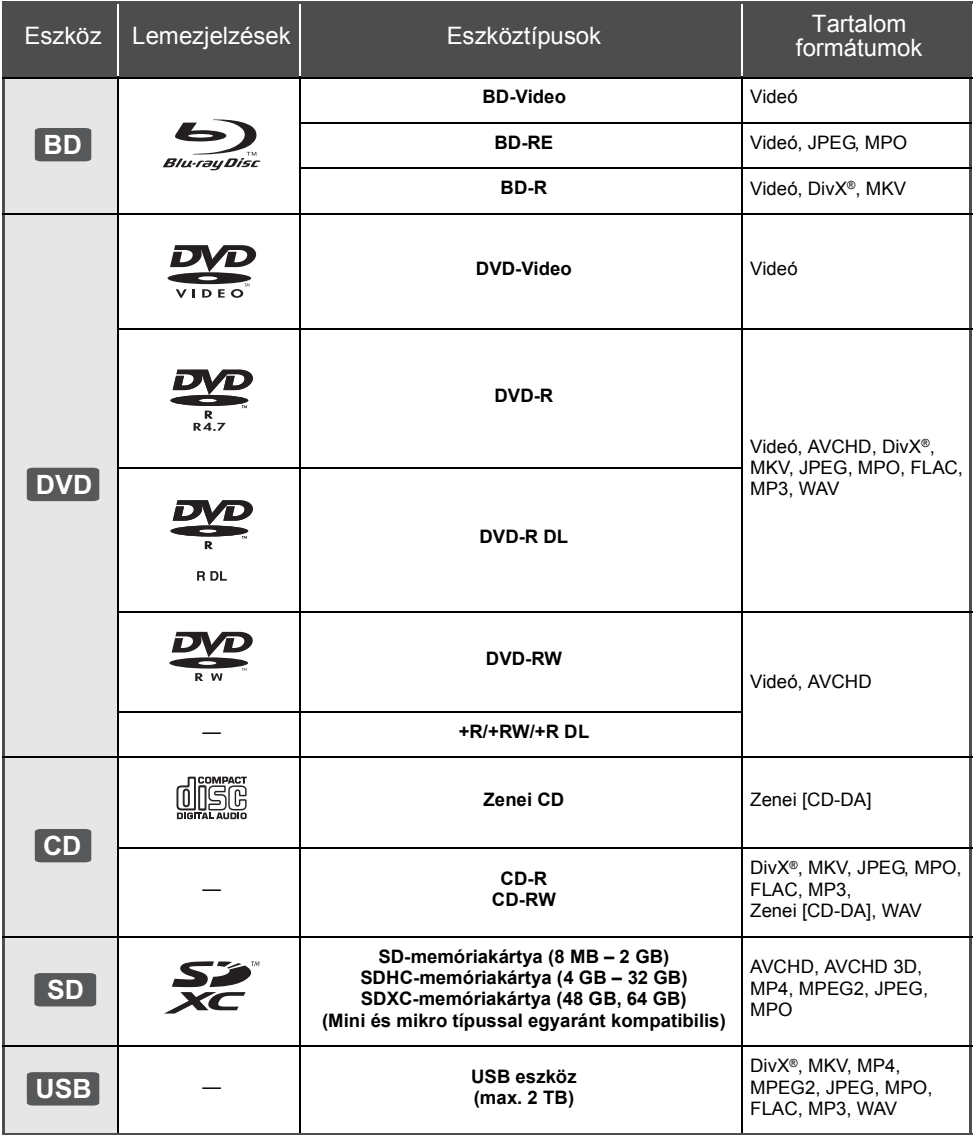

## ∫ **A készülékkel nem lejátszható lemezek**

- ≥ DVD-RAM
- Super Audio CD
- Photo CD
- DVD-Audio
- ≥ Video CD és Super
- Video CD ● WMA lemezek
- ≥ DivX Plus HD lemezek
- ≥ HD DVD

## ∫ **Régiókezelési információk**

### **BD-Video**

A készülék a "**B**" régiókódot tartalmazó címkékkel megjelölt BD-Video lemezeket játssza le. Példa:

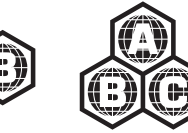

### **DVD-Video**

A készülék a "**2**" vagy "**ALL**" régiókódot tartalmazó címkékkel megjelölt DVD-Video lemezeket játssza le. Példa:

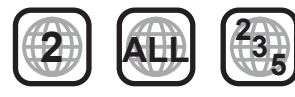

## ∫ **Lezárás**

A felvevővel stb. rögzített DVD-R/RW/R DL, +R/+RW/ +R DL és CD-R/RW lemezek csak akkor játszhatók le ezen a készüléken, ha azokat a felvevővel előbb lezárták. Olvassa el a felvevő útmutatóját.

## ∫ **BD-Video**

A készülék támogatja a BD-Video lemezeknél alkalmazott magas bitrátájú hangot (Dolby® Digital Plus, Dolby® TrueHD, DTS-HD High Resolution Audio és DTS-HD Master Audio).

## ∫ **3D**

- 3D videók és 3D állóképek lejátszása akkor lehetséges, ha a készülék High Speed HDMI kábellel csatlakozik egy 3D kompatibilis televízióhoz.
- A 2D videók virtuális 3D formában élvezhetők. ([OPTION] > "3D Settings" >"Signal Format" > "2D to 3D")

## ∫ **Zenei CD**

A CD-DA specifikációkat nem kielégítő CD-k (másolásvédett CD-k, stb.) működése és hangminősége nem garantálható.

# ∫ **SD-kártya**

≥ miniSD kártyák, microSD kártyák, microSDHC kártyák és microSDXC kártyák használata lehetséges, de csak adapter kártyával együtt. Ezek rendszerint tartozékai az ilyen kártyáknak, vagy külön beszerzendők.

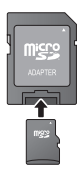

- ≥ A kártya tartalmának védelme érdekében állítsa "LOCK" helyzetbe a törlésvédő fület (az SD-kártyán).
- ≥ A készülék kompatibilis az SD-kártya specifikációknak megfelelő, FAT12 és FAT16 formátumú SD-memóriakártyákkal, a FAT32 formátumú SDHC-memóriakártyákkal és az exFAT formátumú SDXC-memóriakártyákkal.
- ≥ Ha az SD-kártyát inkompatibilis számítógéppel vagy eszközzel használják, akkor előfordulhat, hogy a kártya formattálása stb. miatt törlődik a tartalom.
- ≥ Előfordulhat, hogy a hasznos memória kisebb, mint a kártya kapacitása.

## ∫ **USB eszköz**

- ≥ A készülék nem garantálja az összes USB eszköz csatlakoztathatóságát.
- ≥ A készülék nem támogatja az USB eszközök töltését.
- ≥ A készülék támogatja a FAT12, FAT16, FAT32 és NTFS fájlrendszereket.
- ≥ A készülék támogatja az USB2.0 High Speed eszközt.
- ≥ Ez a készülék FAT32 és NTFS rendszerben formattált merevlemezeket támogat. Egyes merevlemez típusokhoz szükség lehet a külső

## áramforrásra. ∫ **BD-RE, BD-R**

Előfordulhat, hogy a Panasonic Blu-ray lemez felvevőkkel DR módban rögzített lemezeknél nem játszható le rendesen a hang stb.

m

- ≥ A hordozó típusától, a rögzítési körülményektől, a rögzítési módszertől és a fájlok létrehozásától függően egyes esetekben előfordulhat, hogy nem lehet lejátszani a fenti hordozókat.
- ≥ A lemez gyártója képes szabályozni a lemez lejátszhatóságát. Így előfordulhat, hogy Ön nem mindig a jelen útmutató szerint tudja szabályozni a lejátszást. Olvasse el figyelmesen a lemez útmutatóját.

# **Az érintőpanel használata**

A távvezérlő érintőpanele olyan különböző

műveletekhez használható, mint a kiemelés vagy kurzor mozgatása, a kiválasztás megerősítése, a lejátszás vezérlése, karakterek beírása stb.

# **Alapműveletek az érintőpanelen**

## ∫ **A kiemelés vagy kurzor mozgatása**

Az érintőpanel megérintésekor a kiemelés vagy kurzor az érintést végző ujj mozgatása szerint mozog.

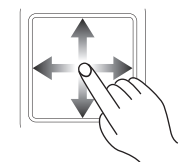

példa.

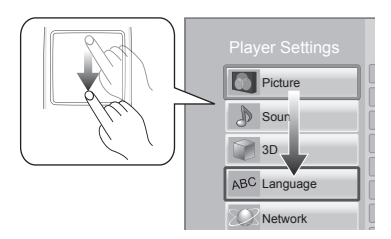

Az érintőpanel szélének megérintve tartásakor a kiemelés folyamatosan mozgatható fel, le, balra és jobbra.

≥ A képernyőtől függően előfordulhat, hogy nem működik.

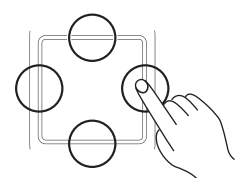

## ∫ **A kiválasztás megerősítése**

A kiválasztás megerősítéséhez koppantson az érintőpanelre.

Az érintőpanel megérintése ekkor csak egy pillanatig tartson.

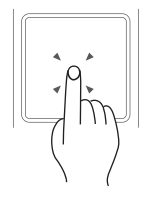

# ∫ **A képernyő váltása**

Egyes képernyők között úgy válthat, hogy ujjával finoman megpöcögteti az érintőpanelt vízszintes vagy függőleges irányban.

A gyors pöcögtetés után vegye el ujját az érintőpanelről.

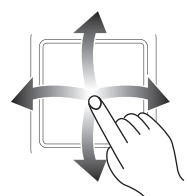

példa.

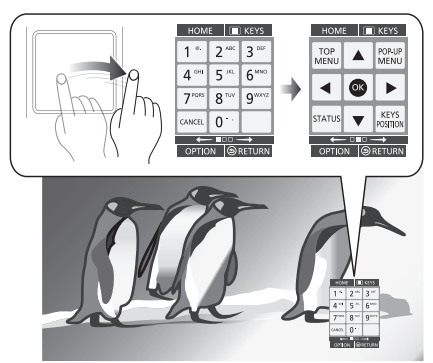

**Példák a rossz pöcögtetésre**

Az ujj megáll az érintőpanelen

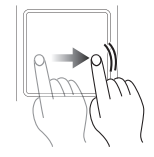

Túl lassú mozgatás

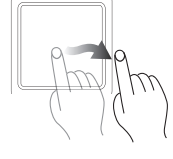

 $\Omega$ 

- ≥ Előfordulhat, hogy az alábbi esetekben nem lesz megfelelő a működés:
	- Körmökkel
	- Kesztyűs kézzel
	- Nedves kézzel
- ≥ Tilos az érintőpanelt hegyes tárgyakkal, például golyóstollal, illetve túl nagy erővel nyomkodni.

# **A KEYS képernyő használata**

A tételválasztásra, lejátszásvezérlésre, szövegbeírásra stb. alkalmas KEYS képernyő a [KEYS] megnyomásakor jelenik meg a képernyőn. A KEYS képernyő minden más képernyőművelettel szemben előnyt élvez.

**1 Az adott képernyő kiválasztását a [KEYS] többszöri megnyomásával végezze. (**> **alább, A KEYS képernyő típusai)** ≥ Vízszintes pöcköléssel végezhet képernyőváltást.

### **2 Mozgassa a kurzort a kiválasztandó billentyűre.**

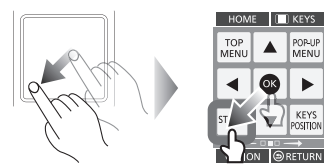

**3 Engedje fel az ujját, majd koppantson.**

### **A KEYS képernyő elrejtése**

Nyomja meg a [RETURN] gombot.

## ∫ **A KEYS képernyő típusai**

Az alábbi képernyők váltják egymást a [KEYS] minden egyes megnyomásakor.

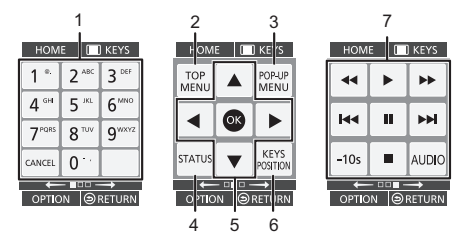

- 1 Címszámok kiválasztása stb./Számok vagy karakterek beírása
- 2 Főmenü mutatása
- 3 Felugró menü mutatása
- 4 Állapotüzenetek mutatása<br>5 **[A. V. P.** F. A kiemelés
- 5 [3, 4, 2, 1] : A kiemelés mozgatásával végezze el a kiválasztást
	- [OK] : A kiválasztás megerősítése
- 6 Módosítsa a KEYS képernyő megjelenítési pozícióját. A pozíció minden alkalommal vált, amikor a billentyű kiválasztásra kerül.
- 7 Alap lejátszásvezérlő gombok
	- [∫] : Leállítás
	- [ $|$ ] : Szünet
	- [**44][** $\blacktriangleright$ ] : Keresés/Lassított lejátszás İ**I<I**TI > I : Átugrás [AUDIO] : Hangváltás

[-10s] : Ugrás 10 másodpercet vissza

≥ A [HOME], [KEYS], [OPTION] és [RETURN] jelzések csak iránymutatást jelentenek. Ezeknek a billentyűknek a kiválasztása a KEYS képernyőn nem lehetséges.

# **Karakterek beírása**

**1** Amikor megjelenik a billentyűzet képernyő: **Mozgassa a kiemelést vagy kurzort a "Input Mode" feliratra, majd koppantson.**

A beíráshoz kétféle mód közül lehet választani. A mód a "Input Mode" minden egyes kiválasztásakor vált.

#### **1. mód:**

Ahogy az Ön ujja mozog az érintőpanelen, úgy mozog függőlegesen vagy vízszintesen a kiemelés is.

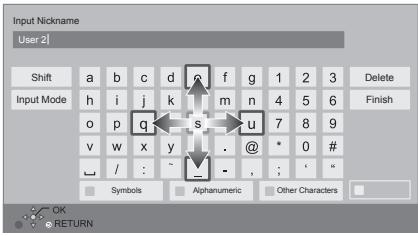

### **2. mód:**

A kurzor az Ön ujjának mozgását követve szabadon mozog.

Kiválasztással vigye a kurzort a szövegdobozba

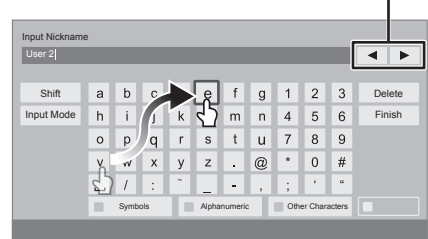

**2 Mozgassa a kiemelést vagy a kurzort egy billentyűre, majd koppantson.**

# **Csatlakoztatások és beállítások 1. LÉPÉS : TV csatlakoztatása**

- ≥ Mielőtt bármilyen csatlakoztatást végezne, javasolt az összes készülék lecsatlakoztatása az elektromos hálózatról.
- ≥ A videójelek ne videófelvevőn keresztül jussanak a készülékbe. A másolásvédelem miatt ugyanis előfordulhat, hogy nem lesz megfelelő a képek megjelenítése.
- ≥ Használja a nagysebességű HDMI kábeleket. Nem HDMI kompatibilis kábelek használata nem lehetséges.

Panasonic márkájú HDMI kábel használata ajánlott. 1080p jel átadása esetén használjon 5,0 méteres vagy rövidebb HDMI kábeleket.

Ajánlott alkatrészszám (High Speed HDMI kábel):

RP-CDHS15 (1,5 m), RP-CDHS30 (3,0 m), RP-CDHS50 (5,0 m), stb.

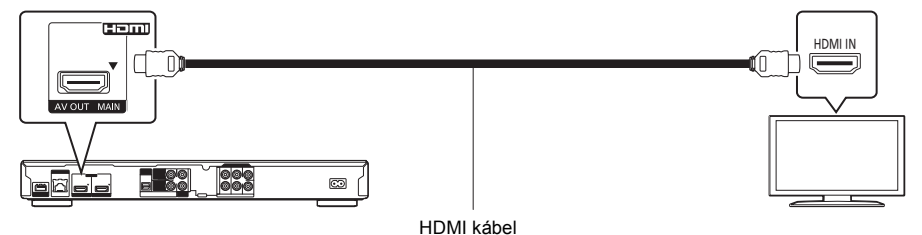

● Használja a HDMI AV OUT MAIN aljzatot.

# **2. LÉPÉS : Erősítő/vevőkészülék csatlakoztatása**

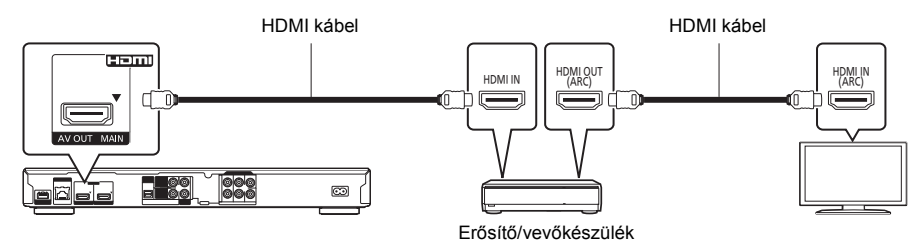

- ≥ "Digital Audio Output" beállítása. ([HOME] > "Setup" > "Player Settings" > "Sound")
- ≥ Nem 3D kompatibilis erősítő/vevőkészülék használata esetén a televíziót és a készüléket HDMI AV OUT újtán csatlakoztassa, végezze el a TV és az erősítő/vevőkészülék összekötését. Megjegyzendő azonban, hogy a hang maximum 5.1ch lehet.
- ≥ Ha az adott TV vagy erősítő/vevőkészülék HDMI aljzatán nem szerepel az "(ARC)" jelzés (nem ARC-kompatibilis), akkor a TV hangjának erősítőn/vevőkészüléken keresztüli hallgatásához egy digitális optikai kábellel is össze kell kötni az erősítőt/vevőkészüléket és a TV-t.

# **3. LÉPÉS : Csatlakozás a hálózathoz**

Az alábbi szolgáltatások csak szélessávú csatlakozás esetén használhatók.

- ≥ Firmware frissítés végezhető
- ≥ Élvezhető a BD-Live
- Élvezhető a VIERA Connect
- ≥ Elérhetővé válik egy másik eszköz (Home Network)
- ≥ A készülék Wi-Fi DirectTM támogatású és router nélkül képes vezeték nélkül kapcsolódni vezeték nélküli eszközökhöz. Ez a lehetőség az otthoni hálózat funkció stb. esetén használható ki jól. Nincs internet hozzáférés akkor, ha a kapcsolódás Wi-Fi Direct™ útján történik.

A csatlakoztatás módját illetően tanulmányozza át a csatlakoztatott berendezéshez mellékelt útmutatót.

## **Wireless LAN csatlakoztatás**

A készülék vezeték nélkül csatlakoztatható wireless routerhez.

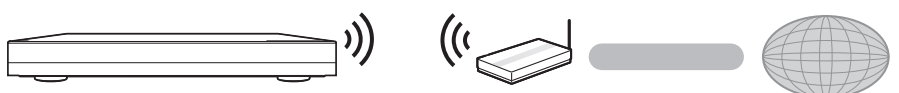

Wireless router stb. The liternet

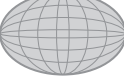

- ≥ Itt találhat friss információkat a wireless router kompatibilitásáról **http://panasonic.jp/support/global/cs/** (A webhely kizárólag angol nyelvű.)
- ≥ A készülék nem kompatibilis a repülőtereken, állomásokon, kávézókban stb. elérhető nyilvános wireless LAN szolgáltatásokkal.
- ≥ A wireless LAN csatlakoztatásra vonatkozó figyelmeztetések a 12. oldalon láthatók.

# **LAN kábel csatlakoztatás**

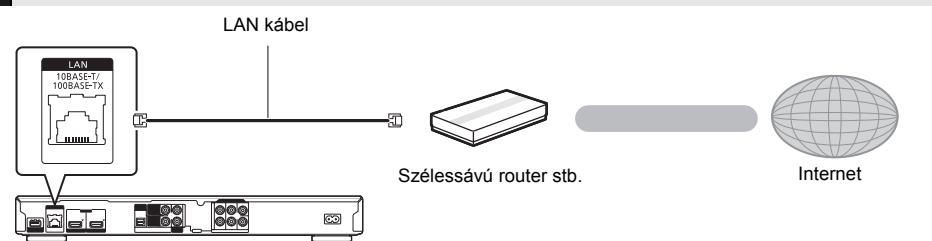

- ≥ A perifériás eszközök csatlakoztatásához használjon legalább 5. kategóriájú egyenes LAN kábeleket (STP).
- ≥ Ha a LAN csatlakozóba a LAN kábeltől eltérő kábelt csatlakoztat, azzal károsíthatja az egységet.

# **4. LÉPÉS : Beállítás**

# **Egyszerű beállítás**

Az új lejátszó első csatlakoztatása és a  $[$ (<sup>l</sup>)] megnyomása után megjelenik az alapbeállítások képernyő.

#### **Előkészületek**

**Kapcsolja be a televíziót és válassza ki azon a megfelelő videó bemenetet.**

### **1 Nyomja meg a [**Í**] gombot.**

Megjelenik a beállítási képernyő.

### **Készenlét/be kapcsoló (**Í**/I)**

Nyomja meg ezt a gombot, hogy az egységet bekapcsolt állapotról készenléti állapotra kapcsolja vagy fordítva. Az egység még készenléti üzemmódban is fogyaszt kisebb mennyiségű energiát.

### **2 A beállításokhoz kövesse a képernyő<sup>n</sup> megjelenő utasításokat.**

### m

- ≥ Ezt a beállítást bármikor elvégezheti, ha kiválasztja az "Easy Setting" pontot a Setup menüben. ([HOME]  $\Rightarrow$ "Setup" > "Player Settings" > "System")
- ≥ Ha ez a készülék egy HDAVI Control 2 vagy újabb változatot támogató Panasonic TV-hez (VIERA) HDMI kábellel csatlakozik, akkor az olyan TV beállítási információk, mint a "On-Screen Language" átadódnak a készülékre.
- ≥ Tudnivalók az "Analog Audio Output" beállításról: Mivel a kezdeti beállítás "2ch (Downmix) + 5.1ch", ezért a 7.1 csatornás kimenet használatakor "7.1ch" választandó.

# **Egyszerű hálózati beállítás**

Az "Easy Setting" után elvégezhető az "Easy Network Setting".

**Válassza ki a "Wired" vagy "Wireless" lehetőséget.**

## ∫ **"Wired" csatlakoztatás**

A csatlakoztatási beállításokhoz kövesse a képernyőn megjelenő utasításokat.

## ∫ **"Wireless" csatlakoztatás**

**Válassza ki a "Search for wireless network" vagy "WPS (PUSH button)" lehetőséget, majd kövesse a képernyőn megjelenő utasításokat és alkalmazza a beállításokat.**

# **Lejátszás Hordozó behelyezése vagy eltávolítása**

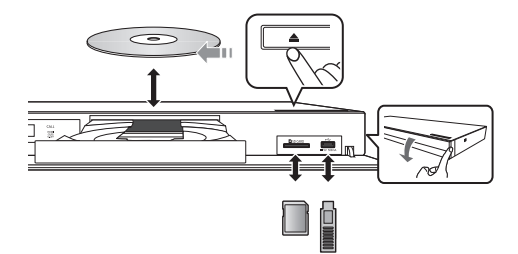

### **Megjegyzések**

- ≥ A hordozó behelyezésekor fontos, hogy a megfelelő oldal nézzen felfelé.
- ≥ Kivételekor az SD-kártyát középen nyomja meg, majd egyenesen húzza ki.
- ≥ Ha Ön egy Panasonic terméket USB-kábellel csatlakoztat, a csatlakoztatott berendezésen megjelenhet a beállítási képernyő. A részletekért olvassa el a csatlakoztatott berendezés útmutatóját.
- USB memória vagy USB merevlemez csatlakoztatásakor használja az elülső USB portot. A hátlapon található USB port csak a kommunikációs kamerához használható.

### **VIGYÁZAT**

Tilos bármilyen tárgyat a készülék elé tenni. Nyitásakor ugyanis a lemeztálca a tárgyaknak ütődhet és emiatt megsérülhet.

# **Menü HOME**

A készülék főbb funkciói a HOME menüből kezelhetők.

#### **Előkészületek**

Kapcsolja be a televíziót és válassza ki a TV készüléken a megfelelő video bemenetet.

- **1 Az egység bekapcsolásához nyomja meg a [**Í**] gombot.**
- **2 A tétel kiválasztásához használja az érintőpanelt.**

**Koppantson a középső tétel kiválasztásához. A többi tétel kiválasztásához húzza vagy pöcögtesse ujját fel, le, balra vagy jobbra.**

≥ További tételek esetén ismételje meg ezt a lépést.

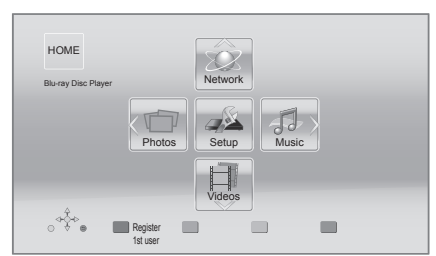

#### **A HOME menü megjelenítéséhez** Nyomja meg a [HOME] gombot.

m

≥ A megjelenített pontok hordozótól függően változhatnak.

# **Lejátszás**

- **1 Helyezze be a hordozót.** A lejátszás a hordozótól függően indul el.
- **2 Válassza ki a lejátszandó tételt.**

Szükség esetén ismételje meg a folyamatot.

 $\Omega$ 

≥ Energiatakarékossági okból az áramellátás automatikusan kikapcsol, amikor nincs lejátszás és már kb. 30 perce egyik gombot sem használták (vagyis szüneteltetés, menü megjelenítése, állóképek megjelenítése stb. esetén).

# **Műveletek lejátszás közben**

[∫STOP] : Leállítás  $|I|$  PAUSE] : Szünet [SEARCH<br />
ISEARCH<br />
ISEARCH<br />
ISEARCH<br />
ISEARCH<br />
ISEARCH<br />
ISEARCH<br />
ISEARCH<br />
ISEARCH<br />
ISEARCH<br />
ISEARCH<br />
ISEARCH<br />
ISEARCH<br />
ISEARCH<br />
ISEARCH<br />
ISEARCH<br / lejátszás [ $\left| \right|$  = 1] : Átugrás [AUDIO] : Hangváltás

# A jogosulatlanul másolt tartalmak használatának korlátozása

A készülék a következő technológiát alkalmazza a szerzői jogok védelméhez.

Cinavia információk

Ez a termék Cinavia technológiát alkalmaz egyes kereskedelmi célra készült filme és videók, valamint a hozzájuk tartozó hangsáv jogosulatlan másolatainak felhasználási korlátozása céljából. Amikor a készülék egy jogosulatlan másolat tiltott használatát észleli, üzenet jelenik meg és a lejátszás vagy másolás megszakad.

A Cinavia technológiával kapcsolatos további információkkal a Cinavia Online Consumer Information Center szolgál a http://www.cinavia.com oldalon. Ha Ön további információkat szeretne kapna a Cinavia céggel kapcsolatban postai úton, küldjön egy levelezőlapot a saját levélcímével ide: Cinavia Consumer Information Center, P.O. Box 86851, San Diego, CA, 92138, USA.

# **Hivatkozás Specifikációk**

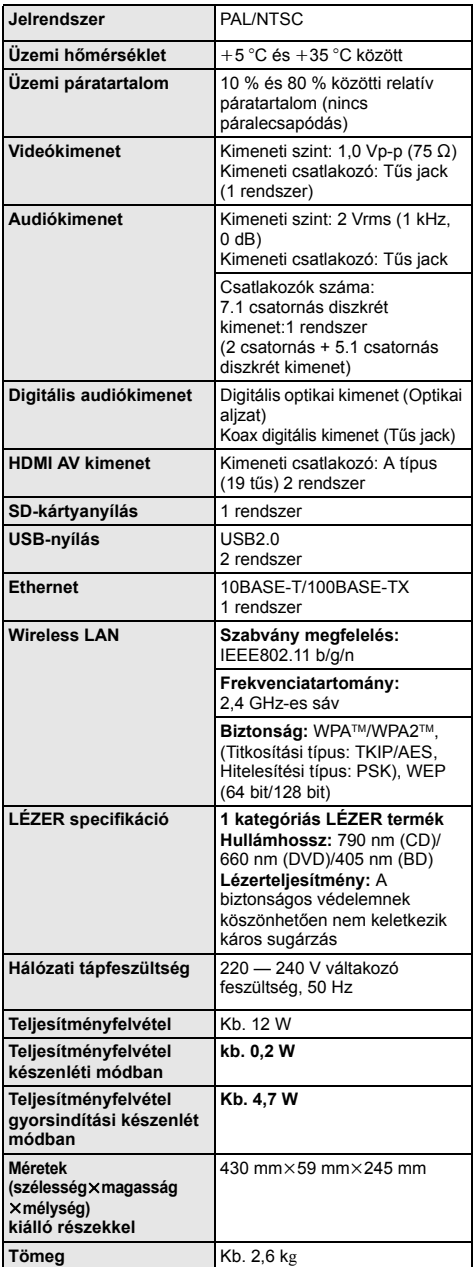

≥ A specifikáció minden előzetes értesítés nélkül módosítható.

≥ A készülék támogatja a "HDAVI Control 5" funkciót.

# **Mire kell figyelni a wireless LAN csatlakoztatásnál**

A készülék használatára az alábbi korlátozások vonatkoznak. A készülék használata előtt olvassa el ezeket a korlátozásokat.

A Panasonic semmilyen felelősséget nem vállal az olyan károkért, amelyek a fenti korlátozások be nem tartása, illetve bármilyen más eszközhasználati körülmény miatt következnek be.

- ≥ **A rádióhullámokon keresztül továbbított és fogadott adatokat mások befoghatják és figyelhetik.**
- ≥ **A készülék kényes elektronikus alkatrészekből áll.** Használja rendeltetésszerűen a készüléket, és ügyeljen az alábbiak betartására:
	- Ne tegye ki a készüléket magas hőmérsékletnek vagy közvetlen napfénynek.
	- Ne hajlítsa meg, illetve ne tegye ki a készüléket erős ütéseknek.
	- Ne érje a készüléket nedvesség.
	- Semmilyen módon ne szerelje szét vagy módosítsa a készüléket.

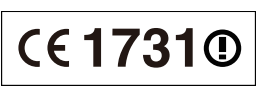

#### **Megfelelőségi Nyilatkozat (DoC)**

Ezennel a , "*Panasonic Corporation*" kijelenti, hogy a jelen termék kielégíti az 1999/5/EK Irányelv létfontosságú követelményeit és más vonatkozó rendelkezéseit. A vásárlók letölthetik az R&TTE termékek eredeti DoC másolatát a DoC szerverünkről: http://www.doc.panasonic.de

Kapcsolattartó az EU-ban: Panasonic Services Europe, a Panasonic Marketing Europe GmbH egyik részlege, Panasonic Testing Centre, Winsbergring 15, 22525 Hamburg, Németország

#### **A terméket az alábbi országokban való használatra szánták.**

Ausztria, Belgium, Bulgária, Ciprus, Cseh Köztársaság, Dánia, Finnország, Franciaország, Németország, Görögország, Magyarország, Írország, Olaszország, Izland, Liechtenstein, Luxemburg, Málta, Hollandia, Norvégia, Lengyelország, Portugália, Románia, Szlovákia, Szlovénia, Spanyolország, Svédország, Egyesült Királyság, Svájc

A terméket általános fogyasztóknak szánták. (3-as kategória)

A termék WLAN jellemzője kizárólag épületen belül használható.

A termék 2,4 GHz-es WLAN hozzáférési ponthoz való kapcsolódásra van tervezve.

Az "AVCHD", "AVCHD 3D", "AVCHD Progressive" és "AVCHD 3D/Progressive" a Panasonic Corporation és a Sony Corporation védjegye.

A Java az Oracle és/vagy leányvállalatainak a bejegyzett védjegye.

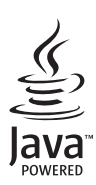

A gyártás a Dolby Laboratories licencengedélyével történt. A Dolby és dupla D szimbólum a Dolby Laboratories védjegyei.

Készült licenc alapján az 5,956,674; 5,974,380; 6,226,616; 6,487,535; 7,392,195; 7,272,567; 7,333,929; 7,212,872 számú USA szabadalom, valamint egyéb megadott és függőben levő USA és nemzetközi szabadalmak alapján. A DTS-HD, a szimbólum, az & DTS-HD és a szimbólum együttesen bejegyzett védejgyek, az & DTS-HD Master Audio | Essential pedig végjegy a DTS, Inc tulajdonában. A termék a szoftvert is magában foglalja. © DTS, Inc. Minden jog fenntartva.

A készülék másolás elleni védelmet biztosító technológiát tartalmaz, amit a Rovi Corporation birtokában levő USA szabadalmi oltalmak és más szellemi termékjogok védenek. Visszafejtése vagy szétbontása tilos.

A HDMI, a HDMI logó és a High-Definition Multimedia Interface a HDMI Licensing LLC védjegye, illetve az Egyesült Államokban és más országokban bejegyzett védjegye.

Ez a termék az AVC és a VC-1 szabadalmi portfoliók szerinti engedéllyel rendelkezik ahhoz, hogy vele a felhasználó személyes és nem kereskedelmi célból (i) az AVC és a VC-1 Szabványok szerint végezze videók kódolását ("AVC/VC-1 Videó") és/vagy (ii) olyan AVC/VC-1 Videók dekódolását, amelyet személyes és nem kereskedelmi célú tevékenysége során egy másik felhasználó kódolt, és/vagy amely egy AVC/VC-1 Videók szolgáltatására jogosult videószolgáltatótól származik. Semmilyen más felhasználás nem engedélyezett vagy beleértett. További információkkal szolgál az MPEG LA, LLC. Lásd a http://www.mpegla.com weboldalt.

A HDAVI Control™ a Panasonic Corporation védjegye.

A VIERA Connect a Panasonic Corporation védjegye.

Az MPEG Layer-3 hangkódolási technológia licencadója a Fraunhofer IIS és a Thomson.

Az SDXC logó az SD-3C, LLC védjegye.

A "DVD Logo" a DVD Format/Logo Licensing Corporation védjegye.

A Wi-Fi CERTIFIED Logó a Wi-Fi Alliance tanúsítványi jelzése. A Wi-Fi Protected Setup jelzés a Wi-Fi Alliance jelzése.

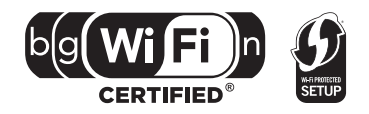

"Wi-Fi", "Wi-Fi Protected Setup", "Wi-Fi Direct", "WPA" és "WPA2" a Wi-Fi Alliance jelzései vagy bejegyzett védjegyei.

A DivX®, a DivX Certified® és a kapcsolódó logók a Rovi Corporation vagy leányvállalatainak a vé djegyei, és használatuk licenc alapján történik.

DivX®, DivX Certified® and associated logos are trademarks of Rovi Corporation or its subsidiaries and are used under license.

#### **A DIVX VIDEÓ:**

A DivX® nevű digitális videóformátumot a DivX, LLC, a Rovi Corporation leányvállalata fejlesztette ki. Ez egy hivatalos DivX Certified® eszköz, ami DivX videók lejátszására képes. További információ k és a meglevő fájlok DivX videóra való konvertálását segítő szoftvereszközök a divx.com oldalon találhatók.

#### **A DIVX VIDEO-ON-DEMAND:**

Ezt a DivX Certified® készüléket előbb regisztrálni kell ahhoz, hogy DivX Video-on-Demand (VOD) filmeket tudjon lejátszani. A regisztrációs kódért keresse meg a DivX VOD részt a készülék beállítási menüjében. A regisztráció befejezéséhez a vod.divx.com oldalon talál további információkat.

DLNA, the DLNA Logo and DLNA CERTIFIED are trademarks, service marks, or certification marks of the Digital Living Network Alliance.

A Windows a Microsoft Corporation védjegye vagy bejegyzett védjegye az Egyesült Államokban és más országokban.

A Skype, a kapcsolódó védjegyek és logók, valamint a " $\mathbf{S}$ " logó a Skype Limited védjegyei.

Ez a termék az alábbi szoftvereket foglalja magában:

(1) a Panasonic Corporation által vagy részére függetlenül kifejlesztett szoftver,

(2) a harmadik fél tulajdonát képező és a Panasonic Corporation számára licencbe adott szoftver,

(3) a GNU General Public License, Version 2 (GPL v2) alapján licencbe adott szoftver,

(4) a GNU LESSER General Public License, Version 2.1 (LGPL v2.1) alapján licencbe adott szoftver és/vagy,

(5) nyílt forráskódú szoftverek, kivéve a GPL v2 és/vagy LGPL v2.1 alapján licencbe adott szoftvert

A (3) és (4) pontban említett szoftverekkel kapcsolatban lásd a GPL v2, illetve a LGPL v2.1 felhasználói feltételeket itt:

http://www.gnu.org/licenses/old-licenses/gpl-2.0.html és

http://www.gnu.org/licenses/old-licenses/lgpl-2.1.html. Emellett a (3) és (4) pontban említett szoftverek esetében különböző magánszemélyek birtokolják a szerzői jogokat. Ezen személyek

szerzői jogi megjegyzései itt találhatók:

http://panasonic.net/avc/oss/bdplayer/AWBPP12.html

A GPL/LGPL szoftver terjesztése a hasznosság reményében történik, de a FORGALOMKÉPESSÉG vagy a VALAMILYEN MEGHATÁROZOTT CÉLRA VALÓ ALKALMASSÁG BÁRMILYEN SZAVATOSSÁGA NÉLKÜL, beleértve a hallgatólagos szavatosságot is.

A Panasonic a termékek leszállításától számított legalább három (3) éven át biztosítja az alábbi elérhetőségen hozzánk forduló minden harmadik fél számára a GPL v2/LGPL v2.1 szerinti forráskód géppel olvasható teljes példányát legfeljebb olyan díj ellenében, mint amilyen költséggel számunkra jár a forráskód fizikai terjesztése.

Elérhetőség

cdrequest.bdplayer@gg.jp.panasonic.com

Az alábbi webhelyen keresztül Ön és bárki más is díjmentesen hozzáférhet a forráskódhoz. http://panasonic.net/avc/oss/bdplayer/AWBPP12.html

- Az (5) pont szerinti szoftverek az alábbiakat foglalják magukban.
- 1. A termékhez tartazó szoftverek egy részét az OpenSSL Project fejlesztette az OpenSSL Toolkitben való használathoz.
- (http://www.openssl.org/)
- 2. A termékben található szoftverek egy részét a University of California, Berkeley és annak segítői fejlesztették.
- 3. FreeType kód.
- 4. A Independent JPEG Group JPEG szoftvere.

#### (1) MS/WMA

Ezt a terméket a Microsoft Corporation és harmadik felek bizonyos szellemi termékjogai védik. Tilos a technológia jelen terméken kívüli használata vagy terjesztése a Microsoft vagy valamelyik hivatalos Microsoft leányvállalat licence nélkül.

#### (2) MS/PlayReady/végtermék címkézés

Az ebben a termékben található technológiára a Microsoft bizonyos szellemi termékjogai vonatkoznak. Tilos a technológiának a jelen terméken kívüli használata vagy terjesztése a Microsoft licence(i) nélkül.

(3) MS/PlayReady/végfelhasználói rendelkezések

A tartalomtulajdonosok Microsoft PlayReady™ tartalomhozzáférési technológiát használnak saját szellemi tulajdonuk védelmére, beleértve a szerzői joggal védett tartalmat is. Ez az eszköz PlayReady technológiát alkalmaz a PlayReady-védett tartalom és/vagy a WMDRM-védett tartalom eléréséhez. Ha az eszköz nem képes megfelelően korlátozni a tartalomfelhasználást, akkor a tartalomtulajdonosok arra kötelezhetik a Microsoft céget, hogy szüntesse meg az eszköz képességét a PlayReady-védett tartalom használatára. Ez a megszüntetés nem érinti a nem védett tartalmakat, illetve a másféle tartalomhozzáférési technológiával védett tartalmakat. Előfordulhat, hogy a tartalomtulajdonosok a PlayReady frissítését kérik Öntől tartalmuk eléréséhez. A frissítés elmulasztása esetén Ön nem tud majd hozzáférni a frissítést igénylő tartalmakhoz.

#### (4) Vorbis, FLAC, WPA Supplicant

A szoftverlicencek akkor jelennek meg, ha a "Software Licence" pont kerül kiválasztásra a Setup menüben.\*

\* [HOME] > "Setup" > "Player Settings" > "System" > "System Information"

Copyright 2004-2010 Verance Corporation. A Cinavia™ a Verance Corporation védjegye. A 7,369,677 számú USA szabadalom, valamint a Verance Corporation megadott és függőben levő nemzetközi szabadalmai alapján védve. Minden jog fenntartva.

### **Tájékoztatás felhasználók számára az elhasználódott készülékek, szárazelemek és akkumulátorok begyűjtéséről és ártalmatlanításáról**

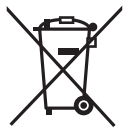

A termékeken, a csomagoláson és/vagy a kísérő dokumentumokon szereplő szimbólumok azt jelentik, hogy az elhasználódott elektromos és elektronikus termékeket, szárazelemeket és akkumulátorokat az általános háztartási hulladéktól külön kell kezelni.

Az elhasználódott készülékek, szárazelemek és akkumulátorok megfelelő kezelése, hasznosítása és újrafelhasználása céljából, kérjük, hogy az ország törvényeinek, valamint a 2002/96/EK és a 2006/66/EK irányelveknek megfelelően juttassa el azokat a kijelölt gyűjtőhelyekre.

E termékek, szárazelemek és akkumulátorok előírásszerű ártalmatlanításával Ön hozzájárul az értékes erőforrások megóvásához, és megakadályozza az emberi egészség és a környezet károsodását, amit egyébként a hulladékok nem megfelelő kezelése okozhat.

Az elhasználódott termékek, szárazelemek és akkumulátorok begyűjtésével és újrafelhasználásával kapcsolatban, kérjük, érdeklődjön a helyi közösségénél, a területi hulladékártalmatlanító szolgálatnál vagy abban az üzletben, ahol a termékeket vásárolta.

E hulladékok szabálytalan elhelyezését a nemzeti jogszabályok büntethetik.

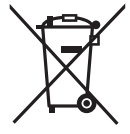

### **Az Európai Unió üzleti felhasználói számára**

Ha az elektromos vagy elektronikus berendezésétől meg kíván szabadulni, kérjük, további tájékoztatásért forduljon a forgalmazójához vagy a szállítójához.

### **[Hulladékkezelési tájékoztató az Európai Unión kívüli egyéb országokban]**

Ezek a szimbólumok csak az Európai Unióban érvényesek. Ha meg kíván szabadulni a termékektől, kérjük, lépjen kapcsolatba a helyi hatóságokkal vagy a kereskedővel, és kérdezze meg őket a hulladékelhelyezés megfelelő módjáról.

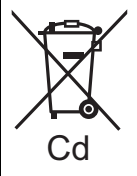

### **Megjegyzés a szárazelem- és akkumulátor-szimbólummal kapcsolatban (a két alsó szimbólumpélda):**

Ezek a szimbólumok kémiai szimbólummal együtt alkalmazhatók. Ebben az esetben teljesíti az EU irányelvnek vegyi anyagra vonatkozó követelményét.

### **A készülék leselejtezése vagy továbbadása**

Előfordulhat, hogy a készülék megőrzi a felhasználói beállítások információit. Ha Ön leselejtezés vagy továbbadás útján kíván megválni a készüléktől, akkor a felhasználói beállítások törlése érdekében állítson vissza mindent a gyári előbeállításokra. ≥ Lehet, hogy a készülék memóriája megőrizte a működési előzményeket.

Dziękujemy za nabycie tego produktu. Aby optymalnie i bezpiecznie korzystać z tego urządzenia, przeczytaj dokładnie instrukcję obsługi. Zachowaj tę instrukcję do wykorzystania w przyszłości.

**Dokładniejsze instrukcje dotyczące obsługi urządzenia można znaleźć w pliku "Instrukcja obsługi (format PDF)" na załączonej płycie CD-ROM. Zainstaluj instrukcję na komputerze, aby ją przeczytać.**

# **Korzystanie z instrukcji obsługi (format PDF)**

## ∫ **Windows**

- 1 Włącz komputer i włóż płytę CD-ROM zawierającą instrukcję obsługi (w zestawie).
- 2 Wybierz żądany język i kliknij [Instrukcja obsługi], aby zainstalować.
- 3 Dwukrotnie kliknij ikonę skrótu "BDT500EG Instrukcja obsługi" na pulpicie.

#### **Gdy instrukcja obsługi (format PDF) się nie otwiera**

W celu przeglądania lub drukowania instrukcji obsługi (format PDF) niezbędny jest program Adobe Acrobat Reader 5.0 lub nowszy bądź Adobe Reader 7.0 lub nowszy. INależy włożyć płytę CD-ROM zawierającą instrukcję obsługi (w zestawie), kliknąć [Adobe(R) Reader(R)], a następnie postępować zgodnie z instrukcjami wyświetlanymi na ekranie, aby zainstalować.

(Zgodne systemy operacyjne: Windows XP SP3/Windows Vista SP2/Windows 7)

≥ Z podanej poniżej strony internetowej należy pobrać i zainstalować wersję programu Adobe Reader, która jest obsługiwana przez posiadany system operacyjny. http://get.adobe.com/reader/otherversions

#### **Odinstalowanie instrukcji obsługi (format PDF)**

Należy usunąć plik PDF z folderu "Program Files\Panasonic\DMP\".

≥ Jeżeli nie można wyświetlić zawartości folderu Program Files, należy kliknąć [Show the contents of this folder], aby ja wyświetlić.

## ∫ **Macintosh**

- 1 Włącz komputer i włóż płytę CD-ROM zawierającą instrukcję obsługi (w zestawie).
- 2 Otwórz folder "Manual" w "VFF0884", a następnie przekopiuj plik PDF w żądanym języku do folderu.
- 3 Dwukrotnie kliknij plik PDF, aby go otworzyć.

**Instrukcja obsługi (format PDF) nie może zostać odtworzona na odtwarzaczu.**

# $S$ *pis treści*

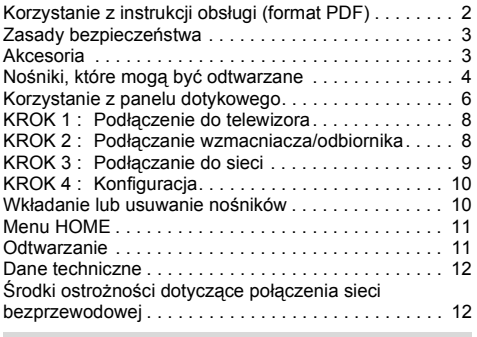

**Ograniczenie wykorzystania treści kopiowanych bez zezwolenia (**> **11)**

# **Zasady bezpieczeństwa OSTRZEËENIE**

#### **Urządzenie**

Aby ograniczyć niebezpieczeństwo pożaru, porażenia<br>prądem lub uszkodzenia urządzenia,

- Nie należy wystawiać urządzenia na działanie deszczu, wilgoci, kapanie lub zachlapanie.
- Na urządzeniu nie należy ustawiać żadnych naczyń
- Paramiczych płyny, takich jak wazony.<br>2 Należy korzystać wyłącznie z zalecanych akcesoriów.<br>2 Nie należy demontować obudowy urządzenia.<br>Nie należy podejmować prób samodzielnej naprawy. Naprawę
- 
- 
- urządzenia należy zlecić wykwalifikowanym pracownikom serwisu. ≥ Należy uważać, aby do wnętrza urządzenia nie dostały się
- metalówe przedmióty.<br>≥ Na urządzeniu nie wolno umieszczać żadnych ciężkich przedmiotów.

#### **Przewód zasilania**

Aby ograniczyć niebezpieczeństwo pożaru, porażenia

- prądem lub uszkodzenia urządzenia, ≥ Należy się upewnić, że napięcie źródła zasilania
- 
- 
- odpowiada napieciu podanemu na urządzeniu.<br>20 Dokładnie podłączyć wtyczkę przewodu zasilającego do gniazda ściennego.<br>2 Nie wolno ciągnąć za przewód, zginać go ani kłaść na nim<br>2 Nie wolno ciągnąć za przewód, zginać go ani
- 
- ciężkich przedmiotów. 2 Nie wolno dotykać wtyczki mokrymi rękami.<br>2 Przy odłączaniu przewodu należy chwycić za wtyczkę.<br>2 Nie wolno podłączać urządzenia do uszkodzonego gniazda ściennego
- oraz gdy wtyczka przewodu zasilającego jest uszkodzona.

Urządzenie należy zainstalować w takim miejscu, aby można<br>było natychmiast odłączyć przewód zasilający od gniazda w<br>przypadku wystąpienia jakichkolwiek problemów.

#### **Karta SD**

Przechowywać Kartę pamięci poza zasięgiem dzieci, aby uniknąć przełknięcia.

## **UWAGA**

- **Urządzenie**<br>● W tym urządzeniu znajduje się laser. Wykonywanie regulacii innych niż opisane lub postępowanie w sposób nieprzewidziany w instrukcji obsługi grozi niebezpiecznym naświetleniem promieniami lasera. <sup>≥</sup> Nie należy umieszczać na urządzeniu źródeł otwartego
- ognia, takich jak zapalone świece. <sup>III</sup> zapalone intelefonu komórkowego. 2 IV zapalone intelefonu komórkowego. Je<br>To urządzenie może odbierać zakłócenia wywołane użyciem telefonu
- odległości pomiędzy urządzeniem a telefonem komórkowego. Jeżeli takie zakłócenia wystąpią, wskazane jest zwiększenie<br>odległości pomiedzy urządzeniem a telefonem komórkowym.
- ≥ Urządzenie jest przeznaczone do używania w klimacie umiarkowanym.

#### **Wybór miejsca**

Urządzenie należy ustawić na równej powierzchni.

Aby ograniczyć niebezpieczeństwo pożaru, porażenia

- Niniejszego urządzenia nie należy instalować lub umieszczać w szafce na książki, zabudowanej szafce lub innej ograniczonej przestrzeni, w celu zapewnienia dobrej wentylacji.
- ≥ Nie należy zasłaniać otworów wentylacyjnych urządzenia gazetami, obrusami, zasłonami i podobnymi przedmiotami. <sup>≥</sup> Nie umieszczaj urządzenia na wzmacniaczu/odbiorniku lub nagrzewających
- się urządzeniach. Wysoka temperatura może uszkodzić to urządzenie.
- ≥ Urządzenie należy chronić przed bezpośrednim działaniem promieni słonecznych, wysoką temperaturą, wysoką wilgotnością oraz nadmiernymi drganiami.

#### **Baterie**

Nieprawidłowe obchodzenie się z bateriami może prowadzić do wycieku elektrolitu i może być także przyczyną pożaru.

- ≥ Istnieje niebezpieczeństwo wybuchu w przypadku, gdy baterie zostaną nieprawidłowo włożone. Baterie należy wymieniać
- wyłącznie na baterie typu zalecanego przez producenta.<br>W przypadku utylizacji baterii, należy się skontaktować z lokalnymi władzami lub ze sprzedawcą celem uzyskania<br>informacji o prawidowym sposobie postępowania.<br>Nie wkład
- 
- 
- 
- samochodzie z zamkniętymi drzwiami i oknami wystawionym
- 
- Nie demontuj i nie powoduj zwarcia.<br>Baterii alkalicznych lub manganowych nie należy ładować<br>ponownie.
- Nie używaj baterii, z których usunięta została osłona.

Baterie należy wyjąć, jeżeli pilot nie będzie używany przez dłuższy czas. Należy je przechowywać w chłodnym, ciemnym miejscu.

# **Pierwsze kroki Akcesoria**

Przed rozpoczęciem użytkowania urządzenia sprawdź załączone akcesoria.<br>1 Pilot zdalnego s

- **1 Pilot zdalnego sterowania**
- (N2QAYB000768)
- **2 Baterie do pilota**
- **1 Przewód zasilania**
- **1 CD-ROM**

#### $\Omega$

- ≥ Numery produktów podane w niniejszej instrukcji obsługi według stanu na luty 2012. Mogą ulec zmianie.
- ≥ Nie należy używać zasilacza z innymi urządzeniami.

## ∫ **Korzystanie z pilota**

Włóż tak, aby bieguny  $(+ i -)$  odpowiadały biegunom w pilocie.

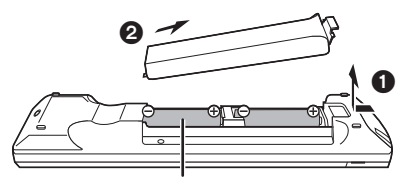

**LR6, AA** (baterie alkaliczne)

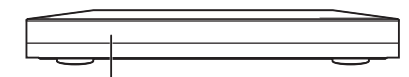

Skieruj na czujnik odbioru sygnału pilota w urządzeniu.

# **Nośniki, które mogą być odtwarzane**

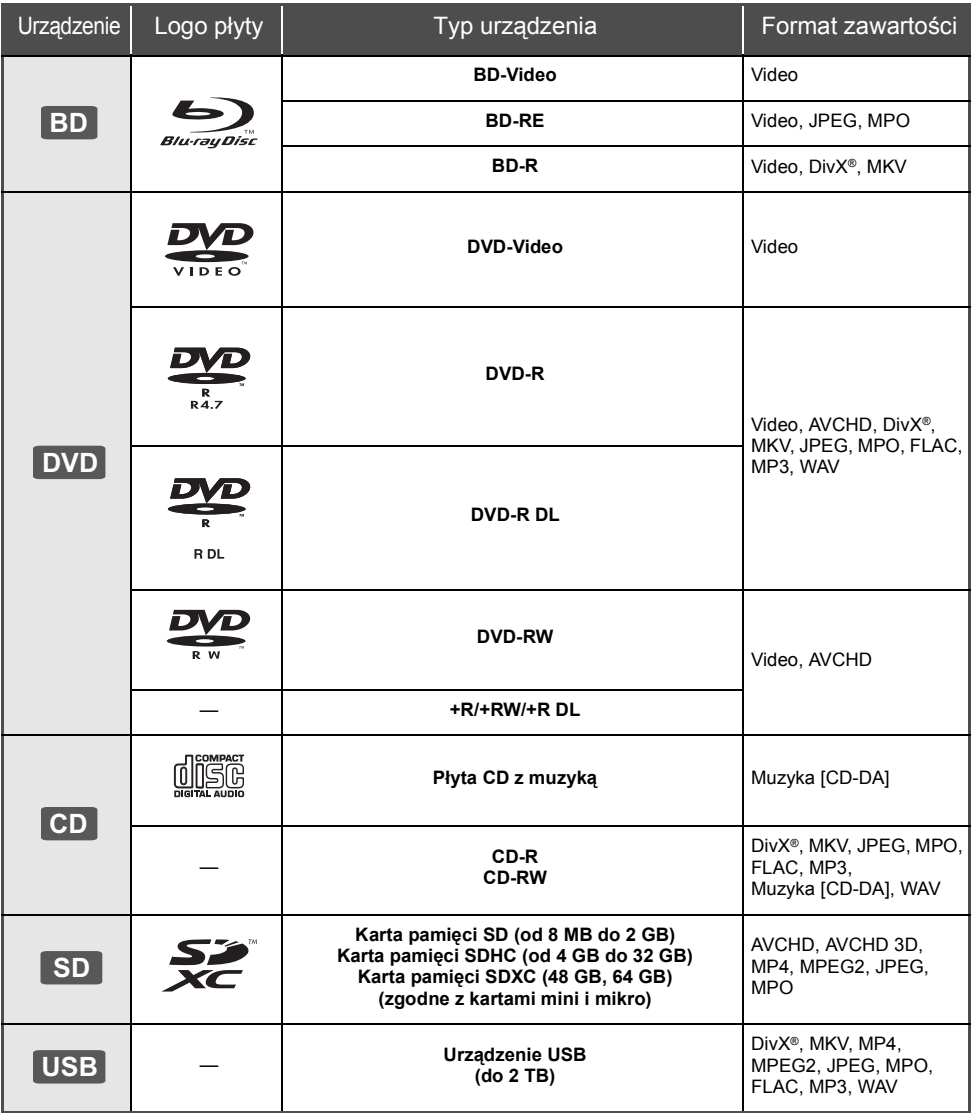

## ∫ **Płyty, których nie można użyć w tym urządzeniu**

- DVD-RAM
- Super Audio CD
- Photo CD
- DVD-Audio
- ≥ Video CD i Super Video  $CD$ ● Płyty WMA
	- ≥ Płyty DivX Plus HD
	- ≥ HD DVD

## ∫ **Informacja dotycząca regionów**

### **BD-Video**

Urządzenie może odtwarzać płyty BD-Video przeznaczone dla regionu "**B**". Przykład:

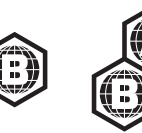

### **DVD-Video**

Urządzenie może odtwarzać płyty DVD-Video przeznaczone dla regionu "**2**" lub "**ALL**". Przykład:

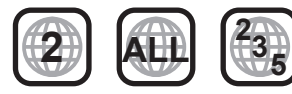

## ∫ **Finalizacja**

Płyty DVD-R/RW/R DL, +R/+RW/+R DL i CD-R/RW nagrane przez nagrywarkę itp. należy zamknąć przez nagrywarkę, aby odtworzyć na tym urządzeniu. Przeczytaj instrukcję obsługi nagrywarki.

## ∫ **BD-Video**

Niniejsze urządzenie obsługuje dźwięk o wysokiej szybkości transmisji (Dolby® Digital Plus, Dolby® TrueHD, DTS-HD High Resolution Audio i DTS-HD Master Audio) stosowany w formacie BD-Video.

## ∫ **3D**

- ≥ Filmy wideo i zdjęcia 3D mogą być odtwarzane po podłączeniu urządzenia do telewizora zgodnego z 3D przy użyciu kabla High Speed HDMI.
- ≥ Filmy wideo 2D można odtwarzać wirtualnie jako 3D. ([OPTION] > "Ustawienia 3D" > "Typ wyjścia" > "2D do 3D")

## ∫ **Płyta CD z muzyką**

Działanie i jakość dźwięku płyt CD nieodpowiadających specyfikacjom CD-DA (CD z ochroną od kopiowania, itp.) nie może być gwarantowana.

# ■ Karta SD

≥ Można użyć kart miniSD, microSD, microSDHC i microSDXC ale tylko z adapterem. Adaptery są zazwyczaj dołączane do takich kart.

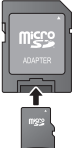

- ≥ Aby chronić zawartość karty, przesuń przełącznik zapisu (na karcie SD) na położenie "LOCK".
- ≥ Nieniejsze urządzenie jest zgodne z kartami pamięci SD obsługującymi formaty FAT12 i FAT16 kart SD, karty pamięci SDHC w formacie FAT32 oraz karty pamięci SDXC w formacie exFAT.
- ≥ Jeśli karta SD używana jest z niezgodnym komputerem lub innym urządzeniem, zapisana zawartość może zostać usunięta z powodu sformatowania karty itp.
- ≥ Dostępna ilość miejsca na karcie może być nieco mniejsza od jej pojemności.

## ∫ **Urządzenie USB**

- ≥ To urządzenie nie gwarantuje połączenia ze wszystkimi urządzeniami USB.
- ≥ Niniejsze urządzenie nie obsługuje ładowania urządzeń USB.
- ≥ Obsługiwane systemy plików to FAT12, FAT16, FAT32 i NTFS.
- ≥ Niniejsze urządzenie obsługuje specyfikację USB2.0 High Speed.
- ≥ Urządzenie obsługuje dyski twarde sformatowane w systemie plików FAT32 i NTFS. Dyski twarde niektórych typów mogą wymagać zastosowania własnego zewnętrznego zasilacza.

## ∫ **BD-RE, BD-R**

Płyty nagrane w trybie DR przy użyciu nagrywarek Blu-ray firmy Panasonic mogą nie odtwarzać we właściwy sposób dźwięku itp.

### m

- ≥ W niektórych przypadkach nie będzie można odtworzyć powyższych nośników z powodu rodzaju nośnika, stanu nagrania, metody nagrywania i sposobu utworzenia plików.
- ≥ Producent płyty może kontrolować sposób odtwarzania płyt. Dlatego nie zawsze możliwe jest sterowanie odtwarzaniem tak, jak opisano w niniejszej instrukcji obsługi. Dokładnie przeczytaj instrukcje dotyczące płyty.

# **Korzystanie z panelu dotykowego**

Panel dotykowy na pilocie służy do wykonywania różnych operacji, np. przesunięcia podświetlenia lub kursora, zatwierdzenia wyboru, sterowania odtwarzaniem, wprowadzania znaków itp.

## **Podstawowa obsługa panelu dotykowego**

### ∫ **Przesuwanie podświetlenia lub kursora**

Po dotknięciu panelu dotykowego podświetlenie lub kursor przesuwa się zgodnie z ruchem palca.

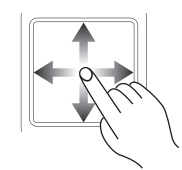

np.,

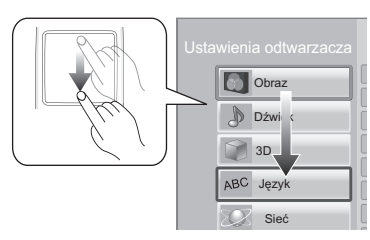

Możesz przesuwać podświetlenie w sposób ciągły w górę, w dół, w lewo i w prawo, dotykając krawędzi panelu dotykowego i ją przytrzymując.

≥ Funkcja nie działa na niektórych ekranach.

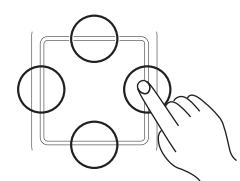

## ∫ **Zatwierdzanie wyboru**

W celu zatwierdzenia wyboru należy stuknąć palcem w panel dotykowy.

Palec należy oderwać natychmiast po dotknięciu panelu dotykowego.

## ∫ **Przełączanie ekranu**

Niektóre ekrany można przełączać za pomocą lekkiego przesunięcia palca w poziomie lub w pionie po panelu dotykowym.

Należy szybko przesunąć palec i oderwać go od panelu dotykowego.

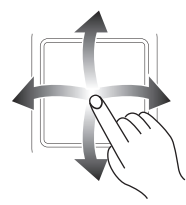

np.,

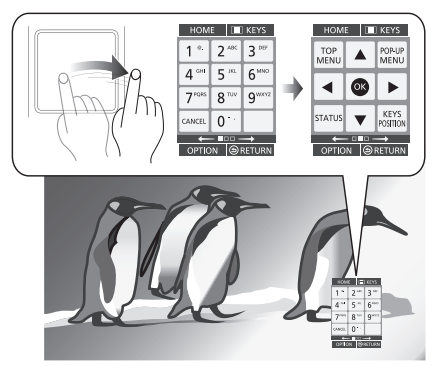

### **Przykład niewłaściwego przesuwania** Palec zatrzymuje się na panelu dotykowym

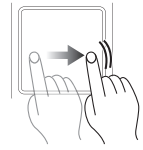

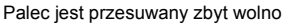

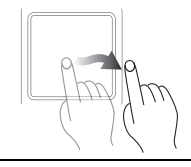

 $\Omega$ 

- ≥ Panel dotykowy może nie działać prawidłowo w następujących przypadkach:
	- dotykania panelu paznokciami
	- obsługi panelu w rękawiczkach
	- obsługi panelu mokrymi rękami
- ≥ Nie należy naciskać panelu dotykowego szpiczastymi przedmiotami, np. długopisem, ani wywierać zbytniego nacisku na panel dotykowy.

# **Korzystanie z ekranu KEYS**

Ekran KEYS, umożliwiający wybieranie elementów, sterowanie odtwarzaniem, wprowadzanie tekstu itp., zostaje wyświetlony na ekranie po naciśnięciu [KEYS]. Operacja na ekranie KEYS będzie miała pierwszeństwo przed wszystkimi innymi operacjami na ekranie.

- **1 Wybierz ekran w celu wykonania operacji, kilkukrotnie naciskając [KEYS]. (**> **poniżej, Rodzaje ekranu KEYS)**
	- ≥ Ekran można również przełączyć, przesuwając palcem w poziomie.
- **2 Przesuń kursor na klawisz, aby wybrać.**

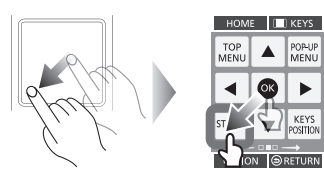

**3 Oderwij palec, a następnie stuknij w panel.**

#### **Aby ukryć ekran KEYS** Naciśnij [RETURN].

## ∫ **Rodzaje ekranu KEYS**

Po każdym naciśnięciu [KEYS] wyświetlane są kolejno poniższe ekrany.

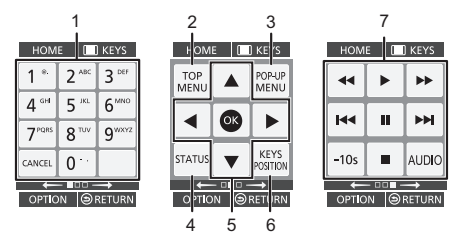

- 1 Wybór numerów tytułów itp./Wpisywanie cyfr lub znaków
- 2 Wyświetlanie głównego menu
- 3 Wyświetlanie menu podręcznego
- 4 Wyświetlenie komunikatów statusu
- 5 **[▲, ▼, ◀, ▶]** : Przesunięcie podświetlenia wyboru [OK] : Zatwierdzenie wyboru
- 6 Zmiana położenia wyświetlania ekranu KEYS. Położenie zostaje zmienione po każdym wybraniu klawisza.
- 7 Podstawowe przyciski sterowania odtwarzaniem [∫] : Stop
	-
	- [ $\blacksquare$ ] : Pauza

[6][5] : Wyszukiwanie/Przewijanie powolne [ $\blacktriangleleft$ ][ $\blacktriangleright$  $\blacktriangleright$ ] : Przeskocz

- [AUDIO] : Zmiana dźwięku
- [-10s]: Cofanie o 10 sekund
- ≥ Wskazania [HOME], [KEYS], [OPTION] i [RETURN] służą wyłącznie do orientacji. Nie można wybrać tych klawiszy na ekranie KEYS.

# **Wprowadzanie znaków**

**1** Po wyświetleniu ekranu klawiatury:

#### **Przesuń podświetlenie lub kursor na "Tryb", a następnie stuknij palcem.**

Można wybrać jedną z dwóch metod wprowadzania przedstawionych poniżej. Tryb zostaje zmieniony po każdym wybraniu "Tryb".

#### **Tryb 1:**

Podświetlenie przesuwa się w pionie lub w poziomie, gdy palec jest przesuwany po panelu dotykowym.

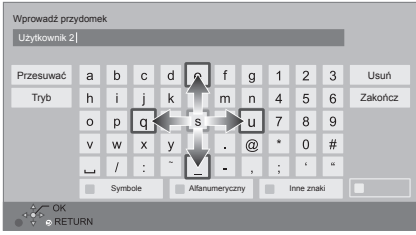

#### **Tryb 2:**

Kursor przesuwa się swobodnie zgodnie z ruchem palca.

Służy do przesuwania kursora w polu tekstowym

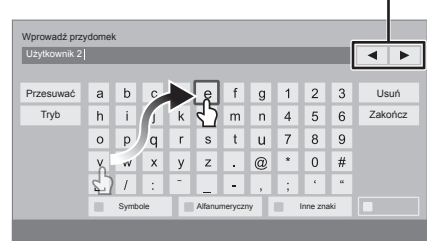

**2 Przesuń podświetlenie lub kursor na klawisz, a następnie stuknij palcem.**

# $RROK 1$  : Podłączenie do telewizora

- ≥ Przed połączeniem urządzeń zalecamy tymczasowe odłączenie wszystkich urządzeń z gniazdka elektrycznego.
- ≥ Nie należy podłączać sygnału video przez nagrywarkę video. Z powodu zabezpieczenia przed kopiowaniem obraz może być wyświetlany nieprawidłowo.
- ≥ Należy używać kabli High Speed HDMI. Nie można stosować kabli niezgodnych z HDMI.

Zaleca się korzystanie z kabla HDMI marki Panasonic. W przypadku używania sygnału 1080p należy używać kabli HDMI o długości maksimum 5,0 m.

Numer zalecanej części (kabel High Speed HDMI):

RP-CDHS15 (1,5 m), RP-CDHS30 (3,0 m), RP-CDHS50 (5,0 m), itp.

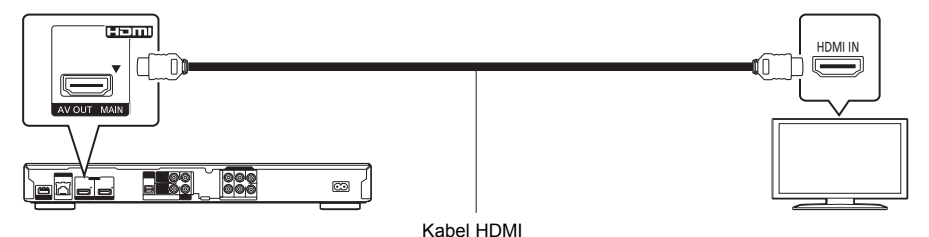

≥ Użyj gniazda HDMI AV OUT MAIN.

# **KROK 2 : Podłączanie wzmacniacza/odbiornika**

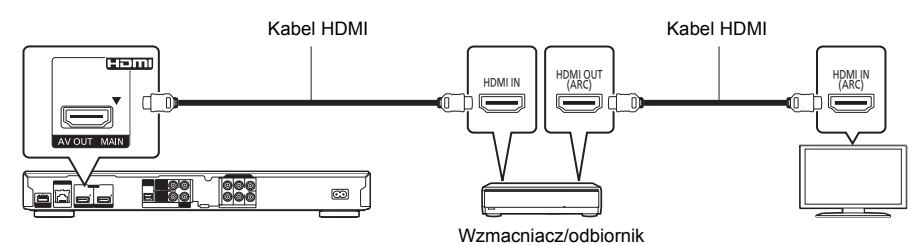

- ≥ Ustaw "Cyfr. wyprow. dźwięku". ([HOME] > "Ustawienia" > "Ustawienia odtwarzacza" > "Dźwięk")
- ≥ W przypadku wzmacniacza/odbiornika niezgodnego z 3D, podłącz urządzenie do telewizora przez gniazdo HDMI AV OUT, a następnie połącz telewizor i wzmacniacz/odbiornik. Zwróć jednak uwagę, że dźwięk może być maksymalnie 5.1-kanałowy.
- ≥ Jeśli złącze HDMI telewizora lub wzmacniacza/odbiornika nie ma oznaczenia "(ARC)" (urządzenie nie jest zgodne z ARC), w celu odtwarzania dźwięku z telewizora za pośrednictwem wzmacniacza/odbiornika, wymagane jest połączenie wzmacniacza/odbiornika i telewizora przy użyciu cyfrowego kabla optycznego audio.

# **KROK 3 : Podłączanie do sieci**

Po podłączeniu urządzenia do sieci szerokopasmowej można używać następujących usług.

- ≥ Oprogramowanie układowe można aktualizować
- ≥ Można oglądać BD-Live
- Można oglądać VIERA Connect
- ≥ Można uzyskać dostęp do innego urządzenia (Sieć domowa)
- ≥ Urządzenie obsługuje funkcję Wi-Fi DirectTM i można je podłączyć bezprzewodowo do innego urządzenia bezprzewodowego bez konieczności stosowania routera. Można korzystać z tej funkcji w ramach sieci domowej itp. W przypadku podłączenia za pośrednictwem Wi-Fi Direct™ nie ma dostępu do Internetu.

Aby uzyskać więcej informacji o metodzie połączenia, przeczytaj instrukcję obsługi podłączonego sprzętu.

## **Połączenie sieci bezprzewodowej**

Urządzenie można podłączyć bezprzewodowo do routera sieci bezprzewodowej.

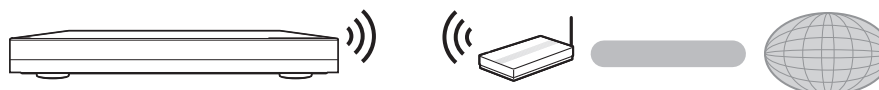

Router bezprzewodowy, itp. **Internet** 

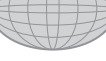

- 
- ≥ Najnowsze informacje na temat zgodności routera sieci bezprzewodowej znajdują się na adresie **http://panasonic.jp/support/global/cs/** (Witryna ta jest tylko w jęz. angielskim.)
- ≥ To urządzenie nie jest kompatybilne z publicznymi usługami sieci bezprzewodowej dostępnymi na lotniskach, stacjach kolejowych, w kawiarniach itd.
- ≥ Informacje na temat środków bezpieczeństwa w odniesieniu do połączenia sieci bezprzewodowej można znaleźć na stronie 12.

# **Połączenie kabla sieciowego**

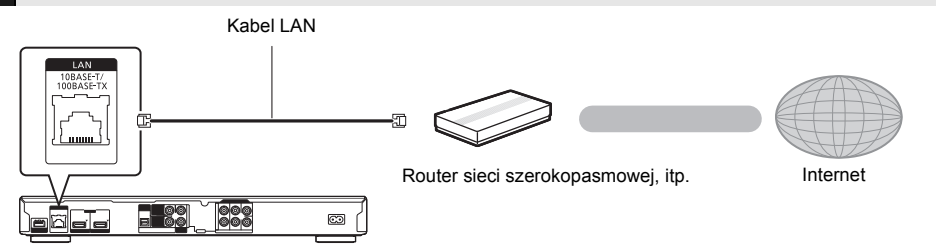

- ≥ Do podłączania urządzeń peryferyjnych należy używać prostych kabli sieciowych (STP) kategorii 5 lub wyższej.
- ≥ Włożenie do złącza LAN jakichkolwiek innych kabli, oprócz kabla LAN może uszkodzić urządzenie.

# **KROK 4 : Konfiguracja**

# **Łatwe ustawienie**

Po podłączeniu nowego odtwarzacza po raz pierwszy i po wciśnięciu [Í], pojawi się okno z podstawowymi ustawieniami.

#### **Przygotowanie**

**Włącz telewizor i wybierz odpowiednie źródło odbioru sygnału w telewizorze.**

### **1 Naciśnij [**Í**].**

Wyświetlony zostanie ekran konfiguracji.

**Przełącznik gotowości/włączania (**Í**/I)** Naciśnij, aby przełączyć urządzenie z trybu gotowości na tryb pracy lub odwrotnie. W trybie gotowości urządzenie nadal zużywa niewielką ilość mocy.

**2 Wykonuj instrukcje wyświetlane na ekranie, aby dokonać ustawień.**

#### m

- ≥ Można kiedykolwiek przeprowadzić tę konfigurację wybierając "Łatwe ustawienie" w menu Ustawienia. ([HOME]  $\Rightarrow$  "Ustawienia"  $\Rightarrow$  "Ustawienia odtwarzacza"  $\Rightarrow$ "System")
- ≥ Jeśli urządzenie jest podłączone do telewizora marki Panasonic (VIERA) obsługującego funkcję HDAVI Control 2 lub nowszą przy użyciu kabla HDMI, wtedy urządzenie otrzymuje informacje o konfiguracji telewizora, np. "Język ekranu".
- ≥ Informacje o funkcji "Analogowe wyjście dźwięku": Domyślnie opcja jest ustawiona na "2kan (Downmix) + kan 5.1". Aby korzystać z dźwięku 7.1, należy ustawić ją na "kan 7.1".

## **Łatwe ustawienie sieci**

Po zakończeniu "Łatwe ustawienie", można wykonać "Łatwe ustawienie sieci".

**Wybierz "Przewodowy" lub "Bezprzewodowy".**

### ∫ **Połączenie "Przewodowy"**

Wykonuj instrukcje wyświetlane na ekranie, aby skonfigurować połączenie.

### ∫ **Połączenie "Bezprzewodowy"**

**Wybierz "Wyszukiwanie sieci bezprzewodowej." lub "WPS (przycisk PUSH)", a następnie wykonuj instrukcje wyświetlane na ekranie, aby zmienić ustawienia.**

# **Odtwarzanie Wkładanie lub usuwanie nośników**

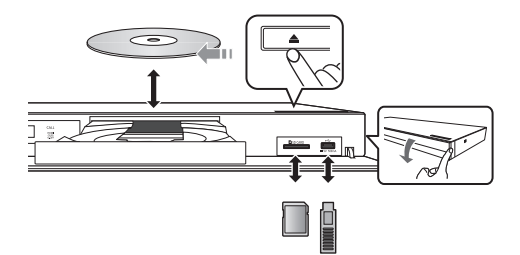

### **Uwagi**

- ≥ Wkładając nośnik, sprawdź, czy jest obrócony w odpowiednią stronę.
- ≥ Wyjmując kartę SD należy nacisnąć środek karty i wyciągnąć prosto na zewnątrz.
- ≥ W przypadku podłączenia produktu Panasonic przy użyciu kabla połączenia USB, na podłączonym urządzeniu może pojawić się ekran konfiguracji. Więcej informacji znajduje się w instrukcji obsługi podłączanego sprzętu.
- ≥ Do podłączenia pamięci USB lub dysku twardego USB należy używać gniazda USB z przodu urządzenia. Gniazdo USB na tylnym panelu służy wyłącznie do podłączania kamery.

### **UWAGA**

Nie umieszczaj przedmiotów przed urządzeniem. Tacka na płytę może uderzyć w przedmiot podczas otwierania i spowodować obrażenia ciała.

# **Menu HOME**

Można sterować ważniejszymi funkcjami tego urządzenia przy użyciu menu HOME.

#### **Przygotowanie**

Włącz telewizor i wybierz odpowiednie wejście wideo w telewizorze.

## **1 Wciśnij [**Í**] aby włączyć urządzenie.**

**2 Wybierz element za pośrednictwem panelu dotykowego.**

**Stuknij, aby wybrać środkowy element. Przeciągnij lub przesuń palec w górę, w dół, w lewo lub w prawo, aby wybrać inne elementy.**

≥ Jeśli są jakiekolwiek inne elementy, należy powtórzyć ten krok.

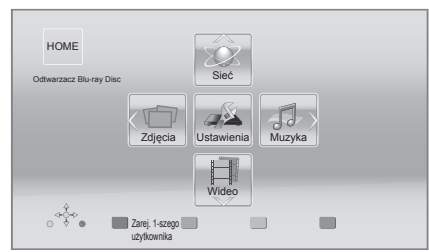

#### **Aby wyświetlić menu HOME** Naciśnij [HOME].

#### $\Omega$

≥ Wyświetlane elementy różnią się w zależności od użytego nośnika.

# **Odtwarzanie**

### **1 <sup>W</sup>łóż nośnik.**

Rozpoczyna się odtwarzanie, odpowiednio do nośnika.

## **2 Wybierz odtwarzany element.**

W razie potrzeby powtórz powyższe czynności.

 $\Omega$ 

≥ W celu oszczędności energii, zasilanie zostaje wyłączone automatycznie po około 30 minutach bezczynności, jeżeli urządzenie nie znajduje się w trybie odtwarzania (np. w trybie pauzy, podczas wyświetlania menu, wyświetlania zdjęć itp.).

# **Operacje podczas odtwarzania**

[∫STOP] : Stop **[IIPAUSE]**: Pauza [SEARCH<br />
department of the search<br />
partment of the system of the search of the system of the system of the system of the system of the system of the system of the system of the system of the system of the system Przewijanie powolne [ $\blacktriangleleft$ ] $\blacktriangleright$ H|: Przeskocz [AUDIO] : Zmiana dźwięku

# Ograniczenie wykorzystania treści kopiowanych bez zezwolenia

Niniejsze urządzenie wykorzystuje następującą technologię ochrony praw autorskich.

Powiadomienie o technologii Cinavia W niniejszym produkcie zastosowano technologie Cinavia w celu ograniczenia przypadków użycia nieautoryzowanych kopii niektórych komercyjnych produkcji filmowych i filmów oraz ich ścieżek dźwiękowych. W razie wykrycia nielegalnego użycia nieautoryzowanej kopii zostanie wyświetlony komunikat, a odtwarzanie lub kopiowanie zostanie przerwane.

Więcej informacji o technologii Cinavia znajduje się w internetowym centrum informacji konsumenckich Cinavia (Online Consumer Information Center) na stronie http://www.cinavia.com. Aby otrzymać dodatkowe informacje o technologii Cinavia za pośrednictwem poczty, należy wysłać kartę pocztową z adresem korespondencyjnym na adres: Cinavia Consumer Information Center, P.O. Box 86851, San Diego, CA, 92138, USA.

# **Odnośniki Dane techniczne**

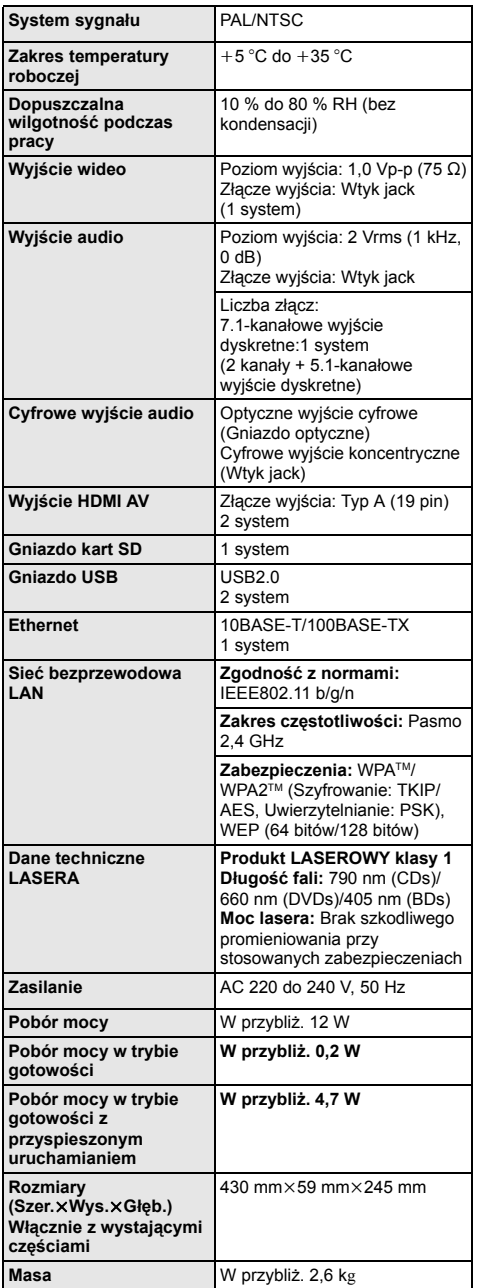

≥ Dane techniczne mogą się zmienić bez uprzedzenia.

≥ To urządzenie obsługuje funkcję "HDAVI Control 5".

# **Środki ostrożności dotyczące połączenia**   $S$ *ieci bezprzewodowei*

Poniższe ograniczenia dotyczą korzystania z niniejszego urządzenia. Należy się z nimi zapoznać przed rozpoczęciem użytkowania urządzenia.

Firma Panasonic nie ponosi odpowiedzialności za żadne uszkodzenia powstałe na skutek nieprzestrzegania tych ograniczeń lub warunków użytkowania bądź nieużywania urządzenia.

- ≥ **Dane przesyłane za pośrednictwem fal radiowych mogą być przechwytywane i monitorowane.**
- ≥ **Urządzenie zawiera delikatne podzespoły elektroniczne.**

Należy używać urządzenia zgodnie z przeznaczeniem oraz przestrzegać następujących wskazówek:

- Urządzenie należy chronić przed wysoką temperaturą oraz bezpośrednim działaniem promieni słonecznych.
- Nie zginać ani nie narażać urządzenia na silne uderzenia.
- Chronić urządzenie przed wilgocią.
- Nie demontować ani nie modyfikować urządzenia w żaden sposób.

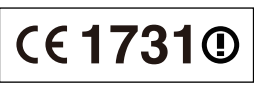

#### **Deklaracja Zgodności (DoC)**

Niniejszym, "*Panasonic Corporation*" deklaruje, iż niniejszy produkt jest zgodny z zasadniczymi wymogami i innymi odnośnymi postanowieniami Dyrektywy 1999/5/WE. Klienci mogą skopiować oryginał Deklaracji Zgodności (DoC) dla naszych produktów radiowych i końcowych urządzeń teletransmisyjnych (R&TTE) z naszego serwera DoC:

http://www.doc.panasonic.de

Kontakty w Unii Europejskiej: Panasonic Services Europe, Oddział firmy Panasonic Marketing Europe GmbH, Panasonic Testing Centre, Winsbergring 15, 22525 Hamburg, Niemcy

#### **Niniejszy produkt jest przeznaczony do użycia w poniższych krajach.**

Austria, Belgia, Bułgaria, Cypr, Republika Czech, Dania, Finlandia, Francja, Niemcy, Grecja, Węgry, Irlandia, Włochy, Islandia, Liechtenstein, Luxembourg, Malta, Królestwo Niderlandów, Norwegia, Polska, Portugalia, Rumunia, Słowacja, Słowenia, Hiszpania, Szwecja, Zjednoczone Królestwo, Szwajcaria.

Niniejszy produkt jest przeznaczony dla ogółu klientów. (Kategoria 3)

Funkcja WLAN niniejszego produktu może być używana wyłącznie wewnątrz budynków.

Niniejszy produkt jest przeznaczony do podłączania do punktu dostępu WLAN 2,4 GHz.

"AVCHD", "AVCHD 3D", "AVCHD Progressive" i "AVCHD 3D/Progressive" są znakami towarowymi Panasonic Corporation i Sony Corporation.

Java jest zastrzeżonym znakiem towarowym firmy Oracle oraz/lub jej spółek stowarzyszonych.

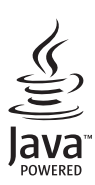

#### Wyprodukowano na licencji Dolby Laboratories. Dolby i symbol z podwojnym D są znakami towarowymi firmy Dolby Laboratories.

Wyprodukowano na licencji objętej patentami amerykańskimi o numerach: 5,956,674; 5,974,380; 6,226,616; 6,487,535; 7,392,195; 7,272,567; 7,333,929; 7,212,872 oraz innymi patentami amerykańskimi i międzynarodowymi wystawionymi oraz oczekującymi. DTS-HD, Symbol oraz DTS-HD i Symbol razem są zastrzeżonymi znakami towarowymi, a DTS-HD Master Audio | Essential jest znakiem towarowym firmy DTS, Inc . Produkt zawiera oprogramowanie. © DTS, Inc. Wszelkie prawa zastrzeżone.

Niniejszy produkt zawiera technikę zabezpieczenia przed kopiowaniem, która jest chroniona przez patenty USA i inne prawa własności intelektualnej firmy Rovi Corporation. Zabronione jest odtwarzanie kodu źródłowego i demontaż.

HDMI, logo HDMI oraz High-Definition Multimedia Interface są znakami towarowymi lub zarejestrowanymi znakami towarowymi HDMI Licensing LLC w Stanach Zjednoczonych i innych krajach.

Licencja na produkt jest udzielana w ramach portfolio patentów AVC i VC-1 w zakresie użytku prywatnego i niekomercyjnego w celu (i) kodowania wideo zgodnie ze standardem AVC i VC-1 ("wideo AVC/VC-1") oraz/lub (ii) dekodowania wideo AVC/VC-1 zakodowanego przez użytkownika w ramach użytku prywatnego i niekomercyjnego oraz/lub uzyskanego od dystrybutora wideo posiadającego licencje na dystrybucje wideo AVC/VC-1. Nie udziela się licencji, w tym dorozumianej, w zakresie jakiegokolwiek innego użytku. Dodatkowe informacje można uzyskać w firmie MPEG LA, LLC. Zobacz http://www.mpegla.com.

HDAVI Control™ jest znakiem handlowym Panasonic Corporation.

VIERA Connect jest znakiem handlowym Panasonic Corporation.

Technologia kodowania dźwięku MPEG Layer-3 na licencji firmy Fraunhofer IIS i Thomson.

Logo SDXC jest znakiem towarowym SD-3C, LLC.

Logo DVD jest znakiem towarowym DVD Format/Logo Licensing Corporation.

Logo Wi-Fi CERTIFIED jest znakiem zgodności z normą Wi-Fi Alliance. Wi-Fi Protected Setup jest znakiem towarowym stowarzyszenia Wi-Fi Alliance.

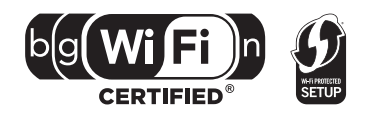

"Wi-Fi", "Wi-Fi Protected Setup", "Wi-Fi Direct", "WPA" i "WPA2" są znakami towarowymi lub zastrzeżonymi znakami towarowymi stowarzyszenia Wi-Fi Alliance.

DivX®, DivX Certified® i powiązane logo są znakami towarowymi Rovi Corporation lub jej spółek zależnych i są używane na mocy licencii.

DivX<sup>®</sup>, DivX Certified<sup>®</sup> and associated logos are trademarks of Rovi Corporation or its subsidiaries and are used under license.

#### **INFORMACJE O PLIKACH WIDEO DIVX:**

DivX® to cyfrowy format wideo stworzony przez DivX, LLC, spółkę zależną Rovi Corporation. Jest to urządzenie z oficjalnym certyfikatem DivX Certified®, które umożliwia odtwarzanie wideo DivX. Na stronie divx.com można znaleźć więcej informacji i programów służących do konwersji plików na wideo DivX.

#### **INFORMACJE O DIVX VIDEO-ON-DEMAND:**

To urządzenie DivX Certified® należy zarejestrować, aby umożliwić odtwarzanie zakupionych filmów DivX Video-on-Demand (VOD). Aby uzyskać kod rejestracyjny, znajdź sekcję DivX VOD w menu ustawień urządzenia. Szczegółowe informacje na temat rejestracji znajdują się na stronie vod.divx.com.

*Polski*

DLNA, the DLNA Logo and DLNA CERTIFIED are trademarks, service marks, or certification marks of the Digital Living Network Alliance.

Windows jest znakiem towarowym lub zarejestrowanym znakiem towarowym firmy Microsoft Corporation w Stanach Zjednoczonych i w innych krajach.

Skype, powiązane znaki towarowe i logo oraz logo " $\mathbf{S}$ " są znakami towarowymi firmy Skype Limited.

W produkcie zastosowano następujące oprogramowanie:

(1) oprogramowanie stworzone niezależnie przez firmę Panasonic Corporation lub na jej zlecenie,

(2) oprogramowanie, które należy do strony trzeciej, udostępnione firmie Panasonic Corporation na mocy licencji,

(3) oprogramowanie rozpowszechniane na podstawie GNU General Public License, Version 2 (GPL v2),

(4) oprogramowanie rozpowszechniane na podstawie GNU LESSER General Public License, Version 2.1 (LGPL v2.1) oraz/lub (5) oprogramowanie z otwartym kodem źródłowym rozpowszechniane na licencjach innych niż GPL v2 oraz/lub LGPL v2.1

W przypadku oprogramowania należącego do kategorii (3) i (4), odnośne warunki licencji odpowiednio GPL v2 i LGPL v2.1 znajdują się pod adresem

http://www.gnu.org/licenses/old-licenses/gpl-2.0.html i

http://www.gnu.org/licenses/old-licenses/lgpl-2.1.html.

Ponadto, prawa autorskie do oprogramowania należącego do kategorii (3) i (4) są w posiadaniu określonych osób. Informacje dotyczące praw autorskich tych osób znajdują się pod adresem

http://panasonic.net/avc/oss/bdplayer/AWBPP12.html

Oprogramowanie GPL/LGPL jest rozpowszechniane z nadzieją, że będzie przydatne, ale NIE JEST OBJĘTE ŻADNĄ GWARANCJĄ, szczególnie dorozumianą gwarancją PRZYDATNOŚCI HANDLOWEJ i PRZYDATNOŚCI DO OKREŚLONYCH ZASTOSOWAŃ.

Przez co najmniej 3 (trzy) lata od momentu dostarczenia produktów, firma będzie dostarczała wszystkim stronom trzecim, które skontaktują się z firmą Panasonic przy użyciu podanych poniżej informacji kontaktowych, za cenę nieprzekraczającą fizycznych<br>kosztów dystrybucji kodów źródłowych, pełną kopię odnośnych kodów źródłowych rozpowszechnianych n postaci przeznaczonej do odczytywania na komputerze.

Informacje kontaktowe

cdrequest.bdplayer@gg.jp.panasonic.com

Kody źródłowe są też dostępne bezpłatnie dla wszystkich zainteresowanych osób w witrynie internetowej pod poniższym adresem. http://panasonic.net/avc/oss/bdplayer/AWBPP12.html

Do oprogramowania należącego do kategorii (5) należą następujące pozycje.

- 1. Ten produkt zawiera oprogramowanie stworzone przez OpenSSL Project do celów wykorzystywania w zestawie narzędzi OpenSSL Toolkit.
- (http://www.openssl.org/)
- 2. Ten produkt zawiera oprogramowanie stworzone na University of California w Berkeley oraz przez współpracujące z nim osoby.
- 3. Kod FreeType.
- 4. Oprogramowanie JPEG Independent JPEG Group.

#### (1) MS/WMA

Ten produkt jest chroniony przez określone prawa własności intelektualnej należące do Microsoft Corporation oraz osób trzecich. Wykorzystywanie lub dystrybucja tej technologii poza niniejszym produktem bez uzyskania licencji od firmy Microsoft lub autoryzowanej spółki zależnej Microsoft są zabronione.

(2) Oznakowanie MS/PlayReady/produktu końcowego

Ten produkt zawiera technologię chronioną przez określone prawa własności intelektualnej należące do Microsoft. Wykorzystywanie lub dystrybucja tej technologii poza niniejszym produktem bez uzyskania licencji od firmy Microsoft są zabronione.

(3) Informacje MS/PlayReady/dla użytkowników końcowych

Właściciele treści stosują technologię kontroli dostępu do treści Microsoft PlayReady™ w celu ochrony własności intelektualnej, w tym treści chronionych prawami autorskimi. Niniejsze urządzenie wykorzystuje technologię PlayReady w celu uzyskania dostępu do treści chronionych przez PlayReady oraz WMDRM. Jeśli urządzenie nie egzekwuje ograniczeń korzystania z treści, właściciele treści mogą zażądać od firmy Microsoft cofnięcia możliwości odtwarzania przez urządzenie treści chronionych przez PlayReady. Takie wycofanie nie powinno mieć wpływu na treści niechronione oraz treści chronione innymi technologiami kontroli dostępu. Właściciele treści mogą zażądać od użytkownika aktualizacji PlayReady w celu uzyskania dostępu do ich treści. W przypadku niedokonania aktualizacji dostęp do treści wymagających aktualizacji będzie niemożliwy.

(4) Vorbis, FLAC, WPA Supplicant

Licencje na oprogramowanie zostają wyświetlone po wybraniu "Licencja oprogramowania" w menu ustawień.\*

\* [HOME] > "Ustawienia" > "Ustawienia odtwarzacza" > "System" > "Informacje o systemie"

Copyright 2004-2010 Verance Corporation. Cinavia™ jest znakiem towarowym firmy Verance. Produkt chroniony amerykańskim patentem nr 7,369,677 oraz przez ogólnoświatowe patenty wydane i oczekujące na wydanie na licencji Verance Corporation. Wszelkie prawa zastrzeżone.

### **Informacja dla użytkowników o gromadzeniu i pozbywaniu się zużytych urządzeń i baterii**

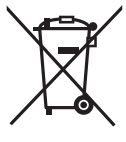

Niniejsze symbole umieszczane na produktach, opakowaniach i/lub w dokumentacji towarzyszącej oznaczają, że nie wolno mieszać zużytych urządzeń elektrycznych i elektronicznych oraz baterii z innymi odpadami domowymi.

W celu zapewnienia właściwego przetwarzania, utylizacji oraz recyklingu zużytych produktów i baterii, należy oddawać je do wyznaczonych punktów gromadzenia odpadów zgodnie z przepisami prawa krajowego oraz postanowieniami Dyrektyw 2002/96/WE i 2006/66/WE.

Prawidłowe pozbywanie się w/w produktów i baterii pomaga oszczędzać cenne zasoby naturalne i zapobiegać potencjalnemu negatywnemu wpływowi na zdrowie człowieka oraz stan środowiska naturalnego, który towarzyszy niewłaściwej gospodarce odpadami.

Więcej informacji o zbiórce oraz recyklingu zużytych produktów i baterii można otrzymać od władz lokalnych, miejscowego przedsiębiorstwa oczyszczania lub w punkcie sprzedaży, w którym użytkownik nabył przedmiotowe towary. Za niewłaściwe pozbywanie się powyższych odpadów mogą grozić kary przewidziane przepisami prawa krajowego.

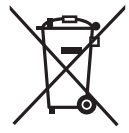

**Dotyczy użytkowników firmowych działających na terenie Unii Europejskiej** Chcąc w odpowiedni sposób pozbyć się urządzeń elektrycznych lub elektronicznych, należy skontaktować się ze sprzedawcą lub dostawcą, który udzieli dalszych informacii.

### **[Informacje o pozbywaniu się w/w urządzeń w państwach trzecich]**

Niniejsze symbole obowiązują wyłącznie na terenie Unii Europejskiej. Chcąc pozbyć się w/w urządzeń elektrycznych lub elektronicznych, należy skontaktować się z władzami lokalnymi lub sprzedawcą w sprawie właściwego sposobu wyrzucania tego rodzaju przedmiotów.

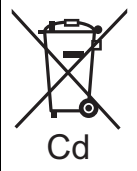

### **Dotyczy symbolu baterii (symbole przykładowe):**

Ten symbol może występować wraz z symbolem pierwiastka chemicznego. W takim przypadku spełnia on wymagania Dyrektywy w sprawie określonego środka chemicznego.

#### **Pozbywanie się lub oddawanie urządzenia**

W urządzeniu mogą być zachowane ustawienia użytkownika. W przypadku pozbywania się urządzenia należy wykonać procedurę przywracania ustawień fabrycznych dla wszystkich funkcji. ≥ W pamięci urządzenia może być zachowana historia operacji.

Kiitos, että ostit tämän tuotteen. Lue nämä ohjeet huolellisesti, jotta takaat parhaan mahdollisen toiminnan ja turvallisuuden. Säilytä tämä opas tulevaa tarvetta varten.

**Laitteen käyttöä koskevat tarkemmat ohjeet löytyvät toimitetun CD-ROM-levyn kohdasta "Käyttöohjeet (PDF-muodossa)". Asenna se tietokoneelle lukemista varten.**

# **Käyttöohjeiden lukeminen (PDF-formaatti)**

## ∫ **Käyttöjärjestelmälle Windows**

- 1 Kytke tietokone päälle ja laita sen levyasemaan käyttöohjeet sisältävä CD-ROM-levy (sisältyy toimitukseen).
- 2 Valitse haluttu kieli ja napsauta sitten [Käyttöohjeet] asennuksen suorittamiseksi.
- 3 Kaksoisnapsauta pikakuvaketta "BDT500EG Käyttöohjeet" työpöydällä.

### **Kun käyttöohjeet (PDF-formaatti) eivät aukea**

Tarvitset ohjelman Adobe Acrobat Reader 5.0 tai uudemman tai ohjelman Adobe Reader 7.0 tai uudemman, jotta voit selata käyttöohjeita PDF-formaatissa tai tulostaa ne. Laita levyasemaan käyttöohjeet sisältävä CD-ROM-levy (sisältyy toimitukseen), napsauta [Adobe(R) Reader(R)] ja noudata sitten näytön ohjeita asennuksen suorittamiseksi. (Yhteensopivat käyttöjärjestelmät: Windows XP SP3/ Windows Vista SP2/Windows 7)

≥ Voit ladata ja asentaa käyttöjärjestelmääsi sopivan version ohjelmasta Adobe Reader seuraavalta verkkosivustolta. http://get.adobe.com/reader/otherversions

#### **Käyttöohjeiden (PDF-formaatti) poistaminen** Poista PDF-tiedosto kansiosta

"Program Files\Panasonic\DMP\".

≥ Kun ohjelmatiedostojen kansion sisältöä ei voida näyttää, napsauta kohtaa [Show the contents of this folder] niiden näyttämiseksi.

## ∫ **Käyttöjärjestelmälle Macintosh**

- 1 Kytke tietokone päälle ja laita sen levyasemaan käyttöohjeet sisältävä CD-ROM-levy (sisältyy toimitukseen).
- 2 Avaa kansio "Manual" kohdassa "VFF0884" ja kopioi sitten PDF-tiedosto halutulla kielellä kansion sisälle.
- 3 Kaksoisnapsauta PDF-tiedostoa sen avaamiseksi.

**Käyttöohjeita (PDF-muodossa) ei voida toistaa itse soittimessa.**

# **Alkuohjeet Sisällysluettelo**

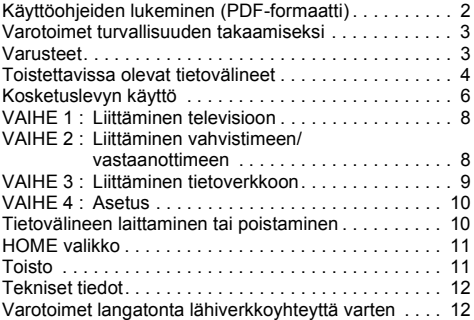

**Luvatta kopioitujen sisältöjen käytön rajoitus (**> **11)**

# **Varotoimet turvallisuuden takaamiseksi**

# **VAROITUS**

#### **Laite**

- Tulipalo-, sähköisku- tai vahinkovaaran välttämiseksi,
- ≥ Älä anna tämän laitteen altistua sateelle, kosteudelle, pisaroille tai roiskeille.
- ≥ Älä laita laitteen päälle mitään nesteitä sisältäviä esineitä kuten maljakot.
- Käytä ainoastaan suositeltuja varusteita.<br>Älä poista suojuksia.
- 
- ≥ Älä korjaa tätä laitetta itse. Anna huoltopalvelut tehtäväksi
- pätevälle henkilöstölle. ≥ Älä anna metalliesineiden pudota laitteen sisälle.
- ≥ Älä laita painavia esineitä laitteen päälle.

#### **Verkkokaapeli**

Tulipalo-, sähköisku- tai vahinkovaaran välttämiseksi,

- ≥ Varmista, että virtalähteen jännite vastaa laitteeseen merkittyä jännitettä.
- ≥ Työnnä verkkovirtapistoke kunnollisesti pistorasiaan.
- ≥ Älä vedä tai taivuta kaapelia tai aseta sen päälle painavia esineitä.
- ≥ Älä käsittele pistoketta märillä käsillä.
- ≥ Pidä kiinni verkkovirtapistokkeen rungosta, kun irrotat pistokkeen.
- ≥ Älä käytä vahingoittunutta verkkovirtapistoketta tai pistorasiaa.

Asenna tämä laite siten, että verkkokaapeli voidaan irrottaa pistorasiasta välittömästi, jos ilmenee ongelmia.

#### **SD-kortti**

Älä jätä muistikorttia lasten ulottuville, jotta sitä ei voida vahingossa nielaista.

# **VAARA**

#### **Laite**

- ≥ Tämä tuote käyttää laseria. Laitteen käyttäminen muulla kuin näissä käyttöohjeissa mainitulla tavalla saattaa altistaa käyttäjän vaaralliselle säteilylle.
- <sup>≥</sup> Älä laita avotulisia esineitä kuten kynttilöitä laitteen päälle. <sup>≥</sup> Laite saattaa kärsiä radiotaajuisista häiriöistä, jotka
- aiheutuvat matkapuhelimista käytön aikana. Jos kyseisiä häiriöitä tapahtuu, lisää matkapuhelimen ja tuotteen välistä etäisyyttä.
- ≥ Laite on tarkoitettu käytettäväksi leudoissa ilmastoissa.

#### **Sijoitus**

Sijoita laite tasaiselle pinnalle.

Tulipalo-, sähköisku- tai vahinkovaaran välttämiseksi,

- ≥ Älä asenna tai sijoita tätä laitetta kirjahyllyyn, suljettuun kaappiin tai muuhun rajalliseen tilaan. Varmista laitteen riittävä tuuletus.
- ≥ Älä tuki laitteen tuuletusaukkoja lehdillä, pöytäliinalla, verhoilla tai vastaavilla esineillä.
- ≥ Älä laita tätä laitetta vahvistimen/vastaanottimen tai muun mahdollisesti kuumenevan laitteiston päälle. Kuumuus voi vahingoittaa laitetta.
- ≥ Älä anna tämän laitteen altistua suoralle auringonvalolle, korkeille lämpötiloille, runsaalle kosteudelle tai liialliselle tärinälle.

#### **Paristot**

Paristojen väärä käsittely voi aiheuttaa elektrolyyttivuodon sekä tulipalon.

- ≥ On olemassa räjähdysvaara, jos akkua ei vaihdeta oikein. Käytä ainoastaan valmistajan suosittelemaa tyyppiä.
- Kun hävität paristot, ota yhteyttä paikallisiin viranomaisiin tai jälleenmyyjään oikean hävitysmenetelmän selvittämiseksi.
- ≥ Älä sekoita keskenään vanhoja ja uusia paristoja tai käytä
- erityyppisiä paristoja samanaikaisesti. ≥ Älä altista sitä kuumalle tai liekeille.
- ≥ Älä jätä paristoa(paristoja) autoon suoraan auringonvaloon pitkäksi aikaa, kun auton ovet ja ikkunat
- ovat kiinni.<br>Älä pura osiin tai aiheuta oikosulkua.
- Älä lataa uudelleen alkali- tai mangaaniparistoja.
- ≥ Älä käytä paristoja, joiden suojakuori on rikkoutunut. Poista paristot, jos et aio käyttää kaukosäädintä pitkään aikaa. Varastoi viileään, pimeään paikkaan.

# **Alkuohjeet Varusteet**

Tarkista toimitetut varusteet ennen tämän laitteen käyttöä.<br>1 Kai

- **1 Kaukosäädin**
- (N2QAYB000768)
- **2 Kaukosäätimen paristot**
- **1 Verkkokaapeli**
- **1 CD-ROM**

#### $\Omega$

- ≥ Näiden käyttöohjeiden tuotenumerot ovat helmikuun 2012 mukaisia. Niihin voi tulla muutoksia.
- ≥ Älä käytä verkkokaapelia muiden laitteiden kanssa.

## ∫ **Kaukosäätimen käyttö**

Aseta siten, että navat  $(+)$ ja  $-)$  täsmäävät kaukosäätimen napojen kanssa.

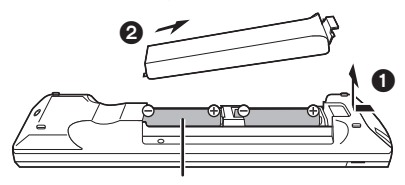

**LR6, AA** (Alkaliparistot)

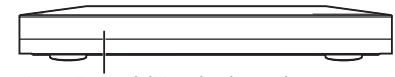

Suuntaa se tämän laitteen kaukosäätimen signaalianturia kohti.

# **Toistettavissa olevat tietovälineet**

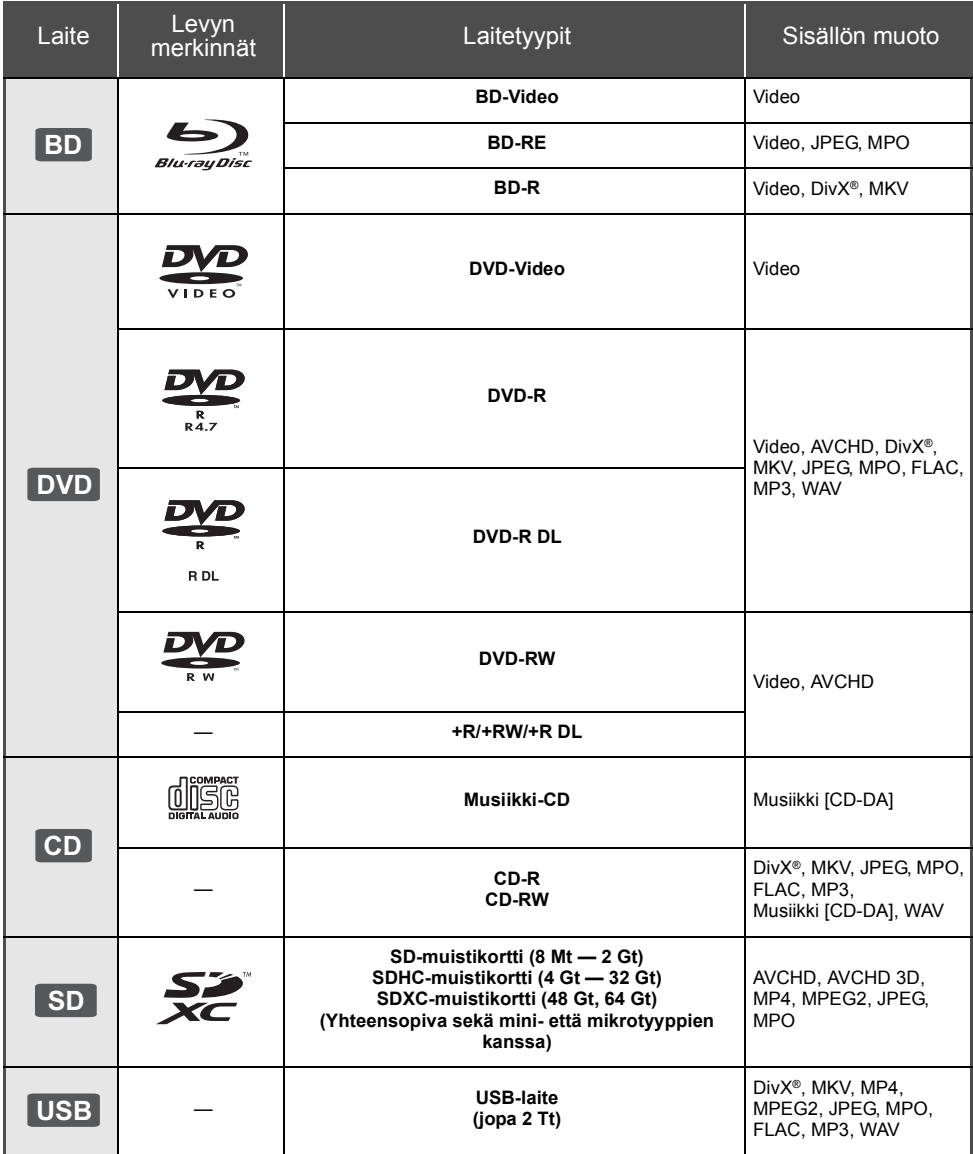
- ≥ DVD-RAM
- Super Audio-CD
- Photo-CD
- DVD-Audio
- Video-CD ia Super
- Video-CD ≥ WMA-levyt
- DivX Plus HD -levvt
- ≥ HD DVD

## ∫ **Alueen hallintatiedot**

### **BD-Video**

Laite voi toistaa BD-videolevyjä, jotka tukevat aluekoodia "**B**". Esimerkki:

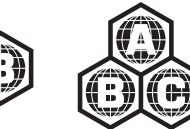

### **DVD-Video**

Laite voi toistaa DVD-videolevyjä, jotka tukevat aluenumeroa "**2**" tai "**ALL**". Esimerkki:

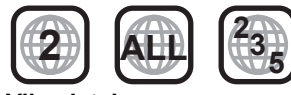

## ∫ **Viimeistele**

Tallentimella jne. tallennettu DVD-R/RW/R DL, +R/+RW/ +R DL ja CD-R/RW -levy tulee viimeistellä tallentimella, jotta se voidaan toistaa tällä laitteella. Jos haluat lisätietoja, katso tallentimen käyttöohjeita.

## ∫ **BD-Video**

Tämä laite tukee ääntä korkealla bittinopeudella (Dolby® Digital Plus, Dolby® TrueHD, DTS-HD High Resolution Audio ja DTS-HD Master Audio), jota käytetään BD-videossa.

## ∫ **3D**

- ≥ Voidaan toistaa 3D-videoita ja 3D-kiintokuvia, kun tämä laite liitetään 3D-yhteensopivaan televisioon High Speed HDMI -kaapelilla.
- ≥ 2D-videoita voidaan katso 3D-muodossa virtuaalisesti. ([OPTION]  $\Rightarrow$  "3D Settings"  $\Rightarrow$  "Signal Format"  $\Rightarrow$  "2D to 3D")

## ∫ **Musiikki-CD**

Toimintaa ja äänen laatua ei taata CD-levyille, jotka eivät ole yhteensopivia määritelmän CD-DA kanssa (kopiointirajoitetut CD-levyt, jne.).

## ∫ **SD-kortti**

≥ Voidaan käyttää miniSD-kortteja, microSD-kortteja, microSDHC-kortteja ja microSDXC-kortteja, mutta niitä tulee käyttää sovitinkortin kanssa. Ne toimitetaan yleensä kyseisten korttien mukana, tai vaihtoehtoisesti asiakkaan tulee hankkia ne.

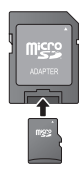

- ≥ Kortin sisällön suojaamiseksi siirrä tallennuksen estovipu (SD-kortissa) asentoon "LOCK".
- ≥ Tämä laite on yhteensopiva SD-muistikorttien kanssa, jotka täyttävät SD-korttien tekniset vaatimukset tiedostojärjestelmille FAT12 ja FAT16 kuten myös SDHC-muistikortit tiedostojärjestelmälle FAT32 ja SDXC-muistikortit järjestelmälle exFAT.
- ≥ Jos SD-korttia käytetään yhteen sopimattomien tietokoneiden tai laitteiden kanssa, tallennetut sisällöt saatetaan poistaa kortin alustuksen ym. vuoksi.
- ≥ Käytettävissä olevan muistin koko saattaa olla hieman vähemmän kuin kortin kapasiteetti.

## ∫ **USB-laite**

- ≥ Tämä laite ei takaa yhteyttä kaikkiin USB-laitteisiin.
- ≥ Tämä laite ei tue USB-laitteen latausta.
- ≥ Tuetaan tiedostojärjestelmiä FAT12, FAT16, FAT32 ja NTFS.
- ≥ Tämä laite tukee tekniikkaa USB2.0 High Speed.
- ≥ Laite tukee kiintolevyä, joka on alustettu muotoon FAT32 tai NTFS.

Jotkut kiintolevytyypit voivat vaatia ulkoisen virtalähdeyksikön käyttöä.

## ∫ **BD-RE, BD-R**

Panasonicin Blu-ray-tallentimella muodossa DR tallennetut levyt eivät mahdollisesti toista ääntä jne. kunnolla.

m

- ≥ Ei mahdollisesti voida toistaa yllä mainittuja tietovälineitä joissain tapauksissa tietovälineen tyypin, tallennusolosuhteiden, tallennusmenetelmän tai tiedostojen luontitavan vuoksi.
- ≥ Levyn valmistajat voivat säätää sitä, kuinka levyt toistetaan. Siten et mahdollisesti voi aina ohjata toistoa kuten kuvattu näissä käyttöohjeissa. Lue levyn ohjeet huolellisesti.

## **Kosketuslevyn käyttö**

Kaukosäätimen kosketuslevyä käytetään eri toimenpiteisiin kuten korostuksen tai osoittimen liikuttamiseen, valinnan vahvistamiseen, toiston ohjaukseen, merkkien syöttämiseen, jne.

## **Kosketuslevyn perustoimenpiteet**

## ∫ **Liikuta korostusta tai osoitinta**

Kosketuslevyä kosketettaessa korostus tai osoitin liikkuu sormen liikkeen mukaisesti.

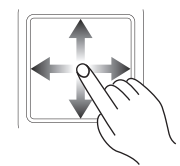

esim.

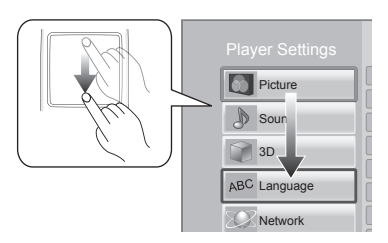

Voit siirtää korostusta jatkuvasti ylös, alas, vasemmalle ja oikealle koskettamalla jatkuvasti kosketuslevyn kulmaa.

≥ Se ei mahdollisesti toimi näytöstä riippuen.

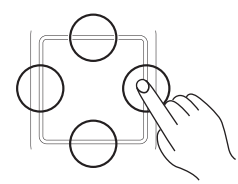

## ∫ **Vahvista valinta**

Napauta kosketuslevyä valinnan vahvistamiseksi. Nosta sormi heti, kun se koskettaa kosketuslevyä.

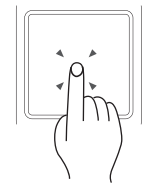

## ∫ **Näytön vaihtaminen**

Jotkut näytöt voidaan vaihtaa pyyhkäisemällä kosketuslevyä kevyesti sormella vaakasuunnassa tai pystysuunnassa.

Pyyhkäise sormella nopeasti ja irrota sormi kosketuslevystä.

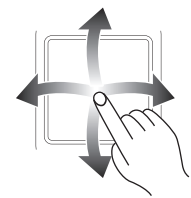

esim.

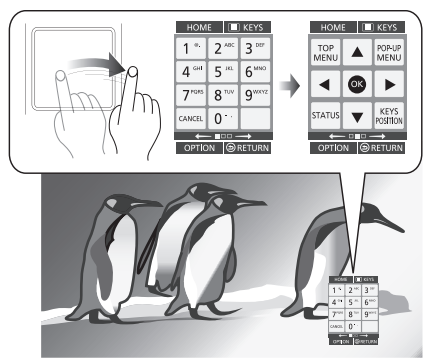

### **Esimerkkejä epäonnistuneesta pyyhkäisystä** Sormi pysähtyy kosketuslevylle

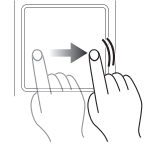

Liike on liian hidas

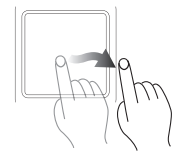

 $\Omega$ 

- ≥ Käyttö ei mahdollisesti onnistu kunnolla seuraavissa tapauksissa:
	- Käytetään kynsien avulla
	- Käytetään käsineiden kanssa
	- Käytetään märällä kädellä
- ≥ Älä paina kosketuslevyä terävillä esineillä kuten kuulakärkikynät, jne. äläkä paina liian voimakkaasti.

## **KEYS-näytön käyttö**

KEYS-näytön avulla voidaan valita kohta, ohjata toistoa, syöttää tekstiä, jne. ja se tulee näkyviin näytölle, kun painetaan [KEYS].

KEYS-näytön toimenpide saa etusijan kaikkiin muihin näytön toimenpiteisiin verrattuna.

### **1 Valitse käytettävä näyttö painamalla [KEYS] useita kertoja.**

### **(**> **alla, KEYS-näytön tyypit)**

≥ Näyttö voidaan vaihtaa myös pyyhkäisemällä vaakasuoraan.

### **2 Siirrä osoitin valittavan näppäimen päälle.**

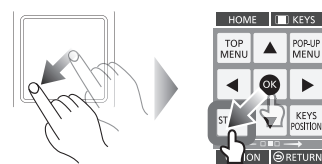

## **3 Nosta sormi ja napauta sitten.**

#### **KEYS-näytön piilottamiseksi** Paina [RETURN].

## ∫ **KEYS-näytön tyypit**

Seuraavat näytöt vaihtuvat vuorotellen joka kerta, kun painetaan [KEYS].

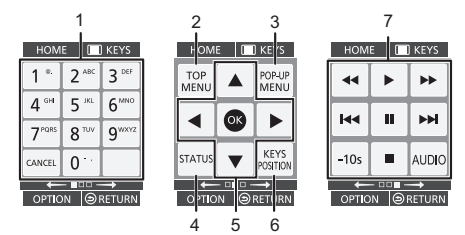

- 1 Valitse nimikenumerot, jne./Syötä numeroita tai merkkejä
- 2 Näytä ylävalikko<br>3 Näytä pikavalikk
- 3 Näytä pikavalikko<br>4 Näytä tilaviestit
- Näytä tilaviestit
- 5 **[▲, ▼, ◀, ▶**] : Siirrä korostus valinnalle [OK] : Vahvista valinta
- 6 Muuta näyttöasento KEYS-näytölle. Asento vaihtuu joka kerta, kun valitaan näppäin.
- 7 Perustoiston ohjauspainikkeet
	- [∫] : Stop
	- $[||||]$ : Tauko

[6][5] : Haku/Hidastus

- [ $\blacktriangleleft$ ] $\blacktriangleright$ ] : Ohitus
- [AUDIO] : Äänen muuttaminen
- [-10s] : Ohita taaksepäin 10 sekuntia
- ≥ [HOME], [KEYS], [OPTION] ja [RETURN] osoittimet ovat ainoastaan opastustarkoitusta varten. Näiden näppäimien valinta ei ole mahdollista KEYS-näytöllä.

## **Merkkien syöttäminen**

**1** Kun näppäimistönäyttö tulee näkyviin: **Siirrä korostus tai osoitin kohtaan "Input Mode" ja napauta sitten.**

Voit valita syöttömenetelmän kahden eri tyypin välillä seuraavasti. Tila vaihtuu joka kerta, kun valitaan "Input Mode".

#### **Tila 1:**

Korostus liikkuu pysty- tai vaakasuunnassa, kun liikutat sormea kosketuslevyllä.

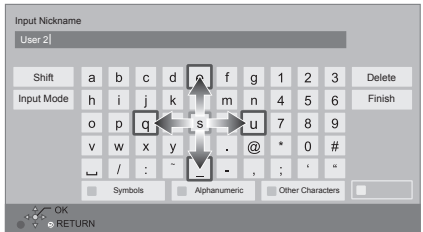

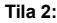

Osoitin liikkuu vapaasti sormen liikkeen mukaisesti.

Valitse kohdistimen liike tekstiruudussa

ń

| User 2     |              |   |           |        |              |   |   |                     |                |          |        |
|------------|--------------|---|-----------|--------|--------------|---|---|---------------------|----------------|----------|--------|
|            |              |   |           |        |              |   |   |                     |                |          |        |
| Shift      | a            | b | $\circ$ . |        |              | f | g | 1                   | $\overline{2}$ | 3        | Delete |
| Input Mode | h            | Ĭ |           | k      |              | m | n | $\overline{4}$      | 5              | 6        | Finish |
|            | $\circ$      | p | q         | r      | $\mathsf{s}$ | t | u | $\overline{7}$      | 8              | 9        |        |
|            | $\mathbf{v}$ | w | x         | У      | Z            | ٠ | @ | x                   | $\mathbf 0$    | #        |        |
|            |              |   | ٠<br>٠    | $\sim$ |              |   |   | $\blacksquare$<br>٠ | $\epsilon$     | $\alpha$ |        |

**<sup>2</sup> Siirrä korostus tai osoitin näppäimelle ja napauta.**

# **Yhteydet ja asetukset VAIHE 1 : Liittäminen televisioon**

- ≥ Ennen minkään liitännän suorittamista suosittelemme, että irrotat kaikki laitteet verkkovirrasta.
- ≥ Älä liitä videosignaalia videotallentimen kautta. Kopiosuojauksen vuoksi kuvaa ei mahdollisesti näytetä kunnolla.
- ≥ Käytä High Speed HDMI-kaapeleita. Ei voida käyttää HDMI-yhteensopimattomia kaapeleita.
- Suositellaan, että käytät Panasonic in HDMI-kaapelia. Kun lähetetään signaalia 1080p, käytä HDMI-kaapelia, jonka pituus on enintään 5,0 metriä. Suositeltu osanumero (High Speed HDMI -kaapeli):

RP-CDHS15 (1,5 m), RP-CDHS30 (3,0 m), RP-CDHS50 (5,0 m), jne.

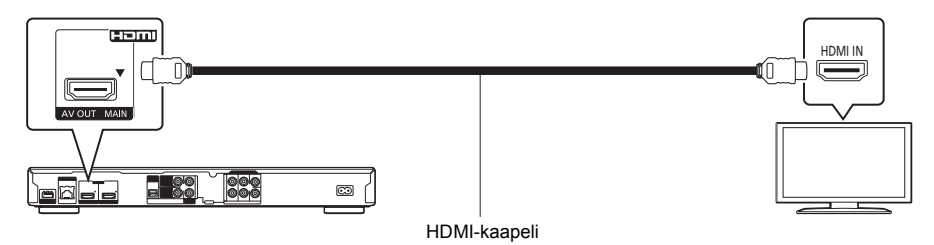

● Käytä HDMI AV OUT MAIN -liitintä.

## **VAIHE 2 : Liittäminen vahvistimeen/vastaanottimeen**

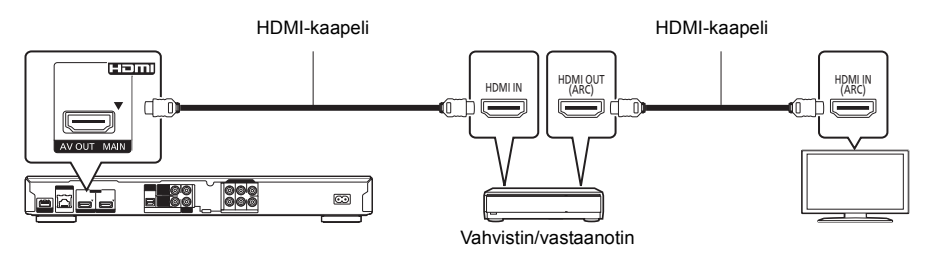

- ≥ Aseta "Digital Audio Output". ([HOME] > "Setup" > "Player Settings" > "Sound")
- ≥ Kun liitetään 3D-yhteensopimattomaan vahvistimeen/vastaanottimeen, liitä tämä laite televisioon HDMI AV OUT -liittimellä ja liitä sitten televisio ja vahvistin/vastaanotin. Huomaa, että ääni voi olla korkeintaan 5.1-kanavainen.
- ≥ Kun käytetään televisiota tai vahvistinta/vastaanotinta, jonka HDMI-liittimessä ei ole merkintää "(ARC)" (ei-ARC-yhteensopiva), jotta voidaan nauttia television äänestä vahvistimen/vastaanottimen avulla, myös vahvistin/ vastaanotin ja televisio tulee liittää optisen digitaalikaapelin kanssa.

## **VAIHE 3 : Liittäminen tietoverkkoon**

Voidaan käyttää seuraavia palveluja, kun laite on liitetty laajakaistaan.

- ≥ Laiteohjelmisto voidaan päivittää
- ≥ Voit hyödyntää toimintoa BD-Live
- ≥ Voit hyödyntää toimintoa VIERA Connect
- ≥ Voit saada yhteyden toiseen laitteeseen (Home Network)
- ≥ Tämä laite tukee toimintoa Wi-Fi DirectTM ja se saa langattoman yhteyden langattomiin laitteisiin ilman reititintä. Voit käyttää tätä toimintoa nautittaessa kotiverkko-ominaisuudesta, jne. Internet-yhteys ei ole käytettävissä, kun yhdistetään toiminnolla Wi-Fi Direct™.

Jos haluat lisätietoja yhteysmenetelmästä, katso liitettävän laitteiston käyttöohjeita.

## **Langaton lähiverkkoyhteys**

Laite voidaan liittää langattomaan reitittimeen langattomasti.

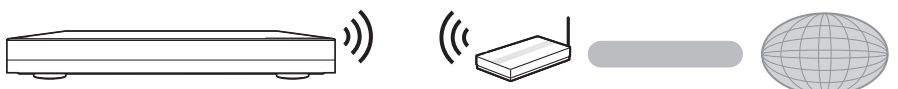

Langaton reititin, jne. **Internet** 

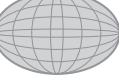

- ≥ Langattoman reitittimen päivitettyjä yhteensopivuustietoja varten katso **http://panasonic.jp/support/global/cs/**
- (Kyseinen verkkosivusto on saatavilla ainoastaan englanniksi.)
- ≥ Laite ei ole yhteensopiva julkisten langattomien lähiverkkopalveluiden kanssa, joita on lentokentillä, asemilla, kahviloissa, jne.
- ≥ Katso sivua 12 langattoman lähiverkkoyhteyden varotoimia varten.

## **Lähiverkkokaapeliyhteys**

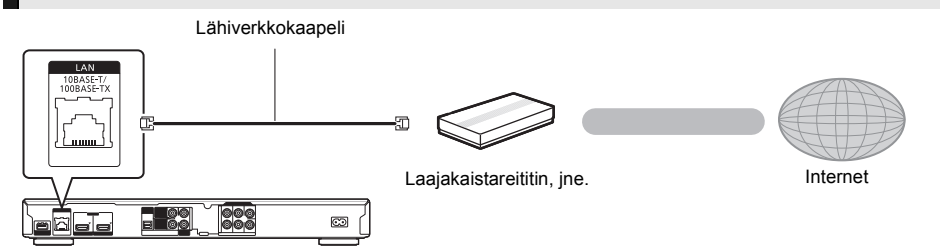

- ≥ Käytä luokan 5 tai ylempiä suoria lähiverkkokaapeleita (STP), kun liitetään oheislaitteisiin.
- ≥ Minkä tahansa muun kuin lähiverkkokaapelin liittäminen lähiverkkoliittimeen saattaa vahingoittaa laitteen.

# **VAIHE 4 : Asetus**

## **Helppo asetus**

Sen jälkeen kun olet liittänyt soittimen ensimmäisen kerran ja painanut [U], tulee näkyviin perusasetusten näyttö.

#### **Valmistelu**

#### **Kytke televisio päälle ja valitse sopiva videotulo televisiossa.**

### **1 Paina [**Í**].**

Asetusnäyttö tulee näkyviin.

#### **Valmiustila/päällä -kytkin (**Í**/I)**

Paina siirtyäksesi laitteen päällä tilasta valmiustilaan tai päinvastoin. Valmiustilassa laite kuluttaa edelleen hieman energiaa.

**2 Noudata näytön ohjeita ja suorita asetukset.**

#### $\mathbb{Z}$

- Voit suorittaa tämän asetuksen milloin tahansa valitsemalla "Easy Setting" asetusvalikossa. ([HOME]  $\Rightarrow$ "Setup" > "Player Settings" > "System")
- Jos tämä laite liitetään HDMI-kaapelin avulla Panasonicin televisioon (VIERA), joka tukee toimintoa HDAVI Control 2 tai uudempaa, silloin tämä laite kopioi television asetustiedot kuten "On-Screen Language".
- ≥ Tietoja "Analog Audio Output" -asetuksesta: Alkuperäinen asetus on asetettu asentoon "2ch (Downmix) + 5.1ch", siten sinun tulee valita "7.1ch", jos käytetään 7.1-kanavaista lähtöä.

## **Verkon helppo asetus**

Toiminnon "Easy Setting" loppuun suorittamisen jälkeen voit siirtyä toimintoon "Easy Network Setting". **Valitse "Wired" tai "Wireless".**

## ∫ **"Wired" yhteys**

Noudata näytön ohjeita asetusten suorittamiseksi.

### ∫ **"Wireless" yhteys**

**Valitse "Search for wireless network" tai "WPS (PUSH button)" ja noudata sitten näytön ohjeita sekä suorita asetukset.**

## **Toistoto Tietovälineen laittaminen tai poistaminen**

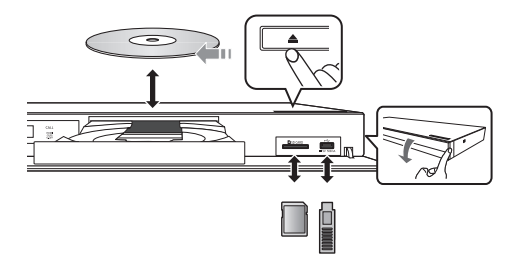

#### **Huomautuksia**

- Kun laitetaan tietoväline, varmista, että se on oikein päin.
- ≥ Kun poistetaan SD-kortti, paina kortin keskiosaa ja vedä se suorassa asennossa ulos.
- ≥ Jos liität Panasonicin tuotteen USB-liitäntäkaapelilla, liitetyssä laitteessa saatetaan näyttää asetusnäyttö. Jos haluat lisätietoja, katso liitetyn laitteen käyttöohjeita.
- ≥ Käytä etupuolen USB-porttia, kun liität USB-muistin tai USB-kiintolevyn. Takapaneelin USB-portti on ainoastaan viestintäkameralle.

### **VAARA**

Älä sijoita mitään esineitä laitteen eteen. Levykelkka voi törmätä esineisiin, kun se avataan, ja siitä voi olla seurauksena vahinko.

## **HOME valikko**

Tämän laitteen päätoimintoja voidaan käyttää valikosta HOME.

#### **Valmistelu**

Kytke televisio päälle ja valitse sopiva videotulo televisiossa.

## **1 Paina [**Í**] kytkeäksesi laite päälle.**

≥ Jos tulee näkyviin muita kohtia, toista tämä vaihe. **2 Käytä kosketuslevyä kohdan valitsemiseksi. Napauta valitaksesi keskitetty kohta. Pyyhkäise tai huitaise sormella ylös, alas, vasemmalle tai oikealle valitaksesi muut kohdat.**

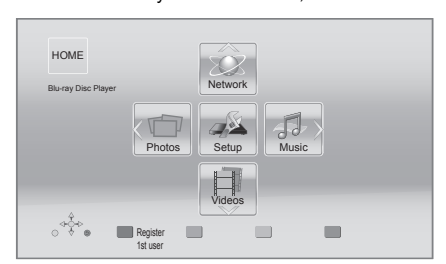

#### **Valikon HOME näyttämiseksi** Paina [HOME].

 $\Omega$ 

≥ Näytettävät kohdat saattavat vaihdella tietovälineen mukaan.

## **Toisto**

**1 Laita tietoväline.**

Toisto käynnistyy tietovälineen mukaan.

Toista menettely tarpeen mukaan. **2 Valitse toistettava kohta.**

m

≥ Sähkön säästämiseksi virta kytketään pois päältä automaattisesti, jos ei suoriteta mitään painiketoimintoja 30 minuuttiin silloin, kun ei toisteta (taukotilassa, valikkonäytössä, kiintokuvia katsottaessa, jne.).

## **Toimenpiteet toiston aikana**

[∫STOP] : Stop [;PAUSE] : Tauko [SEARCH<br />  $\blacktriangleright$  [SEARCH<br />  $\blacktriangleright$  [ : Haku/Hidastus  $[$ **|<|**||>>||: Ohitus [AUDIO] : Äänen muuttaminen

## Luvatta kopioitujen sisältöjen käytön rajoitus

Laite käyttää seuraavaa tekniikkaa tekijänoikeuksien suojaamiseen.

#### Cinaviaa koskeva huomautus

Tässä tuotteessa on käytetty Cinavia-tekniikkaa, jolla rajoitetaan kaupalliseen käyttöön tuotettujen elokuvien, videoiden ja niiden musiikkia sisältävien tallenteiden luvattomien kopioiden käyttöä. Mikäli toistojärjestelmä havaitsee, että käytössä on luvaton kopio, näyttöön ilmestyy vastaava ilmoitus, ja toisto tai kopiointi keskeytyy.

Lisätietoja Cinavia-tekniikasta on nähtävissä Cinavian verkkoasiakaspalvelun sivustolla osoitteessa http://www.cinavia.com. Lisätietoja Cinaviasta voi myös pyytää postitse kirjoittamalla lähettäjän osoitteen sisältävän postikortin osoitteeseen:

Cinavia Consumer Information Center, P.O. Box 86851, San Diego, CA, 92138, USA.

## **Tekniset tiedot**

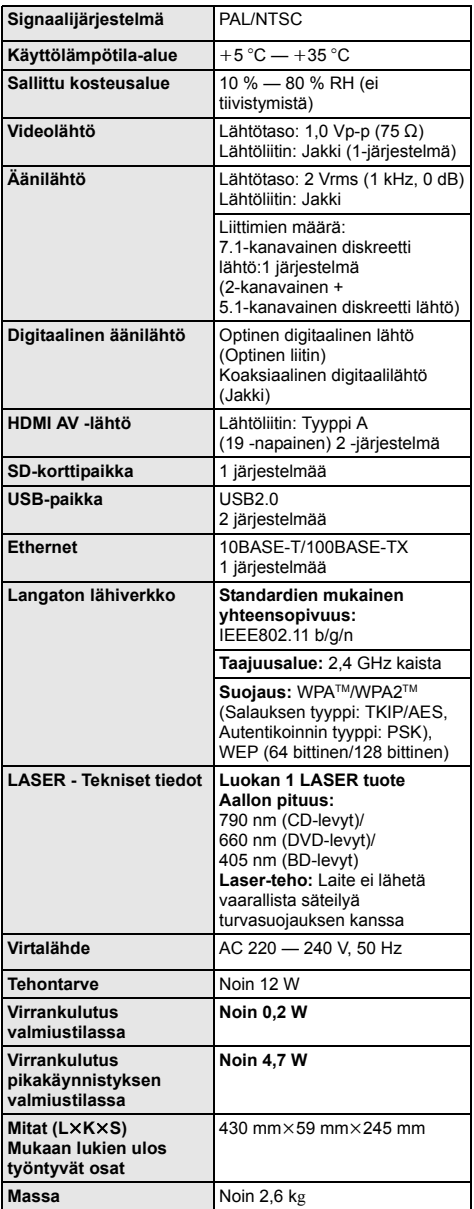

≥ Tekniset tiedot voivat muuttua ilman eri ilmoitusta.

≥ Tämä laite tukee toimintoa "HDAVI Control 5".

## **Varotoimet langatonta lähiverkkoyhteyttä varten**

Tämän laitteen käyttöä koskevat seuraavat rajoitukset. Sinun tulee tuntea nämä rajoitukset ennen tämän laitteen käyttöä.

Panasonic ei ole millään tavalla vastuussa mistään välillisestä vahingosta, joka saattaa tapahtua näiden rajoitusten noudattamatta jättämisestä, tai mistään tämän laitteen käyttöön tai käyttämättömyyteen liittyvästä olosuhteesta.

- ≥ **Radioaalloilla lähetettävät ja vastaanotettavat tiedot voidaan siepata ja niitä voidaan valvoa.**
- ≥ **Tämä laite sisältää herkkiä elektronisia osia.** Muista käyttää tätä laitetta tavalla, jota varten se on suunniteltu, ja noudata seuraavia kohtia:
	- Älä altista laitetta korkeille lämpötiloille tai suoralle auringonvalolle.
	- Älä taivuta tai kohdista laitteeseen voimakkaita iskuja.
	- Pidä laite etäällä kosteudesta.
	- Älä pura tai muunna laitetta millään tavalla.

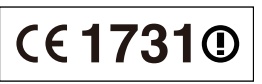

#### **Vakuutus vaatimustenmukaisuudesta (DoC)**

"*Panasonic Corporation*" vakuuttaa, että tämä tuote on yhdenmukainen direktiiviin 1999/5/EC keskeisten vaatimusten sekä sen muiden merkityksellisten määräysten kanssa.

Asiakkaat voivat ladata alkuperäisen DoC:n kopion R&TTE-tuotteillemme DoC-palvelimelta:

http://www.doc.panasonic.de

Yhteysosoite Euroopan unionissa: Panasonic Services Europe, Panasonic Marketing Europe GmbH:n osasto, Panasonic Testing Centre, Winsbergring 15, 22525 Hamburg, Saksa

#### **Tämä tuote on tarkoitettu käytettäväksi seuraavissa maissa.**

Itävalta, Belgia, Bulgaria, Kypros, Tšekki, Tanska, Suomi, Ranska, Saksa, Kreikka, Unkari, Irlanti, Italia, Islanti, Liechtenstein, Luxemburg, Malta, Alankomaat, Norja, Puola, Portugali, Romania, Slovakia, Slovenia, Espanja, Ruotsi, Yhdistynyt kuningaskunta, Sveitsi.

Tämä tuote on tarkoitettu tavallisille kuluttajille. (Luokka 3) Tämän tuotteen WLAN-ominaisuutta tulee käyttää yksinomaan rakennusten sisällä.

Tuote on tarkoitettu liitettäväksi seuraavanlaiseen liityntäpisteeseen: 2,4 GHz WLAN.

"AVCHD", "AVCHD 3D", "AVCHD Progressive" ja "AVCHD 3D/Progressive" ovat tavaramerkkejä, jotka omistaa Panasonic Corporation ja Sony Corporation.

Java on rekisteröity tavaramerkki, jonka omistaa Oracle ja/tai sen sidosryhmät.

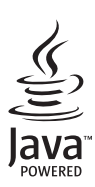

Valmistettu Dolby Laboratories myöntämällä lisenssilla. Dolby ja kaksois-D-symboli ovat Dolby Laboratories rekisteröimiä tavaramerkkejä.

Valmistettu lisenssillä seuraavan numeroisten Yhdysvaltain patenttien mukaisesti: 5.956.674; 5.974.380; 6.226.616; 6.487.535; 7.392.195; 7.272.567; 7.333.929; 7.212.872 & muut myönnetyt sekä hakemuksen alaiset Yhdysvaltain sekä maailmanlaajuiset patentit. DTS-HD, tunnus, & DTS-HD ja tunnus yhdessä ovat rekisteröityjä tavaramerkkejä, & DTS-HD Master Audio | Essential on tavaramerkki, jotka omistaa DTS, Inc. Tuote sisältää ohjelmiston. © DTS, Inc. Kaikki oikeudet pidätetään.

Tämä kohta sisältää kopioinnin suojaustekniikkaa, joka on suojattu Yhdysvaltain patentti- ja muilla immateriaalioikeuksilla, jotka omistaa Rovi Corporation. Aukikoodaus ja purkaminen on kielletty.

HDMI, HDMI-logo ja High-Definition Multimedia Interface ovat tavaramerkkejä tai rekisteröityjä tavaramerkkejä, jotka omistaa HDMI Licensing LLC Yhdysvalloissa ja muissa maissa.

Tämän tuotteen AVC Patent Portfolio ja VC-1 -käyttöoikeudet antavat käyttäjälle henkilökohtaisen ja ei-kaupallisen oikeuden (i) koodata videoita standardien AVC ja VC-1 ("AVC/VC-1 Video") mukaisesti ja/tai (ii) dekoodata AVC/VC-1 -videoita, jotka toinen kuluttaja on koodannut henkilökohtaisessa ja ei-kaupallisessa toiminnassa ja/tai jotka on saatu sellaiselta videoiden toimittajalta, jolla on oikeus toimittaa AVC/VC-1 -videoita. Käyttöoikeutta ei myönnetä suoraan tai epäsuorasti mitään muuta käyttöä varten. Lisätietoja antaa MPEG LA, LLC.

Katso http://www.mpegla.com.

HDAVI Control™ on tavaramerkki, jonka omistaa Panasonic Corporation.

VIERA Connect on tavaramerkki, jonka omistaa Panasonic Corporation.

MPEG Layer-3 äänen pakkausmenetelmän käyttöoikeudet omistaa Fraunhofer IIS ja Thomson.

SDXC-logo on tavaramerkki, jonka omistaa SD-3C, LLC.

"DVD Logo" on tavaramerkki, jonka omistaa DVD Format/Logo Licensing Corporation.

Wi-Fi CERTIFIED -logo on laatumerkki, jonka omistaa Wi-Fi Alliance. Wi-Fi Protected Setup -tavaramerkin omistaa Wi-Fi Alliance.

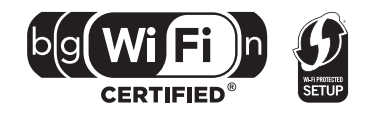

"Wi-Fi", "Wi-Fi Protected Setup", "Wi-Fi Direct", "WPA" ja "WPA2" ovat rekisteröityjä tavaramerkkejä, jotka omistaa Wi-Fi Alliance.

DivX®, DivX Certified® ja liittyvät logot ovat tavaramerkkejä, jotka omistaa Rovi Corporation tai sen tytäryhtiöt ja joita käytetään käyttöoikeussopimuksella.

DivX®, DivX Certified® and associated logos are trademarks of Rovi Corporation or its subsidiaries and are used under license.

#### **TIETOJA MUODOSTA DIVX VIDEO:**

DivX<sup>®</sup> on digitaalinen videomuoto, jonka on luonut DivX, LLC, Rovi Corporation in tytäryhtiö. Tämä on virallinen DivX Certified® laite, joka toistaa DivX-videoita. Katso verkkosivustoa divx.com, jos haluat lisätietoja tai ohjelmistotyökaluja muuntaaksesi tiedostosi DivX-videoiksi.

#### **TIETOJA MUODOSTA DIVX VIDEO-ON-DEMAND:**

Tämä DivX Certified® -laite tulee rekisteröidä, jotta voidaan toistaa ostettuja DivX Video-on-Demand (VOD) -elokuvia. Rekisteröintikoodin saamiseksi paikanna DivX VOD -osasto laitteen asetusvalikossa. Katso verkkosivustolta vod.divx.com lisätietoja rekisteröinnin suorittamisesta.

DLNA, the DLNA Logo and DLNA CERTIFIED are trademarks, service marks, or certification marks of the Digital Living Network Alliance.

Windows on tavaramerkki tai rekisteröity tavaramerkki, jonka omistaa Microsoft Corporation Yhdysvalloissa ja muissa maissa.

Skype, liittyvät tavaramerkit ja logot ja " $\bigotimes$ "-logo ovat tavaramerkkejä, jotka omistaa Skype Limited.

Tähän tuotteeseen sisältyy seuraavat ohjelmistot:

(1) ohjelmistot, jotka on kehittänyt Panasonic Corporation tai jotka on kehitetty kyseiselle yhtiölle.

(2) ohjelmistot, jotka kuuluvat kolmannelle osapuolelle ja joiden käyttöoikeudet Panasonic Corporation omistaa,

(3) ohjelmiston käyttöoikeudet myönnetään sopimuksella GNU General Public License, Version 2 (GPL v2),

(4) ohjelmiston käyttöoikeudet myönnetään sopimuksella GNU LESSER General Public License, Version 2.1 (LGPL v2.1) ja/tai,

(5) muut avoimen lähdekoodin ohjelmistot kuin käyttöoikeuksilla GPL v2 ja/tai LGPL v2.1 toimitetut ohjelmistot,

Kohtiin (3) ja (4) kuuluvia ohjelmistoja varten katso käyttöoikeuksien GPL v2 ja LGPL v2.1 ehtoja, koska tapaus voi löytyä sivustoilta http://www.gnu.org/licenses/old-licenses/gpl-2.0.html ja

http://www.gnu.org/licenses/old-licenses/lgpl-2.1.html.

Lisäksi kohtiin (3) ja (4) kuuluvien ohjelmistojen tekijänoikeudet kuuluvat useille henkilöille. Katso kyseisten henkilöiden tekijänoikeusilmoitusta sivustolla

http://panasonic.net/avc/oss/bdplayer/AWBPP12.html

GPL/LGPL-ohjelmistoa jaetaan siinä toivossa, että siitä on hyötyä, mutta ILMAN MITÄÄN TAKUITA, jopa ilman hiljaista takuuta MYYNTIKELPOISUUDESTA tai SOVELTUVUUDESTA TIETTYYN TARKOITUKSEEN.

Ainakin kolme (3) vuotta tuotteiden toimituksesta Panasonic antaa kolmannelle osapuolelle, joka ottaa yhteyttä alla oleviin yhteystietoihin, täydellisen koneellisesti luettavan kopion käyttöoikeuksilla GPL v2/LGPL v2.1 varustetusta lähdekoodista veloittaen korkeintaan lähdekoodin fyysisen jakelun suorittamisesta aiheutuvat kustannukset.

Yhteystiedot

cdrequest.bdplayer@gg.jp.panasonic.com

Lähdekoodi on myös vapaasti kaikkien saatavilla alla olevan verkkosivun kautta.

http://panasonic.net/avc/oss/bdplayer/AWBPP12.html

Kohtaan (5) kuuluviin ohjelmistoihin sisältyy seuraavat kohdat.

- 1. Tämä tuote sisältää ohjelmistoja, jotka on kehittänyt OpenSSL Project käytettäväksi sovelluksessa OpenSSL Toolkit. (http://www.openssl.org/)
- 2. Tämä tuote sisältää ohjelmistoja, jotka on kehittänyt University of California, Berkeley ja sen tukijat.
- 3. FreeType koodi.
- 4. Independent JPEG Group:n JPEG-ohjelmisto.

#### (1) MS/WMA

Tämä tuote on suojattu tietyillä immateriaalioikeuksilla, jotka omistaa Microsoft Corporation ja kolmannet osapuolet. Kyseisen tekniikan käyttö tai jakelu tämän tuotteen ulkopuolelle on kielletty ilman erillistä käyttöoikeutta, jonka on antanut Microsoft tai valtuutettu Microsoftin tytäryhtiö.

(2) MS/PlayReady/Lopputuotteen merkintä

Tämä tuote sisältää tekniikkaa, joka on tiettyjen Microsoftin immateriaalioikeuksien alaista. Kyseisen tekniikan käyttö tai jakelu tämän tuotteen ulkopuolelle on kielletty ilman asianmukaista käyttöoikeutta(-oikeuksia) Microsoftilta.

(3) MS/PlayReady/Huomautukset loppukäyttäjälle

Sisältöjen omistajat hyödyntävät Microsoft PlayReady™ -sisällönkäyttötekniikkaa suojatakseen immateriaaliomaisuuttaan, mukaan lukien tekijänoikeuksin suojattu sisältö. Tämä laite hyödyntää PlayReady-tekniikkaa PlayReady-suojatun sisällön ja/tai WMDRM-suojatun sisällön käyttämiseksi. Jos laite ei toteuta sisällön käytön rajoituksia kunnolla, sisällön omistajat voivat vaatia Microsoftia peruuttamaan laitteen ominaisuuden käyttää PlayReady-suojattua sisältöä. Peruuttaminen ei vaikuta suojaamattomaan sisältöön tai sisältöön, joka on suojattu muilla sisällönkäyttötekniikoilla. Sisällönomistajat voivat vaatia, että päivität PlayReady-tekniikan heidän sisältöjen käyttämistä varten. Jos kieltäydyt päivityksestä, et mahdollisesti voi käyttää sisältöjä, jotka edellyttävät päivitystä.

(4) Vorbis, FLAC, WPA Supplicant

Näytetään ohjelmiston käyttöoikeudet, kun valitaan "Software Licence" asetusvalikossa.\*

[HOME]  $\Rightarrow$  "Setup"  $\Rightarrow$  "Player Settings"  $\Rightarrow$  "System"  $\Rightarrow$  "System Information"

Tekijänoikeudet 2004-2010 Verance Corporation. Cinavia™ on Verance Corporationin tavaramerkki. Suojattu yhdysvaltalaisella patentilla numero 7369677 ja Verance Corporationin lisenssin alaisilla kansainvälisillä jo myönnetyillä tai vireillä olevilla patenteilla. Kaikki oikeudet pidätetään.

## **Tietoja vanhojen laitteiden ja käytettyjen paristojen keräyksestä ja hävittämisestä**

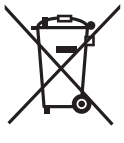

Nämä merkinnät tuotteissa, pakkauksissa ja/tai niihin liitetyissä dokumenteissa tarkoittavat, että käytettyjä sähkö- ja elektroniikkalaitteita sekä paristoja ei tule sekoittaa tavalliseen kotitalousjätteeseen.

Vanhojen tuotteiden ja käytettyjen paristojen asianmukainen käsittely, talteen ottaminen ja kierrätys edellyttävät niiden viemistä tarjolla oleviin keräyspisteisiin kansallisten määräysten sekä direktiivien 2002/96/EC ja 2006/66/EC mukaisesti. Kun hävität tuotteet ja paristot asianmukaisesti, autat säilyttämään arvokkaita luonnonvaroja sekä ehkäisemään ihmisen terveydelle ja ympäristölle haitallisia vaikutuksia, joita vääränlainen jätteenkäsittely voi aiheuttaa.

Ota yhteys asuinkuntasi viranomaisiin, jätteenkäsittelystä vastaavaan tahoon tai tuotteiden ostopaikkaan saadaksesi lisätietoja vanhojen tuotteiden ja paristojen keräyksestä ja kierrätyksestä.

Tuotteiden epäasianmukaisesta hävittämisestä saattaa seurata kansallisessa lainsäädännössä määrätty rangaistus.

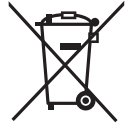

### **Yrityksille Euroopan unionissa**

Lisätietoja sähkö- ja elektroniikkalaitteiden hävittämisestä saat jälleenmyyjältä tai tavarantoimittajalta.

#### **[Tietoja hävittämisestä Euroopan unionin ulkopuolella]**

Nämä merkinnät ovat voimassa ainoastaan Euroopan unionin alueella. Ota yhteys paikallisiin viranomaisiin tai jälleenmyyjään saadaksesi tietoja oikeasta jätteenkäsittelymenetelmästä.

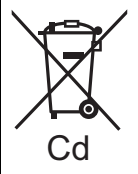

### **Paristomerkintää koskeva huomautus (alla kaksi esimerkkiä merkinnöistä):**

Tämä merkki voi olla käytössä yhdessä kemiallisen merkinnän kanssa. Siinä tapauksessa merkki noudattaa kyseistä kemikaalia koskevan direktiivin vaatimuksia.

#### **Laitteen hävittäminen tai luovuttaminen**

Laitteessa saattaa olla käyttäjän asetustietoja. Jos luovut laitteesta hävittämällä tai antamalla sen pois, toimi seuraavasti palauttaaksesi kaikki asetukset tehtaan esiasetuksiin, jotta poistetaan käyttäjän asetukset. ≥ Käyttöhistoria saatetaan tallentaa tämän laitteen muistiin.

### **NORSK**

#### **Produkt**

For å redusere faren for brann, elektrisk støt eller skade på apparatet:

- ≥ Utsett ikke produktet for regn, fukt, drypping eller sprut.
- Ikke plasser objekter som er fylt med væske, som vaser, på apparatet.
- ≥ Bruk kun anbefalt tilbehør.
- Fiern ikke deksler.
- ≥ Reparer ikke denne enheten selv, overlat service til kvalifisert servicepersonell.

#### **Vekselstrømnett**

Strømuttaket må befinne seg i nærheten slik at den lett kan kobles fra uttaketumiddelbart om det oppstår problemer.

## **ADVARSEL FORSIKTIG**

#### **Produkt**

- Dette produktet anvender en laser. Betjening av kontroller eller justering eller andre inngrep enn de beskrevet i denne bruksanvisning kan føre til farlig bestråling.
- Plasser ikke åpen ild, slik som levende lys, oppå apparatet.
- ≥ Dette apparatet er beregnet for bruk under moderate klimaforhold.

#### **Plassering**

For å redusere faren for brann, elektrisk støt eller skade på apparatet:

- ≥ Ikke plasser apparatet i en bokhylle, et innebygget kabinett eller et annet lukket sted. Pass på at produktet er godt ventilert.
- ≥ Apparatets ventilasjonsåpninger må ikke dekkes til med aviser, duker, gardiner eller lignende.

#### **LASER-spesifikasjon Klasse 1 LASER-produkt:**

Bølgelengde :

Laserstyrke :

Ingen farlig stråling sendes ut

790 nm (CD)/660 nm (DVD)/405 nm (BD)

CAUTION - VISIBLE AND INVISIBLE LASER RADIATION WHEN OPEN **CAUTION - CLASS 2 VISIBLE AND INVISIBLE LASER RADIATION** WHEN OPEN.<br>CAUTION - CLASS 2 VISIBLE AND INVISIBLE LASER RADIATION WHEN OPEN. SYLVEN DO NOT STARE INTO THE BEAM. IEC60825-1X<br>ATTENTION - RAYONNEMENT LASER VISIBLE ET INVISIBLE, CLASSE 2 EN CAS D'OUVERTURE. NE PAS REGARDER DANS LE FAISCEAU FORSIGTIG - SYNLIG OG USYNLIG LASERSTRÅLING KLASSE 2, NÅR LÅGET EF - AVATTAESSA OLET ALTTIINA LUOKAN 2 NÄKYVÄÄ JA NÄKYMÄTÖNTÄ<br>- AVATTAESSA OLET ALTTIINA LUOKAN 2 NÄKYVÄÄ JA NÄKYMÄTÖNTÄ VARO VARNING - KLASS 2 SYNLIG DO FOSYNLIG LASSERSTRÄLNING NÄR DENNA DEL ÅR VORSICHT - SICHTBARE UND UNSICHTBARE LASERSTRAHLUNG KLASSE 2. 注意 注意 VQL2P54

(Inside of product) (À l'intérieur de l'appareil) (All'interno del prodotto) (Parte interior del aparato) (Binnenin het apparaat) (Apparatens insida) (Indersiden af apparatet) (Uvnitř přehrávače) (A termék belsejében) (Wewnątrz urządzenia) (Tuotteen sisällä)

(Produktets innside)

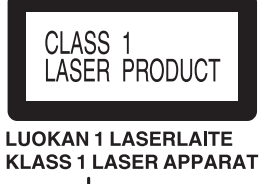

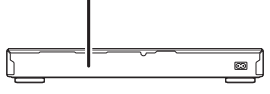

Pursuant to at the directive 2004/108/EC, article 9(2) Panasonic Testing Centre Panasonic Marketing Europe GmbH Winsbergring 15, 22525 Hamburg, Germany

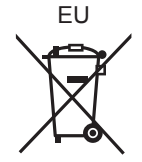

Environment friendly printed on chlorine free bleached paper.

Panasonic Corporation **Web Site:** http://panasonic.net

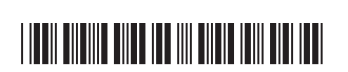

 $(\mathsf{En})(\mathsf{Fr})(\mathsf{It})(\mathsf{Sp})$  $\mathsf{(Du)(Sw)(Da)(Cz)}$  $(Hu)(Po)(Fi)$ F0212CY0

C Panasonic Corporation 2012 Contract Corporation 2012